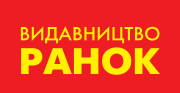

Марина Корнієнко Світлана Крамаровська Ірина Зарецька

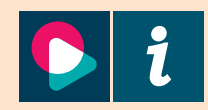

# **Інформатика Інформатика5 клас**

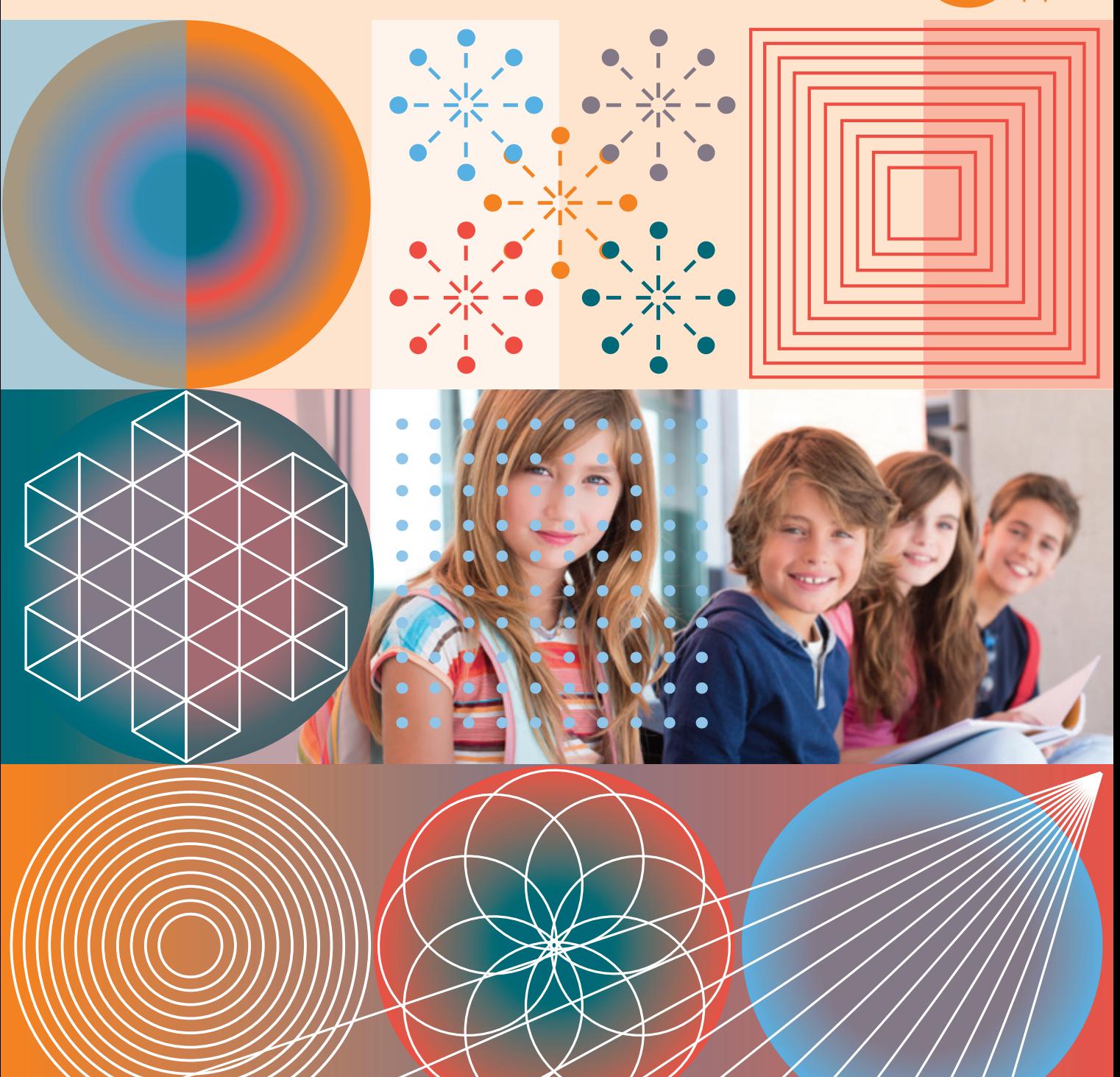

Марина Корнієнко Світлана Крамаровська Ірина Зарецька

# **Інформатика**

## Підручник для 5 класу закладів загальної середньої освіти

Рекомендовано Міністерством освіти і науки України

Харків Видавництво «Ранок»

## **3MICT**

 $P<sub>0</sub>$ 

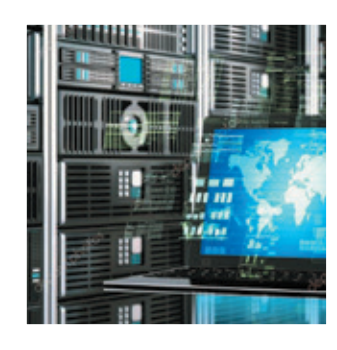

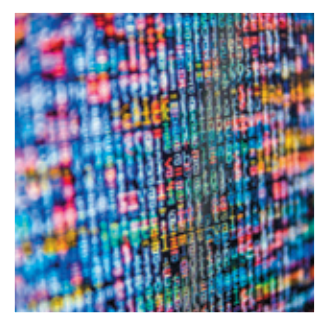

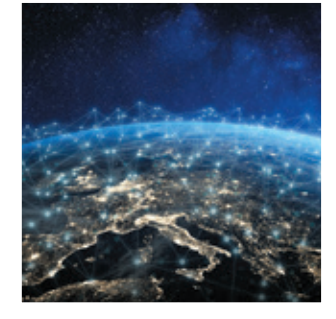

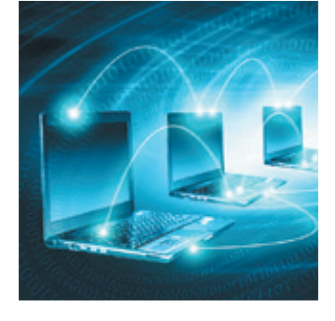

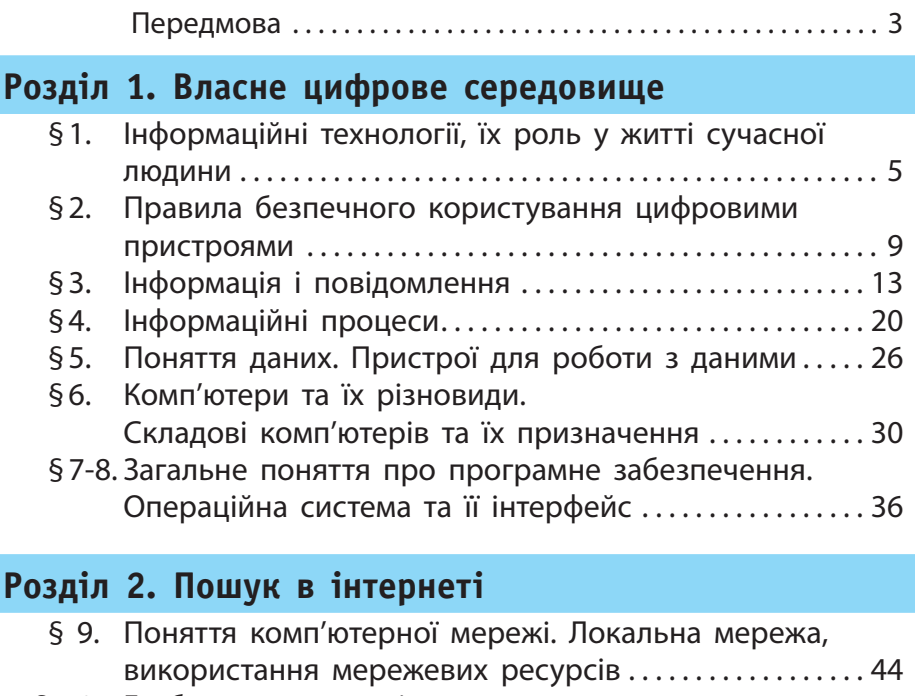

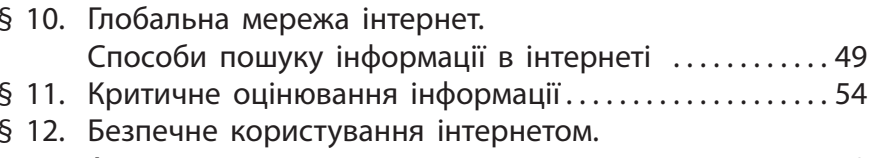

§ 13. Використання мережі інтернет для навчання........ 64 

## Розділ 3. Текстові документи

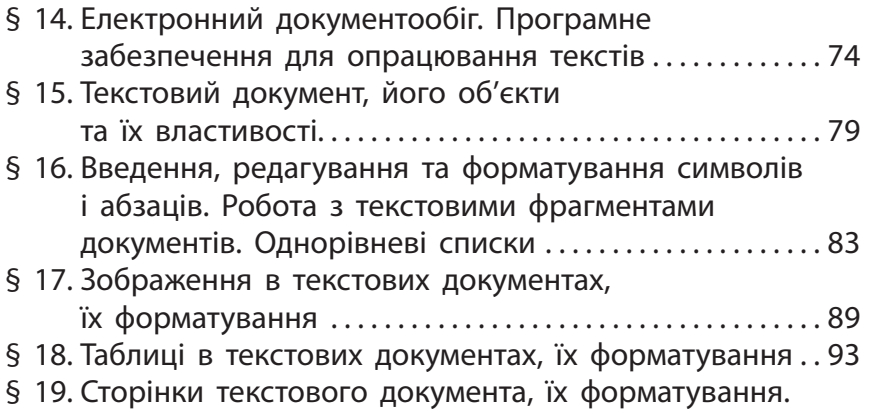

Підготовка текстового документа до друку .........99

### Розділ 4. Алгоритми та програми

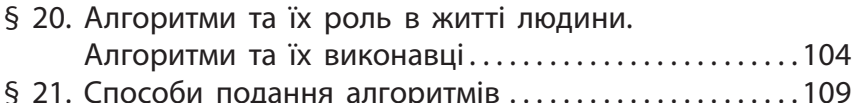

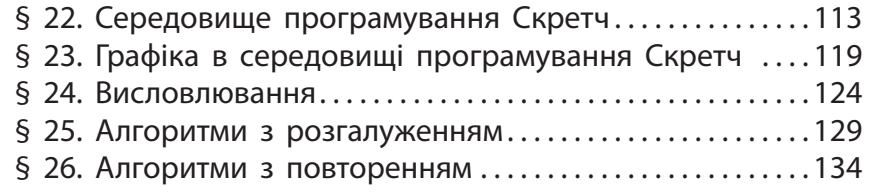

§ 27. Створення проєктів у середовищі Скретч.........140

### Розділ 5. Комп'ютерна графіка

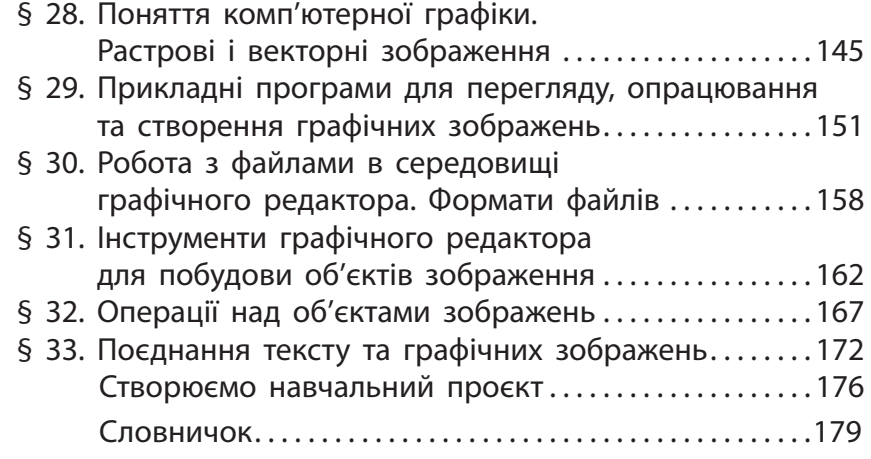

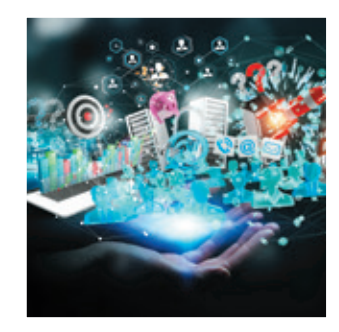

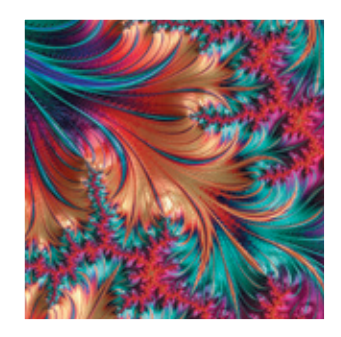

#### Передмова

#### Дорогі друзі!

Чи можете ви уявити сучасний світ без комп'ютерів? Мабуть, ні. Комп'ютер став невід'ємною складовою нашої дійсності, ввійшов практично в усі сфери людської діяльності, у наше повсякденне життя. А інформаційна культура сьогодні є одним зі складників загальної культури людини.

Цього року ви продовжите знайомитися з інформатикою наукою надзвичайно цікавою та необхідною. Ви переконаєтеся в цьому самі. Адже знання з інформатики стануть вам у пригоді і під час вивчення інших предметів, і в повсякденному житті.

Як здійснити пошук потрібної інформації? Як зберегти й передати отриману інформацію? Як правильно й красиво оформити текстовий документ і роздрукувати його? Як скласти комп'ютерну програму?

Усі ці та багато інших корисних і цікавих відомостей ви знайдете у пропонованому посібнику, який підкаже вам шлях до нових знань.

Бажаємо успіху!

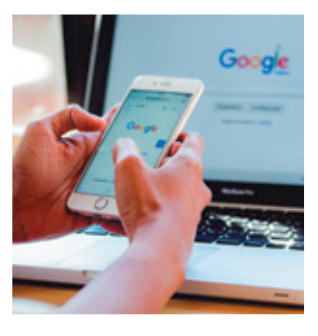

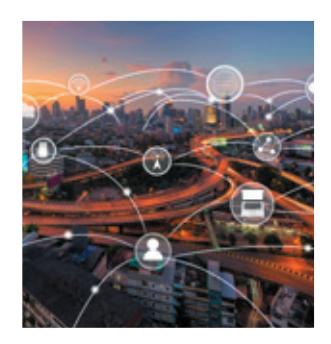

## Розділ 1 **власне цифрове середовище**

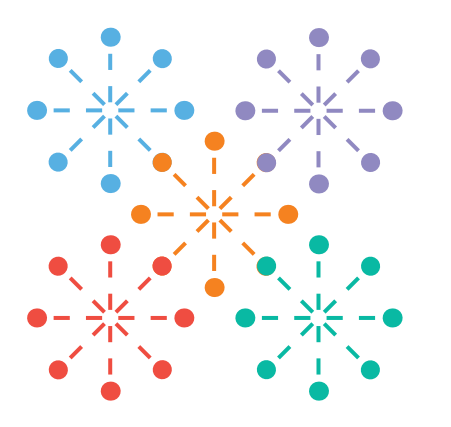

- §1. Інформаційні технології, їх роль у житті сучасної людини
- §2. Правила безпечного користування цифровими пристроями
- §3. Інформація і повідомлення
- §4. Інформаційні процеси
- §5. Поняття даних. Пристрої для роботи з даними
- §6. Комп'ютери та їх різновиди. Складові комп'ютерів та їх призначення
- §7. Загальне поняття про програмне забезпечення. Операційна система та її інтерфейс

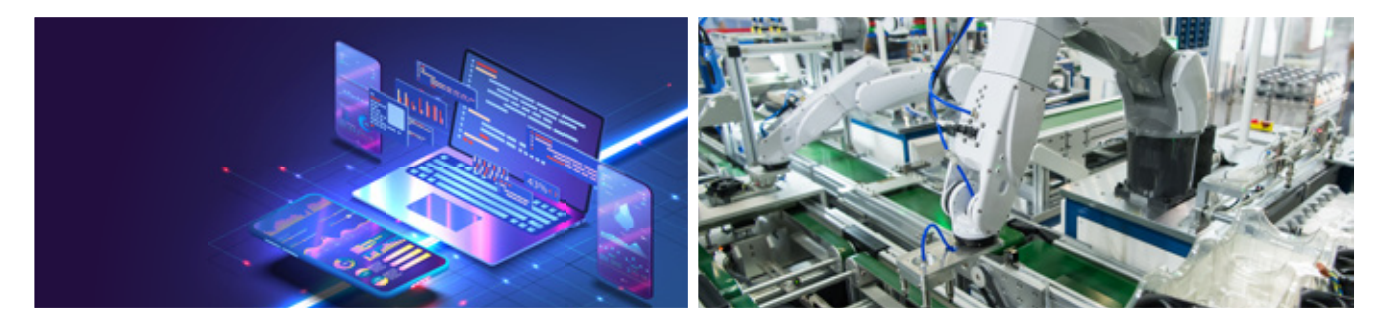

### **У цьому розділі ви дізнаєтеся:**

- що таке інформація, повідомлення, дані
- які процеси називають інформаційними
- що таке інформаційна система, які складові вона має
- з яких пристроїв складається комп'ютер
- що таке програми і для чого вони призначені
- для чого призначена операційна система
- які операції можна виконувати над файлами та папками
- як використовуються інформаційні технології в нашому житті
- як безпечно працювати з комп'ютером

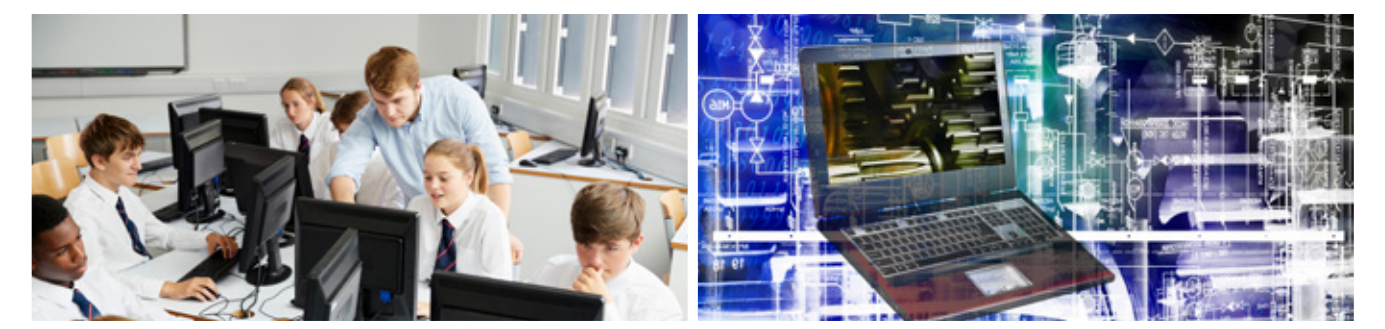

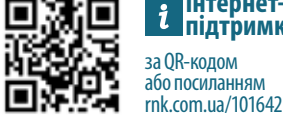

#### а OR-кодом або посиланням **Інтернетпідтримка**

### **§1. Інформаційні технології, їх роль у житті сучасної людини**

Ми живемо в інформаційному суспільстві. Невід'ємною частиною нашого життя стали комп'ютери. Інформаційні технології відкрили нові можливості для навчання, роботи і відпочинку, надали доступ до великого обсягу інформації, сприяли виникненню сучасних способів спілкування, полегшили працю і життя людей.

- дізнаєтеся, яке місце в житті сучасних людей займають інформаційні технології, комп'ютерна техніка;
- з'ясуєте, як використовують комп'ютери в побуті, навчанні, у роботі.
- ? Розгляньте зображення. Чи є на них комп'ютери? Якщо так, то поясніть, які дії можна виконувати за допомогою таких комп'ютерів.

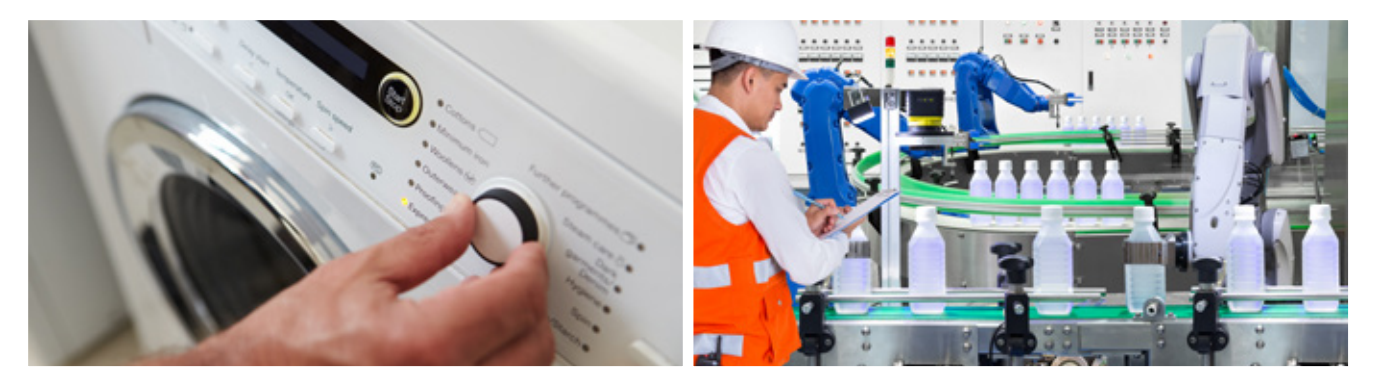

### **Комп'ютер у побуті**

За кілька десятків років комп'ютери ввійшли в побут багатьох людей по всьому світу. За допомогою комп'ютера можна спланувати родинний бюджет, створити власний фотоальбом або відеотеку, послухати улюблену музику. За допомогою комп'ютера, під'єднаного до інтернету, можна поповнити рахунок мобільного телефону, придбати потрібний товар, поспілкуватися з друзями, подивитися фільми.

Останнім часом у наші домівки ввійшли комп'ютери, «приховані» у різноманітні побутові пристрої: пральні машини, мікрохвильові печі, кавоварки та ін. В усіх цих пристроях є маленький комп'ютер — мікропроцесор, який керує їхньою роботою. Із року в рік електронної техніки стає дедалі більше, і це сприяє розробленню засобів для централізованого керування такими пристроями.

**Розумний будинок** *(smart home, digital house)* — це система пристроїв, під'єднаних до комп'ютерної мережі, якими можна керувати за допомогою персонального комп'ютера.

Термін «розумний будинок» виник у 1984 р. завдяки Американській асоціації забудовників. Саме тоді відбувалося будівництво багатофункціональних офісів, у яких електричні прилади було об'єднано в єдину мережу.

### **Сьогодні ви: Словничок**

- Інформаційні технології
- Штучний інтелект

### **6 Комп'ютер у роботі**

Розгляньте зображення. Як чоловіки й жінки різних професій виконують за допомогою комп'ютера свої професійні обов'язки: секретарі  $\overline{1}$ ; архітектори  $\overline{2}$ ; дизайнери  $\overline{3}$ ; касири  $\overline{4}$ ; бухгалтери  $\overline{5}$ ; лікарі  $\overline{6}$ ; робітники на заводі  $\overline{7}$ ; учені-біологи  $\overline{8}$ ?

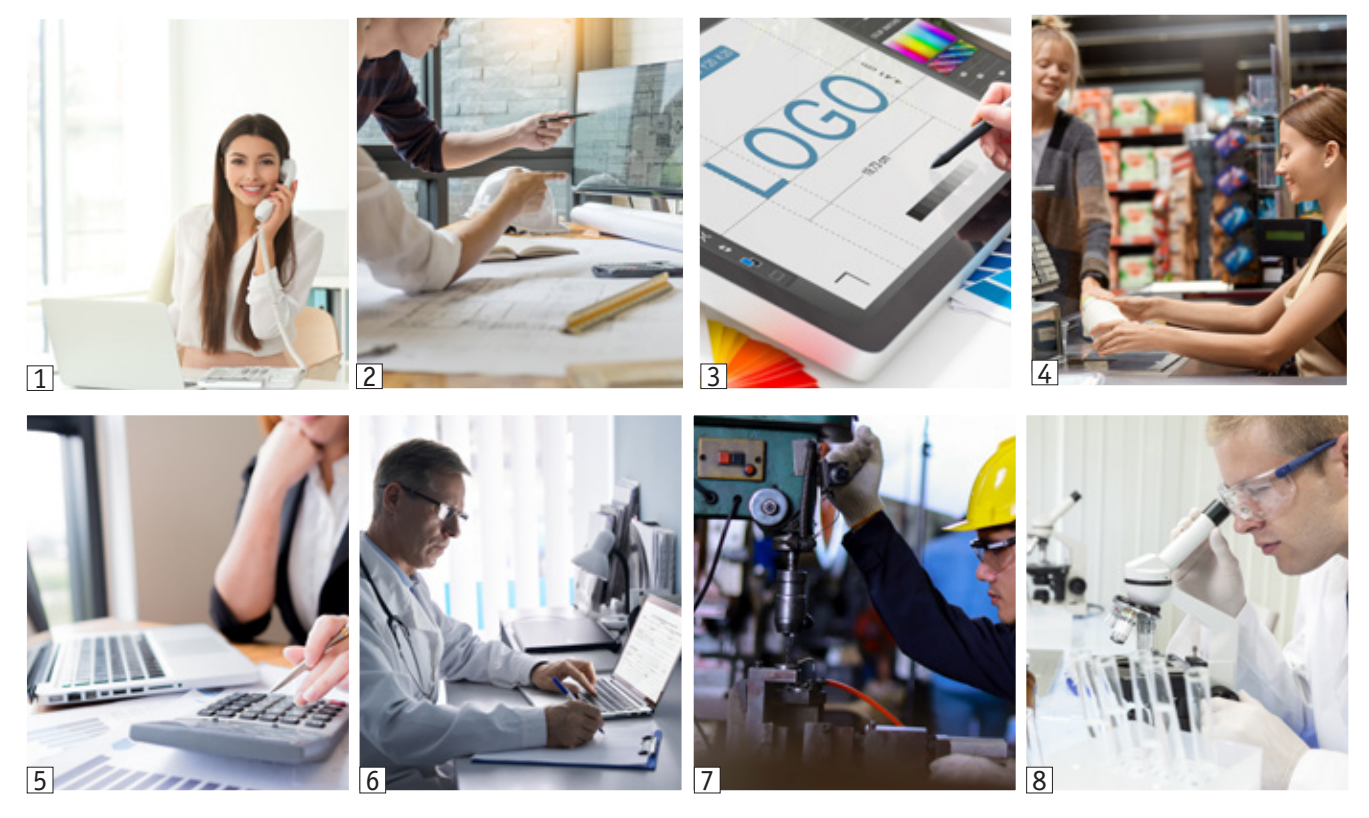

Робототехніка прикладна наука, яка займається конструюванням і програмуванням роботів.

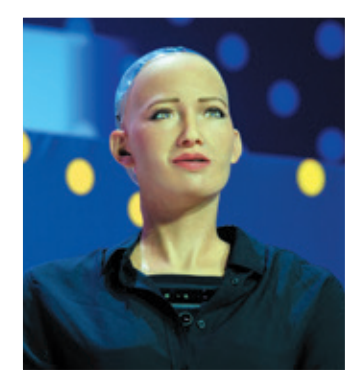

Людиноподібний робот Софія

З появою комп'ютерів виникло багато нових професій, які опановують чоловіки й жінки. **Програмісти** займаються розробленням нових алгоритмів і програм. **Тестувальники** шукають у них помилки (професійною мовою — баги). **Системні адміністратори** забезпечують роботу комп'ютерної техніки та комп'ютерних мереж організацій. **Вебдизайнери** розробляють дизайн сайтів для їх подальшого створення й розміщення в інтернеті.

Частину своєї роботи людина все частіше перекладає на роботів. Робот може виконувати команди оператора, може працювати за складеною програмою, а може дотримуватися загальних вказівок із використанням технології штучного інтелекту.

**Штучний інтелект** (*artificial intelligence*) — галузь досліджень, започаткована ще в 1956 р. завдяки тогочасному швидкому розвитку комп'ютерної техніки і програмного забезпечення. Але тільки в наш час вона набула активного розвитку. Штучний інтелект опікується проблемою, як за допомогою комп'ютерів розв'язувати завдання, які потребують людського розуміння. Одним із напрямів розвитку штучного інтелекту є створення інтелектуальних роботів.

#### **Комп'ютер у навчанні**

Комп'ютер у школі — це не лише об'єкт вивчення на уроках інформатики. Комп'ютери самі стали популярними засобами навчання.

За допомогою комп'ютера можна переглянути навчальні відеофільми, здійснити віртуальну подорож у різні куточки планети, узяти участь у науковому експерименті та дослідженні.

За допомогою комп'ютера можна також виконати тестові завдання й швидко перевірити відповіді.

За допомогою комп'ютера батьки або рідні можуть отримати інформацію про успішність своїх дітей.

Отже, вміння працювати з комп'ютером стане вам в пригоді під час навчання. До того ж будь-яка професія, яку ви оберете в майбутньому, може бути пов'язана з комп'ютером.

? Які навчальні онлайн-засоби ви вже використовували у своєму житті?

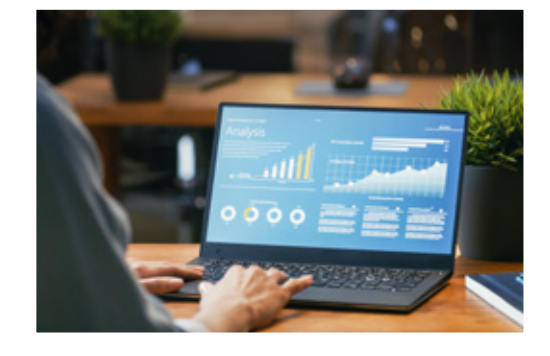

**КАЛЕНДАРИК**

9 вересня — День тестувальника

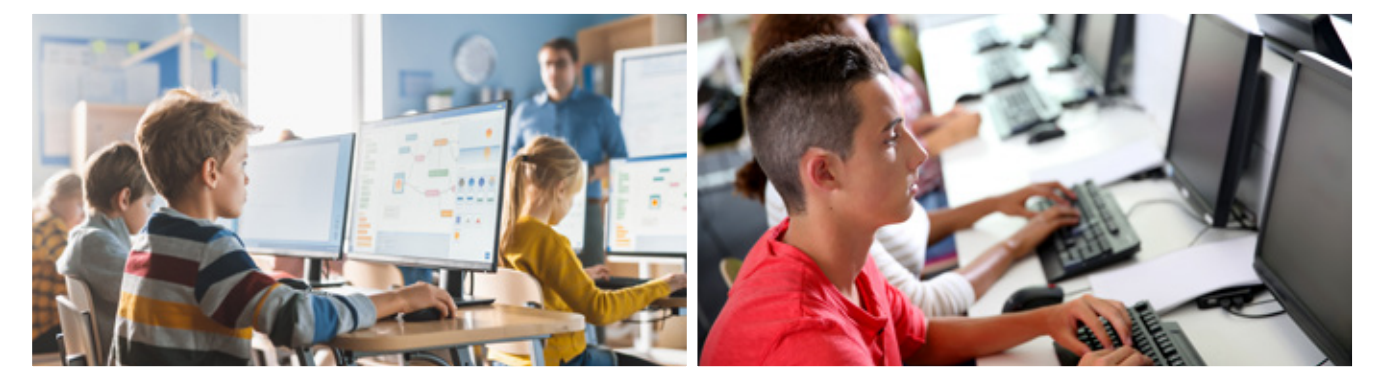

#### **Коротко про головне**

Життя сучасної людини тісно пов'язане з інформаційними технологіями, з опрацюванням інформації за допомогою комп'ютерної техніки, яка в наш час стрімко розвивається.

Розвиток мікрокомп'ютерів, широке використання їх у побутовій техніці сприяли появі нових систем керування, які отримали назву «розумний будинок».

Розвиток робототехніки та штучного інтелекту сприяв створенню інтелектуальних роботів, які будуть здатні замінити людину в різних галузях.

Інформаційні технології впливають не лише на наукову чи промислову сфери діяльності, а й на суспільство в цілому, приводять до утворення нового інформаційного суспільства.

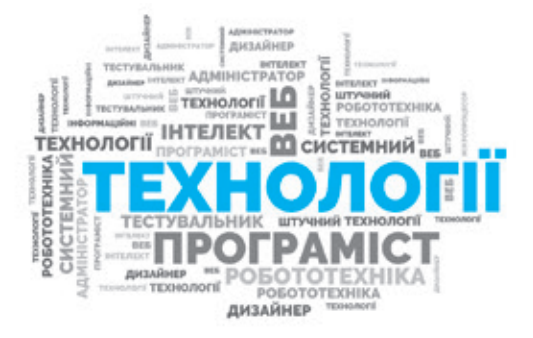

### **8 Запитання і завдання**

#### **Запитання для самоконтролю**

- 1. Як можна використовувати комп'ютер удома?
- 2. Як люди різних професій використовують комп'ютер?
- 3. Як ви можете використовувати комп'ютер під час навчання?
- 4. Які пристрої можна підключити до системи «розумний будинок»?
- 5. Як ви розумієте, що таке штучний інтелект?

#### **Тренувальна вправа**

6. Проаналізуйте, для вивчення яких предметів і як можна використовувати комп'ютер. Наведіть приклади.

#### **Практичне завдання**

7. Проведіть дослідження, які предмети побутової техніки, якими ви користуєтеся, мають комп'ютери-невидимки. Розробіть проєкт системи «розумний будинок» для вашої квартири або будинку, враховуючи ті електронні пристрої, які у вас вже є.

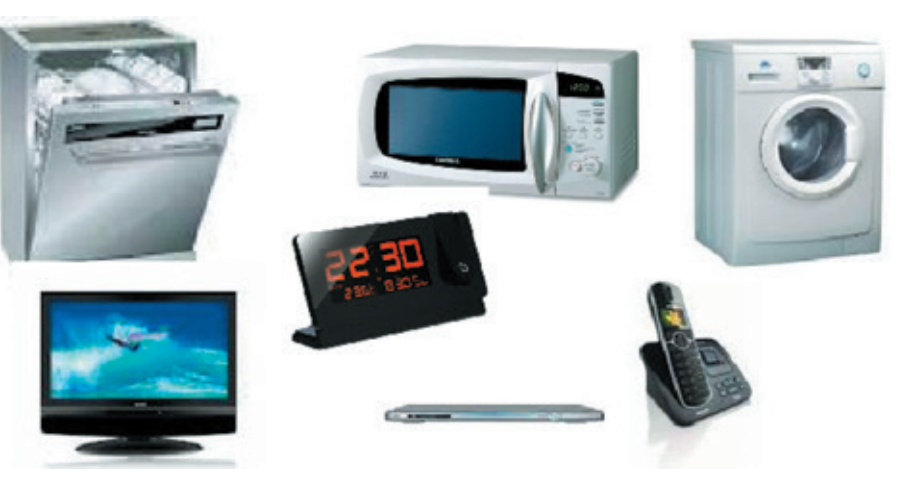

#### **Творчі завдання**

- 8. Підготуйте невелику розповідь про те, як люди певних професій використовують комп'ютери.
- 9. Напишіть невеликий твір (есе) про ваше бачення взаємодії людини і робота.

#### **Інтелектуальна хвилинка**

10. Розставте у клітинках квадрата прості числа так, щоб у кожному рядку, стовпці і на обох діагоналях сума чисел була однаковою. <sup>67</sup> <sup>1</sup> <sup>43</sup>

#### **Заходи з ІТ-технологій для школярів**

Міжнародний конкурс з інформатики та комп'ютерної вправності «Бобер» (Міжнародний конкурс «Бебрас»)

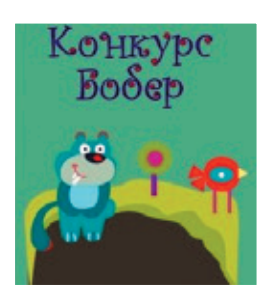

bober.net.ua

Міжнародний захід із програмування «Година коду»

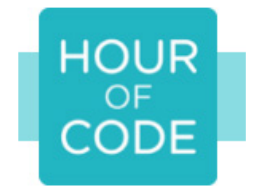

hourofcode.com

Всеукраїнський фестиваль з робототехніки

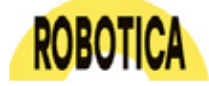

robotica.in.ua

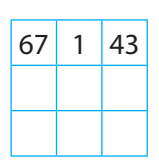

### **§2. Правила безпечного користування цифровими пристроями**

Ви знаєте, що комп'ютер складається з електронних пристроїв, які взаємодіють один з одним. Неправильне користування цими пристроями може завдати шкоди й людині, й комп'ютеру.

#### **Сьогодні ви: Словничок**

- пригадаєте, навіщо існують правила;
- з'ясуєте, яких правил ви маєте дотримуватися, коли працюєте з комп'ютером удома або в школі;
- навчитеся вправам для відпочинку в перервах між роботою з комп'ютером.
- ? Розгляньте зображення. Що, на вашу думку, допомагає людям уникати конфліктів? Яких правил вони дотримуються?

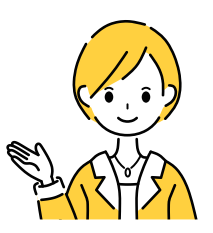

- Правила поведінки в комп'ютерному класі
- Правила безпеки під час роботи з комп'ютером

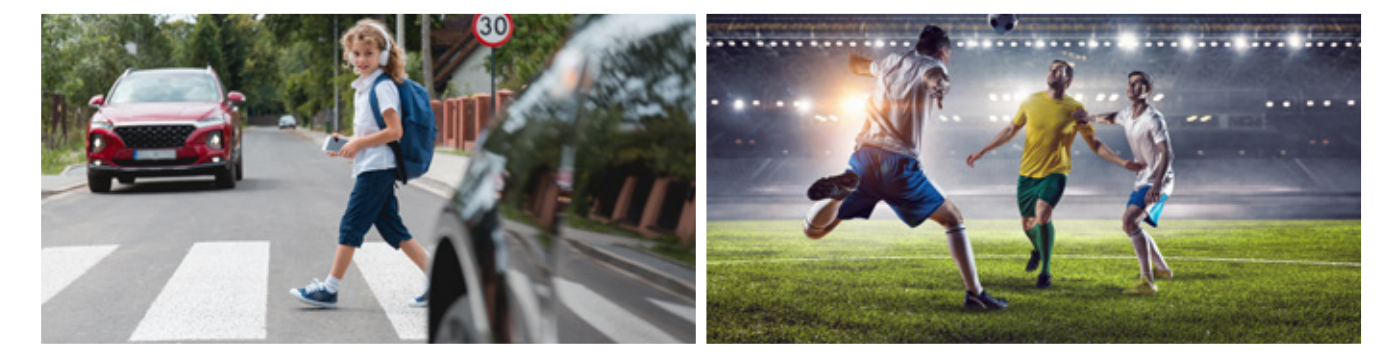

#### **Поняття про правила поведінки**

У своєму житті людина має дотримуватися багатьох правил. Існують правила поведінки в громадських місцях, правила етикету, правила дорожнього руху, правила проведення спортивних змагань тощо. Певних правил поведінки ви дотримуєтесь і в школі.

? Пригадайте, які правила існують у суспільстві. Які можуть бути наслідки для тих, хто їх не виконує?

Правила супроводжують нас на кожному кроці. Ми маємо дотримуватися правил протипожежної безпеки, правил поведінки на дорогах, на воді, під час користування електричними приладами й пристроями. Напевно ви знаєте, що правила користування різними пристроями містяться в спеціальних інструкціях. Їх виконання не тільки сприяє довгому використанню цих пристроїв, а й може запобігти нещасним випадкам.

Під час користування комп'ютером також потрібно дотримуватися певних правил.

Правило — це вираження дозволу здійснити або вимоги утриматися від здійснення якогось вчинку.

### **10 Безпека життєдіяльності під час роботи з комп'ютером**

Уроки інформатики проводяться в школі в комп'ютерному класі. Комп'ютер може стати вашим другом, з ним можна навчатися й гратися. Проте він може й зашкодити. Щоб навчатися було комфортно та безпечно, щоб зберегти обладнання в комп'ютерному класі, вам потрібно виконувати певні правила.

#### **Правила поведінки в комп'ютерному класі**

- 1. До початку роботи:
	- спокійно заходьте до комп'ютерного класу, не біжіть і не штовхайтеся;
	- перевірте чистоту рук, за потреби вимийте їх і витріть насухо;
	- з дозволу вчителя / вчительки займіть своє робоче місце за комп'ютером;
	- беріть на робоче місце тільки ті речі, які потрібні для роботи.
- 2. Під час роботи:
	- не вставайте з робочого місця, не ходіть класом;
	- не допускайте різких і грубих ударів по клавішах;
	- не кладіть книги, зошити на пристрої комп'ютера;
	- дотримуйтеся режиму роботи.
- 3. Після закінчення роботи:
	- коректно завершіть роботу з комп'ютером;
	- приберіть робоче місце.

#### **Правила техніки безпеки в комп'ютерному класі**

Як будь-який електричний пристрій, комп'ютер може бути небезпечним. Грамотна експлуатація комп'ютера дає гарантію безпеки під час роботи з ним.

- 1. Роботу з комп'ютером починайте тільки з дозволу вчителя / вчительки.
- 2. Перед початком роботи переконайтесь у відсутності видимих пошкоджень.
- 3. Не торкайтеся задньої стінки системного блока та монітора, кабелів, дротів живлення і заземлення.
- 4. Не намагайтеся самостійно ремонтувати комп'ютер, приєднувати та від'єднувати його пристрої.

? Розгляньте зображення. Яким правилам поведінки та техніки безпеки вони відповідають?

**Пам'ятайте!** Комп'ютер живиться від електричної мережі напругою 220 В. Будьте обережними: ця напруга небезпечна для людини!

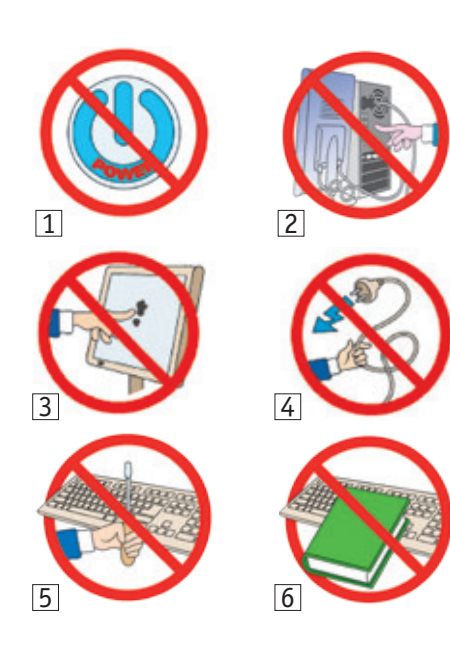

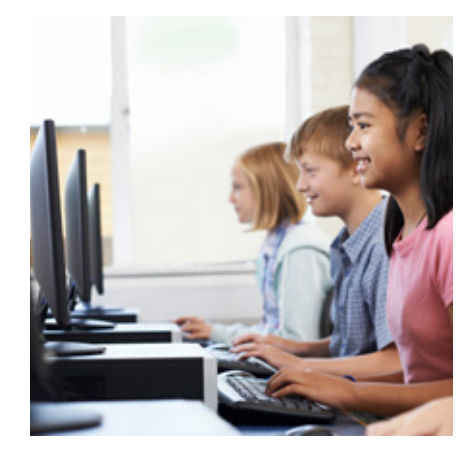

### **Правила роботи з комп'ютером 11**

Для того щоб не завдати шкоди своєму здоров'ю, виконуйте основні правила .

- 1. Правильно розташовуйте монітор і клавіатуру на робочому місці:
	- екран монітора має бути розташований на відстані 50–70 см від очей користувача;
	- клавіатура має лежати на поверхні стола на відстані 10–30 см від краю .
- 2. Дотримуйтеся правильної пози під час роботи:
	- сидіти слід прямо (не сутулитися), спираючись спиною на спинку стільця;
	- лінія від очей до центра монітора має бути перпендикулярною до площини екрана;
	- пальці рук повинні вільно лежати на клавіа турі;
	- не варто схрещувати ноги, краще тримати стопи на підставці або підлозі .
- 3. Дотримуйтеся режиму роботи:
	- $\blacksquare$  після 15-20 хв роботи за комп'ютером необхідно робити перерву;
	- не забувайте робити фізкультхвилинки та ви конувати вправи для очей .

#### **Коротко про головне**

Під час роботи з комп'ютером необхідно пам'ятати, що до кожного робочого місця підведено небезпечну для життя напругу . Тому слід бути дуже уважними та виконувати всі вимоги правил поведінки та без пеки .

Для того щоб робота з комп'ютером не була шкідливою для здоров'я, необхідно виконувати всі запобіжні заходи, стежити за правильною організа цією свого робочого місця, робити фізкультхвилинки та виконувати вправи для очей .

#### **Запитання і завдання**

#### **Запитання для самоконтролю**

- 1. Які правила поведінки в комп'ютерному класі слід виконувати?
- 2. Яких правил техніки безпеки під час роботи з комп'ютером слід дотримуватися?

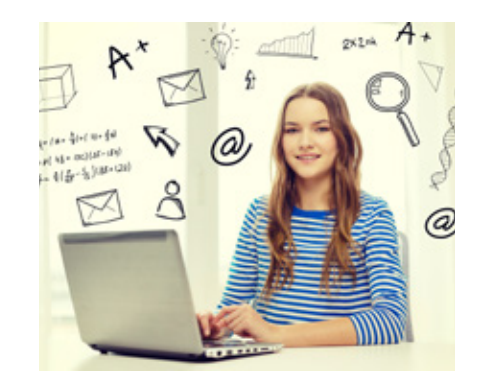

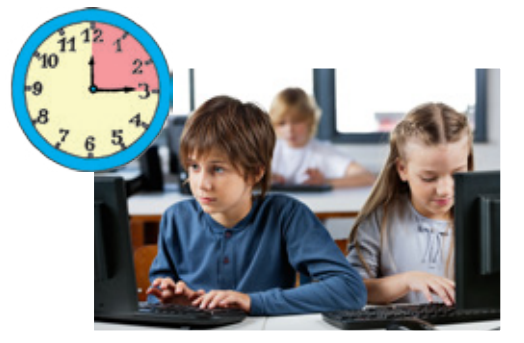

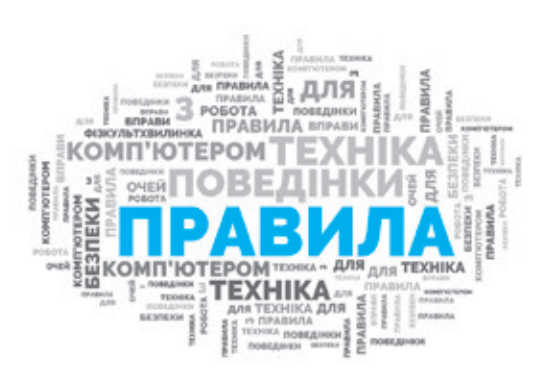

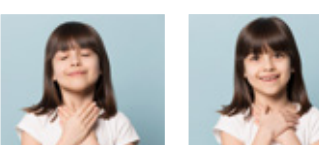

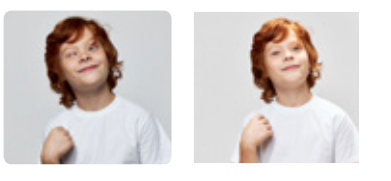

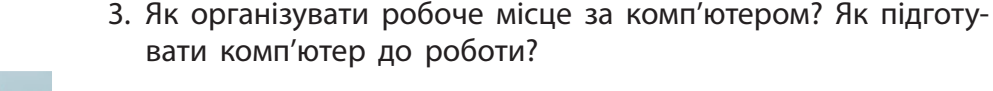

#### **Тренувальна вправа**

- 4. Виконайте вправи для очей за поданими алгоритмами.
	- 1) Заплющте очі, сильно напружуючи очні м'язи на рахунок 1–4. Розплющте очі, розслабте м'язи очей, подивіться вдалину на рахунок 1–6. Повторіть вправу 4–5 разів.
	- 2) Подивіться на перенісся та затримайте погляд на рахунок 1–4 (до втоми очей не доводьте). Подивіться вдалину на рахунок 1–6. Повторіть вправу 4–5 разів.

#### **Практичне завдання**

- 5. Опрацюйте алгоритм вмикання комп'ютера.
	- 1) Увімкніть монітор.
	- 2) Натисніть кнопку Power на системному блоці.
	- 3) Слідкуйте за повідомленнями на екрані монітора дочекайтеся завантаження комп'ютера.

**Увага!** До закінчення завантаження не слід натискати будьякі клавіші й кнопки.

#### **Творче завдання**

6. Створіть власні знаки для правил поведінки та безпеки в комп'ютерному класі.

#### **Інтелектуальна хвилинка**

7. Складіть лімерики з правил поведінки під час роботи з комп'ютером.

Лімерики — жартівливі вірші із 5 рядків, які нагадують нісенітниці. Модель написання лімериків запропонував відомий італійський письменник Джанні Родарі:

- **рядки 1 і 2** характеристика героя або героїні;
- $\Box$  рядки 3 і 4 дія (що робили);
- $\blacksquare$  рядок 5 висновок.

#### Наприклад:

Тільки я із ліжка встала, за комп'ютер швидко впала. Просиділа з ним пів дня заболіла голова. Що ж я виконати мала?

Яких правил поведінки не дотримувалася героїня?

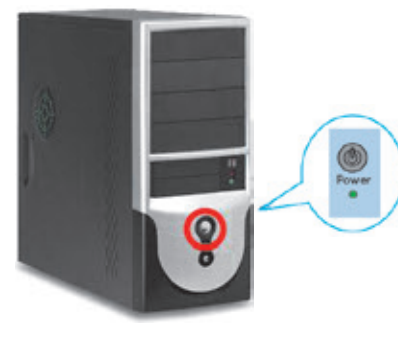

**ДІЗНАЙТЕСЯ БІЛЬШЕ**

Джанні Родарі (Gianni Rodari,  $1920 - 1980$ ) італійський письменник, відомий завдяки книжкам для дітей. Згадайте, які його книжки ви знаєте.

### **§3. Інформація і повідомлення**

Чи знаєте ви, що інформатика як наука виникла лише в середині ХХ століття і що вона тісно пов'язана з комп'ютером? У деяких країнах її так і називають *computer science* — наука про комп'ютери.

- ознайомитеся з базовими поняттями інформатики інформацією та повідомленням;
- ознайомитеся докладніше зі способами подання повідомлень.
- ? Розгляньте зображення. Як діти отримують інформацію?

#### **Сьогодні ви: Словничок**

- Інформація
- Повідомлення
- Інформатика

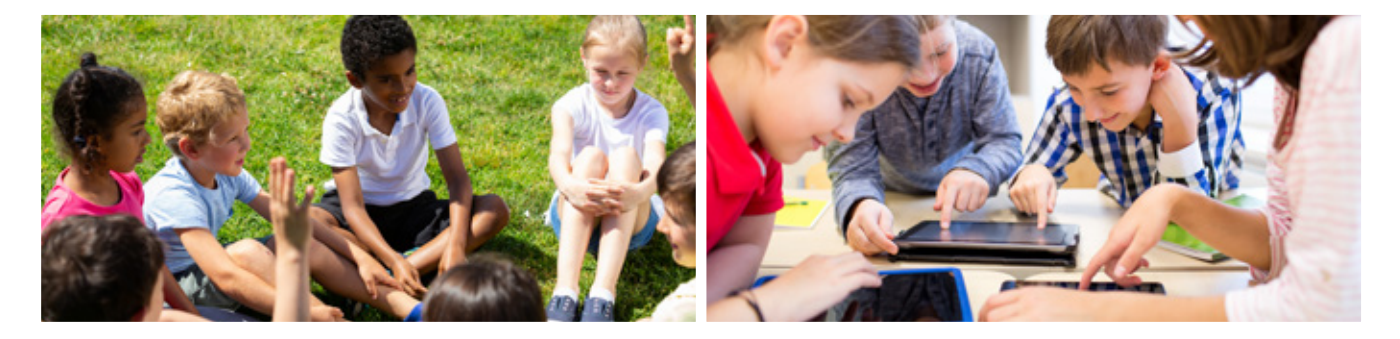

#### **Поняття інформації**

У повсякденному житті ми постійно маємо справу з інформацією. Наприклад, коли ви спілкуєтеся з друзями та подругами, слухаєте пояснення вчителя або вчительки, читаєте книжку, ви отримуєте інформацію.

У первинному значенні **інформація** — це деякі відомості, факти, які отримуються з навколишнього світу за допомогою органів чуття (зору, слуху, нюху, смаку, дотику), а також є результатом власного досвіду, спостережень або міркувань.

З кожним роком людство отримує дедалі більше інформації. Винайдення комп'ютера та можливість автоматизувати процес її опрацювання сприяли виникненню науки інформатики.

**Інформатика** — це наука, що вивчає загальні властивості інформації, способи її опрацювання, зберігання, передавання за допомогою комп'ютера та інших технічних засобів у різних галузях людської діяльності.

Сьогодні інформація стає одним із важливих ресурсів і набуває дедалі більшого значення в житті суспільства. Інформацію поділяють на масову (призначену для більшості людей) і спеціальну (призначену для фахівців певної галузі); на публічну (відкриту) і приватну (з обмеженим доступом) тощо.

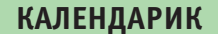

26 листопада — Всесвітній день інформації

**ІНФОР**МАЦІЯ + + АВТО**МАТИКА** = = ІНФОРМАТИКА

**13**

### **14 Поняття повідомлення**

Базовими поняттями інформатики є інформація та повідомлення. Поміркуємо, як ми передаємо інформацію іншим людям.

Розглянемо ситуацію з повсякденного життя.

- 1. Ви хочете запросити в гості друзів. Як це зробити? Ви можете їм зателефонувати і передати своє запрошення усно.
- 2. Якщо з будь-якої причини ви не маєте можливості розмовляти, можна надіслати повідомлення і запросити в гості письмово.

#### **ІСТОРИЧНА ДОВІДКА**

Термін «інформація» походить від латинського *informatio* роз'яснення, виклад, відомості. У східнослов'янські мови цей термін прийшов у XVIІ столітті.

У цьому повідомленні є важлива для нас інформація.

Це повідомлення не несе для мене ніякої інформації.

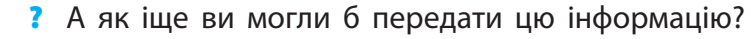

Інформація передається за допомогою повідомлень. **Повідомлення** — це форма подання інформації, наприклад, у вигляді послідовності звуків, символів, жестів, інших сигналів. Часто під інформацією розуміють зміст, який містить повідомлення.

Розглядаючи життєву ситуацію, ви побачили, що ту саму інформацію можна передати різними повідомленнями. До речі, те саме повідомлення може нести різну інформацію.

? Як ви вважаєте, чи всі отримують однакову інформацію, коли читають книгу, дивляться фільм, розглядають картину?

Розглянемо такі приклади.

- 1. Різні повідомлення «Зустрінемось о 15:00» і «Let's meet at 3 pm» містять ту саму інформацію, подану різними мовами.
- 2. Повідомлення «Зустрінемось о 15:00» несе інформацію для учасників зустрічі, а для сторонніх людей не несе ніякої інформації.

Отже, інформація та повідомлення — це взаємопов'язані поняття, але відповідність між ними не є взаємно однозначною.

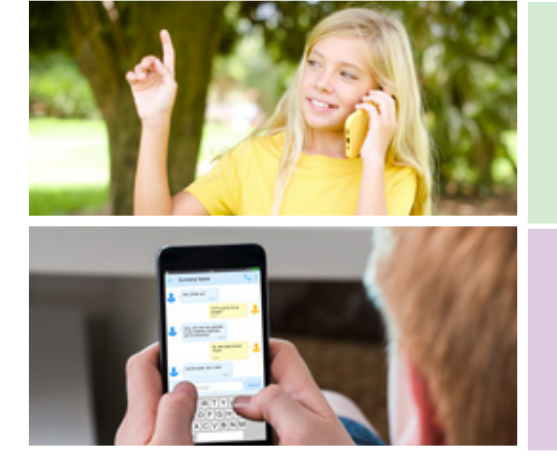

Людина має унікальну можливість отримувати з нав- **15** колишнього світу різноманітну інформацію за допомогою органів чуття, а потім використовувати її у своєму подальшому житті. Ось чому важливо вміти подавати інформацію у формі, придатній для її подальшого зберігання та передавання, тобто вміти створювати повідомлення, які містять потрібну інформацію.

? Розгляньте зображення. Кому, на вашу думку, належить авторство цих повідомлень? Яку інформацію вони містять?

#### **Словничок**

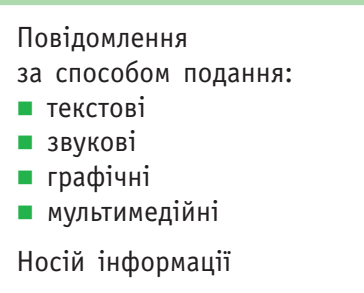

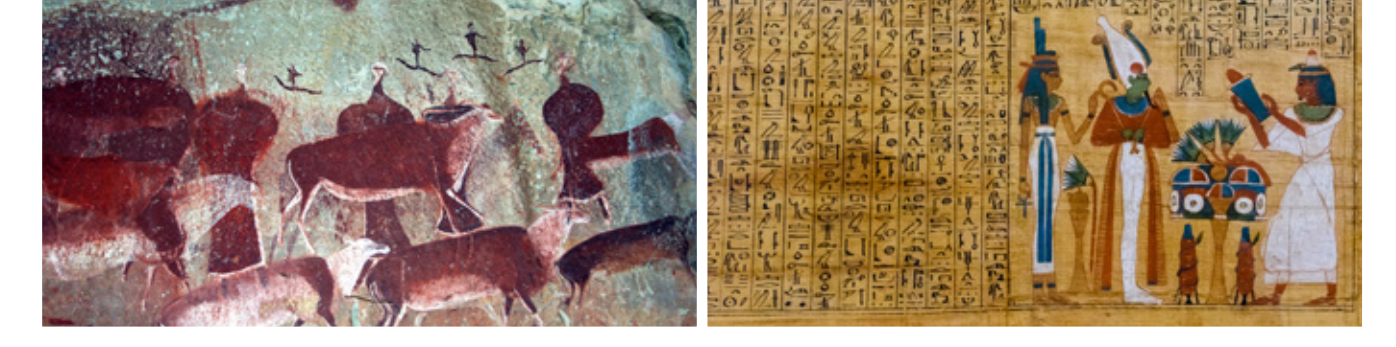

#### **Способи подання повідомлень**

Люди завжди спостерігали за навколишнім світом, осмислювали побачене, намагалися передавати й зберігати отриману інформацію.

Давні люди висікали на скелях зображення, щоб зафіксувати певні події свого життя. У цих випадках маємо повідомлення, які подано у вигляді малюнків, або графічних зображень. До речі, камені з нанесеними на них малюнками є найстарішим носієм інформації, що дійшла до нас крізь тисячоліття. Зверніть увагу: інформацію можна зберігати у вигляді повідомлень на матеріальному носії, який називають **носієм інформації**.

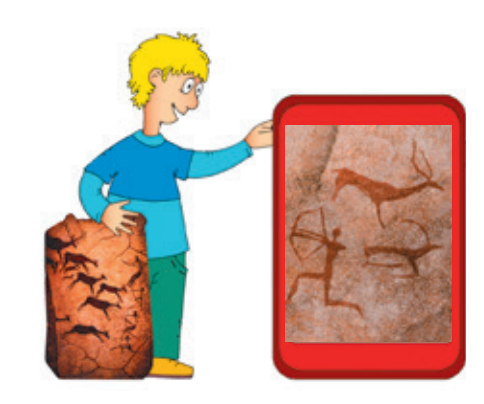

? Розгляньте зображення 1–4. Опишіть, як передавалися повідомлення, яку інформацію вони могли містити.

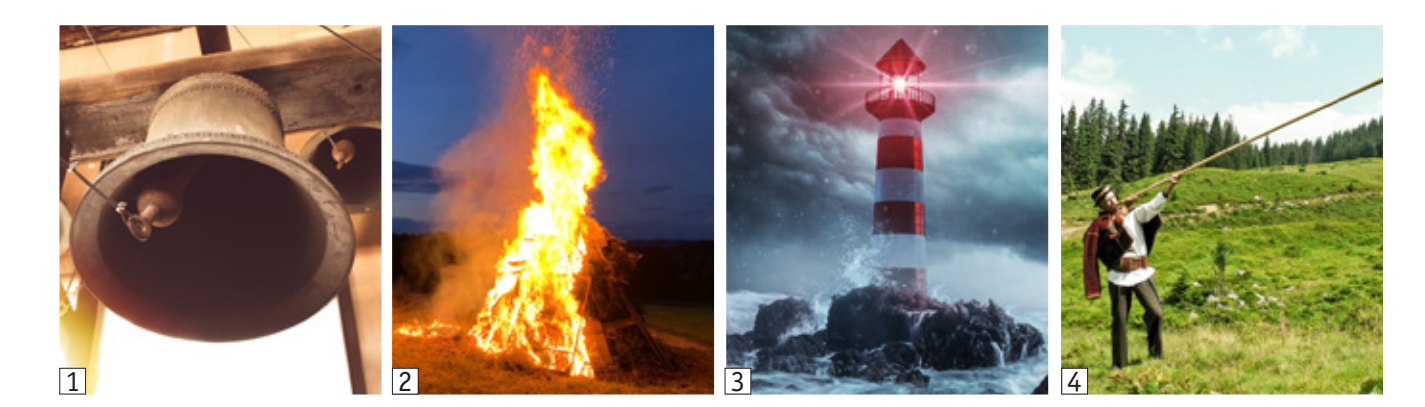

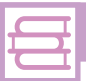

#### **ІСТОРИЧНА ДОВІДКА**

У Київській державі використовували дві системи письма глаголицю і кирилицю. Літери кирилиці стали основою алфавітів таких сучасних мов, як українська, російська, білоруська, болгарська, сербська, македонська.

Інформацію на велику відстань передавали за допомогою світлових і звукових сигналів. Наприклад, за допомогою дзвонів запрошували на збори або свята; розпалювали вогонь, передаючи сигнал про небезпеку; запалювали вогник на маяку для моряків.

З виникненням писемності стало можливим передавати повідомлення у вигляді тексту. Ці повідомлення фіксувалися на глиняних дощечках, папірусі, пергаменті, папері тощо. Виникнення писемності, а пізніше — книгодрукування сприяли розвитку процесів зберігання й передавання знань.

#### **Види повідомлень**

У наш час для передавання повідомлень використовують інші засоби зв'язку — пошту, інтернет тощо. Саме вони визначили сучасні форми подання повідомлень. Розглянемо схему і з'ясуємо, як розрізняють повідомлення за способом подання.

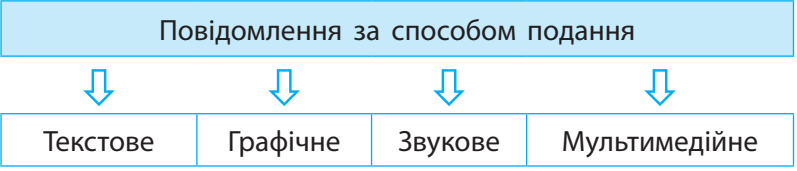

#### **Текстові повідомлення**

Коли ви пишете в зошитах, ви створюєте текстове повідомлення за допомогою символів, зберігаючи його на папері.

Сьогодні текстові повідомлення можуть зберігатися ще й на електронних носіях і опрацьовуватися за допомогою різних технічних засобів.

? Коли і як ви створюєте текстові повідомлення?

#### **Графічні повідомлення**

Здавна люди для подання інформації використовували зображення. Ще й зараз науковці намагаються розшифрувати малюнки на стінах єгипетських пірамід, каменях племені майя тощо. У деяких народів, наприклад Китаю та Японії, ці малюнки стали основою для створення ієрогліфічного письма.

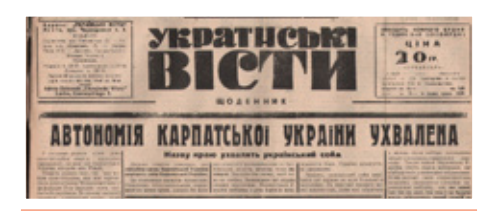

Повідомлення, у яких інформацію подано за допомогою символів, називають **текстовими.**

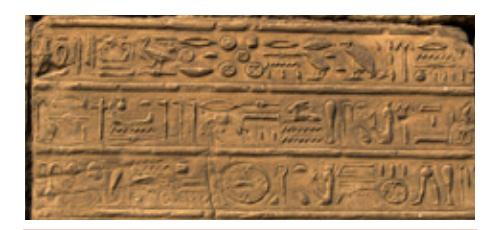

Повідомлення, у яких інформацію подано у вигляді зображень, називають **графічними**.

Ви теж часто використовуєте графічні повідомлення. Наприклад, після канікул, шкільних екскурсій, свят ви обмінюєтеся враженнями за допомогою фотографій — графічних зображень подій, що відбувалися.

? Наведіть приклади графічних повідомлень.

#### **Звукові повідомлення**

Наше життя супроводжується звуками. Протягом дня ми часто отримуємо і передаємо звукові повідомлення. Наприклад, ви чуєте в транспорті оголошення наступної зупинки, дзвоник у школі сповіщає про початок або кінець уроку, ви спілкуєтеся з друзями за допомогою звуків природної мови. Музика, яку ви слухаєте, подається за допомогою звукових сигналів різної висоти.

? Які ще звукові повідомлення ви знаєте?

#### **Мультимедійні повідомлення**

Читаючи книжки, ви напевно звертаєте увагу на малюнки поряд із текстом, адже вони допомагають краще зрозуміти текст, уявити описані події тощо. Отже, певна інформація у книжках подається у вигляді текстових і графічних повідомлень.

Сучасні книжки містять не лише ілюстрації, а ще й об'єкти доповненої реальності, які можна переглянути за допомогою спеціальних технічних засобів і програмних застосунків.

Відеокліп, мультфільм містять графічні та звукові повідомлення.

Такі повідомлення є мультимедійними.

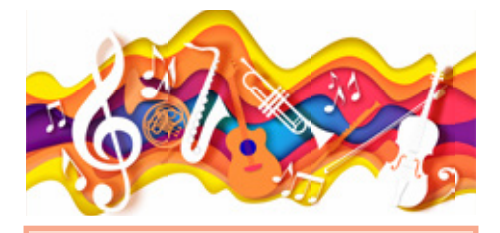

Повідомлення, у яких інформацію подано за допомогою звукових сигналів, називають **звуковими**.

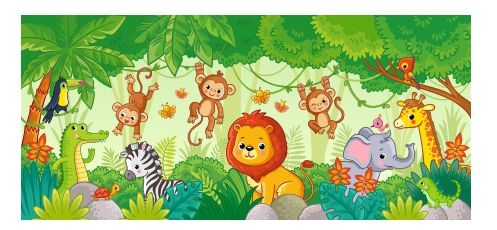

Повідомлення, що є поєднанням повідомлень різних видів, називають **мультимедійними** (комбінованими).

? Які ще мультимедійні повідомлення ви знаєте?

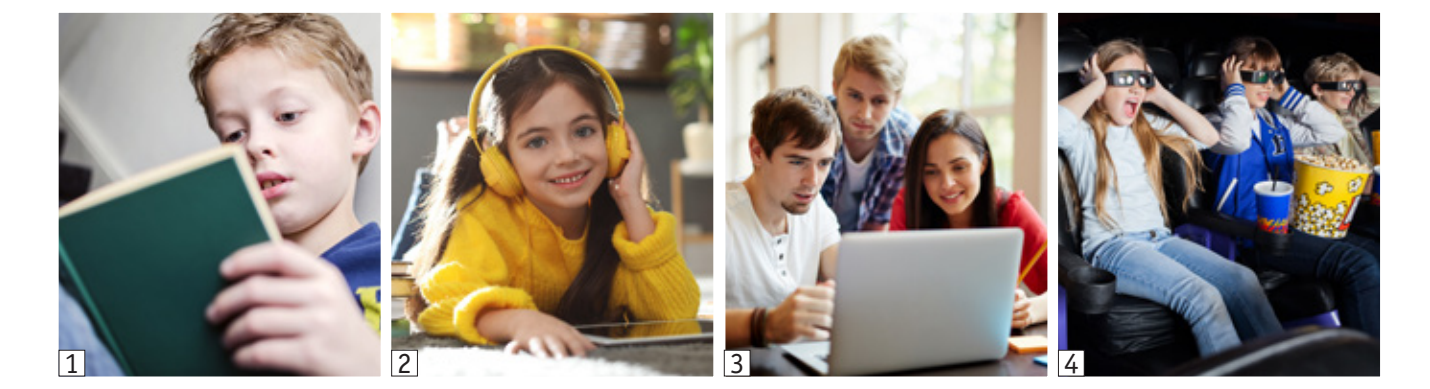

#### **Коротко про головне**

Інформація — це деякі відомості, факти, які отримуються з навколишнього світу за допомогою органів чуття, а також є результатом власного досвіду, спостережень або міркувань.

Повідомлення містять інформацію, подану за допомогою сигналів різної природи. Повідомлення за способом подання поділяють на текстові 1, звукові  $[2]$ , графічні  $[3]$ , мультимедійні  $[4]$ .

#### **Запитання і завдання**

#### **Запитання для самоконтролю**

- 1. Що таке інформація, повідомлення?
- 2. Як людина отримує інформацію?
- 3. Як класифікують повідомлення за способом подання?
- 4. Що таке текстові, звукові, графічні, мультимедійні повідомлення? Запишіть приклади в таблицю.

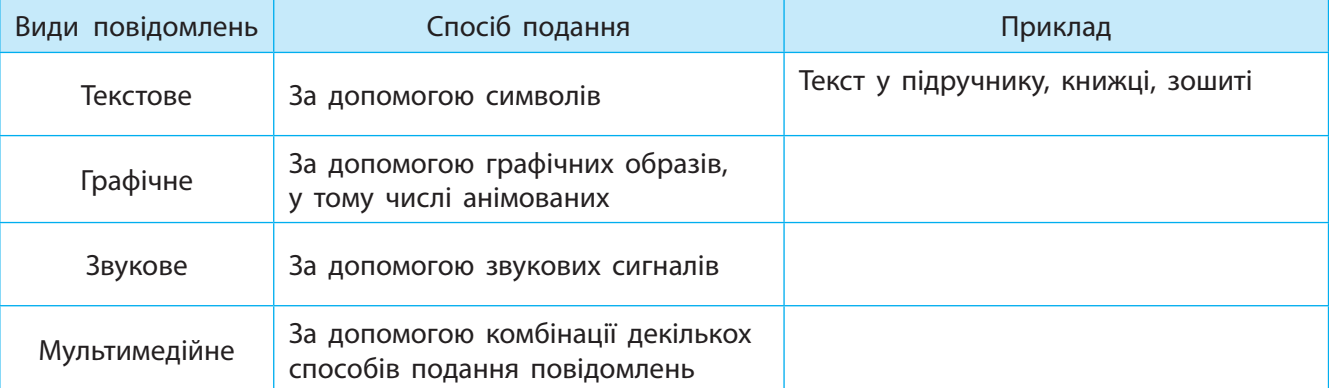

#### **Тренувальна вправа**

5. Поміркуйте, до якого виду повідомлень за способом подання належить: а) фотографія класу; б) відеопривітання; в) пісня.

#### **Практичні завдання**

- 6. Подайте інформацію про визначну подію у вашому класі у вигляді текстового, графічного, звукового або мультимедійного повідомлення, наприклад:
	- а) зробіть фотографію;
	- б) напишіть коротку розповідь;

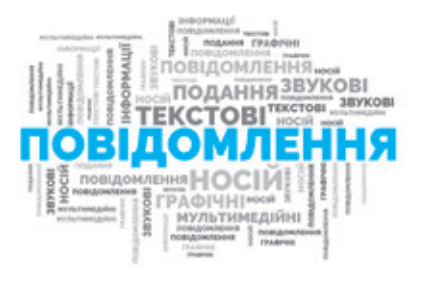

- в) виконайте аудіозапис усної розповіді;
- г) створіть мультимедійну презентацію.
- 7. Дослідіть, якими повідомленнями за способом подання обмінюються в школі учні та учениці. Подайте різними способами декілька повідомлень.

#### **Творчі завдання**

- 8. Складіть коротку розповідь про зустріч друзів після літнього відпочинку, що висвітлює, які повідомлення за способом подання використовують друзі під час спілкування.
- 9. Дізнайтеся, які українські книжки мають мультимедійні об'єкти або об'єкти доповненої реальності.
- 10. Дізнайтеся, для передавання якої інформації використовувалася трембіта — народний музичний духовий інструмент, один із символів України.

#### **Інтелектуальна хвилинка**

#### 11. Розгадайте кросворд.

- 1, 5, 6, 7, 9 вид повідомлення за способом сприйняття.
- 2, 3, 4, 8 вид повідомлення за способом подання.

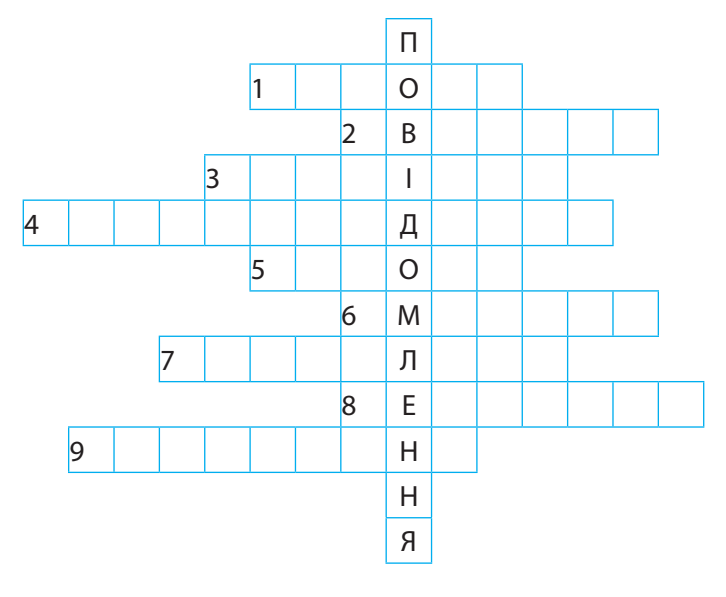

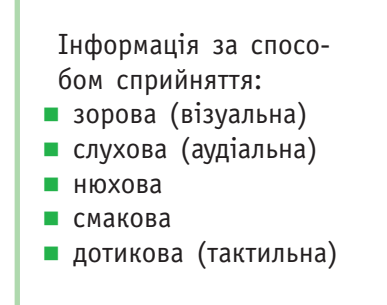

Кросворд (від англ. *сrossword* — перетин слів) — найпоширеніша у світі гра зі словами.

**ІСТОРИЧНА ДОВІДКА**

Існує кілька визначень доповненої реальності. Наприклад, дослідник Рональд Азума в 1997 р. визначив доповнену реальність як систему, яка: 1) поєднує віртуальне і реальне; 2) взаємодіє в реальному часі; 3) працює в 3D.

## **§4. Інформаційні процеси**

Інформаційні процеси:

- передавання
- зберігання
- пошук
- опрацювання

#### **Словничок Сьогодні ви:**

- дізнаєтеся, які дії можна виконувати з інформацією;
- познайомитеся з поняттям інформаційного процесу;
- дізнаєтеся про основні види інформаційних процесів.

#### ? Розгляньте зображення. Які дії з інформацією відбуваються?

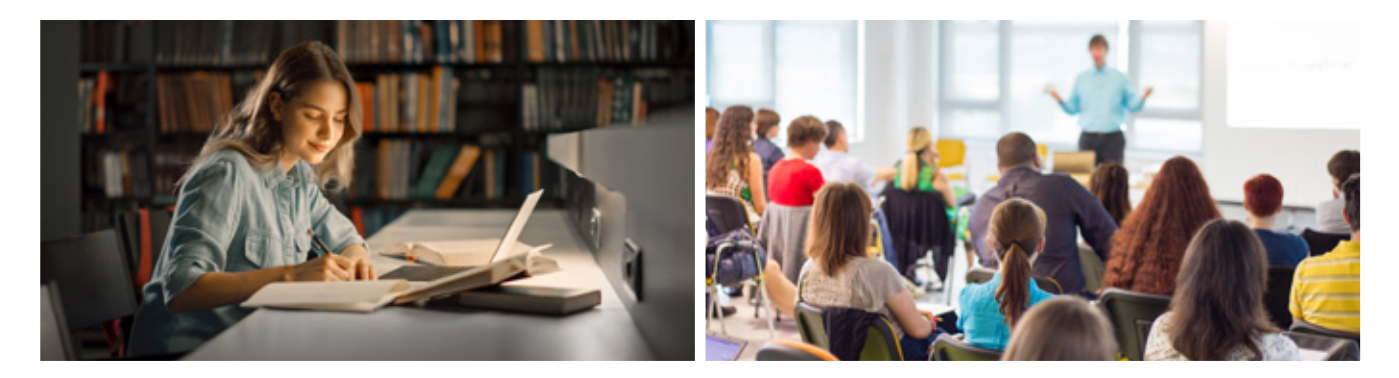

#### **Поняття інформаційного процесу**

Сучасне життя тісно пов'язане з інформацією. А як людина працює з інформацією?

Наприклад, люди можуть отримати і зберегти інформацію запам'ятати, записати або зафіксувати іншим способом, щоб мати можливість потім скористатися нею. Повсякчас виникає потреба передати інформацію іншим людям. Для цього її потрібно подати у формі, придатній для передавання певним каналом зв'язку.

Часто буває необхідно знайти інформацію, проаналізувати, оцінити й узагальнити її, щоб використати у своїй професійній, навчальній або повсякденній діяльності.

Дії, які можна виконувати з інформацією, називають **інформаційними процесами**.

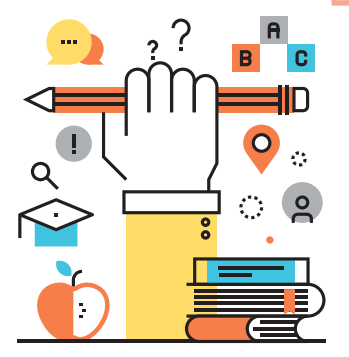

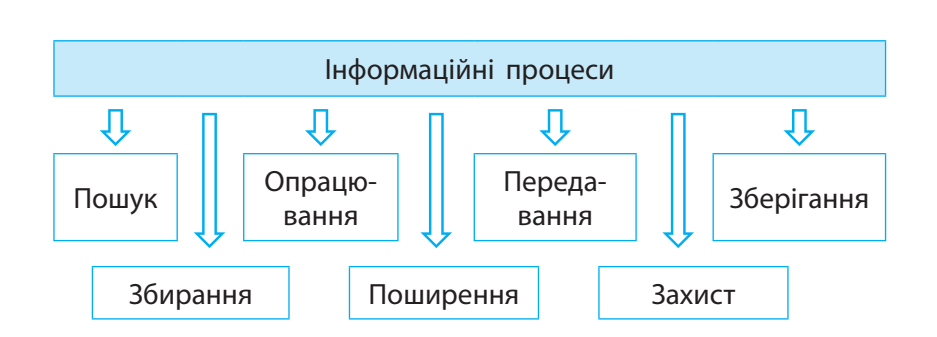

#### **КАЛЕНДАРИК**

30 листопада — Міжнародний день захисту інформації

Розглянемо приклад і з'ясуємо, які дії з інформацією відбуваються під час уроку математики.

- 1. Учителька прочитала умову задачі передала учням та ученицям інформацію щодо умови задачі за допомогою звукового повідомлення.
- 2. Діти отримали від учительки інформацію за допомогою органів слуху та зберегли її у вигляді текстового повідомлення на паперовому носії у зошитах.
- 3. Діти проаналізували умову задачі та з'ясували, яка потрібна формула, — опрацювали отриману інформацію (умову задачі). Потім здійснили пошук необхідної додаткової інформації (формули).
- 4. Діти зробили обчислення та записали відповідь у зошити — опрацювали інформацію, отримали нову інформацію (відповідь) і зберегли її на носії.

#### **Передавання інформації**

Якою б діяльністю не займалися люди, всі дії з інформацією часто зводять до чотирьох основних процесів: зберігання, передавання, пошуку та опрацювання інформації.

**Передавання інформації** — це один з інформаційних процесів, під час якого здійснюється переміщення інформації від джерела до приймача по каналах зв'язку за допомогою повідомлень.

Процес передавання інформації подають за допомогою класичної схеми Шеннона.

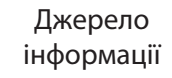

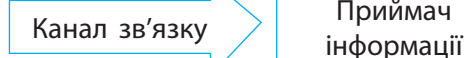

Той, хто надає інформацію

Засіб для передавання інформації

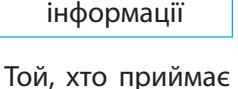

Приймач

інформацію

**ДІЗНАЙТЕСЯ БІЛЬШЕ**

 $\bigodot$ 

Клод Елвуд Шеннон (1916–2001) — американський електротехнік і математик, вважається «батьком» теорії інформації.

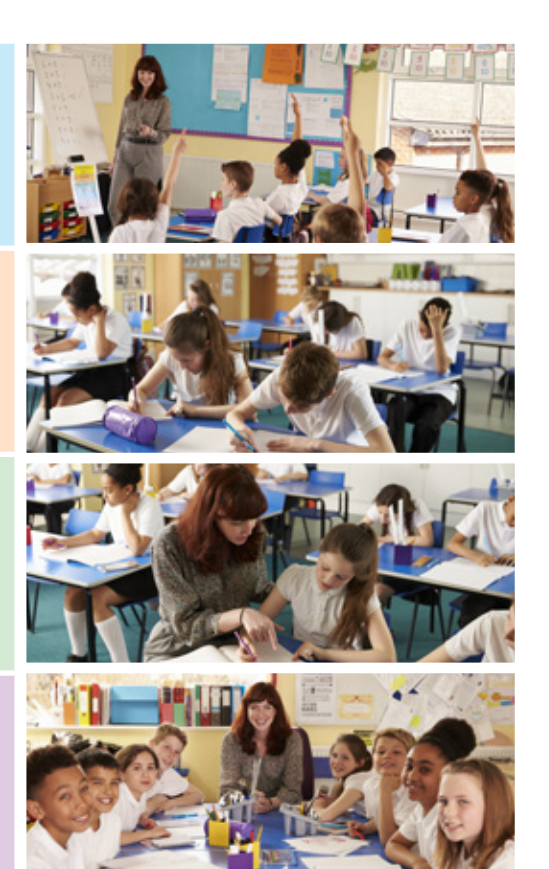

Повсякчас ми передаємо й отримуємо інформацію. Розглянемо такі приклади.

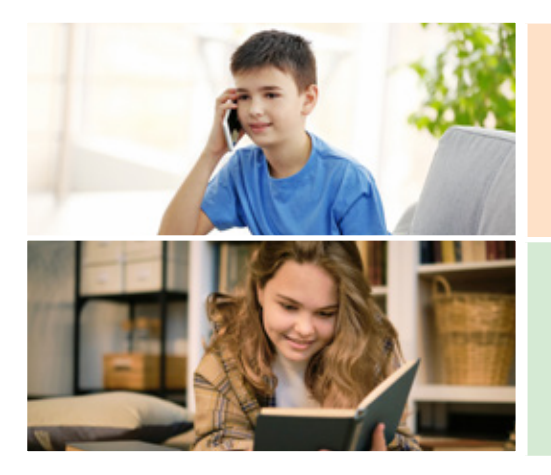

- 1. Друзі розмовляють по телефону. Хлопець, який розповідає, є джерелом інформації, а який слухає — приймачем. Звукове повідомлення, що містить певну інформацію, передається по каналах зв'язку за допомогою звукових сигналів.
- 2. Дівчина читає книжку. Вона отримує інформацію з книжки, що є джерелом інформації. Дівчина сприймає інформацію, подану в текстовому повідомленні, яке передається за допомогою світлових хвиль до органів зору.

Для передавання повідомлень застосовують різні засоби: звичайну пошту  $\boxed{1}$ , телефон  $\boxed{2}$ , електронну пошту 3, факс, мобільний телефон 4 тощо.

? Які повідомлення можна передавати за допомогою цих засобів?

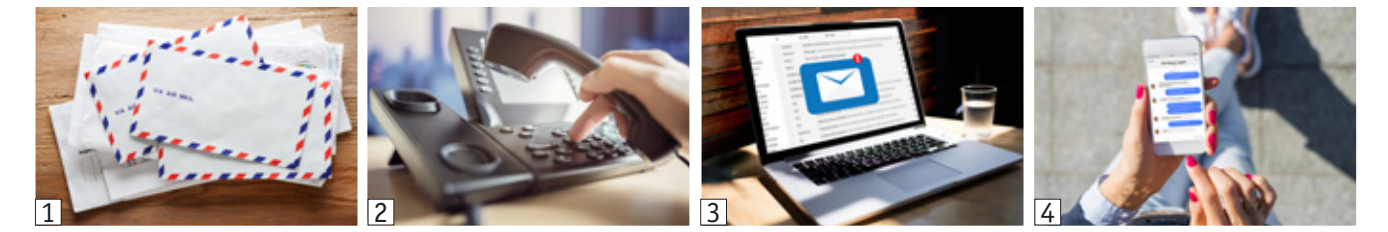

### **Зберігання інформації**

**Зберігання інформації** — це процес фіксування повідомлень із потрібною інформацією на матеріальному носії для подальшого її використання.

Людина завжди намагалася зберегти певну інформацію. Довгий час люди зберігали її лише у своїй пам'яті — внутрішньому носії інформації. Із виникненням писемності стало можливим зберігати інформацію у вигляді повідомлень на зовнішніх носіях: папірусі, пергаменті, папері тощо.

У наш час для зберігання інформації найчастіше використовують папір (книги, підручники, газети, журнали, словники) та електронні носії (магнітні та оптичні диски, флеш- і твердотільні накопичувачі).

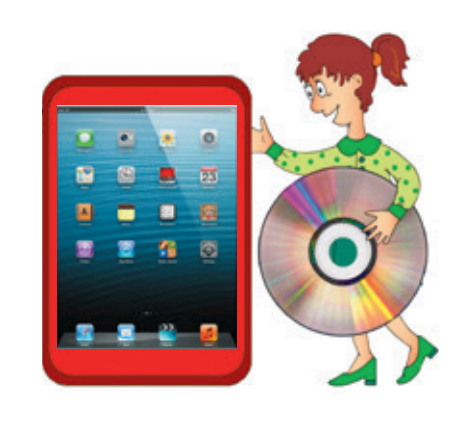

### **Пошук інформації**

Щоб скористатися інформацією, часто потрібно спочатку виконати її пошук.

**Пошук інформації** — це процес збирання та відбору повідомлень із необхідною інформацією з різних джерел.

Потрібну інформацію можна знайти:

- у спеціальній літературі, енциклопедіях, довідниках, газетах, журналах  $\boxed{1}$ ;
- спеціалізованих сховищах бібліотеках, картотеках, фонотеках, фільмотеках  $\boxed{2}$ ;
- **Інтернеті**  $\boxed{3}$  та інших інформаційно-довідкових мережах і системах  $\boxed{4}$  тощо.
- ? Розгляньте зображення. Поясніть, як відбувається пошук інформації.

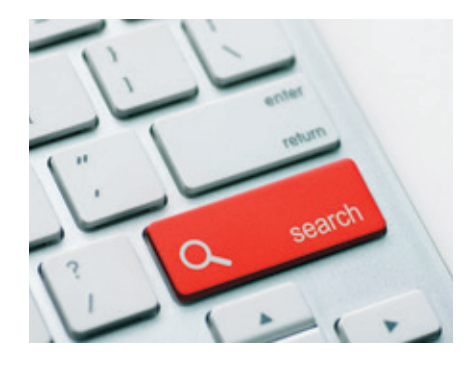

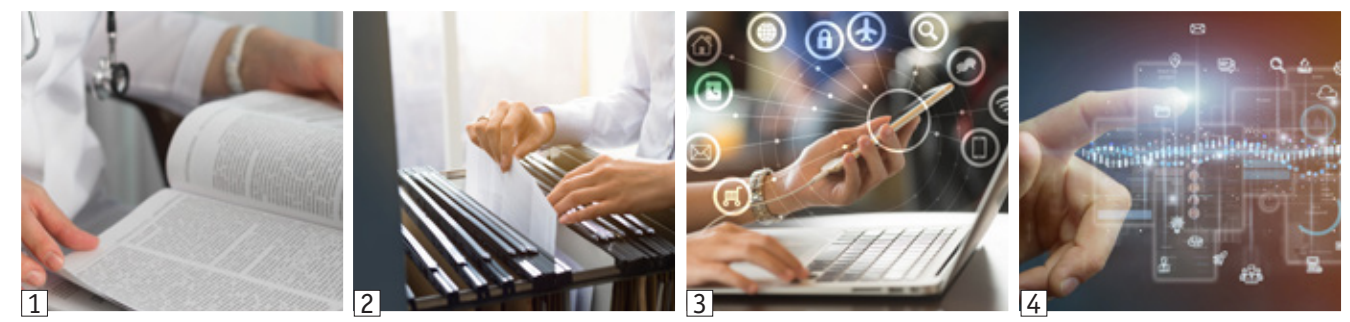

#### **Опрацювання інформації**

**Опрацювання інформації** — це процес, у результаті якого або отримується нова інформація, або інформація набуває іншої форми подання.

Отримані з різних джерел повідомлення люди вивчають, порівнюють, оцінюють, аналізують, тобто опрацьовують інформацію, що міститься в повідомленнях, для винайдення розв'язку поставленої задачі, формулювання висновку тощо. Тобто цілеспрямовано опрацьовують інформацію для отримання нової інформації з наявної.

Проте процес опрацювання інформації не завжди пов'язаний з отриманням нової інформації. Наприклад, під час перекладу тексту з однієї мови на іншу відбувається процес опрацювання, який змінює форму подання інформації, але не її зміст.

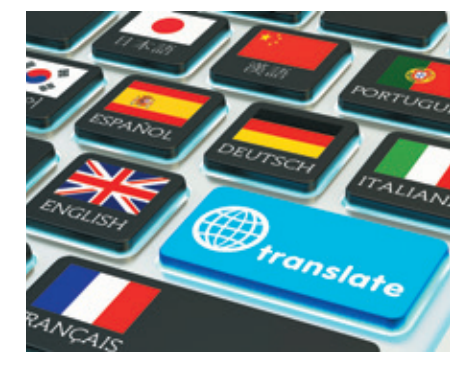

### **24 Коротко про головне**

Дії, які можна виконувати з інформацією, називають інформаційними процесами. Вони відбуваються в суспільстві, природі, техніці. Основними інформаційними процесами вважають: передавання інформації за допомогою повідомлень по каналах зв'язку; зберігання інформації у вигляді повідомлень на носіях інформації; пошук повідомлень із потрібною інформацією; опрацювання інформації для отримання нової інформації або зміни форми її подання.

До інформаційних процесів також відносять збирання, поширення, захист інформації та інші.

#### **Запитання і завдання**

#### **Запитання для самоконтролю**

- 1. Які процеси називають інформаційними?
- 2. Які основні види інформаційних процесів? Наведіть приклади.
- 3. Опишіть процеси збирання, поширення інформації.

#### **Тренувальні вправи**

- 4. Розгляньте наведені приклади. Поясніть, які інформаційні процеси відбуваються в природі.
	- а) Щовесни знову з'являється листя, виростає трава, розпускаються бруньки.
	- б) Соняшник повертається за сонцем.
	- в) Домашні тварини відрізняють господарів від незнайомих людей.
- 5. Наведіть приклади пристроїв, за допомогою яких реалізуються певні інформаційні процеси.
- 6. Які інформаційні процеси було реалізовано завдяки: а) формуванню усного мовлення; б) виникненню писемності; в) винайденню книгодрукування; г) створенню телефонної системи зв'язку; ґ) появі комп'ютерів?

#### **Пошуково-дослідницькі завдання**

7. Дослідіть, які інформаційні процеси відбуваються: а) під час навчання; б) у повсякденному житті. Запишіть приклади в таблицю.

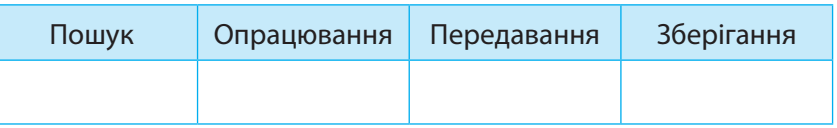

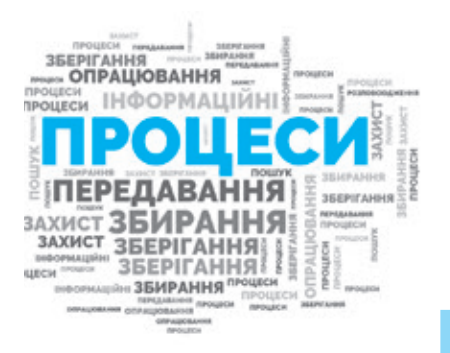

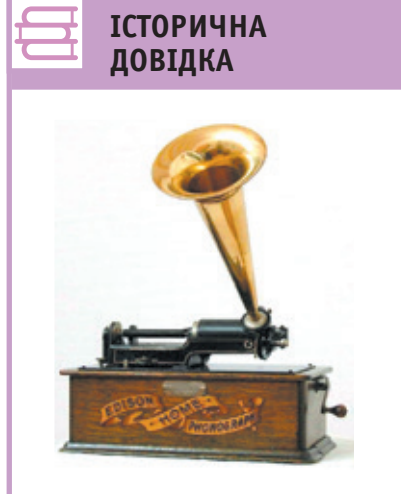

Фонограф — це один із найперших приладів для механічного запису звуку та його відтворення. Його створив у 1877 р. відомий американський винахідник Томас Едісон.

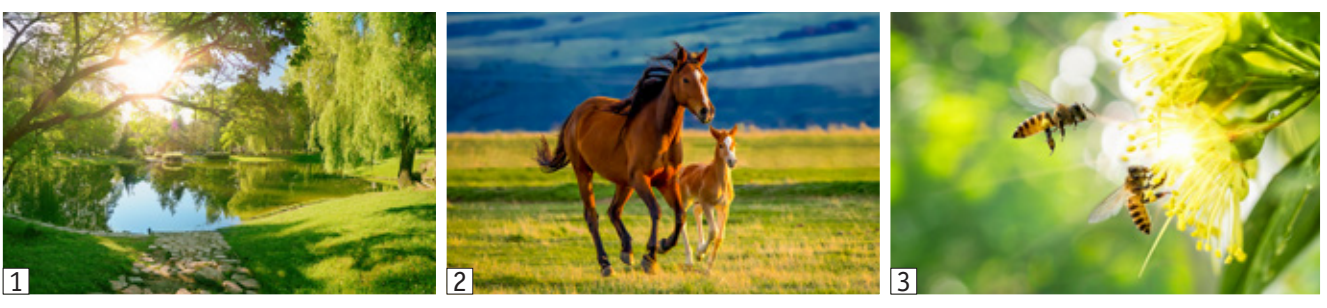

- 8. З інформацією та інформаційними процесами пов'язано не тільки життя людини. Безліч інформаційних процесів відбувається в житті тварин, рослин і навіть у неживій природі.
	- а) Розгляньте зображення 1–3. Які інформаційні процеси відбуваються?
	- б) Дослідіть інформаційні процеси у живій природі. Наведіть приклади та обґрунтуйте.

#### **Творче завдання**

9. Розгляньте зображення. Проаналізуйте, які інформаційні процеси реалізуються під час спілкування людей. Поясніть ці процеси.

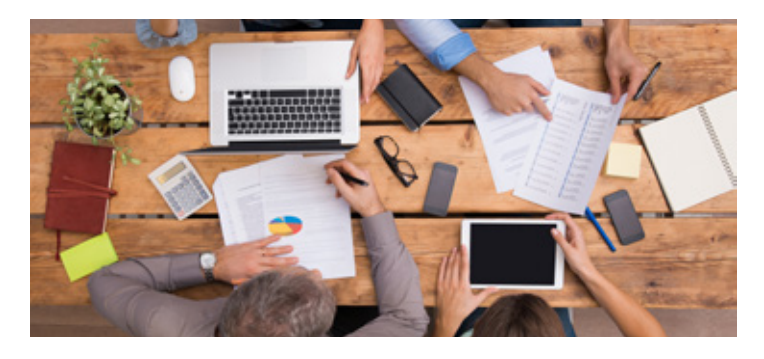

### **ДІЗНАЙТЕСЯ БІЛЬШЕ**

Багато фактів розумної поведінки тварин свідчать про їх здатність до певних висновків. Дізнайтеся, які з тварин вважаються найрозумнішими.

### **ДІЗНАЙТЕСЯ БІЛЬШЕ**

Чи знаєте ви, що в людині зберігається величезна кількість інформації? Наприклад, молекула ДНК однієї клітини людини може зберігати близько 1,5 гігабайтів інформації.

#### **Інтелектуальна хвилинка**

- 10. Визначте, які з наведених речень є висловлюваннями. Які з них є істинними, а які — хибними?
	- а) Що таке інформаційний процес?
	- б) Передавання інформації один із видів інформаційних процесів.
	- в) Існують інформаційні процеси, які ніяк не пов'язані з інформацією.
- 11. Знайдіть у таблиці назви інформаційних процесів (рухатися можна лише по горизонталі або вертикалі). З'днайте букви лініями.

Висловлювання — це речення, про вміст якого можна сказати, істинний він чи хибний.

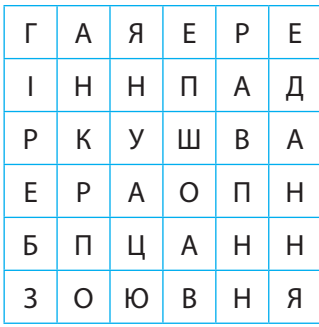

## **§5. Поняття даних. Пристрої для роботи з даними**

- Дані
- Типи даних
- Пристрої для роботи з даними
- **Словничок Сьогодні ви:**
	- ознайомитеся з поняттям даних;
	- дізнаєтеся про різноманітні пристрої, за допомогою яких можна працювати з даними різних типів;
	- навчитеся розрізняти дані за їх типами та пристрої за їх призначенням.
	- ? Розгляньте зображення. Опишіть, із яких повідомлень за способом подання користувачі отримують інформацію.

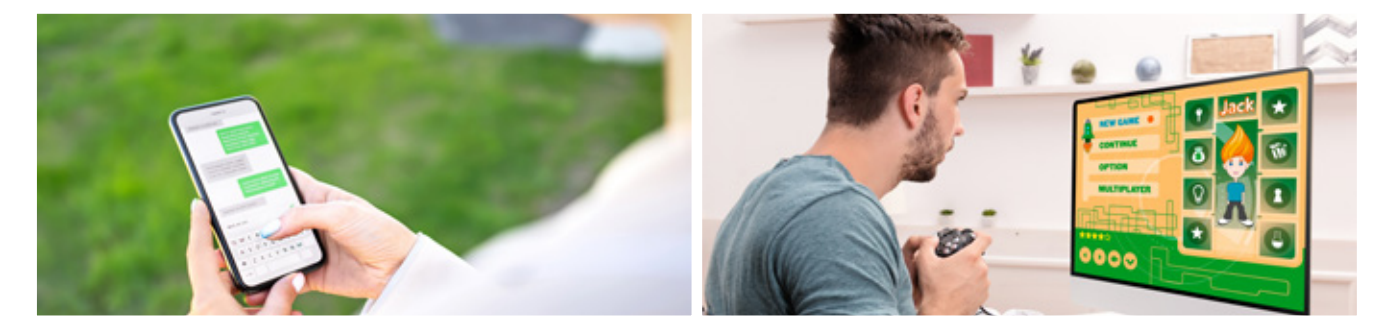

#### **Поняття даних**

Зі словом «дані» ви вже зустрічалися на різних уроках. Зокрема, на уроках математики ви починаєте розв'язувати задачу зі з'ясування, що дано в її умові. Розглянемо такий приклад.

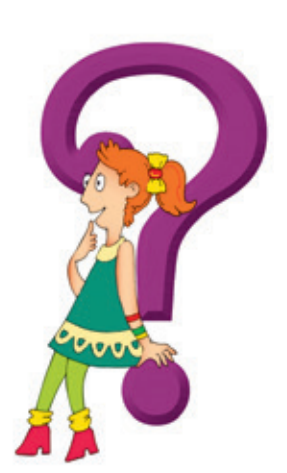

Термін «дані» походить від латинського *data* — факт.

**Задача.** Знайдіть площу прямокутника, сторони якого дорівнюють 5 і 7 см.

Дано:  $a = 5$   $cm$  $b = 7$  cm Розв'язання  $S = a \cdot b$ ;  $S = 5 \cdot 7 = 35$  (cm<sup>2</sup>).  $S \longrightarrow$  ? **Відповідь: 35 см<sup>2</sup>.** 

Як ми діяли, розв'язуючи задачу?

- 1. Спочатку розглянули умову задачі, подану у вигляді текстового повідомлення.
- 2. Потім з умови виокремили числові дані, які потрібні для розв'язування задачі.
- 3. Ці дані (вхідні) опрацювали і отримали результат (вихідні дані). У результаті опрацювання даних ми отримали нову інформацію про об'єкт дослідження — прямокутник.

Розглянемо інший приклад.

Вам повідомили, що в понеділок і вівторок заплановано такі уроки. Математика — у понеділок на першому уроці, у вівторок на четвертому. Українська мова — у понеділок на другому уроці, а у вівторок — на першому. Іноземна мова — у понеділок на третьому уроці, а трудове навчання — на четвертому. У вівторок на другому уроці буде інформатика, на третьому — фізкультура, а на п'ятому — природознавство.

Чи зможете ви, почувши або прочитавши таке довге повідомлення, швидко відповісти, який урок буде першим у вівторок, а який — останнім у понеділок? Погодьтеся, важко відповісти на ці запитання. А якщо скласти розклад занять на ці два дні? Тоді відповісти на запитання буде не складно.

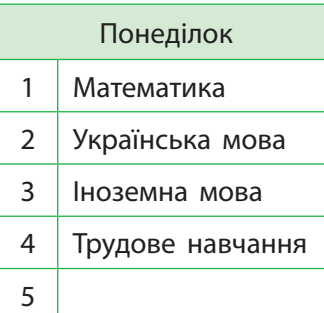

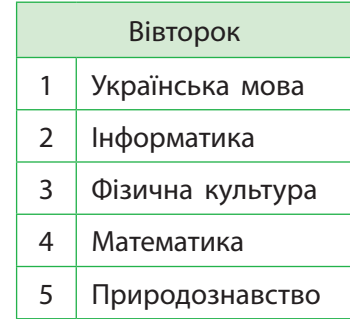

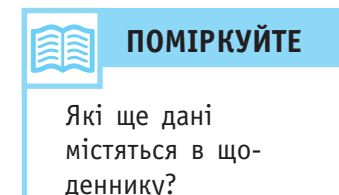

Коли інформація подана у структурованому вигляді, легше автоматизувати процес її опрацювання.

**Дані** — це повідомлення, у яких однотипну інформацію подано у формі, зручній для подальшого опрацювання, як правило, за допомогою технічних засобів.

Дані можуть бути: числовими, текстовими, звуковими, графічними тощо.

Ми знаємо, що існують пристрої для опрацювання інформації. Але інформація має бути подана у вигляді, який цей пристрій «розуміє». Тобто інформація, подана у формі, з якою може працювати пристрій, є для нього даними.

Тому кажуть: комп'ютер опрацьовує дані, на диску містяться дані. А якщо потрібно підкреслити, з якими саме даними працює пристрій, кажуть: калькулятор працює з числовими даними, електронний перекладач — із текстовими даними.

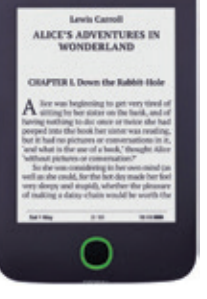

Електронний перекладач

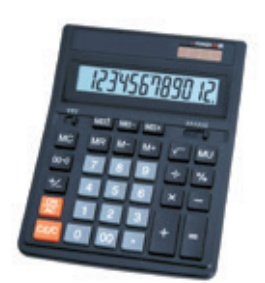

Калькулятор

? Поміркуйте, чи будь-яке повідомлення можна вважати даними.

### **28 Пристрої для роботи з даними**

З давніх-давен люди мріяли про такі засоби зв'язку, яким не заважали б далекі відстані, гори, моря. З розвитком науки і техніки мрії людей поступово втілювались у життя. Люди винайшли пристрої для передавання на відстань текстових повідомлень (телеграф), звукових повідомлень (телефон, радіо), комбінованих (телебачення). Сьогодні для передавання повідомлень на значні відстані використовують також комп'ютерні мережі.

Сучасні пристрої дедалі важче чітко поділити за призначенням. Вони стають усе більш універсальними. Але універсальні пристрої часто є менш потужними. Наприклад, ви можете фотографувати й смартфоном, але професійну фотографію або відеозйомку краще робити за допомогою спеціальних пристроїв — фотоапарата, фотокамери, відеокамери.

Найпоширенішим пристроєм, який поєднує багато функцій розглянутих пристроїв, є комп'ютер. Сучасні комп'ютери — це універсальні пристрої, які можуть працювати з даними різних типів: текстовими, числовими, звуковими, графічними, мультимедійними, відеоданими.

? Розгляньте зображені пристрої. Яке їх призначення? Плеєр Відеокамера Навігатор Телефон Смартфон Факс Факс Модем Фотоапарат

#### **Коротко про головне**

Дані — це повідомлення, у яких однотипну інформацію подано у структурованій формі, зручній для подальшого опрацювання, зазвичай за допомогою технічних засобів. Розрізняють текстові, числові, графічні, звукові, мультимедійні дані тощо.

Сучасні спеціалізовані пристрої реалізують такі інформаційні процеси, як передавання, опрацювання, зберігання даних певного типу. Комп'ютер — універсальний пристрій для роботи з даними.

**ДОВІДКА** Навесні 1898 р. Микола Пильчиков, видатний український учений, продемонстрував

**ІСТОРИЧНА** 

досліди з радіокерування (роботу годинника під дією радіосигналу, ввімкнення вогнів на моделі маяка тощо).

### **Запитання і завдання 29**

#### **Запитання для самоконтролю**

- 1. Що таке дані?
- 2. Як пов'язані дані та повідомлення; дані та інформація?
- 3. Які типи даних ви знаєте? Наведіть приклади.

#### **Тренувальні вправи**

- 4. Поясніть, чому комп'ютер є універсальним пристроєм для роботи з даними.
- 5. Розгляньте пристрої, зображені на с. 25–26. Назвіть пристрої для роботи з даними різних типів: а) текстовими; б) графічними; в) звуковими.

#### **Практичне завдання**

6. З'ясуйте, для роботи з якими даними призначені: диктофон, стаціонарний телефон, комп'ютер, модем, факс, фотокамера, калькулятор, навігатор. Перенесіть таблицю в зошит і поставте у відповідних клітинках позначку «+».

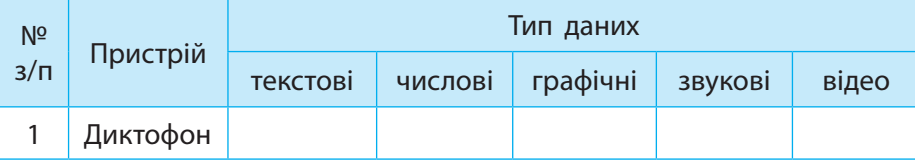

#### **Творче завдання**

7. Розгляньте зображення у завданні 9 на с. 23. Поясніть, які пристрої використовують друзі, з якими типами даних ці пристрої працюють, які функції виконують.

#### **Інтелектуальна хвилинка**

8. Розгадайте ребус.

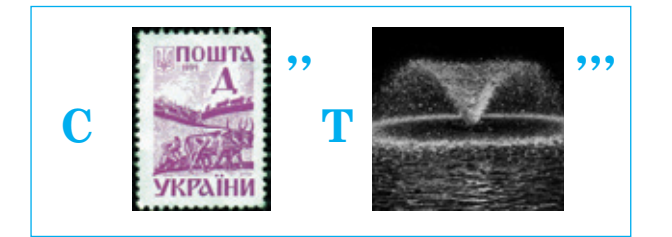

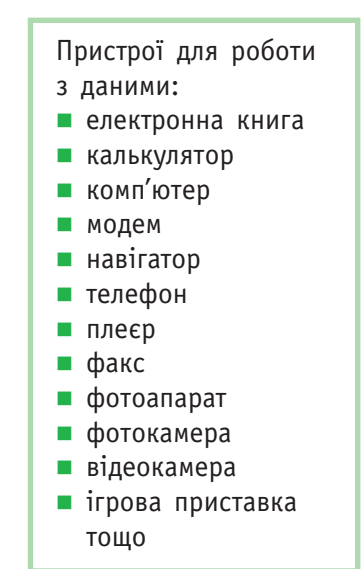

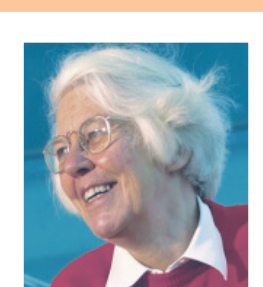

**ДІЗНАЙТЕСЯ БІЛЬШЕ**

Британська дослідниця Карен Спарк Джонс розробила технології, що дозволили працювати з комп'ютерами, використовуючи слова замість рівнянь та кодів.

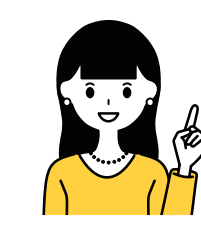

## **§6. Комп'ютери та їх різновиди. Складові комп'ютерів та їх призначення**

Ви вже знаєте, що універсальним пристроєм для роботи з інформацією є комп'ютер. Тепер ви поглянете на комп'ютер як на єдину систему, у якій відбуваються певні інформаційні процеси.

- Інформаційна система
- Комп'ютер

**30**

#### **Словничок Сьогодні ви:**

- дізнаєтеся, що таке інформаційні системи, які основні складові має комп'ютер;
- навчитеся розрізняти пристрої комп'ютера за призначенням;
- розглянете види сучасних персональних комп'ютерів.
- ? Розгляньте зображення. Які складові об'єднані в єдине ціле? Які інформаційні процеси відбуваються між ними?

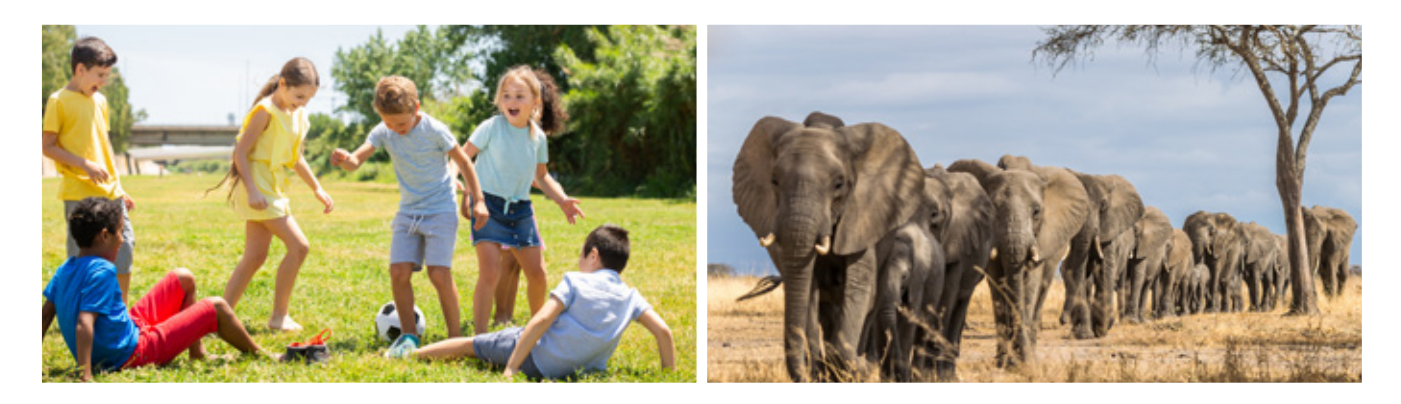

### **Поняття про інформаційні системи**

У навколишньому світі ми бачимо різні системи — поєднані у єдине ціле об'єкти, які взаємодіють під час виконання певних функцій. Системою, наприклад, є жива істота, спільнота людей, механізм, підприємство. І ваш клас теж є системою.

Системи, які пов'язані з опрацюванням інформації, називають **інформаційними системами** *(information systems*). Ці системи забезпечують приймання інформації, її опрацювання, збереження, пошук, передавання тощо. Отже, в інформаційних системах відбуваються інформаційні процеси.

Інформаційні системи (ІС) поділяють на технічні (наприклад, комп'ютер), біологічні (людина), соціальні (група людей) та ін.

- Комп'ютер як технічна ІС має такі складові:
- **апаратне забезпечення** *(hardware)* комплекс технічних пристроїв для введення, збереження, опрацювання та виведення даних;
- **програмне забезпечення** *(software)* набір програм, які забезпечують доцільне використання комп'ютера в інтересах користувача.

Саме завдяки взаємодії апаратної та програмної складових комп'ютера в ньому відбуваються інформаційні процеси.

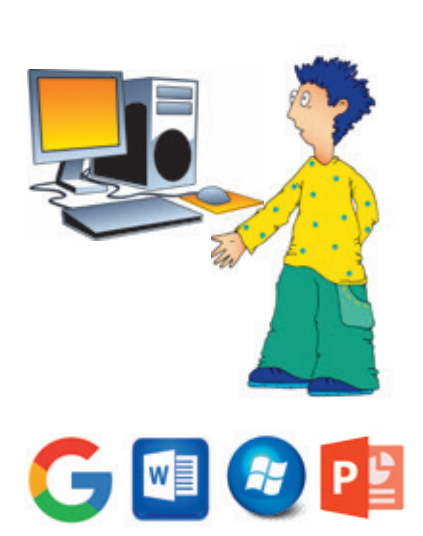

### **Комп'ютер та його складові**

Сьогодні люди використовують багато різних комп'ютерів: від потужних суперкомп'ютерів, призначених для виконання найскладніших обчислень, до персональних, призначених для реалізації потреб окремого користувача.

Персональні комп'ютери (ПК) поділяють на два основні типи: стаціонарні (настільні); портативні (мобільні).

**Стаціонарний персональний комп'ютер** зазвичай розташований на столі у визначеному місці. Його пристрої є окремими модулями, які легко замінити.

**Портативний комп'ютер** зазвичай зручно переносити, він має невелику масу. Основні пристрої портативного комп'ютера містяться в одному корпусі.

Стаціонарний персональний комп'ютер складається з 4 основних частин (див. рисунок): системного блоку  $\boxed{1}$ , клавіатури  $\boxed{2}$ , монітора  $\boxed{3}$ , миші  $\boxed{4}$ .

**Системний блок** — спеціальний корпус, у якому містяться основні компоненти комп'ютера, серед яких процесор і оперативна пам'ять. Процесор керує роботою комп'ютера та опрацьовує дані. Дані та програми під час роботи комп'ютера зберігаються в оперативній пам'яті.

**Клавіатура** і **миша** — пристрої, призначені для введення даних, **монітор** — для виведення даних.

Сьогодні такий склад комп'ютера називають базовою конфігурацією.

Роботу комп'ютера можна проілюструвати за допомогою схеми, яку подано нижче.

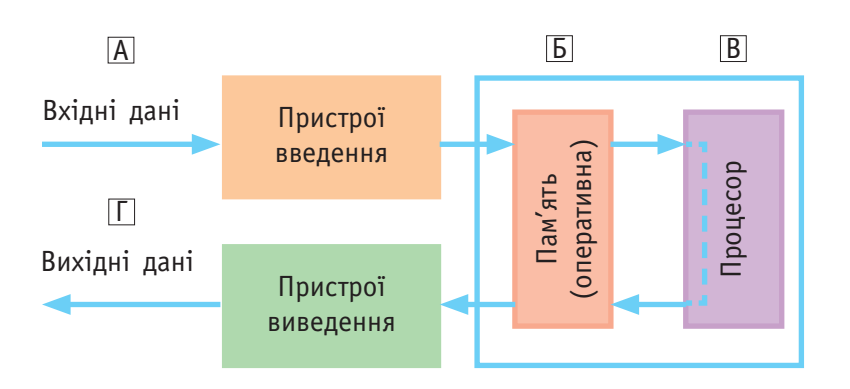

**?** Поміркуйте, які інформаційні процеси відбуваються на кожному етапі (А–Г) роботи комп'ютера.

#### **Складові комп'ютера**

- Пристрої введення
- клавіатура, миша
- Пристрої виведення
- монітор, принтер
- Пристрої зберігання
- жорсткий магнітний диск, оптичний диск, флешпам'ять

Пристрій опрацювання

процесор

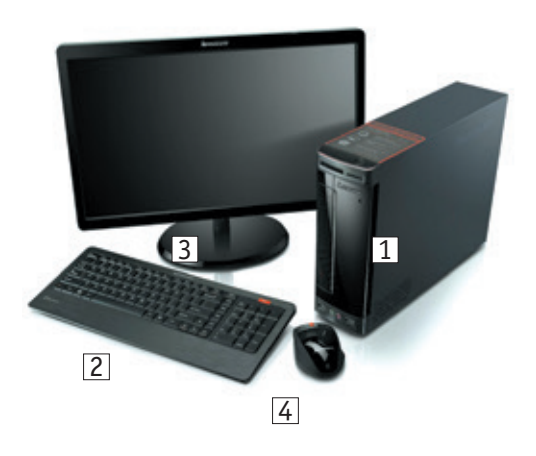

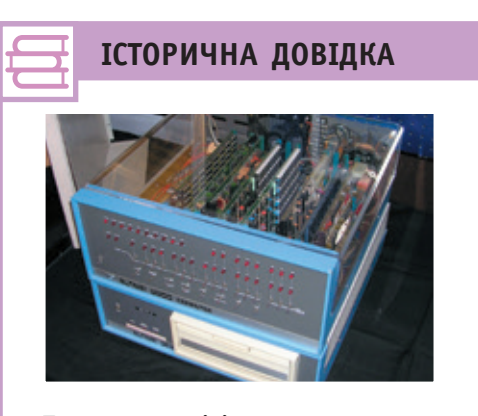

Перший у світі персональний комп'ютер Altair 8800 було створено у 1975 р. Цей комп'ютер ще не мав ні клавіатури, ні монітора, ні довготривалої пам'яті.

### **У світі сучасних комп'ютерів**

#### **Види портативних комп'ютерів**

**Портативні комп'ютери** — це персональні комп'ютери, у корпусі яких містяться всі базові компоненти.

Ноутбук  $\boxed{1}$  — переносний комп'ютер, який можна використовувати в будь-якому місці; виконує всі функції звичайного стаціонарного комп'ютера.

**Нетбук**  $\boxed{2}$  — невеликий компактний ноутбук, призначений для роботи з текстами та нескладною графікою.

**Планшет** 3 — представник класу ноутбуків, обладнаних сенсорним екраном; нагадує великий смартфон.

**Смартфон** 4 — мобільний телефон із розширеною функціональністю.

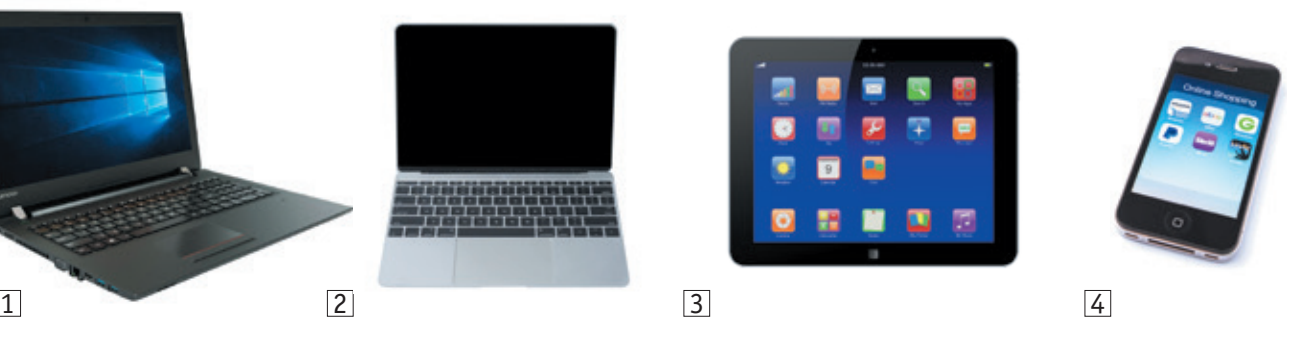

#### **Пристрої введення**

**Пристрої введення** — це пристрої, які призначені для введення даних користувача в комп'ютер.

**Клавіатура**  $\boxed{1}$  — основний пристрій введення даних і команд у комп'ютер.

**Миша** 2 — спеціальний пристрій для введення команд користувача в комп'ютер.

**Мікрофон** 3 — пристрій для введення звукових даних.

**Сканер** 4 — пристрій для введення в комп'ютер тексту, графічних зображень з плоскої поверхні (наприклад, паперу).

**Вебкамера** — пристрій для введення відеоданих.

**Графічний планшет** (або дігітайзер) призначений для введення малюнків, виконаних від руки.

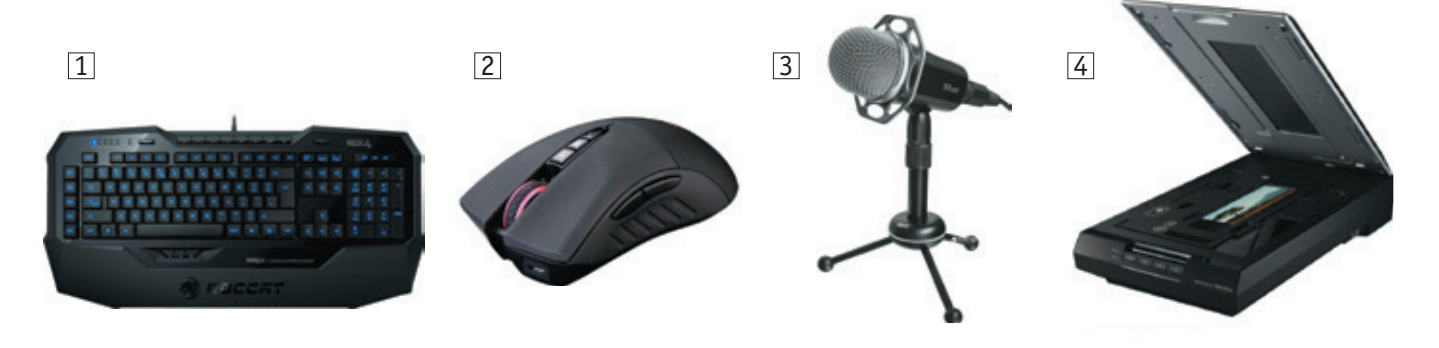

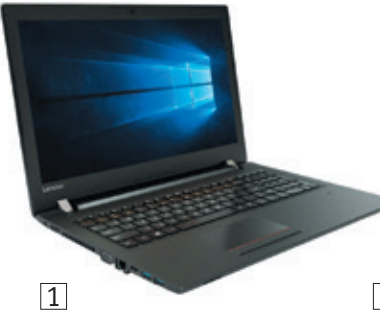

#### **Пристрої виведення**

**Пристрої виведення** — це пристрої, які подають у зручному для користувача вигляді результати опрацювання даних.

**Монітор** 1 — основний пристрій, призначений для виведення на екран текстових і графічних даних.

Принтер  $\boxed{2}$  — пристрій друку, призначений для виведення тексту, графічних зображень на папір.

**Колонки** 3 і навушники 4 — пристрої для відтворення музики, звуків, мови.

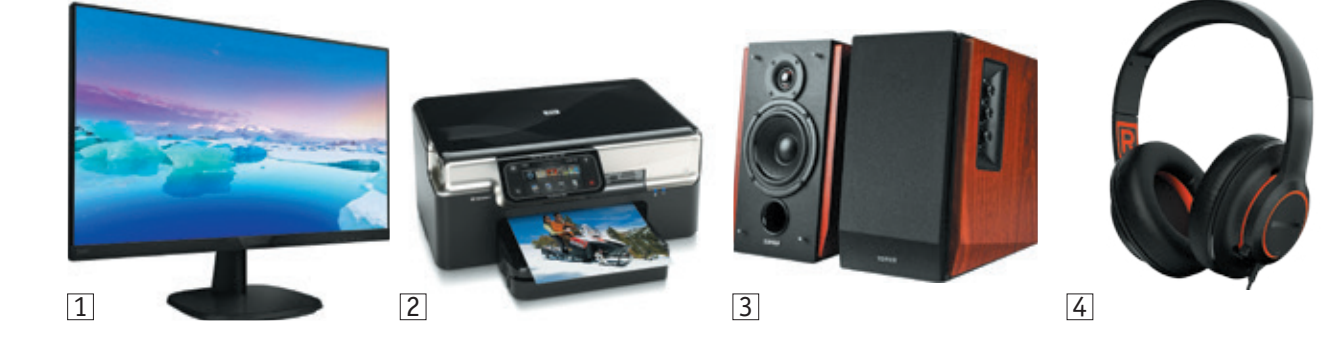

#### **Пристрої зберігання**

**Пристрої зберігання,** або **запам'ятовуючі пристрої,** призначені для запису, зберігання та читання даних. Запам'ятовуючі пристрої поділяють на внутрішні (внутрішня пам'ять) та зовнішні (зовнішня пам'ять). Під час роботи комп'ютера дані, з якими він працює, зберігаються у внутрішній пам'яті. Зовнішня пам'ять призначена для довготривалого зберігання даних.

**Накопичувач на жорсткому магнітному диску**, або **вінчестер** 1, — основний вид зовнішньої пам'яті в сучасних комп'ютерах, має велику ємність; міститься в системному блоці.

**Накопичувач на оптичних дисках**  $\boxed{2}$  — пластиковий диск, на який дані записані за допомогою лазерного променя.

**Флешпам'ять**  $\boxed{3}$  — пам'ять, реалізована на електронних елементах; може зберігати значні обсяги даних.

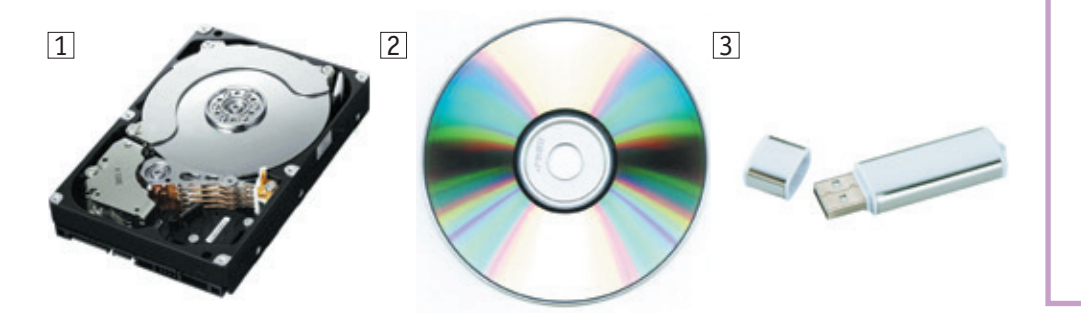

#### **ІСТОРИЧНА ДОВІДКА**

**Накопичувач на гнучкому магнітному диску**, або **дискета**, — гнучкий диск усередині квадратного пластикового корпуса; сьогодні майже не використовується.

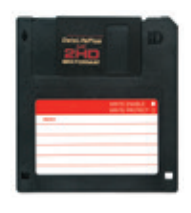

### **34 Коротко про головне**

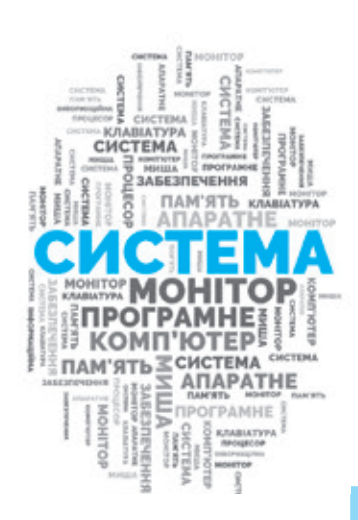

Інформаційна система — це сукупність апаратних і програмних засобів для збереження, передавання, опрацювання інформації для забезпечення потреб користувача. Комп'ютер як технічна інформаційна система має дві основні складові апаратну та програмну.

Одними з основних пристроїв комп'ютера є процесор і оперативна пам'ять. Процесор призначений для керування роботою комп'ютера та опрацювання даних, пам'ять — для зберігання даних. Клавіатура і миша є основними пристроями введення, монітор — пристроєм виведення даних.

Популярність персональних комп'ютерів постійно зростає як стаціонарних, так і портативних. Портативні комп'ютери швидко розвиваються і мають багато видів: ноутбуки, нетбуки, планшети, смартфони тощо.

#### **Запитання і завдання**

#### **Запитання для самоконтролю**

- 1. Що таке інформаційна система?
- 2. Які інформаційні процеси відбуваються в інформаційних системах?
- 3. Наведіть приклади інформаційних систем.

#### **Тренувальна вправа**

- 4. Розгляньте зображені пристрої.
	- 1) Назвіть пристрої: а) введення; б) виведення; в) зберігання.
	- 2) Назвіть пристрої введення / виведення типів даних: а) текстових; б) звукових; в) графічних.

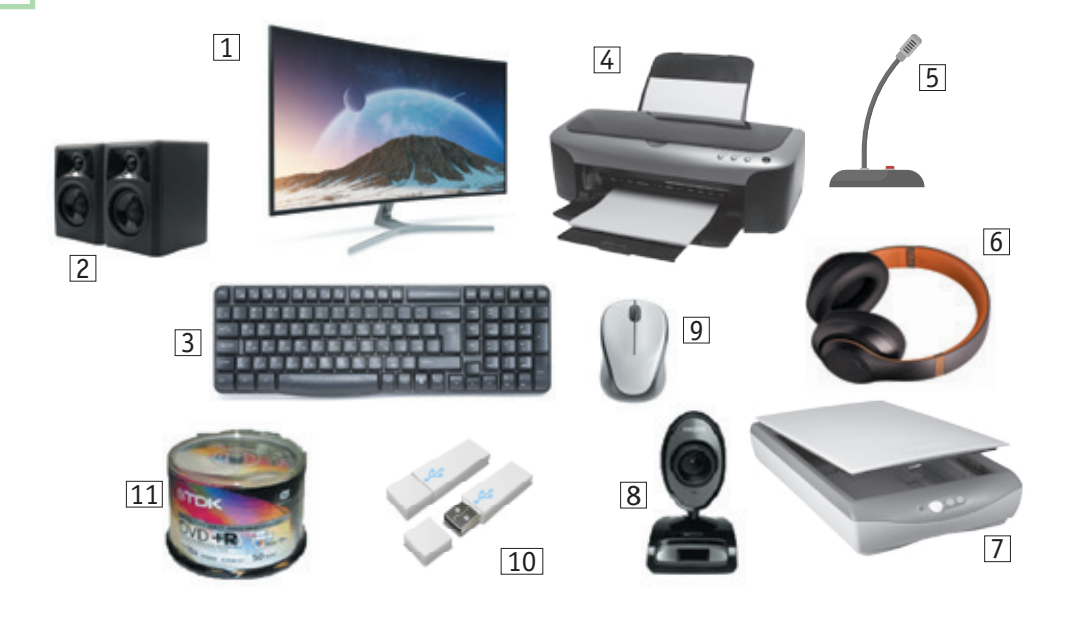

## **КАЛЕНДАРИК**

14 лютого — Всесвітній день комп'ютерника

#### **Практичне завдання**

5. Складіть перелік пристроїв, необхідних: а) для колективного перегляду відеофільму; б) публічної презентації результатів проєкту. Обґрунтуйте свій вибір.

#### **Творче завдання**

6. Складіть розповідь про пристрій комп'ютера майбутнього. Поясніть, для реалізації яких інформаційних процесів він буде призначений, з якими типами даних працюватиме.

#### **Інтелектуальна хвилинка**

7. Прочитайте текст, замінивши зображення назвами відповідних пристоїв.

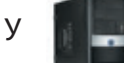

містяться найважливіші компоненти

комп'ютера. Один із них **мата — пристрій, при-**

значений для керування роботою **поляжет** та

опрацювання даних. Інший — Митчин що призна-

чена для тимчасового збереження даних.

- 8. Розгадайте кросворд.
	- 1, 5, 4 пристрої введення.
- $1 \mid 5$ 6 2 | | | | | | | | 7 4 3 2, 6 — пристрої виведення. 3, 7 — пристрої зберігання.

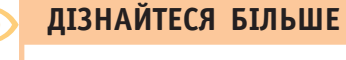

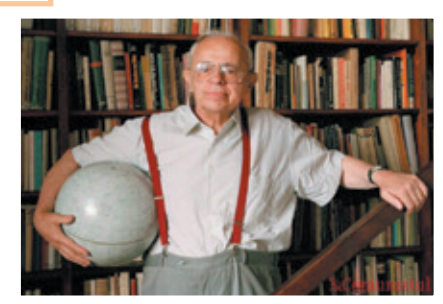

Станіслав Лем (1921–2006) видатний польський письменник-фантаст, народився у Львові. Багато його творів присвячено дослідженню шляхів розвитку суспільства в умовах розвинутих інформаційних технологій.

Які твори С. Лема вам відомі?

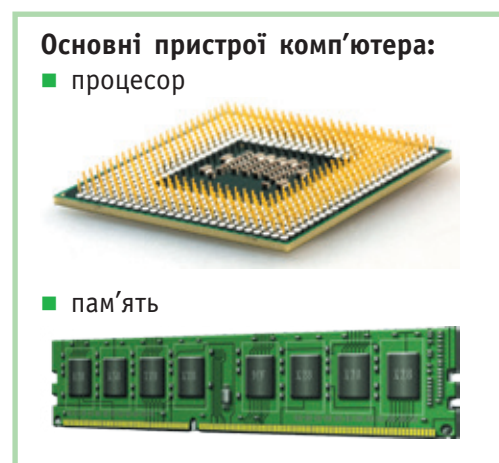

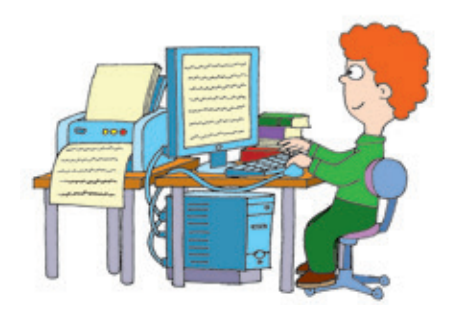
# **36**

# **§7-8. Загальне поняття про програмне забезпечення. Операційна система та її інтерфейс**

Ви вже знаєте, що комп'ютер працює під керуванням програм. Саме завдяки програмам комп'ютер став універсальним пристроєм опрацювання даних.

Операційна система

Програма

∎ Файл ■ Папка

#### **Словничок Сьогодні ви:**

- дізнаєтеся, без яких програм не може працювати комп'ютер, що таке операційна система та її інтерфейс;
- згадаєте, що таке файл і папка;
- навчитеся працювати з папками та файлами.
- ? Розгляньте зображення. Чи знаєте ви, під керуванням яких програм працюють ці пристрої?

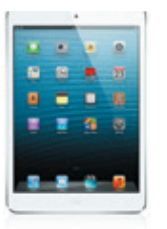

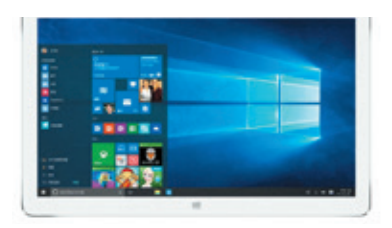

## **Програми та їх види**

Комп'ютер складається з апаратного та програмного забезпечення. Ми вже познайомилися з апаратною складовою комп'ютера. А що ж таке програмне забезпечення комп'ютера, якими бувають комп'ютерні програми?

**Програма** — це набір інструкцій, які виконуються комп'ютером. Інструкції складаються зі спеціальних команд, які написано мовою, зрозумілою комп'ютеру, — мовою програмування.

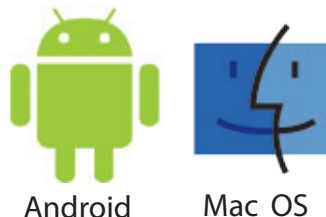

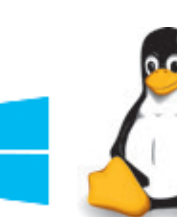

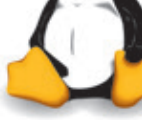

Windows Linux

Залежно від призначення програми поділяють на системні, прикладні та інструментальні. Користувачі працюють із **прикладними програмами** — саме вони забезпечують потреби користувачів. Це різні редактори, ігри, браузери та інші.

Існують середовища програмування, які називають **інструментальними програмами**, адже вони є інструментами для створення нових програм.

Програми, що забезпечують функціонування комп'ютера як єдиної системи, називають **системними**.

Основною програмою, яка забезпечує роботу комп'ютера, є **операційна система** (ОС). Вона завантажується після вмикання комп'ютера.

# **Поняття інтерфейсу 37**

Для роботи з комп'ютером ви вже використовували кнопки, значки, меню тощо. Це спеціальні засоби, за допомогою яких ви надавали команди комп'ютеру, наприклад запустити програму на виконання, відкрити документ тощо.

Засоби, що забезпечують взаємодію користувача з комп'ютером, називають **інтерфейсом** (*interface*).

Сьогодні майже всі операційні системи персональних комп'ютерів забезпечують взаємодію з користувачем за допомогою графічного інтерфейсу.

**Графічний інтерфейс користувача** (*Graphical User Interface, GUI*) — це засоби організації взаємодії користувача з комп'ютером за допомогою графічних елементів керування, розташованих на екрані: вікон, кнопок, гіперпосилань, значків та ін.

Для роботи з графічними об'єктами комп'ютера використовується миша або аналогічний пристрій (наприклад, тачпад). Ви напевно пам'ятаєте основні дії з мишею:

#### **ІСТОРИЧНА ДОВІДКА**

Ідея графічного інтерфейсу належала компанії Xerox. Уперше графічний інтерфейс застосувала компанія Apple в операційній системі Macintosh. А потім компанія Microsoft використала його в операційній системі Windows.

натиснути й швидко відпустити кнопку миші

кнопку миші

натиснути й утримувати

двічі натиснути й відпустити кнопку миші

перемістити мишу із натиснутою лівою кнопкою

Відповідно до цих операцій з мишею комп'ютер виконує певні команди. Покажчик миші на екрані монітора може набувати різного вигляду (див. праворуч). Це надає користувачеві інформацію про стан комп'ютера.

Завдяки широкому використанню миші під час роботи з програмами, що мають графічний інтерфейс, цей пристрій введення зараз входить до базової конфігурації комп'ютера.

А колись діалог із комп'ютером відбувався за допомогою команд, які користувач вводив із клавіатури (текстовий інтерфейс). Зрозуміло, що такий спосіб був незручним, адже потрібно було пам'ятати правильне написання та призначення великої кількості команд. До речі, першу модель комп'ютерної миші продемонстрував американський учений Дуглас Енгелбарт 9 грудня 1968 р.

Покажчик миші (за замовчуванням):

- $\lambda$  звичайний вигляд
- **M** комп'ютер виконує певну операцію
- $\mathsf{\Omega}-$  дія з об'єктом неможлива

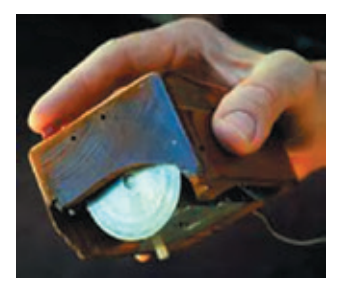

# **ІСТОРИЧНА ДОВІДКА** Такою побачили користувачі першу кнопку **Пуск** (Start) на робочому столі комп'ютера в 1995 р. **Start**

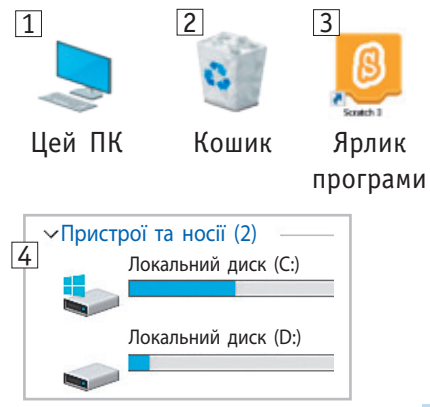

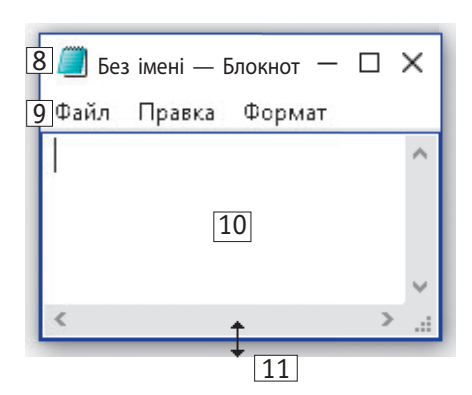

## **Операційна система Windows та її інтерфейс**

Однією з популярних операційних систем є ОС Windows. Познайомимося з її інтерфейсом.

Після завантаження комп'ютера на екрані монітора з'явиться зображення робочого стола *(desktop)* — це означає, що комп'ютер готовий до роботи.

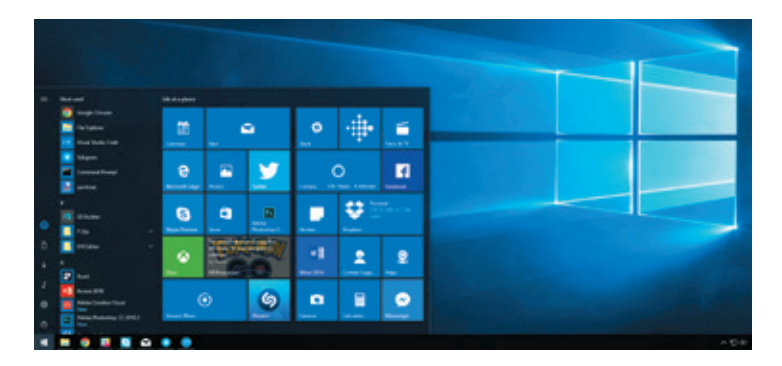

На робочому столі можуть бути розміщені значки різних комп'ютерних об'єктів.

**Цей ПК** 1 надає доступ до всіх пристроїв та об'єктів комп'ютера. У вікні **Цей ПК** можна побачити імена і позначки дисків, які містить комп'ютер 4.

**Кошик** 2 призначений для тимчасового зберігання видалених об'єктів (за потреби їх можна відновити).

Ярлики  $\boxed{3}$  — значки, що містять посилання на об'єкти, які розташовані не на робочому столі.

Панель завдань містить кнопку Пуск 5, кнопки швидкого доступу до об'єктів б, мовну панель 7 тощо.

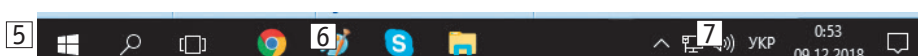

Натискання кнопки **Пуск** відкриває **Головне меню**, за допомогою якого можна запустити програми, відкрити документи, завершити роботу з комп'ютером тощо.

Кожний об'єкт робочого стола має своє контекстне меню, яке викликається натисканням правої клавіші миші і містить перелік команд, які можна застосувати до виділеного об'єкта.

Усі програми виконуються в прямокутних частинах екрана — **вікнах**. Усі вікна містять певні стандартні елементи: рядок заголовка 8, рядок меню 9, рядок стану, робоче поле  $\overline{10}$ . У рядку заголовка розташовані значок і назва програми, ім'я документа, з яким працює програма, кнопки керування вікном. За допомогою миші можна змінювати розмір вікон  $\boxed{11}$  і перетягувати їх у будь-яке місце робочого стола.

# **Поняття файла і папки 39**

Для того щоб використовувати дані, необхідно знати, де вони збережені. Тому було введено поняття файла.

**Файл** *(file)* — це сукупність даних, яка має унікальне ім'я та зберігається у зовнішній пам'яті комп'ютера.

Ім'я файла зазвичай складається з назви файла та його розширення, які відокремлюються крапкою. Наприклад, файл **Друзі.jpg** має назву **Друзі** і розширення **jpg**. Правила, яких потрібно дотримуватися під час надання імен файлам, визначаються операційною системою. В ОС Windows в іменах файлів:

- можна використати певну кількість літер кирилиці й латиниці, цифр і деяких символів;
- не використовують такі спеціальні символи:

 $/ \setminus \wedge$  \* ? " < > |

За розширенням файла можна з'ясувати, це програма чи документ. І якщо документ, то за допомогою якої програми його можна відкрити для подальшого опрацювання.

На диску може міститися багато файлів. Як їх можна впорядкувати? Для цього використовують каталог, у якому міститься список посилань на файли та інші каталоги (підкаталоги), які до нього належать. В ОС Windows замість терміна «каталог» використовують «папка» (*folder*).

Папка також має ім'я. Правила складання імен папок і файлів схожі, але папкам розширення не надається.

Кожний файл міститься в папці, а кожна папка — в іншій папці. Але є один виняток — так звана коренева папка (або кореневий каталог).

**Кореневий каталог** *(root directory)* — це каталог, який є єдиним на кожному диску і відносно якого інші каталоги є підкаталогами. Позначається символом \ після імені диска.

Для імен дисків використовують літери латинського алфавіту. **Повне ім'я файла** складається: з імені диска, на якому файл міститься, шляху до файла (список імен папок від кореневої) та імені файла.

> $D: \ \partial \Phi$  Фото  $\partial \Phi$  Портрети  $\partial \Phi$  Друзі.jpg ім'я диска || шлях до файла || ім'я файла

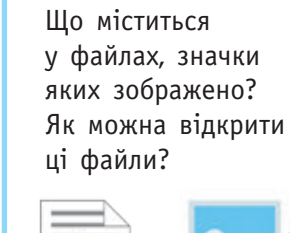

ER

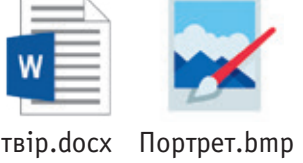

**ПОМІРКУЙТЕ**

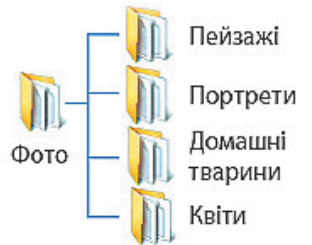

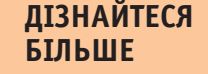

Схему розташування папок на диску можна подати у вигляді дерева. За традицією дерево папок називають деревом каталогів.

Операції над об'єктами:

- створити
- видалити
- копіювати
- вирізати
- вставити
- перейменувати
- відновити

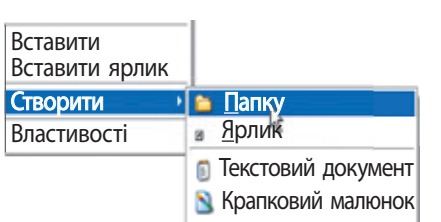

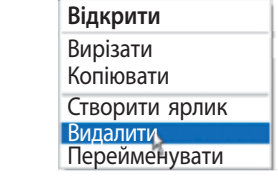

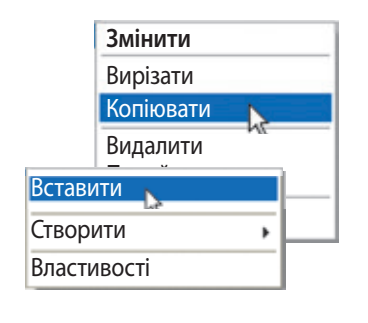

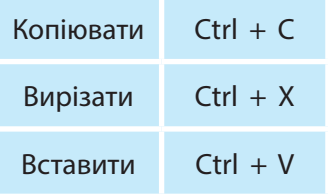

# **40 Операції над файлами і папками**

Виконувати операції над файлами та папками можна:

- за допомогою програми **Файловий провідник** з набору службових програм ОС Windows (**Пуск**
	- $\rightarrow$  Система Windows  $\rightarrow$  Файловий провідник):
- за допомогою контекстного меню.

Розглянемо, як виконують операції над об'єктами (файлами, папками) за допомогою контекстного меню.

#### **Алгоритм створення папки**

- 1. Установіть вказівник миші на вільному місці робочого стола або робочої області вікна папки.
- 2. Викличте контекстне меню.
- 3. Виконайте команду **Створити Папку**.
- 4. Введіть ім'я папки, натисніть клавішу Enter або клацніть мишею за межами текстового поля.

Надавайте папкам такі імена, щоб було зрозуміло, які файли вони містять. За потреби папку або файл можна перейменувати:

- вибравши в контекстному меню команду **Перейменувати** або
- клацнувши ім'я вже виділеного об'єкта лівою клавішею миші.

#### **Алгоритм видалення папки або файла**

- 1. Викличте контекстне меню об'єкта.
- 2. Виконайте команду **Видалити**.

Видалені об'єкти переміщуються до Кошика, з якого їх можна видалити остаточно або відновити.

#### **Алгоритм копіювання / переміщення файла (папки)**

- 1. Викличте контекстне меню об'єкта.
- 2. Виконайте команду **Копіювати** / **Вирізати**.
- 3. Відкрийте папку, в яку треба скопіювати об'єкт.
- 4. Установіть вказівник миші в робочій області вікна папки і викличте контекстне меню.
- 5. Виконайте команду **Вставити**.

Після переміщення файли з першої папки видаляються. Команди **Копіювати**, **Вирізати** і **Вставити** виконуються через буфер обміну — ділянку пам'яті комп'ютера, у якій тимчасово зберігається скопійований об'єкт.

Копіювати, переміщувати, видаляти можна відразу групу об'єктів. Щоб виділити групу окремих об'єктів, клацніть їх один за одним, утримуючи натиснутою клавішу Ctrl. Щоб виділити групу послідовних об'єктів, натисніть клавішу Shift і клацніть перший і останній об'єкти групи.

# **Коротко про головне 41**

Програма — це набір інструкцій, написаних певною мовою програмування.

Основною програмою, що забезпечує роботу комп'ютера, є операційна система. Вона керує роботою всіх пристроїв, запускає програми на виконання, здійснює діалог користувача з комп'ютером, а також підтримує роботу з файлами та папками.

Файл — це сукупність даних, що має унікальне ім'я та зберігається в зовнішній пам'яті комп'ютера. Для об'єднання за певною ознакою групи файлів, що містяться на одному носії, створюють папку (каталог). Кожен файл або папка мають своє ім'я.

#### **Запитання і завдання**

#### **Запитання для самоконтролю**

- 1. Що таке комп'ютерна програма?
- 2. Що таке операційна система?
- 3. Що таке файл, папка (каталог)?
- 4. Як надають імена файлам і папкам?
- 5. Для чого призначено розширення файла?
- 6. Які операції можна виконувати над папками і файлами?

#### **Тренувальні вправи**

7. Які з наведених значків позначають операційні системи?

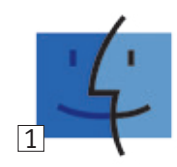

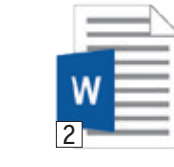

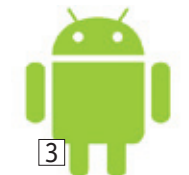

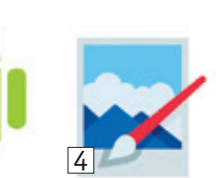

- 8. Які з наведених записів не можуть бути іменами файлів? Чому?
	- 1) Мійріднийкрай.docx 3) 5klas.bmp
		-
	- 2) Хто?був.txt 4) клас 5-А.doc
- - **Практичне завдання**
- 9. Виконайте завдання за поданим алгоритмом. 1) Відкрийте вікно **Цей ПК**.
	- 2) Виберіть диск за вказівкою вчителя/вчительки.

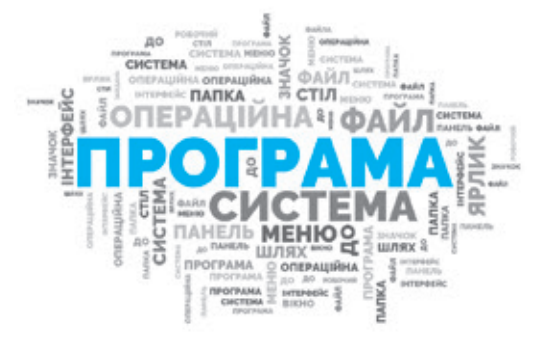

#### **ДІЗНАЙТЕСЯ БІЛЬШЕ**

Існують «зачаровані» імена, які не можна надати файлу чи папці. Наприклад: PRN, CON, NUL тощо. Ці імена позначають певні пристрої, зокрема PRN — принтер. Створити файл чи папку з таким іменем неможливо.

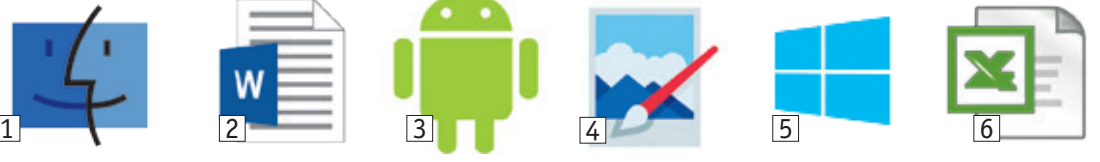

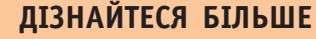

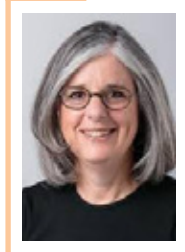

Американська вчена Адель Голдберг відома своєю роботою в галузі графічних інтерфейсів, а також об'єктно-орієнтованого програмування та розробкою мови програмування Smalltalk.

Кнопки керування вікном

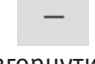

 $\Box$ 

згорнути розгорнути

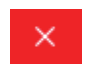

门

закрити відновити

#### **ДІЗНАЙТЕСЯ БІЛЬШЕ**

Операції над вікнами можна виконувати за допомогою кнопок керування вікном, а також команд системного меню (меню вікна). Його можна викликати, якщо клацнути мишею на значку програми в рядку заголовка.

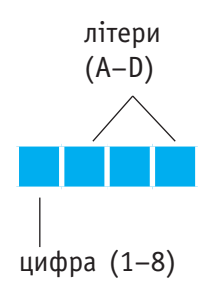

- 3) Змініть вигляд подання вмісту папок і файлів у вікні за вказівкою вчителя / вчительки. Для цього клацніть кнопку **Вигляд** на панелі інструментів і виберіть потрібну команду спадного меню.
- 4) Перегляньте вміст різних папок.
- 5) Визначте, скільки папок і файлів міститься в папці **Документи**. Файли яких типів там зберігаються?
- 6) Здійсніть роботу з вікном:
	- згорніть вікно в кнопку на панелі завдань та відновіть його;
	- змініть розмір вікна;
	- перемістіть вікно у правий нижній кут робочого стола;
	- розгорніть вікно на весь екран.
- 7) Створіть папку зі своїм іменем і скопіюйте в цю папку файли за вказівкою вчителя / вчительки.
- 8) Закрийте вікно.
- 9) Завершіть роботу з комп'ютером.

#### **Пам'ятайте алгоритм завершення роботи з комп'ютером.**

- 1. Зберегти в документах необхідні зміни.
- 2. Закрити вікна всіх програм.
- 3. Вибрати кнопку **Пуск Живлення** .

#### **Творче завдання**

10. Намалюйте своє родинне дерево. Скільки поколінь вам вдалося дослідити? Хто на цьому родинному дереві виконує роль кореневого каталогу?

#### **Інтелектуальна хвилинка**

- 11. У комп'ютерному класі розташовано 8 учнівських комп'ютерів. Учні та учениці, які працюють за цими комп'ютерами, надають своїм робочим файлам імена таким чином:
	- назва файла має складатися лише з 4 символів;
	- назва файла може містити лише перші чотири літери латинського алфавіту;
	- назва файла має починатися з номера комп'ютера, за яким працює учень або учениця.

Скільки файлів з одним розширенням можна створити за таких умов на одному комп'ютері? на всіх комп'ютерах у класі?

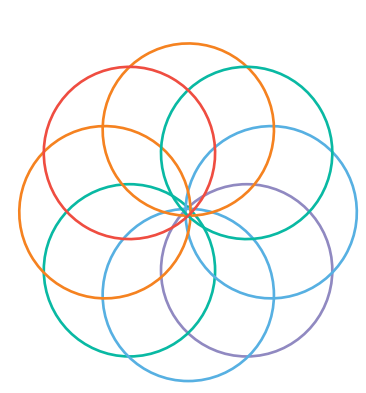

# Розділ 2 **ПОШУК В ІНТЕРНЕТІ**

- § 9. Поняття комп'ютерної мережі. Локальна мережа, використання мережевих ресурсів
- § 10. Глобальна мережа інтернет. Способи пошуку інформації в інтернеті
- § 11. Критичне оцінювання інформації
- § 12. Безпечне користування інтернетом. Авторське право
- § 13. Використання мережі інтернет для навчання Створюємо навчальний проєкт

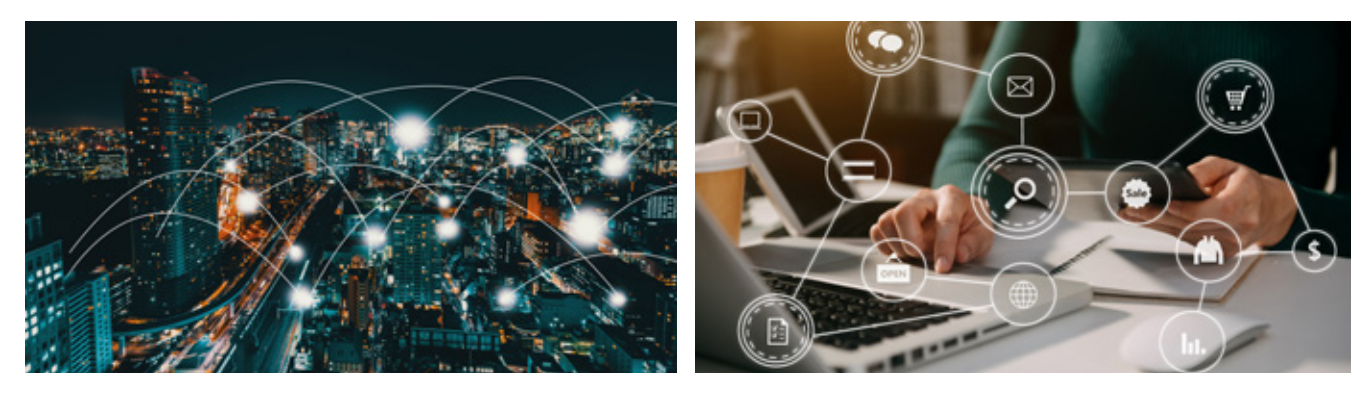

# **У цьому розділі ви дізнаєтеся:**

- що таке комп'ютерна мережа
- які існують види комп'ютерних мереж
- що таке мережеві папки і для чого вони призначені
- які існують освітні вебресурси
- як шукати інформацію в інтернеті
- для чого потрібно критично оцінювати відомості, отримані з мережі інтернет
- що таке авторське право
- як безпечно користуватися інтернетом

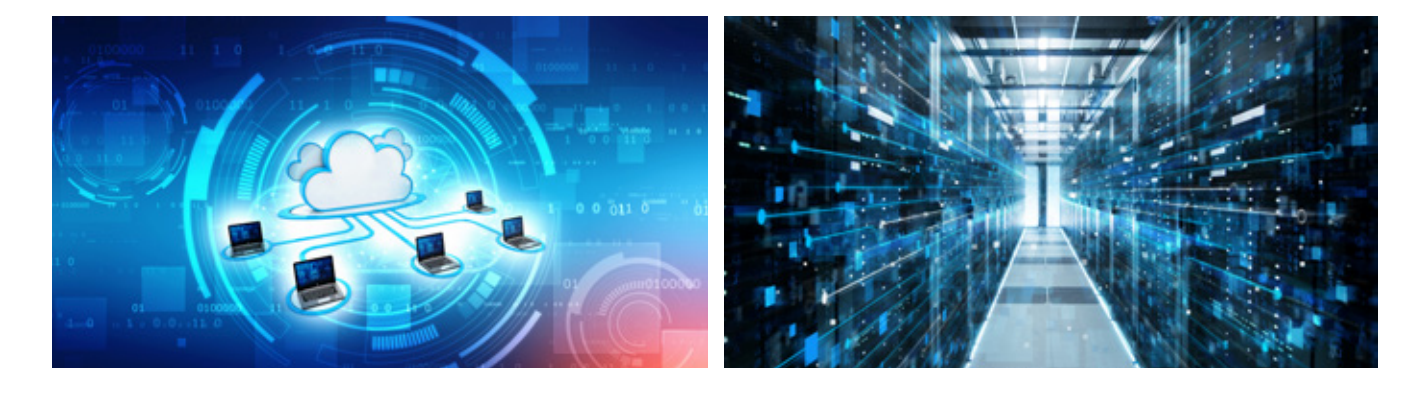

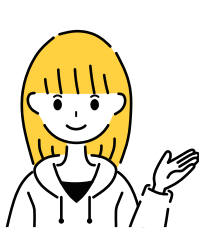

# **§9. Поняття комп'ютерної мережі. Локальна мережа, використання мережевих ресурсів**

Наша епоха — інформаційна. Сьогодні особлива роль належить інформації та знанням щодо роботи з нею. Наприклад, сучасні інформаційні технології, зокрема комп'ютерні мережі, дозволяють швидко обмінюватися інформацією, а це своєю чергою впливає на розвиток науки, культури, суспільства.

 Комп'ютерна мережа Глобальна мережа Локальна мережа

#### **Словничок Сьогодні ви:**

- ознайомитеся з поняттям комп'ютерної мережі;
- дізнаєтеся про види комп'ютерних мереж;
- навчитеся користуватися мережевими папками.
- ? Розгляньте зображення. Які мережі ви бачите? Як вони називаються?

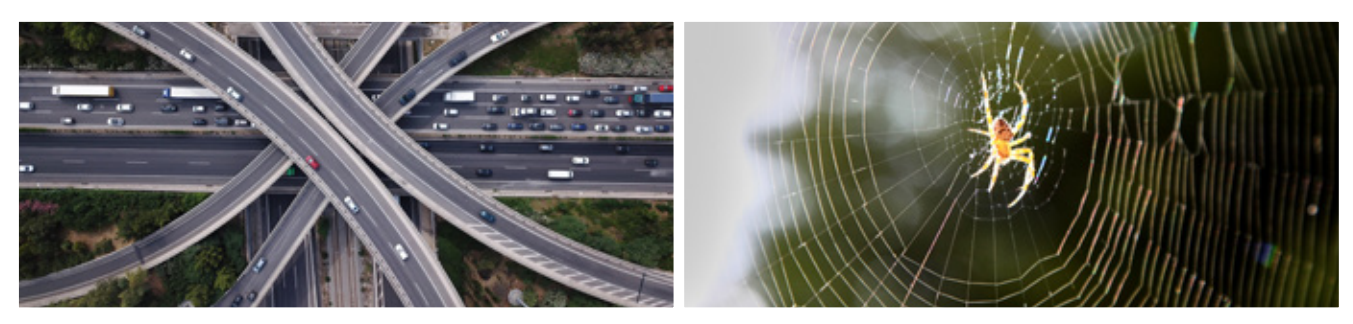

## **Поняття комп'ютерної мережі**

Потреба у швидкому та якісному обміні даними між комп'ютерами, розташованими далеко один від одного, сприяла виникненню глобальних комп'ютерних мереж. Цей винахід забезпечив створення єдиного інформаційного простору.

**Комп'ютерна мережа**  — це два або більше комп'ютерів, з'єднаних каналами зв'язку, якими відбувається передавання даних.

#### **календарик**

29 жовтня 1969 р. відбувся перший сеанс обміну даними між віддаленими комп'ютерами.

Комп'ютерна мережа обладнана спеціальним програмним та апаратним забезпеченням. Користувач, який працює на під'єднаному до мережі комп'ютері, отримує можливість використовувати апаратні, програмні та інформаційні ресурси цієї комп'ютерної мережі.

? Розкажіть за схемою про призначення комп'ютерних мереж.

Спільне використання програм і даних

Спільне використання апаратного забезпечення

Обмін даними між користувачами Можливість прийняття спільних рішень

# **Види комп'ютерних мереж 45**

Комп'ютерні мережі розрізняють за способом з'єднання, територією розташування комп'ютерів, швидкістю передавання даних тощо. Розглянемо, на які види поділяють комп'ютерні мережі за **територіальною ознакою**.

**Локальна мережа** (*Local Area Network — LAN*) — це мережа, яка об'єднує кілька комп'ютерів, розташованих на невеликій відстані один від одного (у межах однієї будівлі, офісу).

**Регіональна мережа** (*Metropoliten Area Network — MAN*) це мережа, яка об'єднує локальні мережі та окремі комп'ютери в межах регіону.

**Глобальна мережа** (*Wide Area Network — WAN*) — це мережа, яка об'єднує велику кількість мереж та окремих комп'ютерів, розташованих на великій відстані один від одного (у різних містах, областях, країнах). Найбільшою глобальною мережею є інтернет. Модем («модулятордемодулятор») призначений для перетворення цифрових сигналів в аналогові й навпаки для передавання даних телефонними мережами.

? Поясніть за схемою, як утворюється локальна мережа; глобальна мережа.

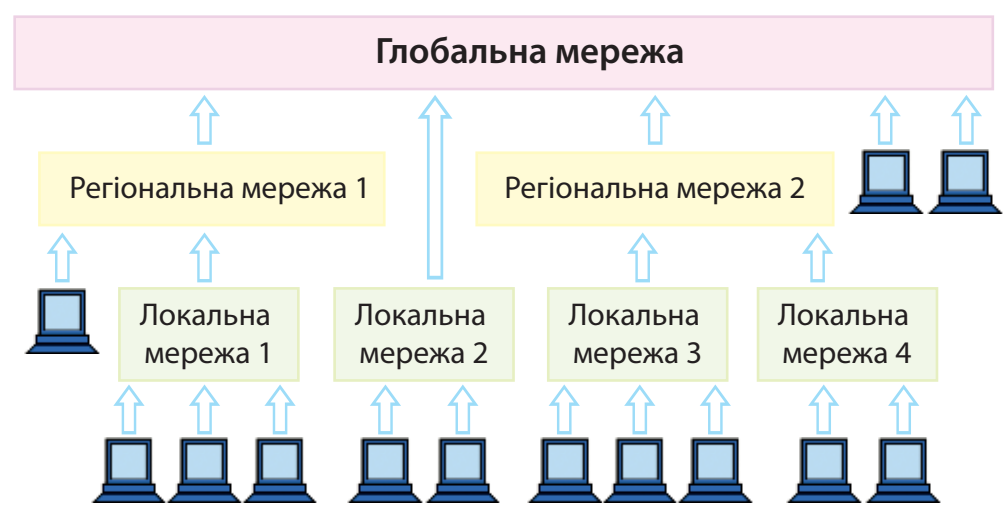

(роутер) дозволяє використовувати інтернет на декількох пристроях одночасно.

Маршрутизатор

Комутатор призначений для з'єднання кількох вузлів комп'ютерної мережі та забезпечення системи доступу до неї.

Мережевий кабель призначений для під'єднання пристрою до комп'ютерної мережі.

Для роботи комп'ютерних мереж необхідне спеціальне мережеве обладнання, наприклад: модем (зовнішній або внутрішній)  $\boxed{1}$ , роутер 2, комутатор 3, мережевий кабель 4 тощо. З'єднання комп'ютерів у мережу може бути дротовим і бездротовим.

 $0000$ 

 $\overline{1}$   $\overline{2}$   $\overline{3}$   $\overline{4}$ 

# **46 Локальні мережі**

Локальні мережі допомагають полегшити та краще організувати роботу людей в офісах, на підприємствах, у школах. Наприклад, із будь-якого комп'ютера мережі можна роздруковувати документи на одному принтері, під'єднаному до мережі. Достатньо під'єднати один комп'ютер до інтернету, щоб мати до нього доступ з усіх комп'ютерів локальної мережі.

Найпростіша модель локальної мережі складається з двох комп'ютерів, і як їх з'єднати між собою — зрозуміло. А як можна об'єднати в мережу більшу кількість комп'ютерів?

Розглянемо способи з'єднання в мережу 4 комп'ютерів.

? Поміркуйте, у яких моделях мереж (1–5) задіяно найменшу кількість каналів зв'язку? У яких — найбільшу? Які з мереж залишаться працездатними в разі пошкодження одного каналу зв'язку? будь-яких двох?

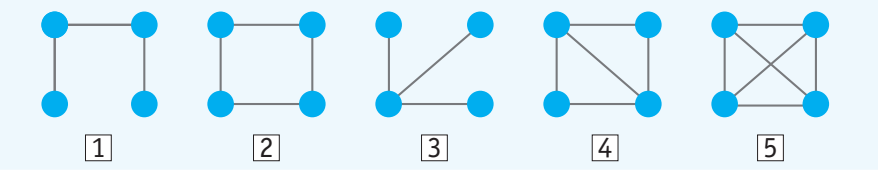

Якщо комп'ютери об'єднані в мережу, то завжди існує хоча б один шлях між будь-якими комп'ютерами. Тому можна організувати спільну роботу між усіма користувачами мережі.

Кожний комп'ютер локальної мережі має ім'я та унікальну адресу. Наприклад, в операційній системі Windows переглянути список імен комп'ютерів мережі можна за допомогою:

- Головного меню: **Пуск** → **Система Windows** → **Файловий провідник** → **Мережа**;
- значка **Мережа** на робочому столі.

У робочому полі вікна **Мережа** відобразиться список усіх комп'ютерів, які під'єднано до локальної мережі.

? Розгляньте зображення. Скільки комп'ютерів об'єднано в шкільну мережу?

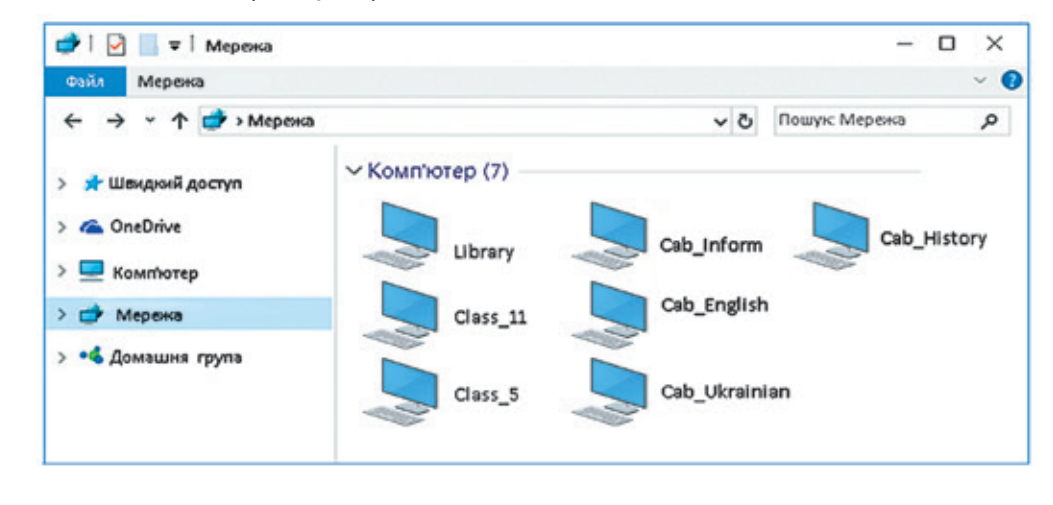

#### **ДІЗНАЙТЕСЯ БІЛЬШЕ**

Деякі з поданих на рисунку з'єднань мають сталі назви. Наприклад, послідовне з'єднання  $\boxed{1}$ називають «шина», замкнене в кільце  $\boxed{2}$  — «кільце», а з'єднання, при якому всі комп'ютери приєднані до одного пристрою  $\boxed{3}$ , — «зірка».

#### **ПОМІРКУЙТЕ**

FR

Які переваги ви отримаєте, якщо навчитеся працювати з комп'ютерною мережею?

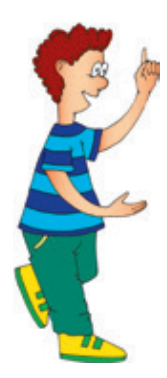

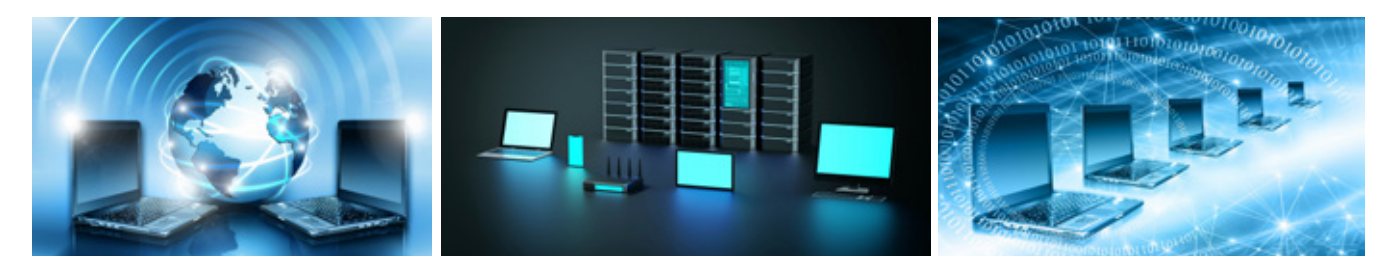

Комп'ютери об'єднують у мережу, щоб мати можливість швидко обмінюватися даними, спільно використовувати програми та обладнання. Так, за допомогою локальної мережі всі учні класу після виконання практичного завдання можуть зберегти свої файли в одній папці, доступній із будь-якого комп'ютера. Такі папки називають **мережевими**. Вони містять файли, призначені для спільного використання.

**Мережева папка**  — це папка, до якої відкритий спільний доступ користувачам мережі.

Доступ до ресурсів мережі в користувачів може бути різним. Це зумовлено потребою в захисті даних. Розглянемо, який доступ до мережевих папок можуть мати користувачі.

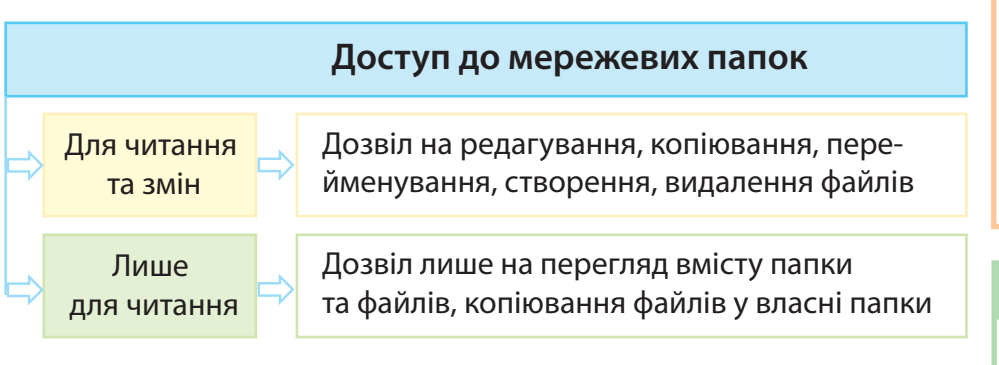

Робота з мережевими папками не відрізняється від роботи з власними папками користувача.

**Пам'ятайте**: видалені з мережевої папки файли не потрапляють до Кошика, тому ви не зможете їх відновити.

#### **Коротко про головне**

Комп'ютерна мережа — це два або більше комп'ютерів, з'єднаних каналами зв'язку. Комп'ютерні мережі забезпечують швидкий та якісний обмін даними між комп'ютерами мережі, спільне використання пристроїв і програм.

За територіальною ознакою мережі поділяють на локальні, регіональні та глобальні. У комп'ютерних мережах користувачі мають спільний доступ до ресурсів мережі. Папки, до яких відкрито спільний доступ, називають мережевими.

Ресурс — запаси чого-небудь, які можна використати в разі потреби.

Доступ — можливість користуватися чим-небудь.

#### **ДІЗНАЙТЕСЯ БІЛЬШЕ**

 $\bigcirc$ 

Доступ до мережевих ресурсів надає системний адміністратор — людина, яка відповідає за захищеність і працездатність мережі.

#### **календарик**

Остання п'ятниця липня — День системного адміністратора

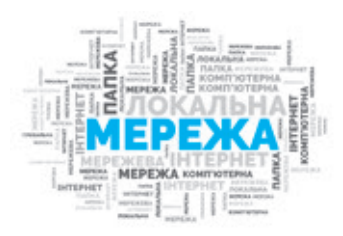

# **48 Запитання і завдання**

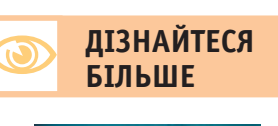

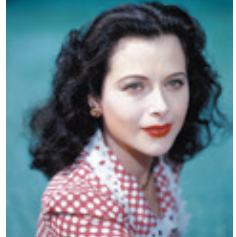

Геді Ламарр відома акторка і винахідниця з українським корінням. Її винахід (керування торпедами на відстані)застосовують у сучасних супутниках, мобільних телефонах, GPS, Wi-Fi.

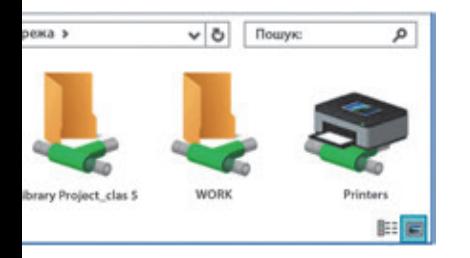

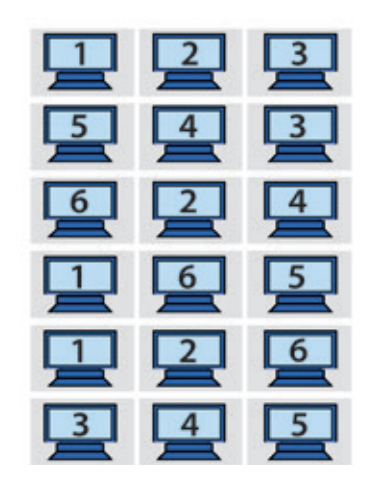

#### **Запитання для самоконтролю**

- 1. Що таке комп'ютерна мережа? Для чого призначені комп'ютерні мережі?
- 2. Які види комп'ютерних мереж ви знаєте?
- 3. Що таке мережева папка?
- 4. Які переваги мають користувачі локальних мереж?

#### **Практичне завдання**

5. Дослідіть локальну мережу вашого закладу освіти, попрацюйте з мережевими папками.

#### *Порядок виконання*

- 1) Перегляньте список імен комп'ютерів, що утворюють вашу локальну мережу.
- 2) Визначте кількість віддалених комп'ютерів, до яких ви маєте доступ.
- 3) З'ясуйте, чи маєте ви доступ до мережевого принтера.
- 4) Відкрийте мережеву папку за вказівкою вчителя/вчительки.
- 5) Знайдіть потрібний файл, перегляньте його вміст, закрийте файл.
- 6) Скопіюйте на робочий стіл вашого комп'ютера цей файл, перейменуйте його.
- 7) Роздрукуйте перейменований файл.
- 8) Видаліть цей файл з робочого стола.
- 9) Завершіть роботу з комп'ютером.

*Зробіть висновок:* із якими інформаційними та апаратними ресурсами мережі ви маєте змогу працювати.

#### **Творче завдання**

6. Дослідіть разом з учителем/ учителькою, як з'єднані в локальну мережу комп'ютери у вашому класі. Запропонуйте свій варіант з'єднання.

#### **Інтелектуальна хвилинка**

7. У школі кілька комп'ютерних класів, у кожному класі 6 комп'ютерів. Утворіть локальну мережу від лівого верхнього кута до правого нижнього, послідовно з'єднуючи комп'ютери таким чином: 1–2–3–4–5–6–1–2–3–4–5–6–1–2…

Переміщатися можна по горизонталі, вертикалі та діагоналі. В одній клітинці кабель можна прокласти лише один раз.

# **§10. Глобальна мережа інтернет. Способи пошуку інформації в інтернеті**

Чи відомо вам, що в 1992 р. комп'ютерною мережею користувалися лише 100 осіб? А сьогодні вже понад 4 мільярди людей є активними користувачами глобальної мережі інтернет.

Інтернет — величезне сховище різноманітної інформації. Тож уміння знайти й оцінити знайдену інформацію стає невід'ємною складовою інформаційної культури сучасної людини.

#### **Сьогодні ви: Словничок**

- пригадаєте, що таке інтернет, служби інтернету;
- дізнаєтеся про способи пошуку інформації в інтернеті;
- навчитеся здійснювати пошук інформаційних матеріалів.

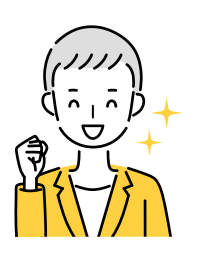

- Інтернет
- Служби інтернету
- Пошукова система
- Ключові слова

? Розгляньте зображення. Поміркуйте, з якою метою люди використовують ресурси інтернету.

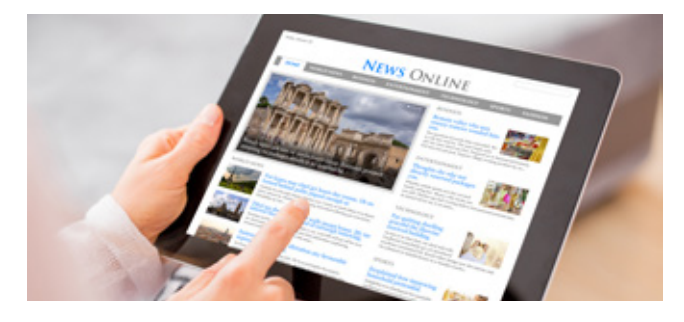

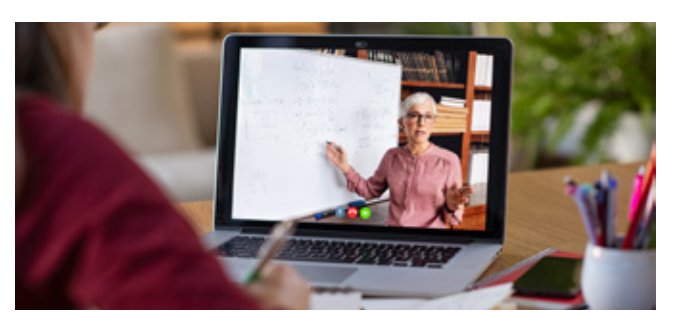

## **Глобальна мережа інтернет**

**Інтернет** — всесвітня глобальна комп'ютерна мережа, яка об'єднує комп'ютерні мережі та окремі комп'ютери, розташовані в різних куточках нашої планети.

Інтернет відкрив нам доступ до безмежних інформаційних ресурсів, подарував безліч можливостей для навчання, роботи, відпочинку, спілкування.

? Розгляньте зображення 1–4. Якими із запропонованих можливостей користуєтеся ви і ваші рідні?

Інтернет надає користувачам багато послуг: електронна пошта, голосове та відеоспілкування, доступ до віддаленого комп'ютера тощо. Ці послуги називають службами інтернету. Кожна служба призначена для вирішення певних завдань користувача.

Перші користувачі мережі інтернет в України з'явилися в 1990 р.

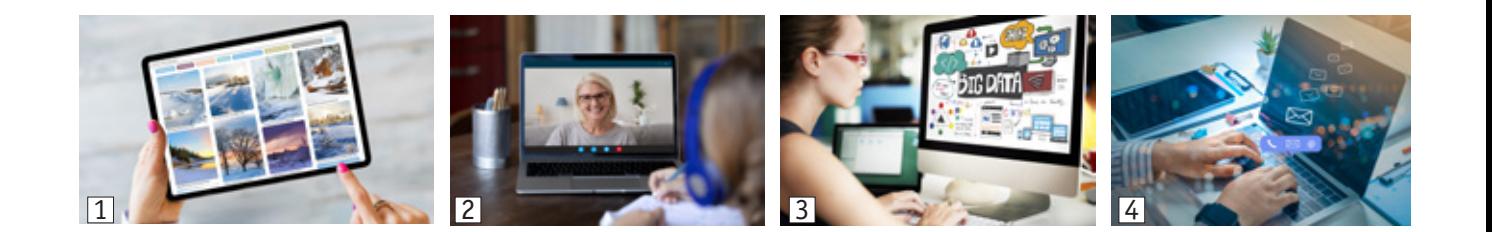

# **50 Всесвітня павутина**

Найпопулярнішою службою інтернету є World Wide Web (WWW) — Всесвітня павутина. Служба WWW складається з великої кількості взаємопов'язаних за допомогою посилань документів, які зберігаються на різних комп'ютерах. Ці документи називають вебсторінками. Вебсторінки, що об'єднані спільною темою або мають одного власника, називають сайтом.

Вебсторінки розміщують на потужних комп'ютерах — серверах, які постійно під'єднані до інтернету. Служба WWW надає доступ до всіх вебсторінок в інтернеті. Для їх перегляду призначені спеціальні програми — браузери.

? Розгляньте значки популярних браузерів. Які з них вам знайомі?

Посилання (гіперпосилання) — це об'єкт вебсторінки, який містить посилання на інший об'єкт.

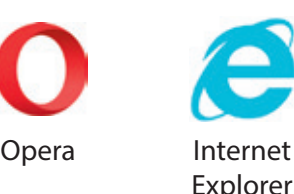

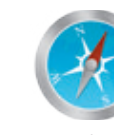

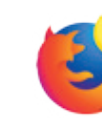

Safari Mozilla Firefox

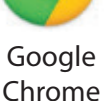

Незважаючи на різноманіття існуючих браузерів, усі ці програми мають спільні риси.

? Розгляньте вікно браузера Google Chrome. Пригадайте об'єкти його вікна.

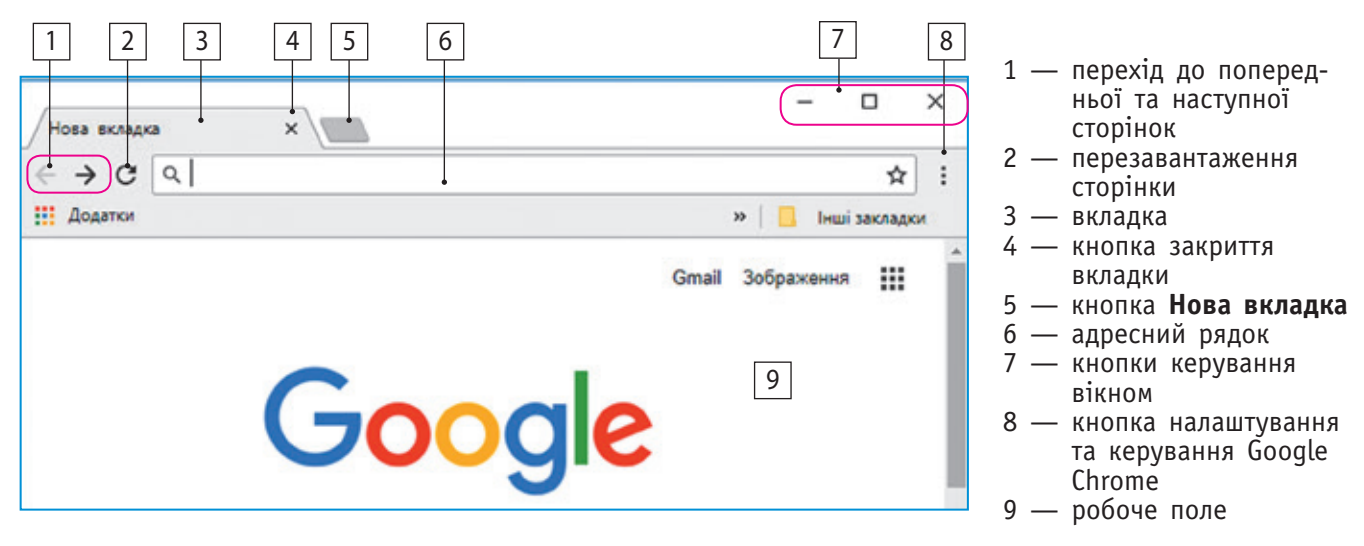

Кожний сайт, кожна вебсторінка мають свою адресу, яку вводять в адресний рядок браузера для їх відкриття.

У випадку, коли адреса сайту з потрібною інформацією невідома, можна скористатися для пошуку вебкаталогами або пошуковими системами.

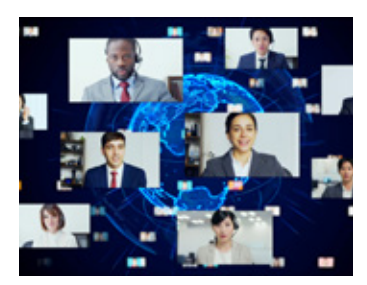

# **Вебкаталоги та пошукові системи 51**

**Вебкаталоги** — це спеціальні вебсайти, що містять інформацію, структуровану за темами (наприклад, освіта, спорт, музика тощо). Обравши із запропонованого списку тему, яка вас цікавить, ви отримуєте перелік посилань на інші сайти, з яких можна розпочинати пошук.

? Розгляньте фрагмент вебкаталогу Млин Бізнес Ідей (див. праворуч). Які теми цікаві вам?

Вебкаталоги вирізняються високою якістю, оскільки складаються на основі експертних оцінок і перевіряються фахівцями-редакторами.

**Пошукові системи** — це спеціальні програми, які здійснюють пошук за допомогою ключових слів.

Ключове слово — це слово, що найповніше відображає інформацію, яку потрібно знайти.

Щоб відкрити головну сторінку пошукової системи, потрібно ввести її адресу в адресний рядок браузера. Кожна пошукова система має поле для введення ключових слів. Швидкість пошуку та якість шуканих матеріалів залежать від уміння користувача добирати ключові слова.

#### **Правила визначення ключових слів**

- 1. Формулюйте ключові слова так, щоб вони чітко відбивали тему шуканої інформації.
- 2. Шукайте більше ніж за одним словом.
- 3. Не використовуйте великі літери.
- 4. Перевіряйте правильність написання ключових слів. Пошук може не дати результатів, якщо ви припустилися помилок.
- 5. Шукайте схожі документи. Якщо один зі знайдених документів ближчий до шуканої теми, ніж інші, можна знайти схожі документи.
- ? Яке уточнення слід ввести в поле пошуку, щоб отримати зазначений результат?

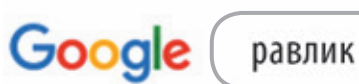

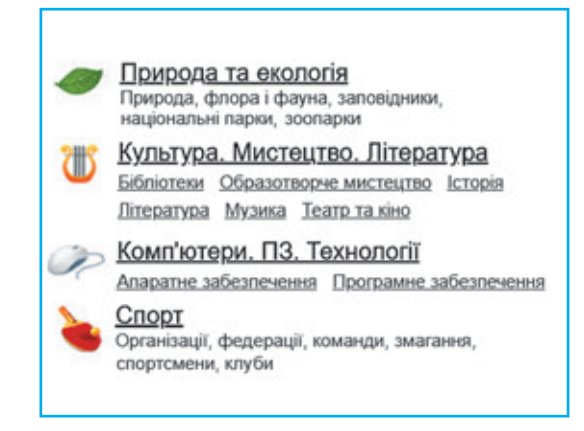

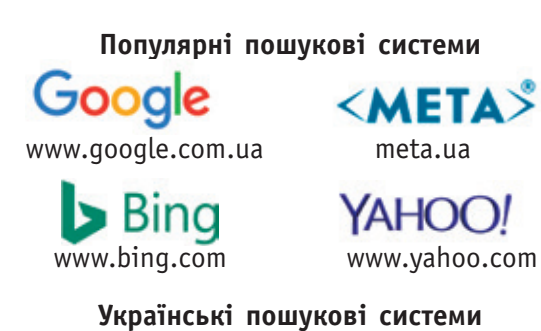

- ukr.net
- poshukach.com
- i.ua
- meta.ua
- shukalka.com.ua

#### **ДІЗНАЙТЕСЯ БІЛЬШЕ**

Поради щодо визначення ключових слів:

- щоб документ обов'язково містив певне слово, поставте перед ним знак «плюс» (+);
- щоб виключити документи, які містять певне слово, поставте перед ним знак «мінус» (–);
- щоб знайти документ, який містить потрібну фразу, візьміть її в лапки  $(\langle \ldots \rangle)$ .

#### **календарик**

15 вересня — День народження Google

У робочому полі вікна браузера виводяться результати пошуку — перелік вебсторінок, які містять ключові слова, їхні адреси. Переходити на ці вебсторінки зручно за допомогою посилань.

Розглянемо результати пошуку за ключовими словами.

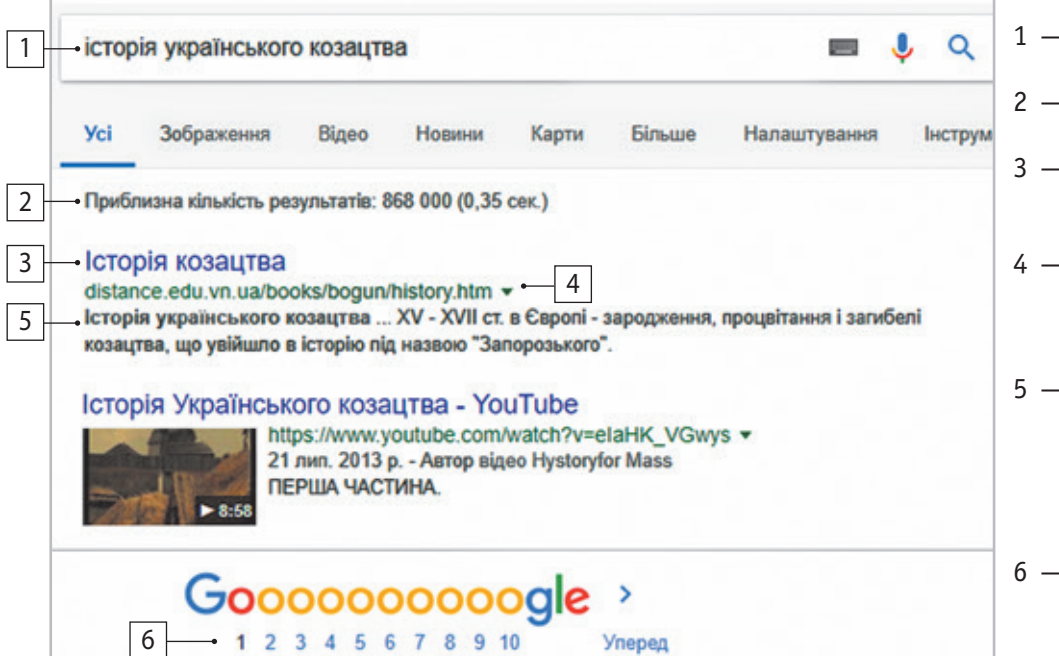

- поле для введення ключових слів
- кількість отрима-<br>них результатів
- 3 посилання для переходу на вебсторінку
- 4 адреса вебсторінки, на яку відбувається перехід за посиланням
- 5 короткий опис, що містить окремі фрази з ключо-<br>вими словами для попереднього ознайомлення
- 6 список номерів сторінок із резуль-<br>татами пошуку

Сьогодні найпопулярнішою пошуковою системою у світі є Google.

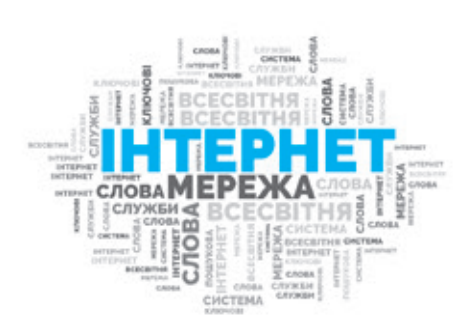

#### **Коротко про головне**

Інтернет — всесвітня комп'ютерна мережа, яка об'єднує різні мережі та окремі комп'ютери. Роботу з ресурсами інтернету забезпечують служби інтернету. Найпопулярнішою є служба WWW (Всесвітня павутина), яка складається зі взаємопов'язаних документів (вебсторінок).

Для пошуку інформації в інтернеті зручно використовувати пошукові системи або вебкаталоги. У пошукових системах пошук здійснюється за ключовими словами.

#### **Запитання і завдання**

#### **Запитання для самоконтролю**

- 1. Що таке інтернет? Які служби інтернету ви знаєте?
- 2. Наведіть приклади служб інтернету, якими ви користуєтеся. Поясніть, з якою метою.
- 3. Як виконується пошук інформації в інтернеті?
- 4. Які правила визначення ключових слів ви знаєте?

#### **Тренувальна вправа**

5. Поясніть за рис. 1–3, чому на запит за ключовими словами малюнок замок було отримано такі різні результати.

#### **Практичне завдання**

- 6. Виконайте пошук інформації в інтернеті різними способами. *Порядок виконання*
	- 1) Завантажте сайт за вказівкою вчителя / вчительки.
	- 2) Ознайомтеся з головною сторінкою сайту.
	- 3) Перейдіть за посиланнями на різні вебсторінки, розгляньте їх. Яка інформація вас зацікавила?
	- 4) Відкрийте пошукову систему за вказівкою вчителя / вчительки та виконайте пошук за ключовими словами історія українського козацтва.
	- 5) Порівняйте отримані результати з результатами, поданими на с. 12.
	- 6) Закрийте вікна всіх програм, завершіть роботу з комп'ютером.

Зробіть висновок щодо пошуку даних в інтернеті.

#### **Творчі завдання**

- 7. Знайдіть інформацію про один із найстаріших природознавчих музеїв Європи. Поясніть алгоритм пошуку.
- 8. Порівняйте кількість користувачів інтернету в Україні з кількістю користувачів інтернету в країні, мову якої ви вивчаєте.

#### **Інтелектуальна хвилинка**

9. Розташуйте числа, подані на хмаринках, у порядку зростання та запишіть отриману інформацію.

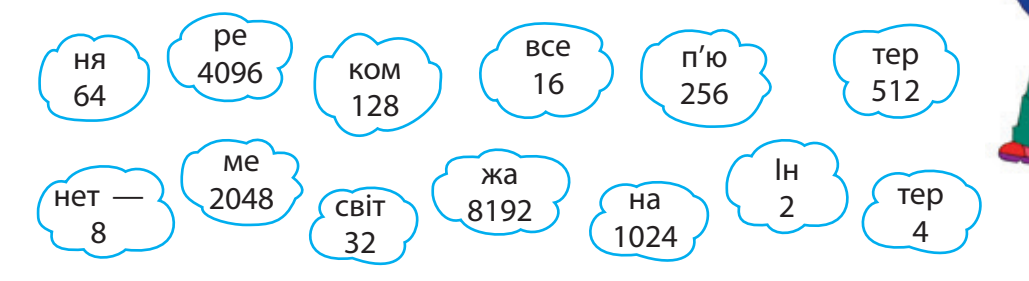

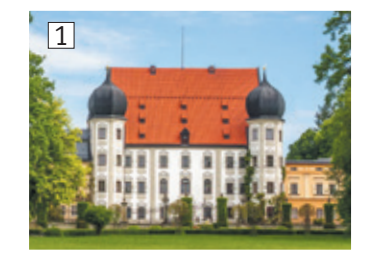

**53**

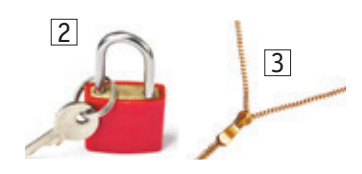

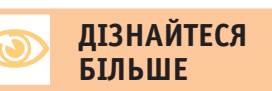

Письменниця Джуді Маллой у 1986 р. запрограмувала оповідання «Дядечко Роджер». Читачі мали можливість змінювати сюжет використовуючи гиперпосилання.

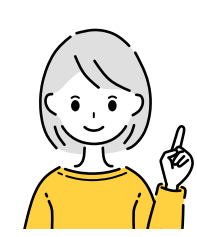

**54**

# **§11. КРИТИЧНЕ ОЦiНЮВАННЯ iНФОРМАЦiї**

До інформації, яку ви отримали з інтернету, варто ставитися критично. Невміння визначати, якій інформації можна довіряти, а якій — ні, може вплинути на правильність прийнятих рішень або дій.

- Факти, судження
- Критичне оцінювання інформації

#### **Словничок Сьогодні ви:**

- дізнаєтеся, що таке факти, судження;
- з'ясуєте, як розрізняти факти і судження;
- навчитеся оцінювати інформацію, отриману з інтернету.
	- ? Розгляньте зображення. Які мости, на ваш погляд, є реальними? Перевірте свої припущення.

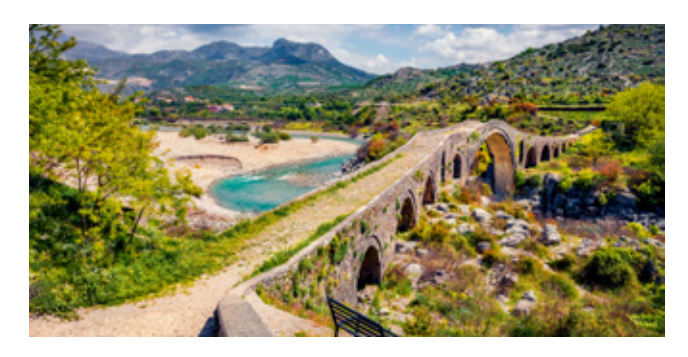

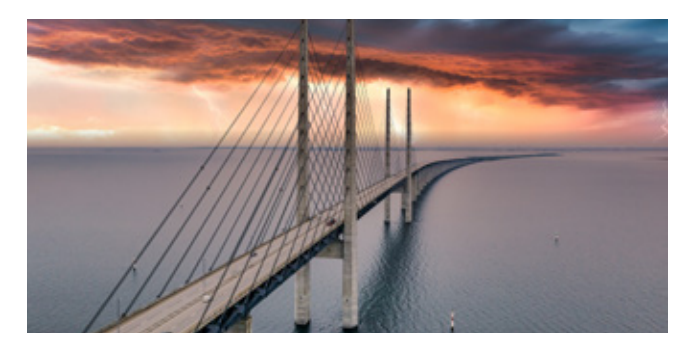

#### **З'ясовуємо, що таке факти і судження**

Ви вже знаєте, що ми отримуємо інформацію з різних джерел. Для того щоб цією інформацією можна було скористатися, вона повинна мати певні властивості.

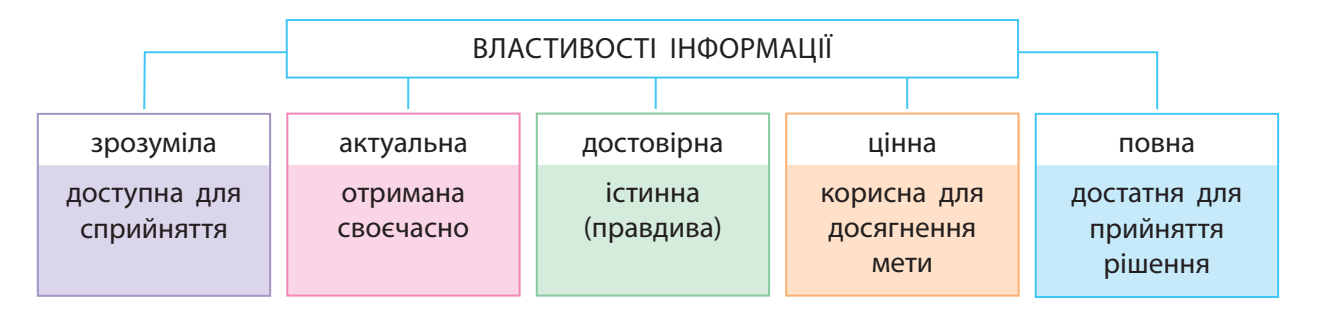

#### **календарик**

Термін «критичне мислення» з'явився у 1910 році.

**Фактом** називають твердження, правдивість якого доведено. Фактом також може бути подія, яка дійсно відбулася. Отже, факт — це достовірна інформація.

**Судженням** називають особисту думку людини, яку можна підтвердити або спростувати. У судженні людина виражає своє ставлення до певного твердження, об'єкта або події.

Зазвичай судження має емоційне забарвлення, завдяки якому людині можна навіяти, наприклад, спотворене бачення події або повідомити неправдиву інформацію.

- **?** З'ясуйте, які з висловлювань є фактами, а які судженнями.
	- **24 серпня** День Незалежності України.
	- Сьогодні тепла погода.

Це молоко. Воно найсмачніше й найкорисніше у світі!

- У прямокутника всі кути рівні.
- День краще починати з цукерок.
- **?** Поміркуйте, хто з дітей може переконати вас, що молоко це корисний продукт. Поясніть, що є фактом, а що — судженням.

Сутьність критичного мислення полягає в ухваленні ретельно обміркованих і незалежних рішень.

Це молоко. Воно містить кальцій і фосфор, без яких неможливо зберегти міцними кістки й зуби.

? Прочитайте текст. Поміркуйте, як із ним пов'язаний зміст приказки: «Довіряй, але перевіряй».

Кількість користувачів інтернету безперервно зростає, і кожний може розміщувати в ньому свої матеріали. Тому інтернет містить багато неперевіреної, негативної та навіть шкідливої інформації. Отже, потрібно вміти критично оцінювати інформацію, отриману з інтернету.

Недостовірну інформацію, яку розміщено в інтернеті спеціально, називають «фейковою». Завжди порівнюйте знайдену інформацію з вашим життєвим досвідом і знаннями, які ви отримали в школі або з інших достовірних джерел.

Невміння розрізняти факти і судження, визначати, якій інформації можна довіряти, а якій — ні, може вплинути на правильність прийнятих людиною рішень.

? Обговоріть у групах, чи відомі вам ситуації, коли внаслідок сприйняття чиїхсь суджень як фактів було отримано неправдиву інформацію. До яких наслідків це призвело?

Фейк (англ. *fake*) перекладається як «підробка». Спочатку слово «фейк» використовувалося в інтернеті для позначення недостовірної інформації, а потім його стали широко застосовувати в повсякденному житті.

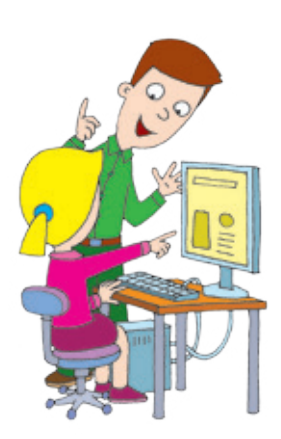

# **56 Оцінюємо інформацію, отриману інтернету**

? Розгляньте зображення. Поміркуйте, хто яким джерелом інформації користувався. Які наслідки це мало? Чому?

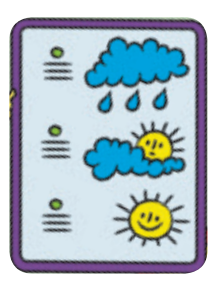

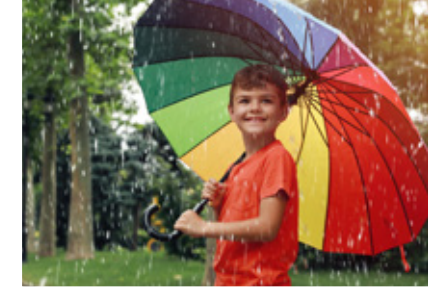

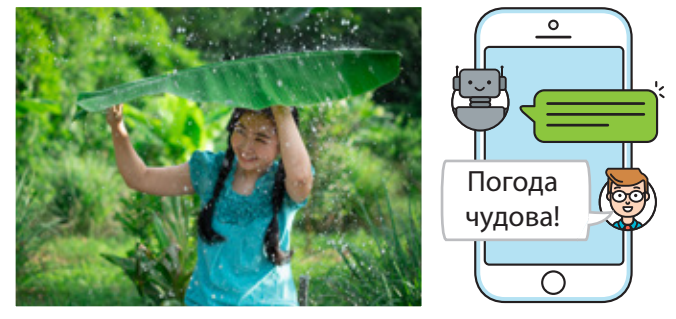

? Прочитайте повідомлення 1 і 2, дайте відповіді на запитання.

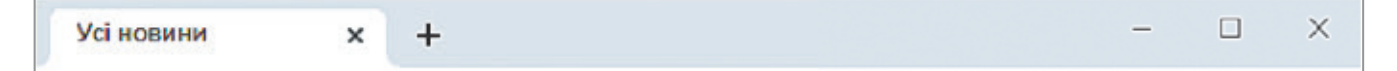

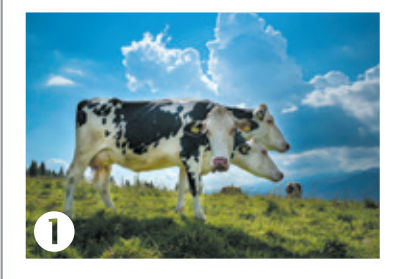

#### **Спеціальна порода швейцарських корів**

Нам стало відомо, що у Швейцарії виведено нову породу альпійських корів — Горинич. Завдяки унікальній особливості (у корів по три голови!) корови цієї породи дають утричі більше молока, ніж звичайні. А їхнє молоко — найсмачніше та найкорисніше у світі.

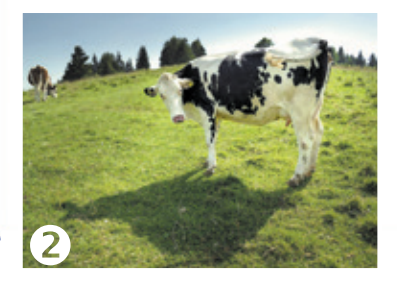

#### **Гірські пасовища для швейцарських корів**

Щороку швейцарські корови підіймаються в гори в середньому на висоту 590 метрів над рівнем моря. В альпійських горах багато вологи. Тому корови вільно пасуться на соковитих луках із травня по вересень.

*(За матеріалами сайту swissinfo.ch)*

#### **ДІЗНАЙТЕСЯ БІЛЬШЕ**

Одним із понять логіки є софізм (з грецької — виверт, вигадка, хитрість). Це міркування, яке лише здається правильним, але насправді містить навмисну помилку.

- 1) Чи відповідають заголовки вмісту повідомлення?
- 2) Чи містить текст факти? оцінні судження?
- 3) Чи пов'язані зображення з текстом?
- 4) Чи зазначено авторство статті або джерело повідомлення?
- ? Знайдіть в інших джерелах підтвердження фактам, що наведені в повідомленнях.

# **Оцінюємо надійність сайту 57**

Свого часу давньогрецький філософ Сократ наголошував: «Існує лише одне добро — знання. Існує лише одне зло — невігластво». Невміння відрізняти правдиву інформацію від фейкової може вплинути на правильність прийнятих рішень. Щоб захистити себе від неправдивої інформації, важливо навчитися перевіряти отримані повідомлення.

Розглянемо практичні поради щодо оцінювання вебсайтів, розміщених в інтернеті.

- ? Відкривши головну сторінку незнайомого сайту, спробуйте знайти відповіді на деякі важливі запитання.
- 1. Для кого і з якою метою було створено цей сайт?
- 2. Кому належать права на цей сайт і як давно він існує?
- 3. Чи зазначено фізичну адресу або контактні телефони для довідок? Відкривши головну сторінку незнайомого сайта, спробуйте
- 4. Яка дата останнього оновлення сайту?

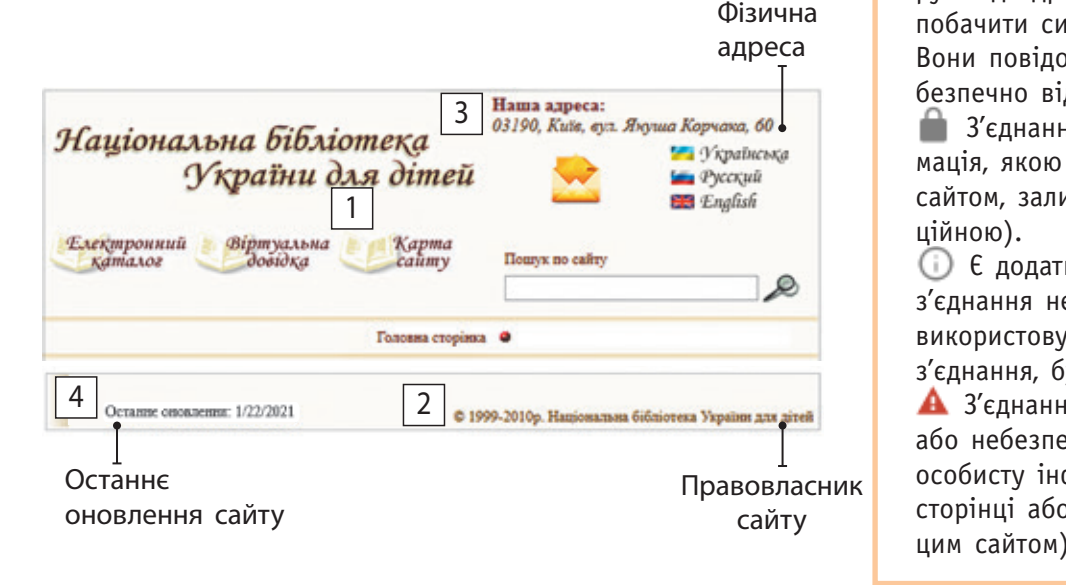

 $\sigma$  $T$ тощо ви эможете эпални на салін відповідн $T$ подані запитання, це означає, що матеріалам сайту можна довіряти. Якщо ви зможете знайти на сайті відповіді на різні мережі та окремі компьютери. Роботу з ресурсами Інтер-Германдский інтер-

#### **И** в Коротко про головне и в складається з в складається з нету забезпечують служби Інтернету. Найпопулярнішою є служба

positive indonesijo s ilitorijoti moro bri  $\frac{1}{\pi}$ яка людина. Тож потрібно вміти критично оцінювати інформацію, знайдену в інтернеті, уникати сайтів і комп'ютерних ігор зі шкідливим вмістом, бути обепошукові системи або веб-каталоги. У пошукових системах пошук тому до інформації, яку ви отримали з Інтернету, слід ставитися  $\mathcal{S}$  is a subset of  $\mathcal{S}$  and  $\mathcal{S}$  and  $\mathcal{S}$  are  $\mathcal{S}$  and  $\mathcal{S}$ Розмістити інформацію в інтернеті може будьрежними, спілкуючись з іншими користувачами.

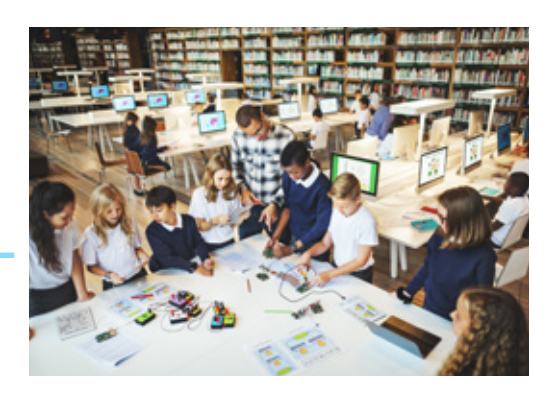

#### ДІЗНАИТІ<br>БІЛЬШЕ **БІЛЬШЕ**

**59** руч від адреси сайту ви можете — безпечно відвідувати сайт. **Запитання для**  побачити символи безпеки. **ANGE STATE сторінки сайта** Вони повідомляють, наскільки У браузері Google Chrome ліво-

**βаліз** З'єднання безпечне (інформація, якою ви обмінюєтесь із **при** сайтом, залишається конфіденційною).

 $\odot$  Є додаткова інформація або **2. Комут** незахищене (сайт не ли правлищене (сайтина и сайтина и сайтина в сайтина в сайтина и сайтина в сайтина в сайтина в сайтина и сайти  $\gamma$ з'єднання, будьте обачні).

 $\lambda$ В 3'єднання незахищене або небезпечне (не вводьте , особисту інформацію на такій сторінці або не користуйтеся цим сайтом).

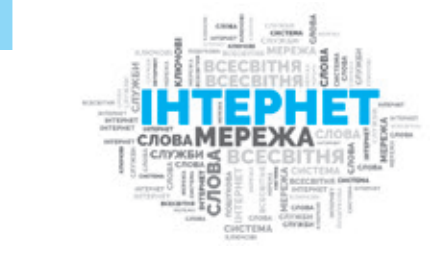

**про головне**

#### **Запитання і завдання**

#### **Запитання для самоконтролю**

- 1. Чим відрізняються факти і судження?
- 2. Чому слід перевіряти знайдену в інтернеті інформацію?
- 3. Як оцінити достовірність інформації, отриманої з інтернету?

#### **Тренувальна вправа**

- 4. Визначте, що з наведеного, на ваш погляд, є судженням, а що фактом.
- 1) У червні Чорне море вже тепле.
- 2) Температура води в морі у берегів Одеси 20 градусів.
- 3) Учора на морі був шторм.
- 4) Здається, що завтра теж штормитиме.

#### **Практичне завдання**

5. Навчіться оцінювати джерела інформації в інтернеті.

#### *Порядок виконання*

- 1) Відкрийте браузер і сайт за вказівкою вчителя / вчительки.
- 2) На головній сторінці сайту дізнайтеся, для кого і з якою метою його створено.
- 3) Знайдіть інформацію про те, кому належать права на цей сайт, як давно він існує, чи наведено адресу, телефони.
- 4) Перегляньте дату останнього оновлення сайту.

*Зробіть висновок:* чи вдалося вам оцінити надійність сайту.

#### **Творче завдання**

6. Складіть два твердження, одне з яких буде фактом, а інше судженням. Створіть до них ілюстрації.

#### **Дослідницьке завдання**

7. Відкрийте головну сторінку сайту, який часто відвідуєте. Проаналізуйте її. Оцініть надійність цього джерела інформації.

#### **Інтелектуальна хвилинка**

8. «Коли післязавтра стане вчора, — сказала Чаклунка, — сьогодні буде так само далеко від неділі, як і той день, який був сьогодні, коли позавчора було завтра». У який день тижня було сказано цю загадкову фразу?

#### **ДІЗНАЙТЕСЯ БІЛЬШЕ**

Відомий німецький математик і філософ Готфрід Вільгельм Лейбніц (1646–1716) уперше висловив ідею про те, що логічні міркування можна звести до обчислень. Він запропонував позначати поняття «істинний» та «хибний» цифрами 1 і 0. Лейбніц описав двійкову систему числення з цифрами 1 і 0, у якій працює сучасна комп'ютерна техніка.

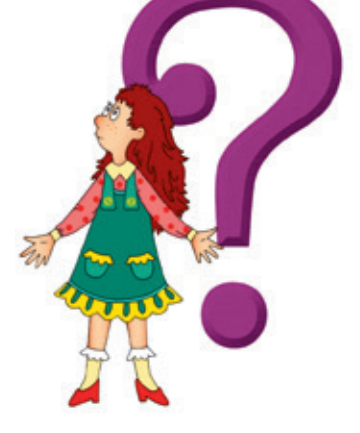

# **§12. Безпечне користування інтернетом. Авторське право**

Інтернет — це зручне джерело інформації. Щодня користувачі Google вводять приблизно 5,5 мільярда запитів для пошуку інформації, зокрема завантаження фільмів, музики тощо.

Зрозуміло, що ми прагнемо зберегти знайдену інформацію, адже в подальшому вона може стати нам у пригоді. Як це зробити? Як уникнути небезпеки під час користування інтернетом? Як потім використовувати збережені матеріали, не порушуючи авторських прав?

#### **Сьогодні ви: Словничок**

- ознайомитеся з правилами безпечного користування інтернетом;
- дізнаєтеся, як завантажити дані, знайдені в інтернеті;
- розглянете, що таке авторське право і як його дотримуватися.
- ? Розгляньте зображення. Як ви розумієте ситуації, які проілюстровано?

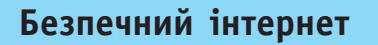

Ви знаєте, що кількість користувачів інтернету безмежно велика, і кожна людина може розміщувати в ньому свої матеріали. Тож слід уміти критично оцінювати інформацію, знайдену в інтернеті, уникати сайтів і комп'ютерних ігор зі шкідливим вмістом, захищати свій комп'ютер від вірусів, бути обережними, спілкуючись з іншими користувачами.

У мережі інтернет існує безліч спільнот і чатів. У спільнотах існують свої правила етикету. Нагадаємо, що **етикет** — це правила чемності, ввічливості, прийняті в тому чи іншому суспільстві, спільноті. Варто дотримуватися правил мережевого етикету, щоб не завдати шкоди ні собі, ні іншим людям.

Отже, будьте уважними та обережними під час роботи в інтернеті. Не йдіть на ризик ні у віртуальному, ні в реальному середовищі. Найважливішим є особиста безпека, і слід суворо дотримуватись відповідних правил.

#### **календарик**

6 лютого — День безпечного інтернету

Аватар — маленьке зображення, яке розміщують поряд із ніком. Зазвичай відбиває те, як людина хоче, щоб її сприймали, а не те, якою вона є насправді.

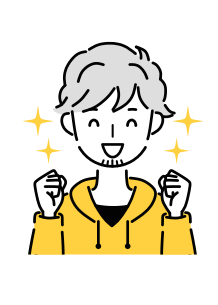

# Warning

- Безпечне користування інтернетом
- Авторське право

## **Правила безпечного користування інтернетом**

#### **Дбаємо про комп'ютер**

- 1. Не відкривайте сайт, якщо отримали повідомлення: «Цей сайт може бути небезпечним».
- 2. Уникайте сайтів із великою кількістю реклами.
- 3. Користуйтесь антивірусними програмами.

#### **Дбаємо про себе**

- 1. Не розголошуйте приватну інформацію, яка стосується вас і ваших близьких.
- 2. Не давайте нікому свій пароль для входу в мережу.
- 3. Не погоджуйтеся на зустрічі з незнайомими людьми без дозволу батьків або рідних.
- 4. Повідомляйте батьків або рідних, учителів, учительок про отримання інформації, яка налякала або збентежила вас.
- 5. Уникайте інформаційного перевантаження, здійснюючи пошук інформації в мережі.

#### **Дотримуємося правил мережевого етикету**

- 1. Не кажіть і не робіть нічого, що змусить когось почуватися погано.
- 2. Добре поміркуйте перед тим, як розмістити в інтернеті фото чи відеоматеріали або щось розповісти.
- 3. Не використовуйте інтернет для поширення недостовірної інформації.
- 4. Не використовуйте *«*піратське» програмне забезпечення.
- 5. Не використовуйте чужої роботи без згоди її автора.
- ? Доберіть до кожного з поданих зображень (1–4) відповідне правило безпечного користування інтернетом.

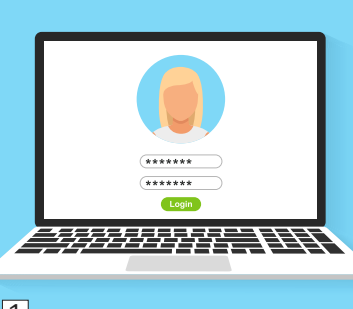

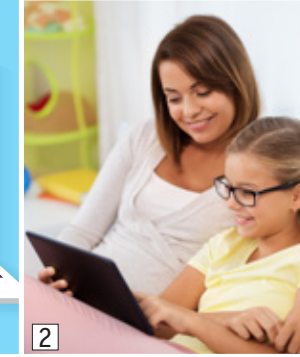

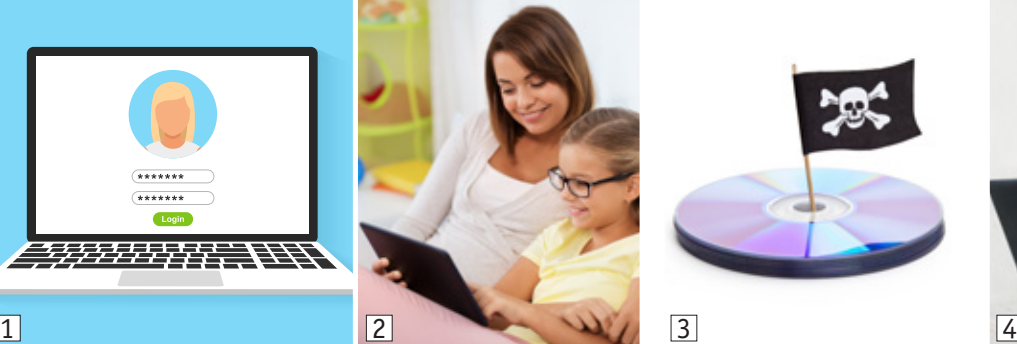

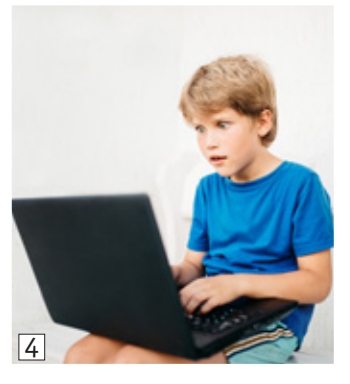

#### **календарик**

28 січня — Міжнародний день захисту персональних даних

Фішинг — один із видів шахрайства в інтернеті, мета якого — дізнатися в користувачів їхні особисті дані для отримання доступу до даних комп'ютера або до банківської інформації.

Вебсерфінг — це перехід з однієї вебсторінки на іншу. «Блукання» мережею без мети призводить до інформаційного перевантаження, що є шкідливим для здоров'я.

#### **Завантаження даних з інтернету**

Розглянемо ситуацію. Наприклад, вам необхідно знайти матеріали для доповіді. На шуканій сторінці вам сподобалися тільки окремі зображення та фрагменти тексту.

Для збереження даних, знайдених в інтернеті, ви можете скористатися поданими нижче алгоритмами.

#### **Алгоритм збереження графічного зображення**

- 1. Виділити зображення.
- 2. Викликати контекстне меню виділеного зображення.
- 3. Виконати команду **Зберегти зображення як**.
- 4. У вікні, що відкрилося, вибрати потрібну папку.
- 5. Ввести ім'я файлу в поле **Ім'я файлу**.
- 6. Клацнути кнопку **Зберегти**.

#### **Алгоритм копіювання фрагмента тексту**

- 1. Виділити текстовий фрагмент.
- 2. Викликати контекстне меню виділеного фрагмента.
- 3. Виконати команду **Копіювати**.
- 4. Вставити скопійований фрагмент у документ.
- 5. Зберегти документ.
- ? Поміркуйте, фрагмент якого алгоритму проілюстровано нижче.

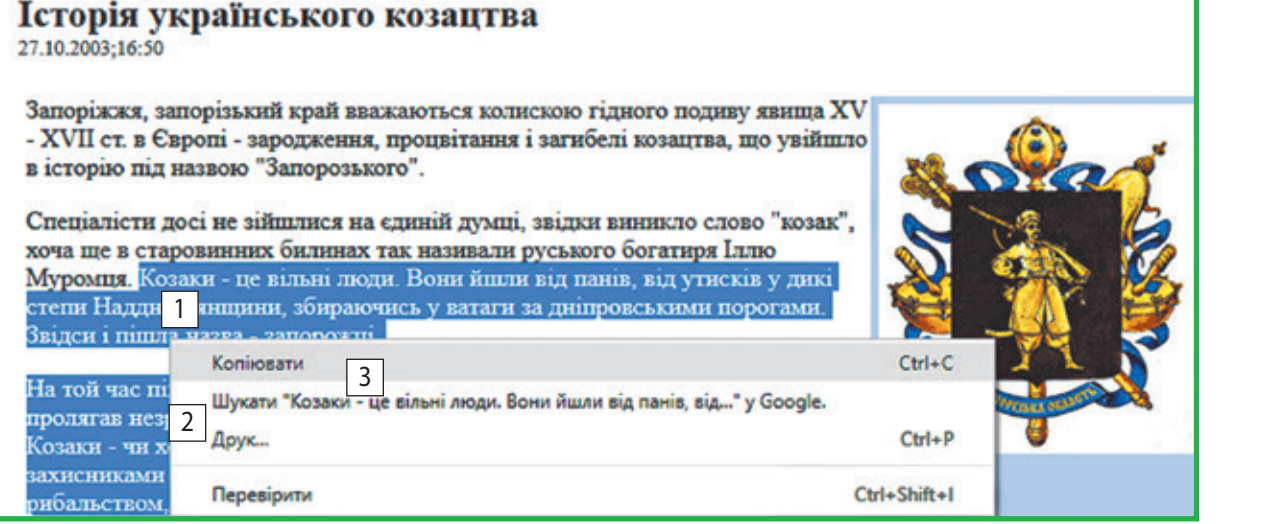

Для збереження музики, відео або книжки вам потрібно знайти на сайті посилання для їх завантаження або кнопку Завантажити. Завантаження відбувається в папку, яку користувач вказує для збереження файлів, завантажуваних з інтернету.

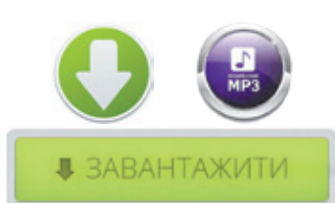

Алгоритми збереження даних, знайдених в інтернеті, в різних браузерах є схожими.

Буфер обміну це ділянка пам'яті комп'ютера, у якій тимчасово зберігається вирізаний або скопійований об'єкт.

# **62 Авторське право**

**календарик**

23 квітня — Всесвітній день книги і авторського права

Оприлюднення повністю або частково чужого твору під іменем особи, яка не є його автором/ авторкою, називають плагіатом (від латин. *plagium* викрадати).

Будь-який інформаційний матеріал, поданий у друкованому чи електронному вигляді, має автора/ авторку. Право автора / авторки на власний твір захищається законом. Існує міжнародний знак охорони авторського права — знак копірайта ©.

Використання чужої роботи без згоди її автора / авторки є порушенням авторського права. Наприклад, порушенням авторського права вважається:

- копіювання чужої роботи та оприлюднення її під своїм іменем;
- перефразування (переробка) матеріалів чужої роботи без належного посилання на її автора / авторку та джерело.

Деякі матеріали, розміщені в інтернеті, можна безкоштовно використовувати, наприклад, у навчальних цілях. Але слід обов'язково зазначати авторів та авторок і назви всіх матеріалів, сайти, де їх розміщено. Сукупність таких відомостей називають списком джерел.

? Розгляньте зображення. Поясніть, які види інтелектуальної власності захищаються законом про авторське право.

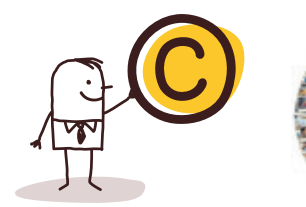

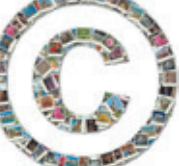

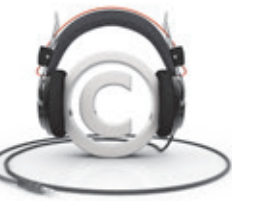

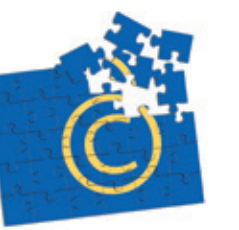

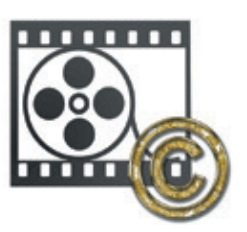

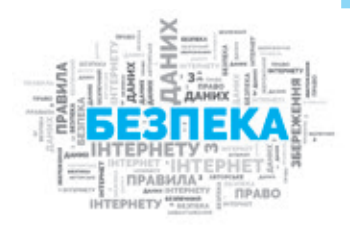

#### **Коротко про головне**

Для того щоб під час роботи в інтернеті захистити себе і свій комп'ютер, уникнути витоку приватної інформації, слід дотримуватися певних правил безпечного користування інтернетом.

Дані, які знайдено в інтернеті, можна завантажити й зберегти на зовнішніх носіях власного комп'ютера.

Використовуючи отримані дані, слід пам'ятати, що авторське право на інтелектуальну власність охороняється законом. Порушення авторського права є злочином.

#### **Запитання і завдання**

*Сopyright* у перекладі з англійської авторське право.

#### **Запитання для самоконтролю**

- 1. Яких правил безпечного користування інтернетом слід дотримуватися? Чому?
- 2. Поясніть, як можна зберегти дані, знайдені в інтернеті.

3. Що таке авторське право? Наведіть приклади порушення авторських прав.

#### **Тренувальна вправа**

4. Розгляньте поданий фрагмент. Поясніть, чи були порушені авторські права відомого французького письменника Віктора Гюго під час створення мультфільму «Горбань із Нотр-Дама» за мотивами його романа.

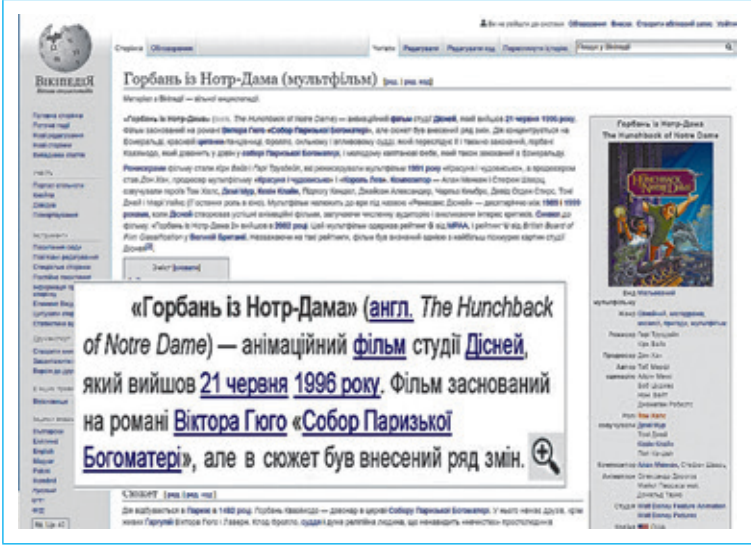

#### **Практичне завдання**

- 5. Виконайте пошук інформації про В. Гюго та збережіть її.
	- 1) Знайдіть в інтернеті таку інформацію: портрет письменника, сфери його діяльності.
	- 2) Збережіть знайдені матеріали.
	- 3) Складіть список використаних джерел.

Зробіть висновок щодо збереження отриманих з інтернету даних різних типів.

#### **Творче завдання**

6. Доберіть українські народні прислів'я та приказки, у яких засуджуються шахрайства, крадіжки та схвалюються розум, чесність. Наприклад: «Гарно того навчати, хто хоче все знати».

#### **Інтелектуальна хвилинка**

7. Половина всіх дисків і ще пів диска містять аудіокниги. Половина дисків, що залишилися, й ще пів диска містять відеофільми, а решта — сім дисків — містять фотографії. Скільки всього дисків?

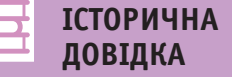

Віктор Гюго видатний французький письменник, активний громадський діяч, який суттєво вплинув на розвиток авторського права у світі.

«Майбутнє відтепер належить двом типам людей: людині думки й людині праці. По суті, обидва вони складають одне ціле, бо мислити — означає працювати». Віктор Гюго

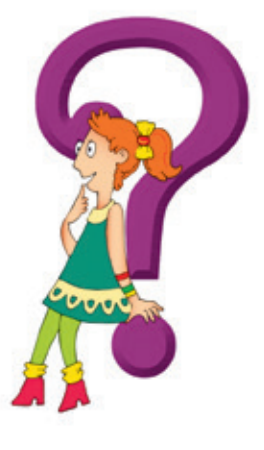

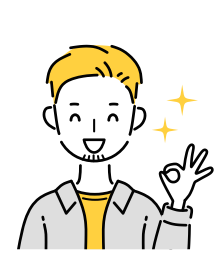

Освітні

вебресурси

**64**

# **§13. Використання мережі інтернет для навчання**

Світ невпинно змінюється, і наші знання про нього щоразу потребують доповнення й переосмислення. У народі кажуть: вік живи — вік учись. Поглибити знання з різних шкільних предметів, дізнатися про події сучасності, зазирнути в майбутнє допоможуть вам інформаційні ресурси інтернету.

#### **Словничок Сьогодні ви:**

- ознайомитеся з таким поняттям, як освітні вебресурси;
- дізнаєтеся про освітні інформаційні ресурси для школярів;
- навчитеся працювати з електронними словниками та енциклопедіями.
	- ? Поміркуйте, для розв'язання яких завдань можна скористатися інформаційними ресурсами інтернету.

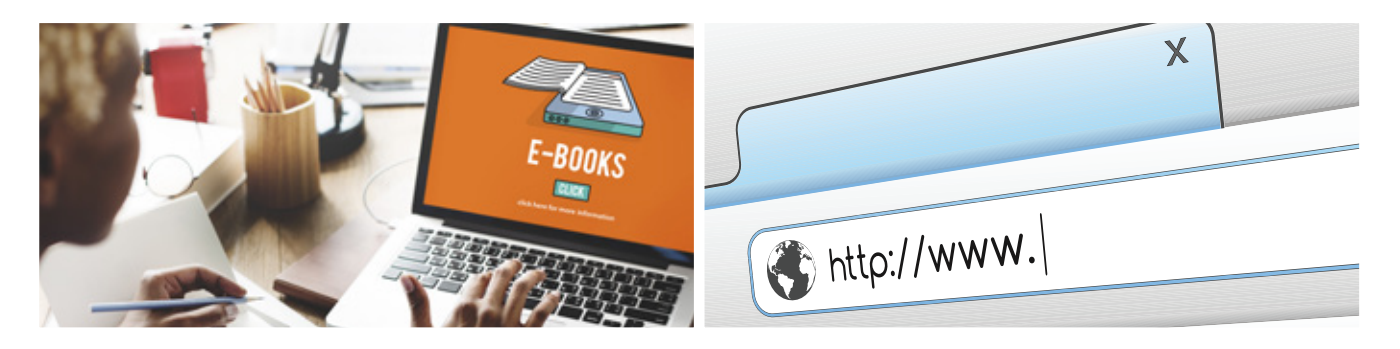

## **Освітні вебресурси**

#### **календарик**

15 січня — День народження Вікіпедії

Розвиток інформаційних технологій зумовив появу нової форми освіти — електронної. Основою електронної освіти (*e-learning*) є електронні освітні ресурси.

**Електронні освітні ресурси** містять електронні навчальнопізнавальні матеріали у вигляді текстів, зображень, аудіо- чи відеоматеріалів.

? З якими освітніми електронними ресурсами ви працювали на уроках?

#### **календарик**

17 травня — Всесвітній день телекомунікацій та інформаційного суспільства

Навчальні комп'ютерні ігри Відеозаписи Аудіозаписи 3D-анімація

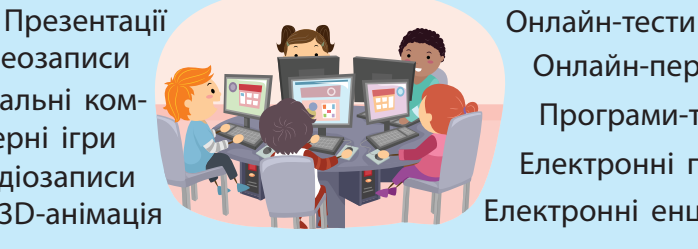

Програми-тренажери Електронні підручники Онлайн-перекладачі Електронні енциклопедії

Серед розмаїття освітніх вебресурсів особливе місце посідають електронні словники, енциклопедії, бібліотеки.

#### **Електронні словники**

**Електронні словники** — це довідкові освітні ресурси, що містять слова в алфавітному чи тематичному порядку та мають зручну систему пошуку слів.

Існують різні типи словників: орфографічні, тлумачні, словники синонімів, антонімів, комп'ютерних термінів тощо.

? Які словники ви використовували на уроках? З якими словниками ви працювали в онлайн-режимі?

Щоб знайти потрібне слово в словнику, слід ввести це слово в рядок пошуку або знайти його за допомогою гіперпосилань.

? Поясніть за фрагментом сторінки тлумачного словника, як можна виконати пошук значення слова «абак».

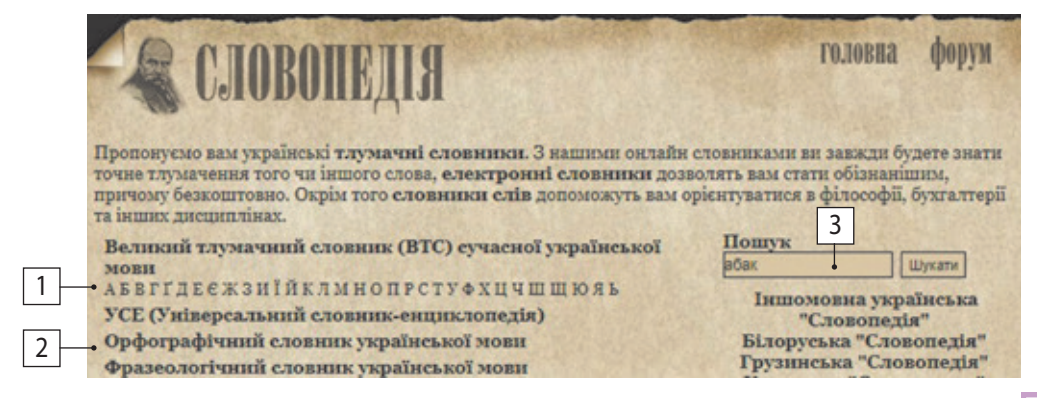

Електронні словники, що призначені для перекладу з однієї мови на іншу, крім безпосереднього перекладу потрібного слова пропонують переглянути приклади його вживання, почути вимову. Для перекладу текстів призначені онлайн-перекладачі.

Більшості людей відомі двомовні словники: наприклад, з української мови на англійську. Сучасні онлайн-перекладачі багатомовні. Вони дають можливість вибору потрібної мови із запропонованого списку.

#### **Алгоритм виконання онлайн-перекладу**

- 1. Відкрити вебсторінку онлайн-словника.
- 2. Налаштувати мови перекладу.
- 3. Ввести у відповідне поле текст для перекладу.
- 4. Натиснути кнопку Перекласти.

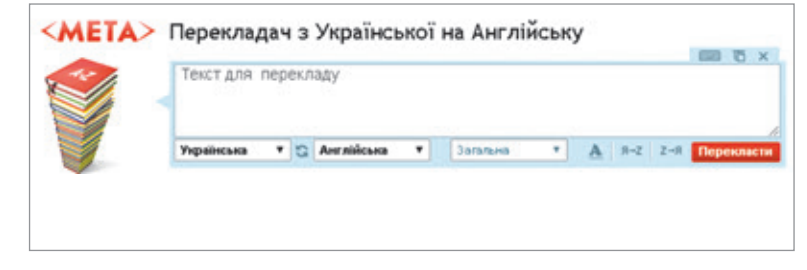

#### **ДІЗНАЙТЕСЯ БІЛЬШЕ**

O

У березні 2003 р. в Києві було презентовано перший український електронний словник на лазерному диску «Словники України».

- 1 гіперпосилання на першу літеру шуканого слова
- 2 гіперпосилання на словники та енциклопедії, які містить сайт **Словопедія**
- 3 поле пошуку

#### **Культурна спадщина**

«Освіченими можуть вважатися лише ті, кого навчили, як вчитись і змінюватись».

Карл Роджерс

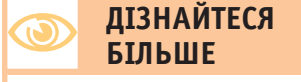

Перший національний онлайн-перекладач M-translate підтримує 104 мови.

## **ІСТОРИЧНА ДОВІДКА**

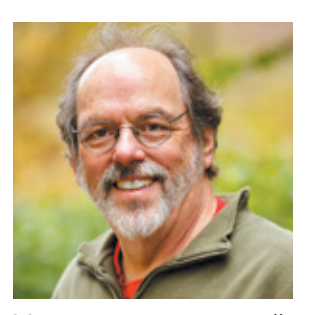

У 1995 р. американський програміст Говард Каннінгем розробив Вікі-технологію.

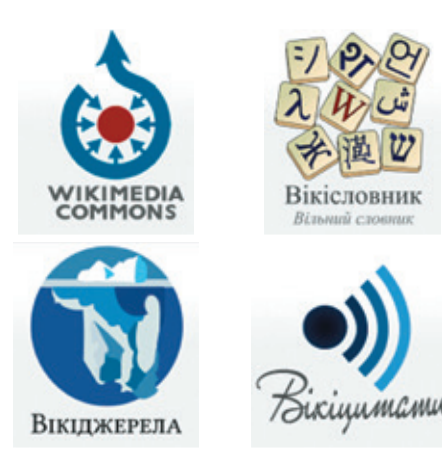

# **66 Електронні енциклопедії**

Задовольнити цікавість та отримати науково обґрунтовані, правильні та змістовні відповіді в стислій формі допомагають енциклопедії. Над складанням енциклопедій працюють відомі вчені, знані фахівці. Сьогодні дедалі популярнішими стають електронні енциклопедії.

**Електронні енциклопедії** — це довідкові освітні ресурси, які містять різноманітні науково-довідкові матеріали з певних галузей знань, розміщені в алфавітному або тематичному порядку.

Енциклопедії мають зручну систему пошуку, статті пов'язані між собою гіперпосиланнями. Поєднання різних форм подання інформації (текстової, звукової, графічної, відео, анімації) сприяє кращому розумінню наведених понять і фактів.

Однією з найбільш затребуваних енциклопедій є Вікіпедія (uk.wikipedia.org), яка містить інформацію з різних тем. Це відкрита енциклопедія, кожен користувач може створювати повідомлення або редагувати ті, які вже існують, тому матеріали Вікіпедії не завжди є достовірними. Щоб знайти потрібну статтю у Вікіпедії, необхідно ввести ключові слова в поле пошуку у верхній частині вебсторінки.

Існують різні Вікіпроєкти. Наприклад, велика колекція фотографій, відео та музики міститься у Wikimedia Commons (https://commons.wikimedia.org/).

- ? Поміркуйте, які ще інформаційні матеріали можуть міститися в проєкті Вікімедіа.
- ? Розгляньте зображення. Якими енциклопедіями ви користувалися?

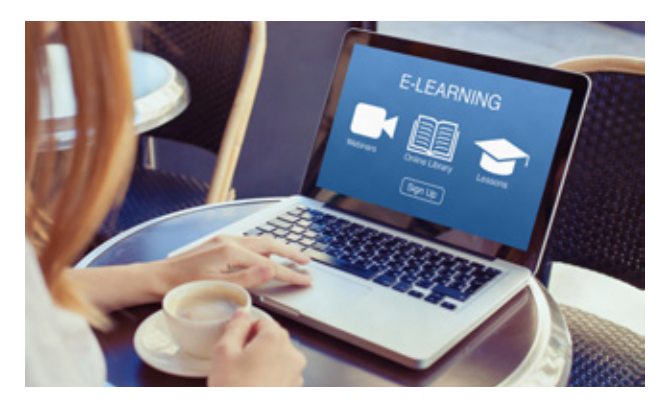

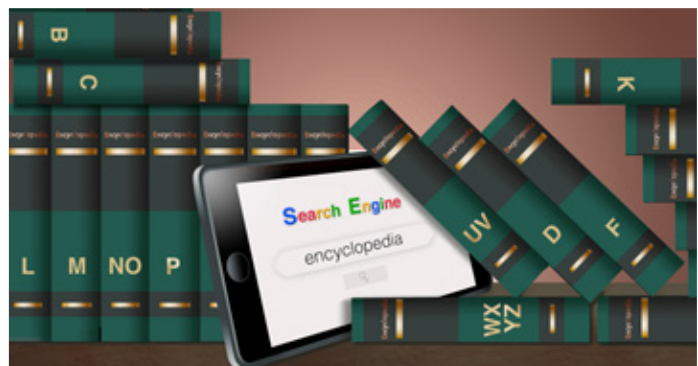

#### **Електронні бібліотеки**

**Електронна бібліотека** — це електронний інформаційний ресурс, у якому документи (книжки, статті, відео-, фотодокументи тощо) зберігаються і можуть надаватися користувачам на їхні запити через інтернет.

Головна сторінка сайту електронної бібліотеки відкриває доступ до її даних, містить інформацію про послуги, які надає бібліотека.

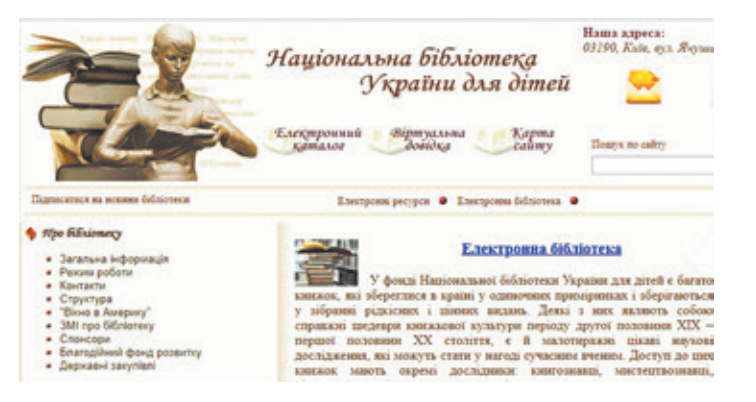

? Розгляньте типові тематичні рубрики електронної бібліотеки. Яка тематична рубрика вас зацікавила? Чому?

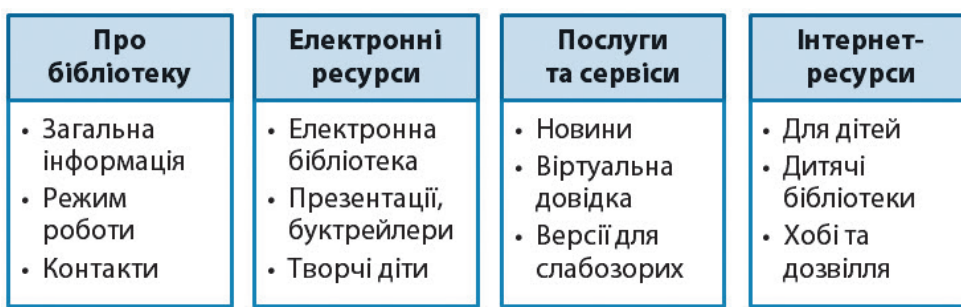

Завдяки сучасним мультимедійним технологіям електронні підручники та посібники, на відміну від друкованих, можуть містити анімацію процесів і явищ, які відтворюють об'єкти навколишнього світу в усій повноті кольорів, звуків і рухів. Твори, що зберігаються в електронних бібліотеках, можна прослухати, прочитати з екрана монітора, скопіювати в електронний пристрій або роздрукувати.

#### **Коротко про головне**

Електронні освітні ресурси — це інформаційні ресурси, які містять навчально-пізнавальні матеріали, мають зручну систему пошуку. Електронний словник містить слова та словникові статті, які впорядковані певним чином. Електронна енциклопедія містить науково-довідкові матеріали з різних галузей знань і забезпечує доступ до цих матеріалів. Електронна бібліотека надає документи користувачам на їхні запити через інтернет.

Інтерактивна книга — це електронне видання з анімованими малюнками, з можливістю впливати на розвиток сюжету.

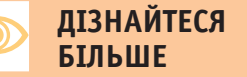

Книги з доповненою реальністю (3D-книги) це книги, малюнки в яких «оживають» за допомогою спеціального програмного забезпечення.

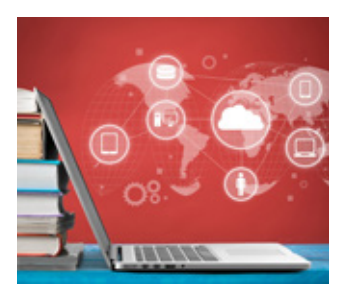

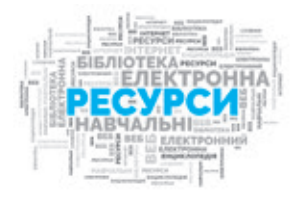

# **68 Запитання і завдання**

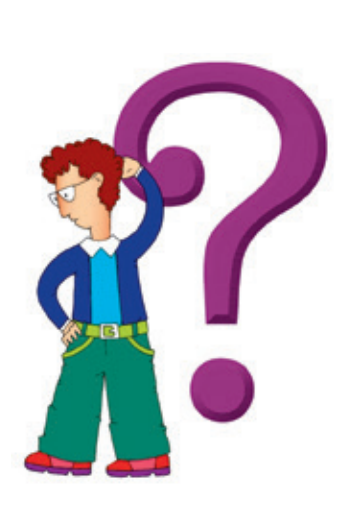

Колекція різноманітних словників розміщена на порталі Mova.info (www.mova.info).

Якщо колір гіперпосилання червоний, це означає, що дану статтю у Вікіпедії ще не створено.

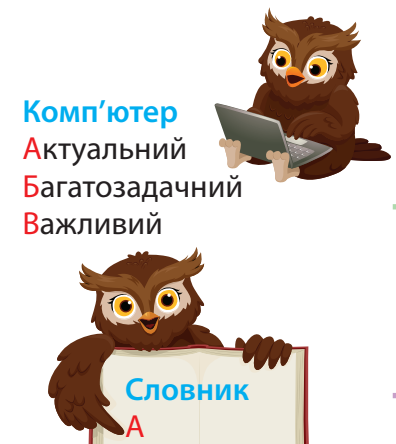

Б

#### **Запитання для самоконтролю**

- 1. Що таке освітні ресурси?
- 2. Для чого призначені електронні словники? Які електронні словники ви знаєте?
- 3. Для чого призначені електронні енциклопедії? Якими електронними енциклопедіями ви користувалися?
- 4. Які переваги мають електронні навчальні видання?

#### **Практичне завдання**

- 5. Ознайомтеся з освітніми вебресурсами.
	- 1) Завантажте сайт Словопедія (slovopedia.org.ua).
	- 2) Ознайомтеся зі списком словників та енциклопедій.
	- 3) Знайдіть інформацію щодо слова «гривня» в УСЕ (Універсальному словнику-енциклопедії).
	- 4) Дізнайтеся в словничку «Крилаті вирази» історію походження виразу «Крапля камінь точить».
	- 5) Прочитайте визначення понять «веб», «словник», «навчання дистанційне», «мультимедіа» у Тлумачному словнику з інформатики та інформаційних систем для економістів.
	- 6) Прочитайте інформацію про своє ім'я в словнику «Власні імена людей».
	- 7) Перекладіть за допомогою програми-перекладача МЕТА слова «комп'ютер» і «мережа» на мову, яку ви вивчаєте.
	- 8) Знайдіть в енциклопедії Вікіпедія (uk.wikipedia.org) відомості про своє рідне місто (село) та дослідіть, чи можна довіряти цій інформації.
	- 9) Відкрийте сайт дитячої бібліотеки вашого міста або області.
	- 10) Знайдіть літературний твір, який ви вивчаєте на уроках з української літератури.
	- 11) Завершіть роботу з комп'ютером.

Зробіть висновок щодо зручності та корисності використання освітніх ресурсів.

#### **Творчі завдання**

- 6. З'ясуйте, яку людину називають «ходяча енциклопедія».
- 7. Дізнайтеся, що означає «вікі».

#### **Інтелектуальна хвилинка**

8. Доберіть якнайбільше прикметників, які описують слова «словник» і «комп'ютер». Кожне слово має починатися з нової літери алфавіту.

# **Створюємо навчальний проєкт**

У житті на вас чекає багато подорожей. Але вже зараз ви можете здійснювати віртуальні подорожі в безліч чудових місць. Маршрут можна розробити самостійно, і в цьому вам допоможе комп'ютер.

Ви знаєте, що Україна пишається своїми національними парками. Вони всі різні та неповторні. Уявіть, як чудово пройтися стежками парків, помилуватися їх неперевершеною природою, незабутніми краєвидами. Дізнатися більше про національні парки нашої країни ви можете, створивши власний проєкт віртуальної подорожі цими парками.

#### **Під час роботи над проєктом ви:**

- згадаєте правила безпечної роботи з комп'ютером;
- здійсните пошук потрібних матеріалів в інтернеті;
- навчитеся критично оцінювати знайдені матеріали;
- опрацюєте матеріали за допомогою відповідних програм;
- створите комп'ютерну презентацію та захистите свій проєкт.

Робота в проєкті дасть вам змогу набути нових знань, застосувати свій досвід, навчитися працювати в команді, презентувати результати роботи.

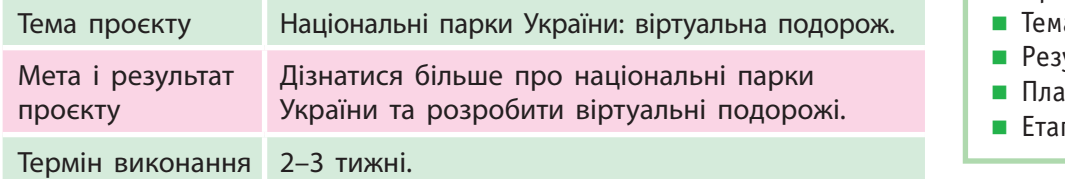

#### **Організаційний етап**

Завдання: визначити тему, мету й результат проєкту, сформулювати завдання, скласти план проєкту.

#### *Порядок виконання*

- 1. Об'єднайтеся в групи для виконання проєкту.
- 2. Оберіть національний парк України для дослідження та створення віртуальної подорожі.
- 3. Обговоріть у групі основні етапи роботи над проєктом.

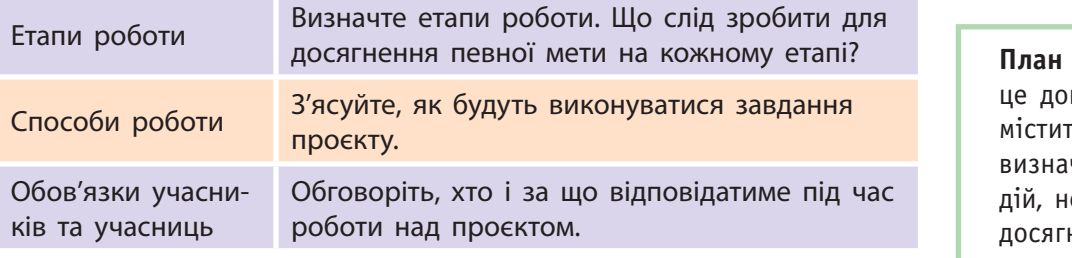

4. Складіть план проєкту.

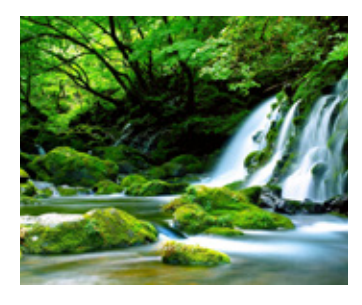

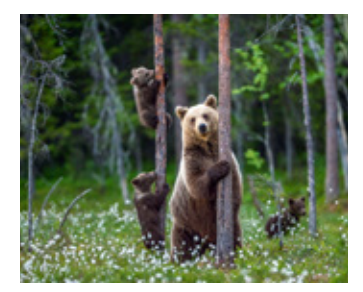

#### **Словничок**

- Проєкт
- а і мета проєкту
- Результат проєкту
- н проєкту
- пи проєкту

**Проєкт** — це чітко спланована діяльність людини або групи людей, спрямована на досягнення певного результату за визначений час.

проєкту кумент, який ъ заздалегідь чений порядок еобхідних для нення мети проєкту.

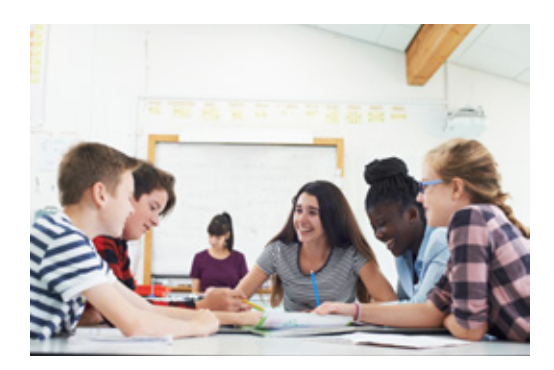

#### **Запитання для обговорення**

- 1 . Які національні парки є в Україні?
- 2 . Про який національний парк країни ви б хотіли дізнатися більше? Де цей національний парк роз ташований? Чим він відомий?
- 3. Чия допомога знадобиться вам на окремих етапах роботи в проєкті?
- 4. За допомогою якої програми зручно створити документ із планом проєкту?
- 5. Яких правил необхідно дотримуватися під час роботи з комп'ютером?

#### **Підготовчий етап**

Завдання: здійснити пошук матеріалів, які висвітлюють тему проєкту .

#### *Порядок виконання*

- 1. З'ясуйте, де ви плануєте шукати матеріали до проєкту .
- 2. Створіть електронне портфоліо для збереження матеріалів .
- 3 . Знайдіть в інтернеті матеріали до проєкту .

Пам'ятайте про правила пошуку інформації в інтернеті за ключовими словами:

- ключові слова мають чітко відбивати тему шуканої інформації;
- використовуйте для пошуку більш ніж одне ключове слово;
- перевіряйте правильність написання ключо вих слів .
- 4. Збережіть матеріали в електронному портфоліо .
- 5. Створіть список джерел .
	- Пам'ятайте про авторське право: зазначте автора / авторку кожного матеріалу, а також ресурс, на якому його розміщено .

#### **Запитання для обговорення**

- 1. Як здійснити пошук матеріалів в інтернеті?
- 2. Як створювати й перейменовувати папки?
- 3. Які папки доцільно створити в папці Моє портфоліо ?
- 4. Як зберегти знайдені в інтернеті матеріали?
- 5. Чому потрібно створювати список джерел?

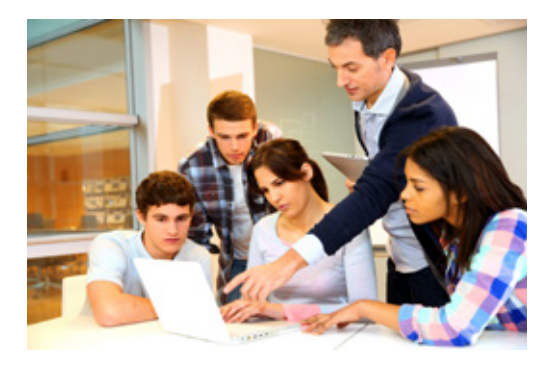

## **Проєктний етап**

Завдання: опрацювати зібрані матеріали для отримання запланованого результату.

#### *Порядок виконання*

- 1. Проаналізуйте зібрані матеріали, складіть план доповіді.
- 2. Визначте, які зображення потрібно опрацювати.
- 3. Опрацюйте тексти для майбутньої презентації.
- 4. Упорядкуйте матеріали в папці Моє портфоліо. З'ясуйте, чи всіх матеріалів вистачає для подання результатів проєкту.

#### **Запитання для обговорення**

- 1. Як копіювати, переміщувати, видаляти папки та файли?
- 2. Як опрацювати матеріали до навчального проєкту?

#### **Оформлювальний етап**

Завдання: підготувати й оформити доповідь і комп'ютерну презентацію.

#### *Порядок виконання*

1. Складіть за планом доповідь, розробіть на її основі структуру презентації. Створюючи презентацію, слід чітко уявляти, яку частину доповіді має доповнювати кожний слайд.

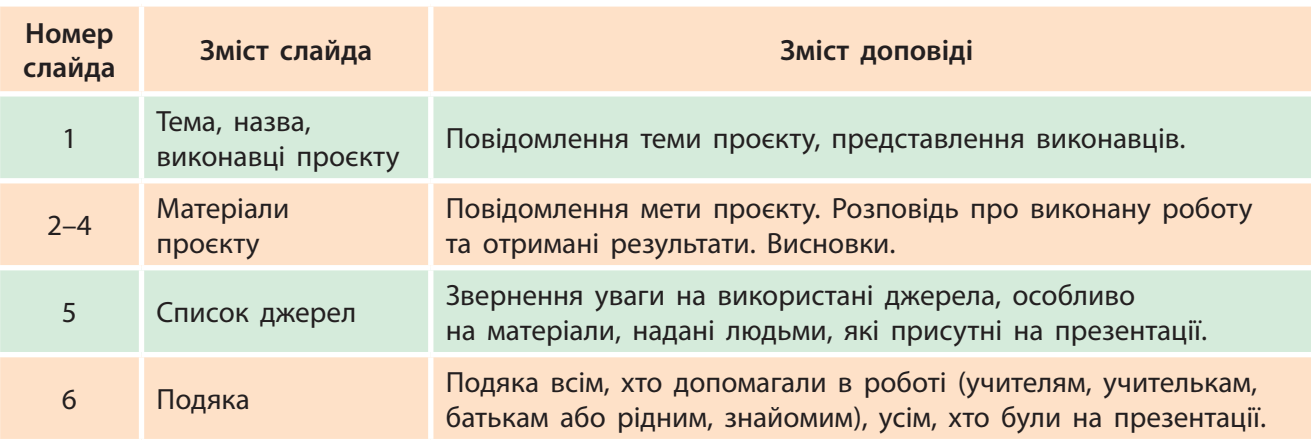

- 2. Створіть комп'ютерну презентацію відповідно до розробленої структури, збережіть презентацію.
- 3. Перевірте, чи відповідають слайди презентації доповіді.

#### **Запитання для обговорення**

- 1. Як створити текстовий документ?
- 2. Як створити комп'ютерну презентацію?

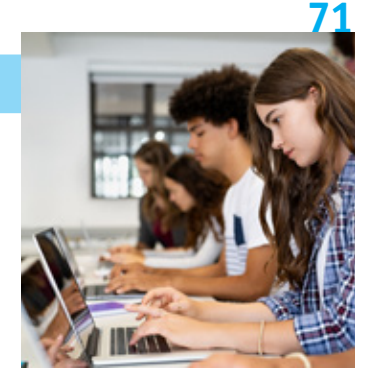

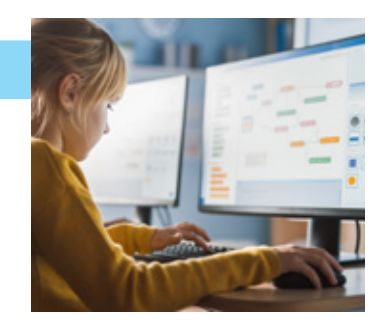
### **Презентаційний етап**

**Захист проєкту** це презентація результатів роботи в проєкті.

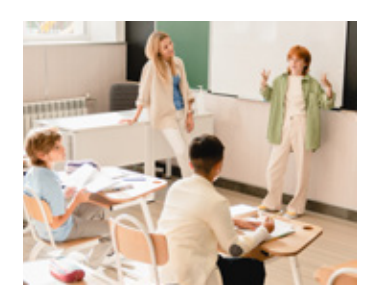

**Регламент** — правила, які регулюють порядок проведення заходу, визначають, скільки часу відведено на кожний його етап.

Завдання: підготуватися до захисту проєкту, захистити власний проєкт.

### *Порядок виконання*

- 1. Підготуйтеся до захисту проєкту. Перегляньте комп'ютерну презентацію, відрепетируйте виступ.
	- Пам'ятайте: ретельна підготовка запорука успішної презентації проєкту.
- 2. Запам'ятайте правила, яких потрібно дотримуватися під час презентації проєкту.
	- Будьте охайними, слідкуйте за своєю поставою.
	- Представтеся, назвіть тему виступу.
	- Не читайте доповідь з аркуша, говоріть чітко та переконливо, дивіться на аудиторію.
	- Стежте за часом виступу, дотримуйтеся регламенту.
	- Відповіді на запитання починайте з подяки тим, хто їх ставить.
	- Наприкінці виступу подякуйте всім за допомогу в проєкті.
- 3. Під час презентації інших проєктів уважно слухайте тих, хто доповідає, слідкуйте за комп'ютерним супроводом. Запитання ставте тільки після завершення доповіді.

### **Запитання для обговорення**

- 1. Скільки часу відвести на етапи захисту: представлення, виступ, відповіді на запитання, подяку?
- 2. Як налаштувати комп'ютерну презентацію?

### **Підсумковий етап**

Завдання: підбити підсумки роботи над проєктом, оцінити результати роботи в проєкті.

### *Порядок виконання*

- 1. Оцініть роботу в проєкті:
	- чи досягнуто очікуваного результату;
	- як можна покращити проєкт.
- 2. Підбийте підсумки роботи над проєктом:
	- що дізналися нового, чого навчилися під час роботи над проєктом;
	- над чим треба ще попрацювати.

### **Запитання для обговорення**

- 1. Для чого потрібно оцінювати проєкт?
- 2. Який ще навчальний проєкт ви хотіли б реалізувати?

# Розділ 3 **Текстові документи**

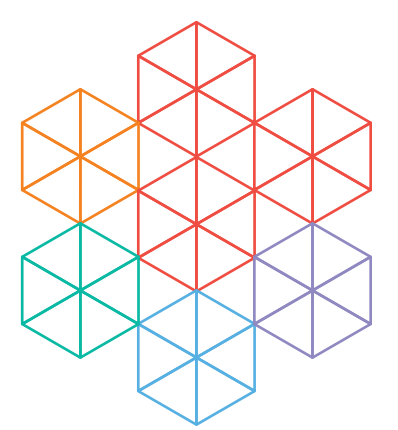

- § 14. Електронний документообіг. Програмне забезпечення для опрацювання текстів
- § 15. Текстовий документ, його об'єкти та їх властивості
- § 16. Введення, редагування та форматування символів і абзаців. Робота з текстовими фрагментами документів. Однорівневі списки
- § 17. Зображення в текстових документах, їх форматування
- § 18. Таблиці в текстових документах, їх форматування
- § 19. Сторінки текстового документа, їх форматування. Підготовка текстового документа до друку

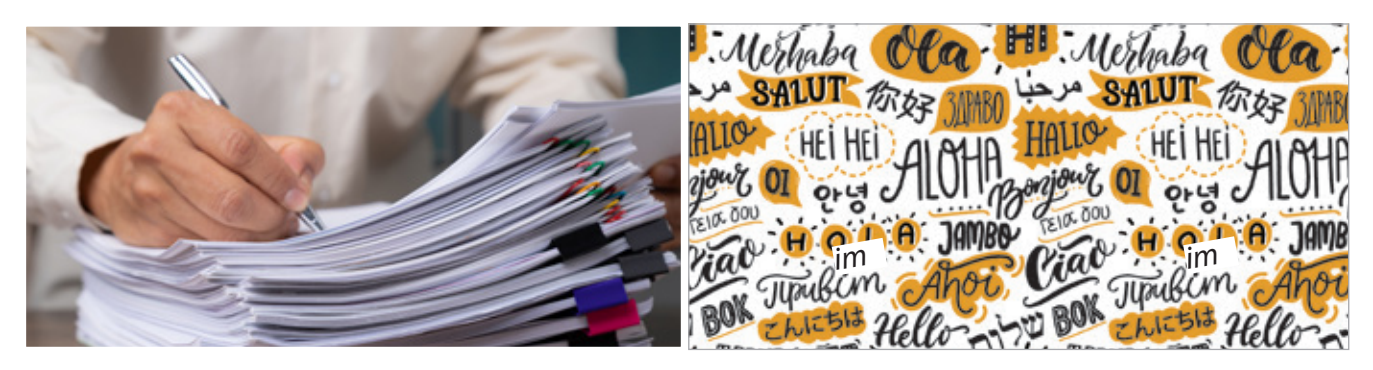

### **У цьому розділі ви дізнаєтеся:**

- яку роль відіграє електронний документообіг у сучасному суспільстві
- яке програмне забезпечення призначене для опрацювання текстів
- які основні об'єкти текстового документа
- як вводити, редагувати, форматувати символи та абзаци
- як додавати зображення й таблиці в текстовий документ
- що таке однорівневі списки і як із ними працювати
- як підготувати документ до друку

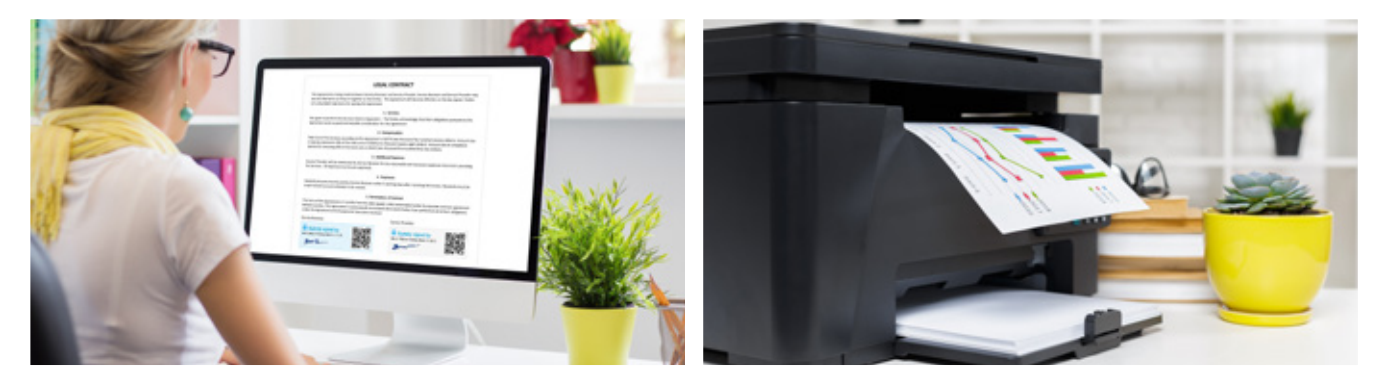

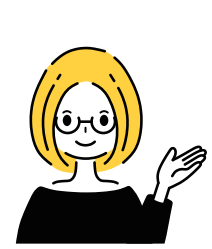

**74**

## **§14. Електронний документообіг. Програмне забезпечення для опрацювання текстів**

Сучасний світ неможливо уявити без документів. У них фіксуються відомості, події та явища навколишнього світу. У всіх вас є свідоцтво про народження — ваш перший офіційний документ. Табель успішності, щоденник, учнівський квиток — це також знайомі вам документи.

 Електронний документообіг Програми для опрацювання текстів

### **Словничок Сьогодні ви:**

- дізнаєтеся про роль документів у суспільстві;
- ознайомитеся з програмами для опрацювання текстів;
- навчитеся створювати документи засобами текстового процесора.
	- ? Розгляньте зображення. Розкажіть, як змінювалися із часом способи й засоби створення документів.

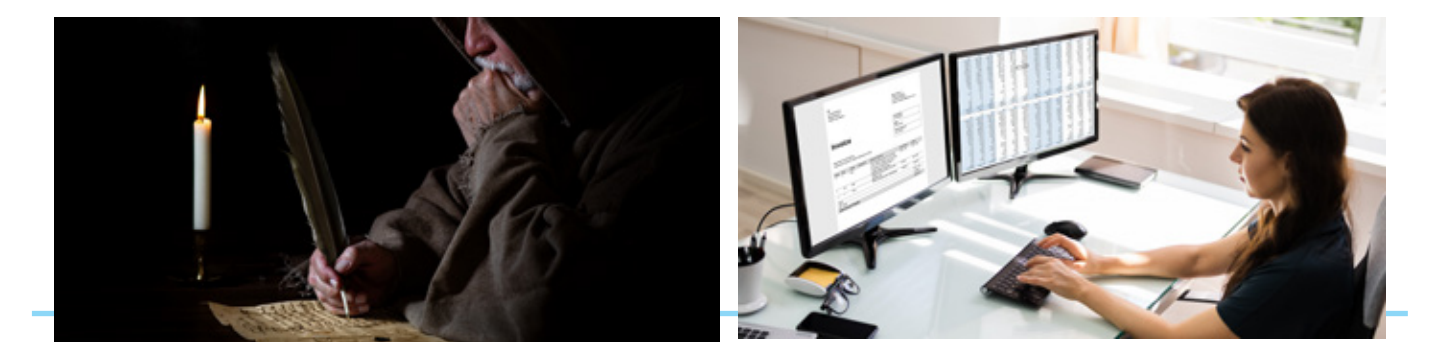

### **ДІЗНАЙТЕСЯ БІЛЬШЕ**

День української писемності та мови ми святкуємо 9 листопада, у день ушанування пам'яті преподобного Нестора Літописця.

## **Роль документів у суспільстві**

На своєму життєвому шляху кожна людина розв'язує безліч проблем, звертаючись до власного досвіду або досвіду людства, який зберігають документи.

Робота з текстовими документами є важливою складовою діяльності людини. Перші документи люди створювали на папірусі, пергаменті, тканині тощо.

Після того як було винайдено папір, уже багато століть люди користуються паперовими документами.

У давнину процес створення документів був дуже трудомістким, але з винайденням друкарського верстата, потім друкарської машинки цей процес прискорився, а з появою комп'ютерів суттєво полегшився.

? Розгляньте зображені документи. Де вони використовуються?

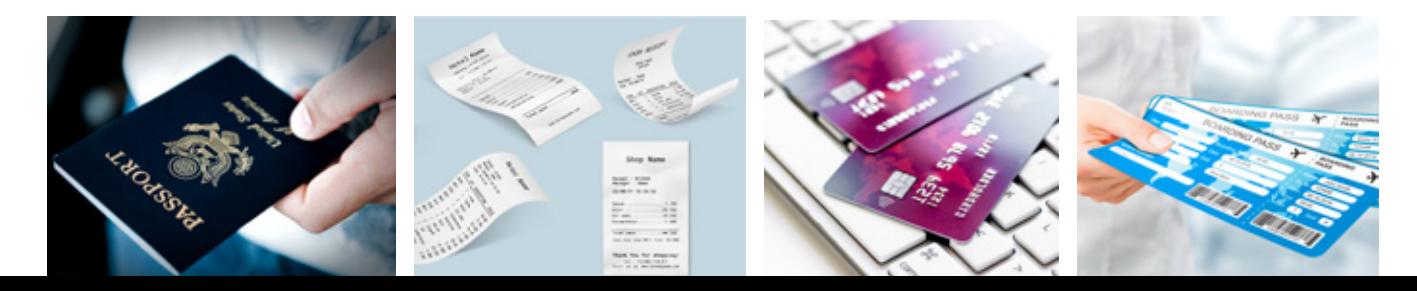

### **Електронні документи**

Сьогодні за допомогою комп'ютера або інших електронних пристроїв створюється більшість текстових документів. Сучасна людина у всіх сферах своєї діяльності все частіше використовує електронні документи.

Електронний документ — це документ, поданий в електронному вигляді та призначений для опрацювання електронними засобами.

Зберігаються електронні документи у вигляді файлів на запам'ятовуючих пристроях комп'ютера або інших електронних пристроях. Електронні документи можуть містити числові, графічні, текстові дані.

Завдяки розвитку інформаційних технологій кількість документів на паперових носіях зменшується, а на електронних — зростає. Обмін електронними діловими документами між структурними підрозділами та організаціями здійснюється комп'ютерною мережею.

Розглянемо життєву ситуацію.

Вам потрібно створити шкільну газету в паперовому вигляді, а матеріали до неї ви підготували на комп'ютері. У цьому випадку вам потрібно перетворити електронний документ на паперовий. Як це зробити?

? Розгляньте схеми перетворення електронного документа на паперовий і навпаки. Які апаратні засоби можуть бути використані для цього?

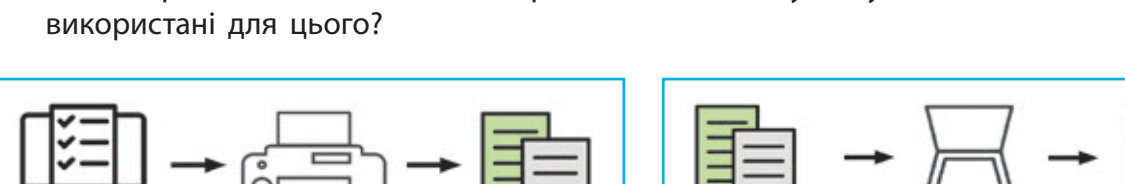

Для роботи з документами сьогодні використовують різноманітні технічні засоби: комп'ютери  $\boxed{1}$ , копіювальні апарати  $\boxed{2}$ , сканери  $\boxed{3}$ , принтери  $\boxed{4}$  та ін.

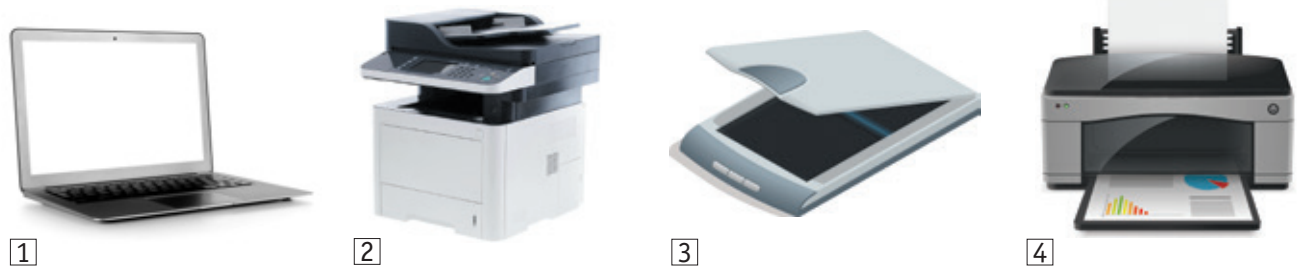

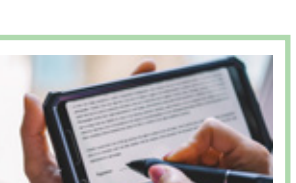

Електронний підпис є обов'язковим атрибутом електронних ділових паперів.

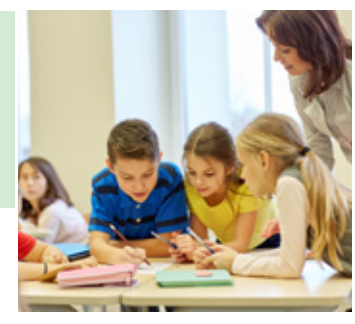

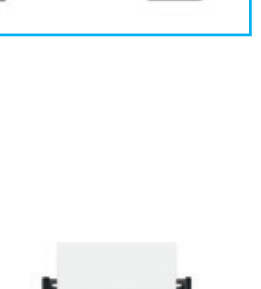

## **76 Електронний документообіг**

Сучасне суспільство — це інформаційне суспільство, і діяльність людей в будь-якій сфері виробництва, науки, освіти, бізнесу пов'язана з електронним документообігом.

**Електронний документообіг** — сукупність процесів створення, опрацювання, зберігання, передавання, використання та знищення електронних ділових документів.

Упровадження електронного документообігу має низку переваг: забезпечення оперативної колективної роботи з документами, висока швидкість виконання пошуку даних, зменшення вартості розповсюдження та місця для зберігання.

Сьогодні існує багато програм для опрацювання текстів, які відрізняються за своїми можливостями.

? Розгляньте значки програм, призначених для опрацювання текстів. З якими програмами ви вже знайомі?

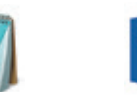

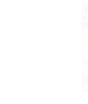

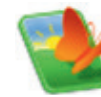

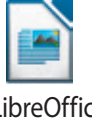

Блокнот Word WordPad OOo4Kids Writer LibreOffice **Writer** 

Вибір програми залежить від задачі, яку розв'язує користувач.

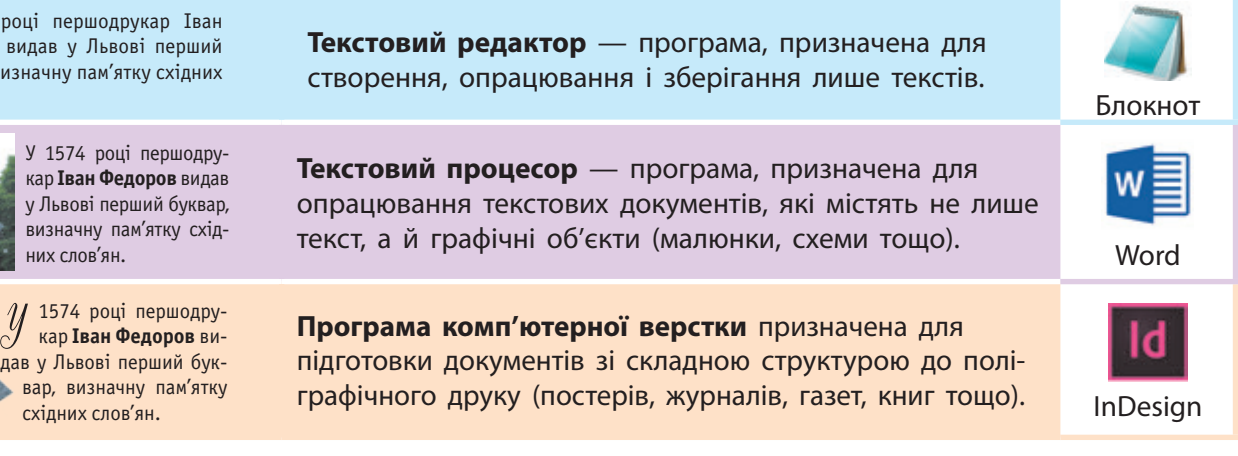

? Поміркуйте, як електронні документи допомагають у повсякденному житті.

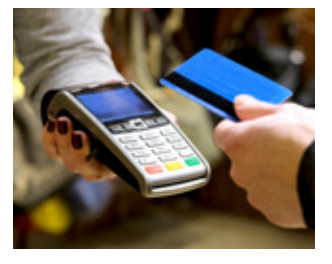

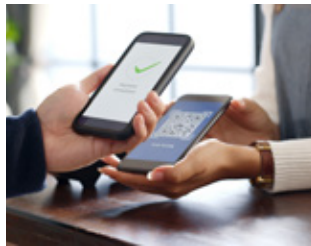

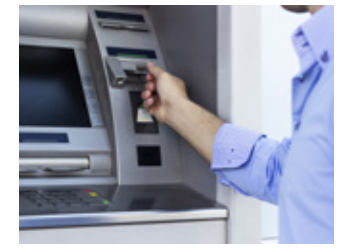

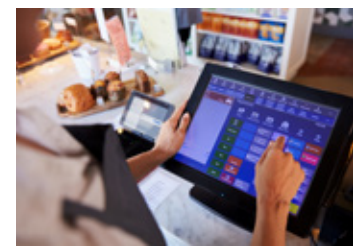

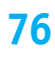

### **ІСТОРИЧНА ДОВІДКА**

18 квітня 2002 р. започаткована державна програма «Електронна Україна», якою передбачено впровадження електронного документообігу.

У 1574 р Федоров буквар, ви слов'ян.

## **Текстовий процесор Word 77**

Багато користувачів використовують для створення текстового документа текстовий процесор Microsoft Office Word.

Запустити програму MS Word можна за допомогою:

- значка програми на робочому столі;
- Головного меню (Пуск → Microsoft Office → MS Word);
- **значка будь-якого документа MS Word.**

Розглянемо вікно програми MS Word.

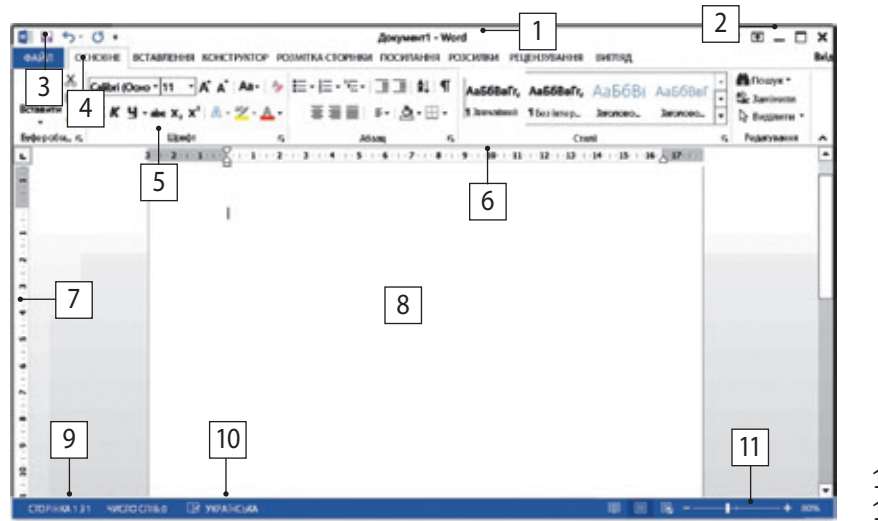

Текстовий процесор MS Word був створений у 1989 році.

- 1 рядок заголовка
- 2 кнопки керування вікном
- 3 панель швидкого доступу; містить найуживаніші команди
- 4 вкладки; містять набір інструментів для швидкого пошуку потрібних команд
- 5 група на вкладці; містить набір пов'язаних команд
- 6 горизонтальна лінійка
- 7 вертикальна лінійка
- 8 робоче поле
- 9 рядок стану; відображає відомості про документ
- 10 мова перевірки правопису
- $11 -$  масштаб

Розглянемо алгоритми роботи з документами.

### **Алгоритм створення нового документа**

- 1. Виконайте: вкладка **Файл Cтворити**.
- 2. У вікні праворуч виберіть **Новий документ**.
- 3. Клацніть кнопку **Створити**. Або скористайтеся комбінацією клавіш **Ctrl + N**.

### **Алгоритм відкриття вже створеного документа**

- 1. Виконайте: вкладка **Файл Відкрити** або скористайтеся комбінацією клавіш **Ctrl + О**.
- 2. Виберіть **Комп'ютер Огляд**.
- 3. У вікні **Відкриття документа** виберіть потрібний файл.
- 4. Клацніть кнопку **Відкрити**.

### **Алгоритм збереження документа**

- 1. Виконайте: вкладка **Файл Зберегти/ Зберегти як** або скористайтеся комбінацією клавіш **Ctrl + S**.
- 2. Виберіть **Комп'ютер Огляд**.
- 3. У вікні **Збереження документа** виберіть диск і папку.
- 4. Введіть ім'я файлу у відповідне поле.
- 5. Клацніть кнопку **Зберегти**.

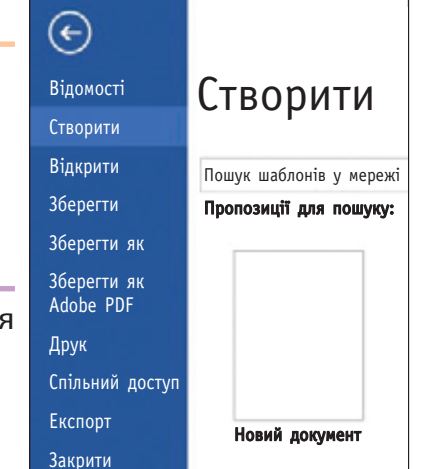

**Зберегти**  збереження змін у поточному документі, **Зберегти як** — у новому.

## **78 Коротко про головне**

Робота з текстовими документами є важливою складовою діяльності людини. Документи, що створюються, опрацьовуються, зберігаються за допомогою комп'ютера, називають електронними. У сучасному інформаційному суспільстві все частіше використовують електронний документообіг.

### **Запитання і завдання**

### **Запитання для самоконтролю**

- 1. Чим відрізняється паперовий документ від електронного?
- 2. Чим відрізняються текстові редактор і процесор?
- 3. Чи можна вважати квиток на виставу документом?

### **Тренувальна вправа**

4. Поміркуйте, яку програму для опрацювання текстів доцільно застосувати: а) для написання реферату; б) запису рецепта; в) створення буклета про збереження довкілля.

### **Практичні завдання**

5. Дослідіть, яке програмне забезпечення для опрацювання текстів установлено на комп'ютерах у кабінеті інформатики.

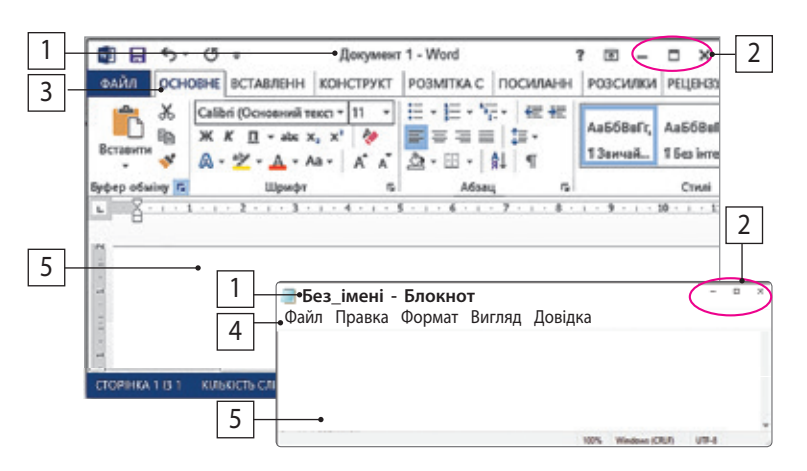

Створити Вілкоити Зберегти

- 6. На малюнку наведено вікна програм для опрацювання текстів.
- 1) Дослідіть вікна цих програм.
- 2) Запустіть текстовий процесор. Порівняйте його вікно із зображеними на малюнку.
- 3) Знайдіть зазначені об'єкти:
	- а) рядок заголовка;
	- б) робоче поле;
	- в) кнопки керування вікном;
	- г) рядок меню;
	- д) вкладки.
- 7. Відпрацюйте алгоритми створення й збереження нового документа, відкриття вже створеного документа.

**Інтелектуальна хвилинка**

8. Розгадайте ребус.

### **Творче завдання**

9. Підготуйте коротке повідомлення на тему «Розвиток друкарства в Україні».

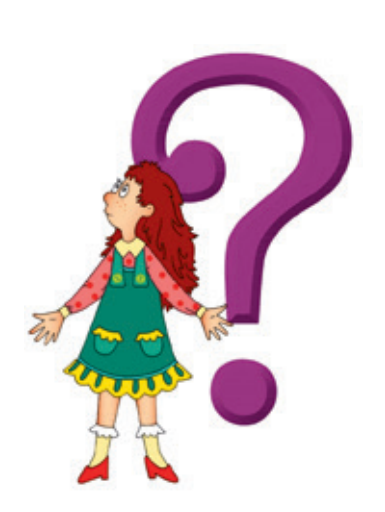

# **§ 15. Текстовий документ, його об'єкти та їх властивості 79**

Будь-яке пізнання починається з вивчення окремих предметів, явищ, процесів та встановлення зв'язків між ними. Протягом усієї історії свого розвитку людина вивчала та накопичувала знання про об'єкти навколишнього світу.

### **Сьогодні ви: Словничок**

- дізнаєтеся про об'єкти та їхні властивості;
- розглянете можливі дії над об'єктами;
- навчитеся вирізняти об'єкти текстового документа.

- $\blacksquare$   $06'$ <sub> $F$ </sub> $\kappa\tau$
- Властивості об'єктів
- Об'єкти текстового документа

### ? Розгляньте зображення. Які об'єкти на них зображені?

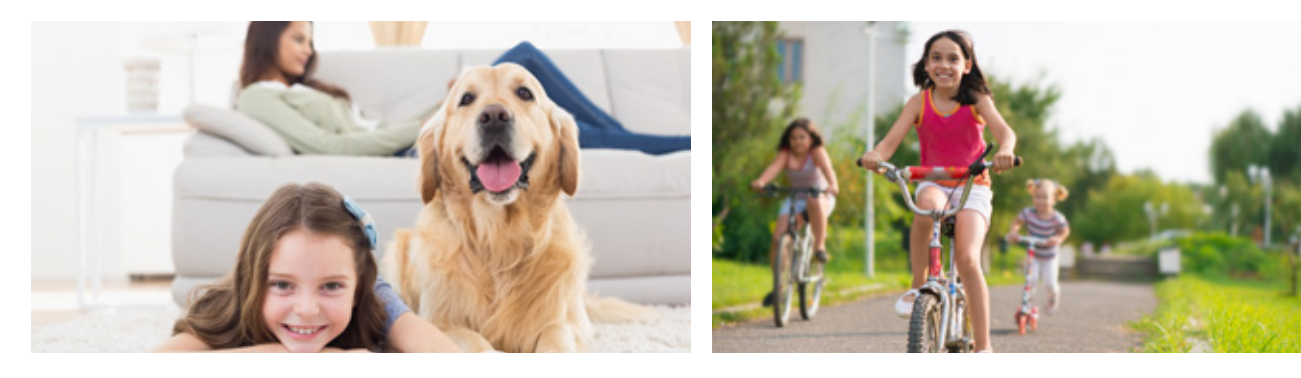

### **Об'єкти та їхні властивості**

Об'єкт — це деяка частина навколишнього світу. Усе, що нас оточує, є об'єктами. Кожен об'єкт має своє ім'я. За іменем об'єкт можна визначити серед інших об'єктів. Кожен об'єкт має свої властивості. Властивостями об'єкта можуть бути форма, розмір, колір тощо. Властивості можуть набувати різних значень.

Об'єктами є не лише предмети чи явища матеріального світу, а й предмети чи явища, що є результатом інтелектуальної діяльності людини, наприклад музичний твір, комп'ютерна програма тощо.

З розвитком комп'ютерної техніки та програмного забезпечення віртуальні об'єкти стають реаліями нашого повсякденного життя.

Слово «об'єкт» походить від латин. *objectum* предмет.

Об'єкти, що самі виконують дії, є активними, об'єкти, над якими виконують дії, пасивними.

? Розгляньте зображення. Опишіть властивості поданих об'єктів. Які з них є реальними, а які — віртуальними; які є пасивними,

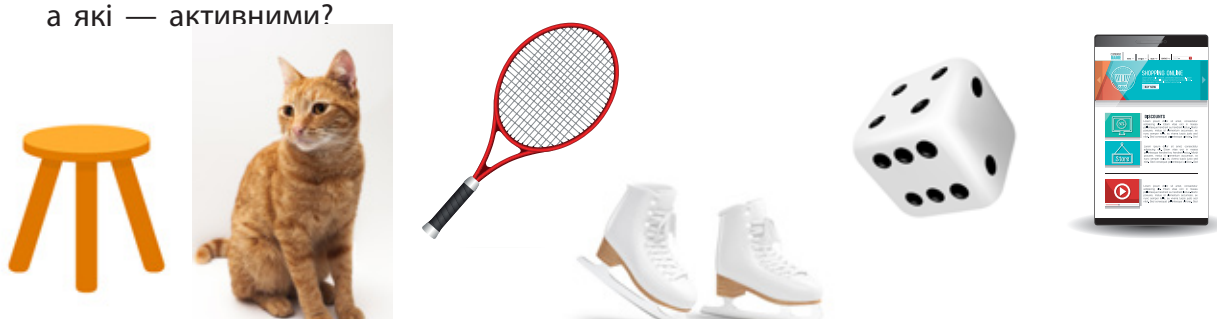

## **ДІЗНАЙТЕСЯ БІЛЬШЕ**

Варвара Пилипівна Гринько — українська поетеса, Заслужений учитель України, авторка чудових текстів для дітей — віршів, загадок, лічилок.

## **80 Текстові документи**

Ви вже знайомі із середовищем текстового процесора MS Word, основним об'єктом якого є текстовий документ. Властивості текстового документа можна переглянути за допомогою команди контекстного меню Властивості.

Тестовий документ є об'єктом, над яким можна виконувати певні дії. Ми вже знаємо, як створювати, відкривати, зберігати текстовий документ.

? Розгляньте схему. Які дії можна виконувати над текстовим документом у середовищі текстового процесора?

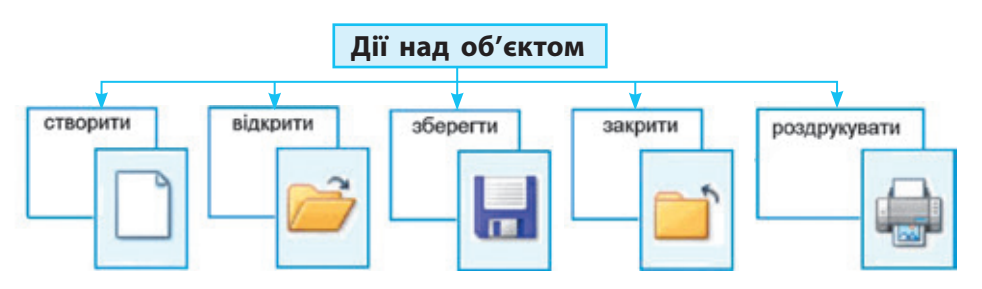

### **Об'єкти текстового документа**

### **ДІЗНАЙТЕСЯ БІЛЬШЕ**

У текстовому процесорі MS Word першу букву абзацу можна створити за допомогою інструмента Буквиця.

 Робота в середовищі текстового процесора пов'язана зі створенням та опрацюванням текстів, що передбачає зміну вмісту самого документа.

? Розгляньте схему. Які об'єкти містить поточна сторінка підручника?

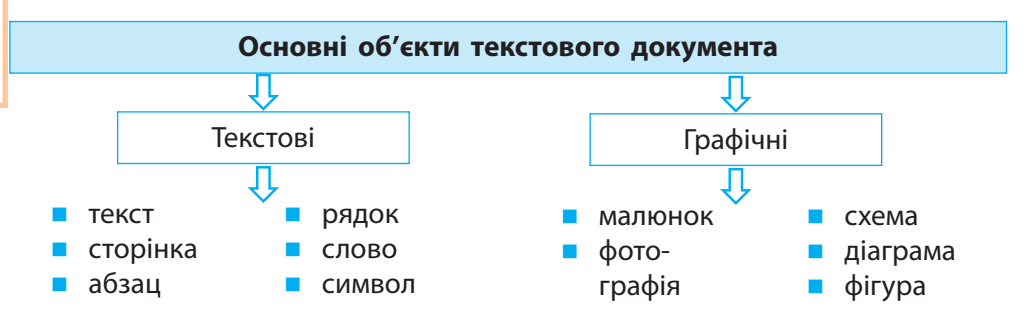

? Розгляньте зображення. З якими текстовими документами працюють люди? Які об'єкти містять ці документи?

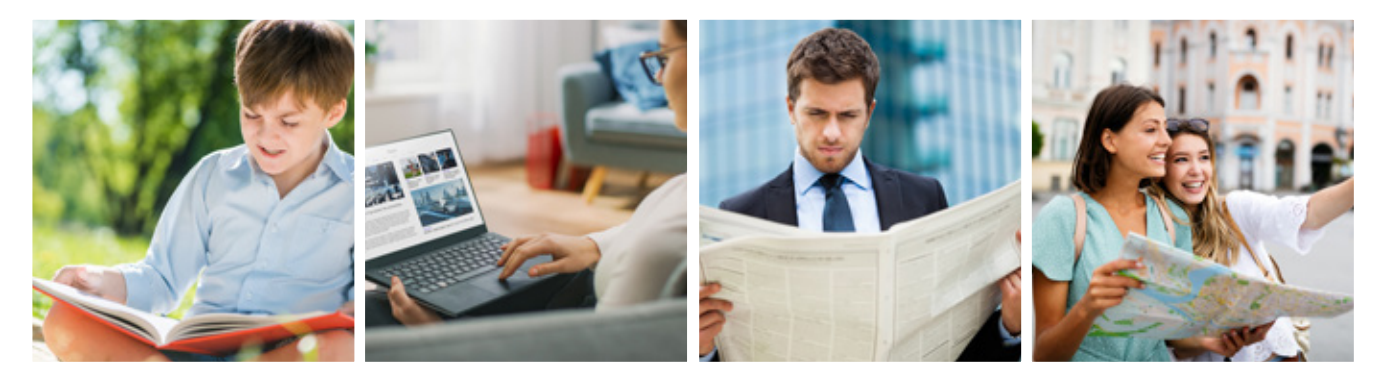

## **Символи й абзаци 81**

Текстовий процесор MS Word належить до так званих WYSIWYG-редакторів (What You See Is What You Get — що ти бачиш, те й отримаєш).

Текст, який ви бачите на екрані монітора, ви отримаєте після друкування на принтері. Тому важливо знати, які властивості мають об'єкти текстового документа і як їх можна змінювати.

Основними текстовими об'єктами документа є **символи**, з яких складається текст, і **абзаци**, які визначають зв'язані частини тексту в документі.

**Символ** — це найменший текстовий об'єкт документа.

Символами є букви, цифри, розділові знаки, спеціальні символи тощо, які зазвичай уводяться з клавіатури.

? Порівняйте тексти. Чим вони відрізняються?

Текстовий процесор MS Word був створений у 1989 році.

Текстовий процесор MS Word був створений у 1989 році.

**Властивості символу**: шрифт, накреслення, розмір, колір, які можуть набувати різних значень.

**Абзац** — це частина тексту, що складається з одного чи кількох речень, пов'язаних за змістом.

**Властивості абзацу**: вирівнювання, міжрядковий інтервал, відступи та ін.

? Розгляньте наведений текст. Проаналізуйте, які властивості мають символи й абзаци.

Основний текст: шрифт Myriad, розмір 12, накреслення звичайне, відступ першого рядка абзацу 1,25 см

Заголовок: шрифт Myriad, розмір 14, накреслення жирне

### **Що таке Школа під Голубим Небом**

Теплий літній вечір. На голубому небі спалахує перша зірочка. Щодня до мене приходять діти. Ми сідаємо під столітнім дубом. Замовкає село, засинає степ, із саду долинають таємничі звуки, спить озеро. Увесь світ навколо нас спить, лише зірочка в небі мерехтить та цвіркун співає.

Це і є наша Школа під Голубим Небом. Діти приходять у світ казки. *(В. Сухомлинський)*

Змінюючи значення властивостей символів і абзаців, можна надати тексту бажаного вигляду.

Arial 8 Arial 14 Arial 24 Колір

Шрифт

**Times New Roman Comic Sans MS** 

Розмір

Ariol

червоний синій зепений

Накреслення

звичайний жирний курсив підкреслення

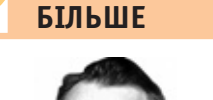

**ДІЗНАЙТЕСЯ**

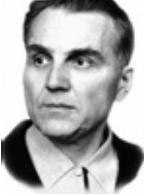

Василь Олександрович Сухомлинський  $(1918-1970)$  – український педагог, письменник, поет. Заслужений учитель УРСР

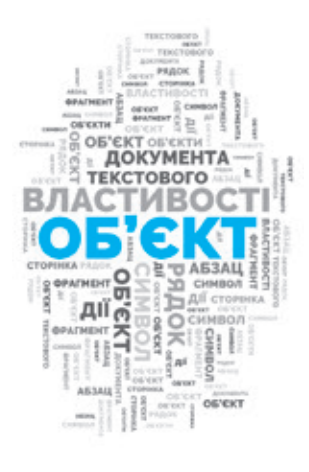

## **82 Коротко про головне**

Об'єкт — це частина навколишнього світу. Кожен об'єкт має своє ім'я, властивості. Над об'єктами можуть виконуватися певні дії. Об'єкти документа: текстові (символ, абзац, сторінка тощо), графічні (зображення, таблиця тощо). Властивості символу: шрифт, накреслення, розмір, колір. Властивості абзацу: вирівнювання, міжрядковий інтервал, відступи тощо.

### **Запитання і завдання**

### **Запитання для самоконтролю**

- 1. Наведіть приклади об'єктів, опишіть їх.
- 2. Які об'єкти текстового документа вам відомі?
- 3. Які властивості символів, абзаців ви знаєте?

### Інструменти групи Шрифт вкладки Основне

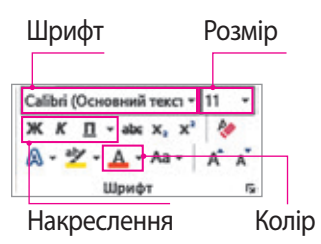

### Інструменти групи Абзац вкладки Основне

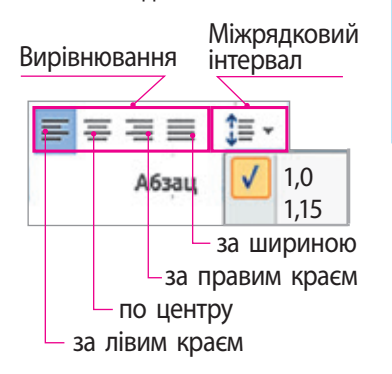

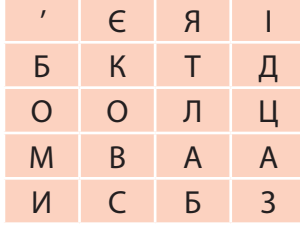

### **Тренувальна вправа**

4. Розгляньте поточну сторінку підручника. Які текстові та графічні об'єкти ви на ній бачите?

### **Практичне завдання**

5. Прочитайте текст, дайте відповіді на запитання.

### **Квітка сонця**

На високому стеблі — велика квітка із золотими пелюстками. Вона схожа на сонце. Тому й називають квітку соняшником.

Спить уночі соняшник, схиливши золоті пелюстки. Та як тільки сходить ранкова зоря, пелюстки тремтять. То соняшник жде сходу сонця…

*(В. Сухомлинський)*

- 1) Скільки абзаців в основному тексті?
- 2) Яке вирівнювання задано для абзаців?
- 3) Які властивості мають символи заголовку, основного тексту, підпису?

Зробіть висновок, як властивості символів і абзаців впливають на зовнішній вигляд тексту.

### **Творче завдання**

6. З'ясуйте, у кого в класі найдовше ім'я. Зі скількох символів воно складається? Знайдіть інформацію про те, яке ім'я вважається найдовшим у світі.

### **Інтелектуальна хвилинка**

7. Філворд. Знайдіть слова, що «заховалися» у клітинках.

## **§16. Введення, редагування та форматування символів і абзаців. Робота з текстовими фрагментами документів. Однорівневі списки**

Робота з текстовими документами є невід'ємною частиною життя людей, діяльності будь-якої організації. Розроблені спеціальні положення щодо оформлення ділових документів. Існують вимоги й до оформлення учнівських робіт, наприклад рефератів, доповідей, проєктів.

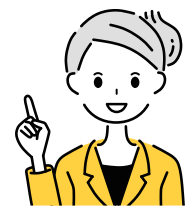

### **Сьогодні ви: Словничок**

- дізнаєтеся про етапи створення текстового документа;
- ознайомитеся з правилами введення, редагування та форматування символів і абзаців;
- навчитеся працювати з однорівневими списками.
- ? Розгляньте зображення. Які дії люди виконують із текстовими документами?

- Введення тексту
- Редагування тексту
- Форматування символів і абзаців
- Однорівневі списки

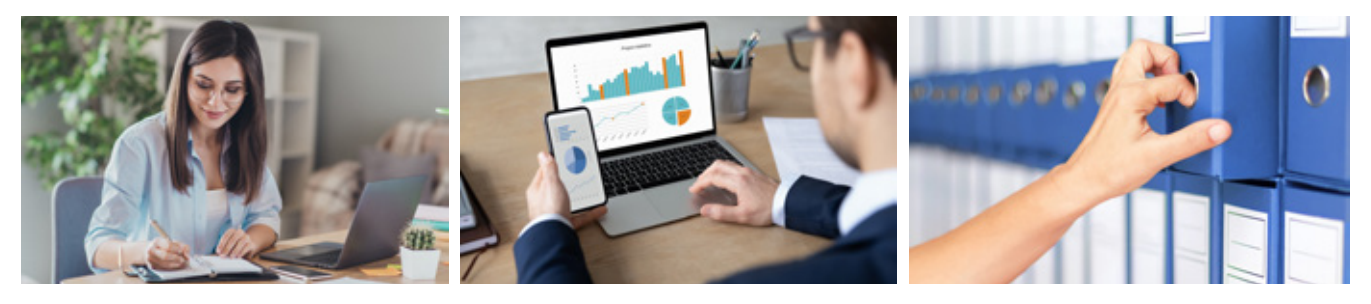

### **Етапи створення текстового документа**

У своїй професійній діяльності різні фахівці створюють безліч різноманітних документів. Та незалежно від професії людини етапи створення текстових документів є однаковими.

Створення текстового документа передбачає такі етапи.

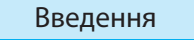

Введення  $\Rightarrow$  Редагування  $\Rightarrow$  Форматування

На першому етапі відбувається введення тексту в документ, на другому — виправлення помилок, на третьому — документ оформлюють згідно з тими вимогами, що висуваються до створюваного документа. Якщо планується працювати з документом і надалі, його слід зберегти.

? Розгляньте зображення. Які етапи створення текстового документа вони ілюструють?

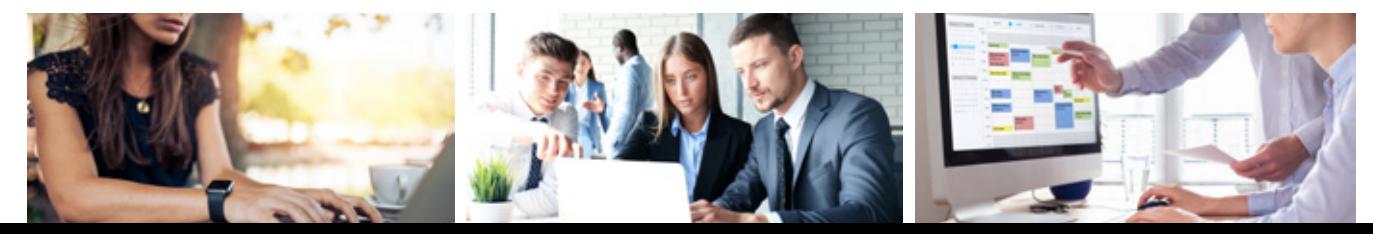

**83**

## **84 Введення тексту**

Після запуску текстового процесора на основі базового шаблону автоматично буде створено новий документ із миготливою вертикальною рискою — текстовим курсором. Він зазначає місце, де має з'явитися символ, що вводиться з клавіатури.

**Введення тексту** — це процес послідовного введення символів у документ із клавіатури.

Для перемикання мовних режимів використовують мовну панель, розташовану на панелі завдань, або сполучення клавіш (зазвичай Ctrl + Shift, Alt + Shift тощо).

Введення тексту відбувається по рядках. Перехід на наступний рядок у межах одного абзацу виконується автоматично. Щоб створити новий абзац, потрібно натиснути клавішу **Enter**.

? Назвіть групи клавіш на клавіатурі. Поясніть їхнє призначення.

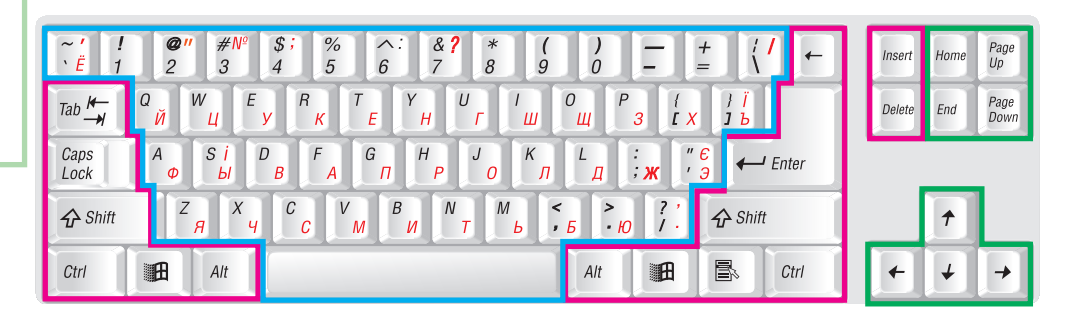

Алфавітно-цифрові клавіші **- Клавіші керування** Спеціальні клавіші курсором

У текстовому процесорі налаштована автоматична перевірка правопису. Помилки в тексті підкреслюються червоною або зеленою хвилястою лінією.

### **Правила введення тексту**

- Одне слово від іншого відокремлюється одним пробілом.
- Для створення нового абзацу натискається клавіша **Enter**.
- Після слова перед розділовим знаком пробіл не ставиться, а після розділового знака — ставиться.
- Дефіс пробілами не відокремлюється.
- Тире відокремлюється пробілами з обох боків.
- Між словом у дужках (лапках) і дужками (лапками) пробіли не ставляться.

### **Редагування тексту**

Текстовий документ не відразу набуває остаточного вигляду. Під час редагування тексту часто виникає потреба видалити, замінити, перемістити або додати окремі частини тексту.

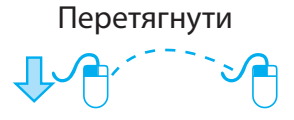

**Редагування тексту** — процес виправлення помилок, внесення змін до тексту.

? Пригадайте алгоритми виправлення можливих типів помилок у тексті.

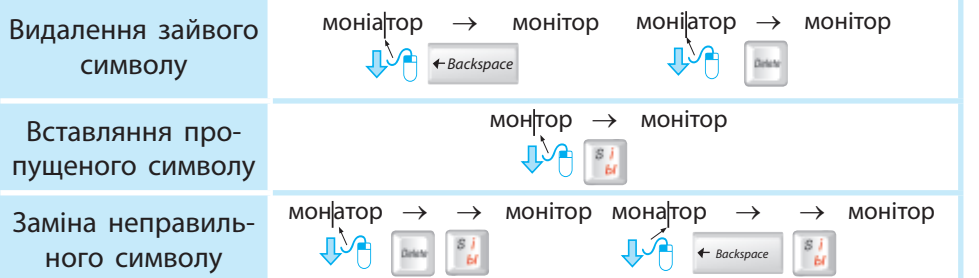

Одну з перших форм канцелярського коректора винайшла в 1956 р. американська підприємниця Бетт Ґрем.

**Фрагмент тексту** — це частина тексту, що складається з будь-якої послідовності символів.

Перш ніж виконувати над фрагментом будь-які дії, його необхідно виділити. Розглянемо способи його виділення.

Усе добре переймай, а злого уникай. І - - - - - - I

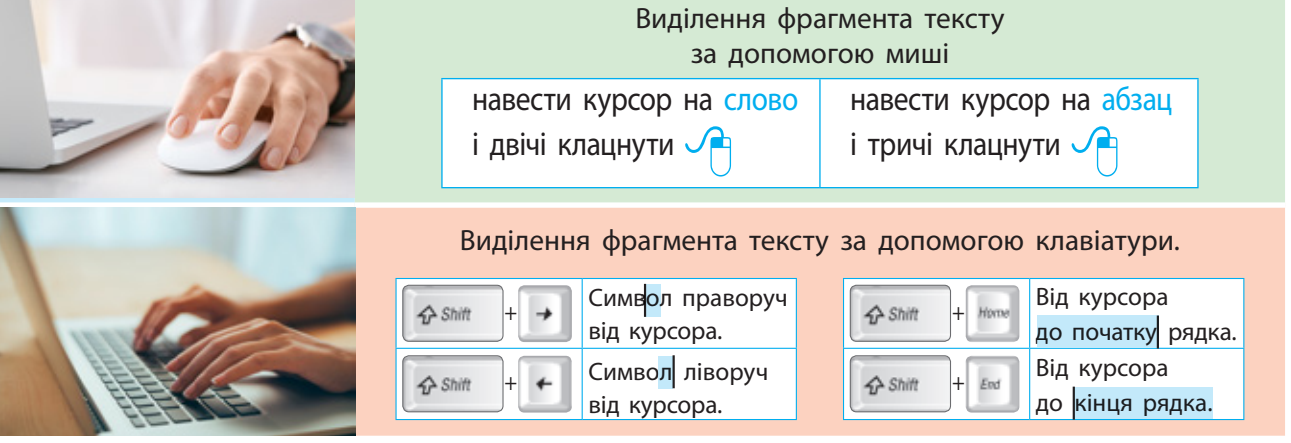

Текстовим фрагментом може бути один або кілька символів, слово, рядок, абзац, довільна частина, весь текст.

Над виділеним фрагментом тексту можна виконувати операції переміщення, копіювання, видалення. Такі операції виконуються за допомогою миші, клавіатури, команд контекстного меню або вкладки **Основне**.

### **Алгоритм копіювання (переміщення) фрагмента тексту**

- 1. Виділіть фрагмент тексту.
- 2. Виконайте команду **Копіювати** (**Вирізати**).
- 3. Установіть курсор у потрібному місці документа.
- 4. Виконайте команду **Вставити**.

Скопійований або вирізаний фрагмент тексту потрапляє в буфер обміну. Після цього фрагмент можна вставляти скільки завгодно разів, доки в буфер обміну не потрапить інший об'єкт.

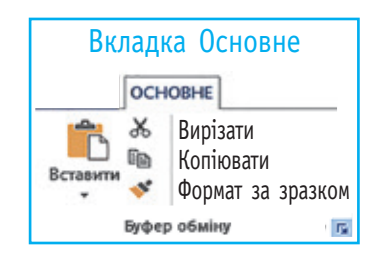

Комбінації клавіш **Копіювати** — Ctrl + C **Вирізати** — Ctrl + X **Вставити** — Ctrl + V

## **86 Форматування тексту**

гляду документа.

Документ складається з різних об'єктів, кожен із яких має свої властивості. Під час форматування відбувається зміна значень цих властивостей.

**Форматування** — це процес змінення зовнішнього ви-

Змінювати значення властивостей символів та абзаців тексту можна за допомогою:

- контекстного меню (команди **Шрифт** і **Абзац**);
- інструментів груп **Шрифт** і **Абзац** вкладки **Основне**.

### **Форматування символів**

Символ має такі властивості: шрифт  $\boxed{1}$ , накреслення  $\boxed{2}$ , розмір  $\boxed{3}$ , колір  $\boxed{4}$ .

? Розгляньте зображення. Поясніть, які значення властивостей установлені для символів у кожному випадку.

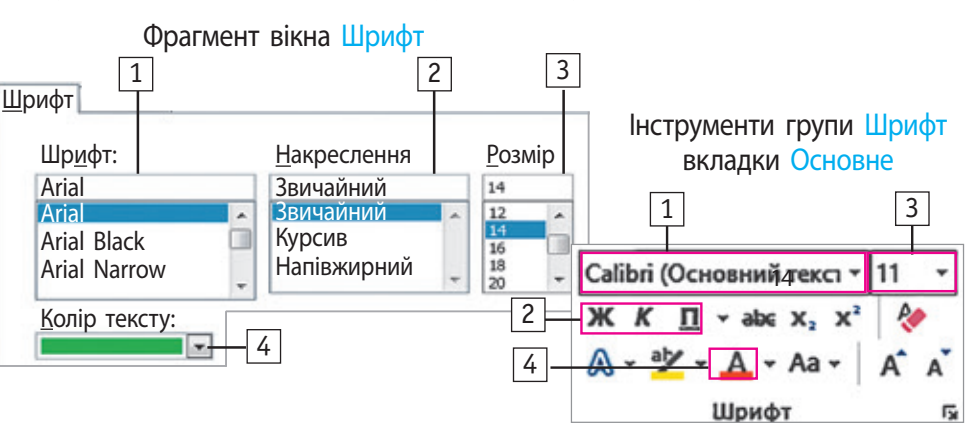

### **Форматування абзаців**

Суцільний текст важко сприймати, тому його доцільно розбивати на абзаци. Пригадаємо, що властивостями абзацу є вирівнювання, міжрядковий інтервал (відстань між рядками), відступи (відстань зліва і справа від абзацу).

? Розгляньте зображення. Які значення властивостей абзаців встановлено?

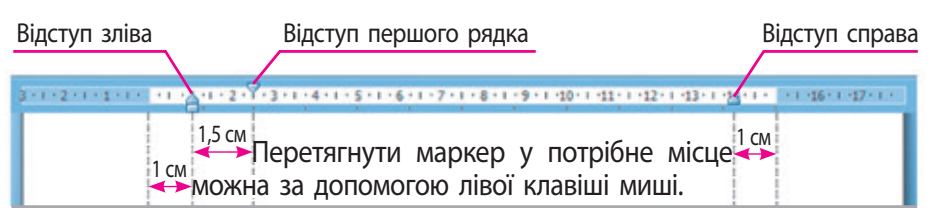

**ДІЗНАЙТЕСЯ БІЛЬШЕ**

Французькі дизайнери Ніколя Дамьєн і Жульєн Санс створили шрифти на основі почерку легендарних музикантів Леонарда Коена, Девіда Боуі, Джона Леннона, Курта Кобейна і Сержа Генсбура. Щоб створити шрифти, дизайнери вивчили листи, замітки і щоденникові записи виконавців. Створені шрифти призначені лише для особистого користування.

### **ПОМІРКУЙТЕ**

ER

Документи, які вирівняно за шириною, виглядають охайно. Чи завжди таке вирівнювання доцільне?

Комбінації клавіш для вирівнювання по центру —  $Ctrl + E;$ за лівим краєм —  $Ctrl + L$ за правим краєм —  $Ctrl + R$ 

## **Однорівневі списки 87**

**Нумерований список** — це список, у якому початок кожного абзацу позначено певною послідовністю чисел.

**Маркований список** — це список, у якому початок кожного абзацу позначено спеціальним символом — маркером.

Маркером може бути будь-який символ. Під час форматування один маркер можна замінити на інший, якщо клацнути по маркеру, відкрити список і вибрати потрібний символ.

Розгляньте засоби налаштування списків.

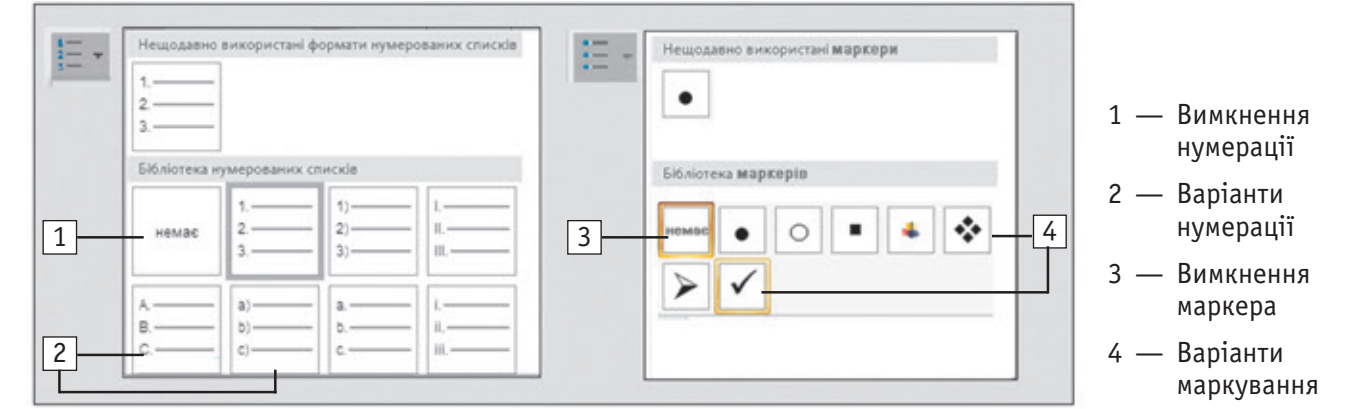

Розглянемо алгоритми роботи зі списками.

### **Алгоритм створення списку**

- 1. Установіть курсор у потрібному місці документа.
- 2. На вкладці **Основне** у групі **Абзац** виберіть інструмент **Нумерація** (**Маркери**).
- 3. Виберіть стиль номерів (маркерів)
- 4. Введіть текст.

### **Алгоритм перетворення абзаців на список**

- 1. Виділіть фрагмент тексту, який слід перетворити на список.
- 2. На вкладці **Основне** у групі **Абзац** виберіть інструмент **Нумерація** (**Маркери**).

Кожен абзац перетвориться на список. Слід натискати клавішу Enter щоразу, щоб створити новий пункт списку. Щоб завершити роботу зі списком, треба натиснути клавішу Enter двічі.

### **Коротко про головне**

Введення тексту — це додавання символів у документ. Редагування тексту — виправлення помилок, унесення змін у текст. Форматування документа — зміна його зовнішнього вигляду.

Під час форматування об'єктів текстового документа відбувається зміна значень їхніх властивостей.

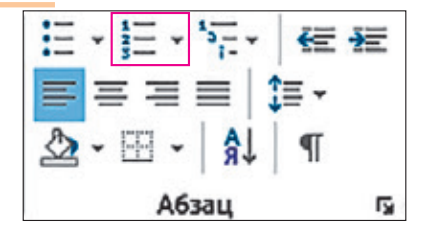

Кожен елемент списку є окремим абзацом.

## **Запитання і завдання Практичне завдання**

### Запитання для самоконтролю *<u><i>п*</u> самоконтрол

- 1. Яких правил слід дотримуватися під час введення тексту з клавіатури? 1. TINTA TIPODITI CHIA AUTH
- 2. Яких помилок найчастіше припускаються під час введення тексту? Як їх виправити?
- 3. Що таке редагування, форматування?

### Практичне завдання

4. Створіть текстовий документ за зразком.

му <del>документі, які операції і які операції і як</del>ими способами можна виконувати способами можна виконувати спо

- 1) Запустіть текстовий процесор і створіть новий документ.
- 2) Введіть поданий текст, здійсніть редагування та форматування за зразком і заданими значеннями:
- **заголовок: шрифт Arial, розмір 14, накреслення жирне.**
- основний текст: шрифт Arial, розмір 12, накреслення звичайне. *Зробіть висновок:* зазначте, як створювати таблиці в текстово-

### **Що таке штриховий код**

**Ha товарах або товарних пакуваннях є білий пря**мокутник, який має:

- **Висунок та от невеличкий розмір;** 
	- е совети вий розвир;<br>• чорні паралельні смужки різної товщини. ристуються чарни паралельни смужки різної тої

 $\parallel$  Кожен товар має свою комбінацію таких білих і чорних смужок. Це штриховий код товару.<br>Поведения

- 3) Скопіюйте введений текст. Перетворіть маркований список на нумерований.
- <sub>,</sub><br>Зробіть висновок, як форматувати текст, створювати різні види списків. 4) Збережіть текстовий документ.

### 8 1 9 19 5 11 1 12 **Творче завдання**

3 7 5. Доберіть дві-три приказки про грамотність.

### **Інтелектуальна хвилинка**

6. Яке слово утвориться внаслідок натискання наведеної послідовності клавіш?

Backspor

```
ІНФОРМАЦІЯ
```
з даними таблиці.

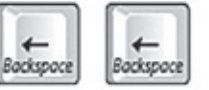

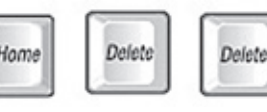

Штрих-код винайшов аспірант Дрексельського університету Бернард Сільвер у 1949 р. За його словами, ідею він запозичив у азбуки Морзе.

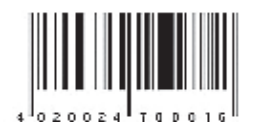

### «Магічним» квадрат **ДІЗНАЙТЕСЯ БІЛЬШЕ**

 $\epsilon$ 

Азбуку Морзе винайшли для передавання  $\frac{1}{2}$ ,  $\frac{1}{2}$ ,  $\frac{1}{2}$ ,  $\frac{1}{2}$ ,  $\frac{1}{2}$ ,  $\frac{1}{2}$ ,  $\frac{1}{2}$ ,  $\frac{1}{2}$ ,  $\frac{1}{2}$ повідомлень на далекі відстані. Вона складається з крапок і тире, послідовність яких відповідає певним буквам.

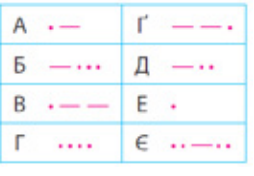

## **§ 17. Зображення в текстових документах, їх форматування**

«Що це за книжка без картинок?», — запитала Аліса, головна героїня казки «Аліса в Країні Див» Льюїса Керрола. І мала рацію, адже перше знайомство дитини з книжкою відбувається саме через ілюстрації. Вони підсилюють емоційне сприйняття літературного твору.

### **Сьогодні ви: Словничок**

- дізнаєтеся про роботу із зображеннями в середовищі текстового редактора;
- навчитеся додавати зображення в документ і форматувати його.
- ? Розгляньте зображення. Поміркуйте, яке призначення ілюстрацій в книжках. Чи звертаєте ви увагу на них? Чи знаєте ви авторів ілюстрацій?

# **Ілюстрації в текстовому документі**

Ілюстрації, що додають до текстових документів, можуть не лише пояснювати, а й доповнювати, розширювати зміст тексту, дозволяють краще уявити героїв, події. Наприклад, ілюстрації в підручнику допомагають краще зрозуміти навчальний матеріал. Графічні об'єкти, що супроводжують текст літературного твору, газетної статті тощо, називають ілюстраціями.

До винаходу книгодрукування рукописні книги ілюструвалися художниками вручну. Сучасні текстові процесори дозволяють додавати до документа різні графічні об'єкти: малюнки, фотографії, таблиці, схеми, мапи, кадри з кіно- та відеофільмів.

Льюїс Керрол відомий англійський письменник, математик, філософ і фотограф.

- Графічні об'єкти
- Зображення

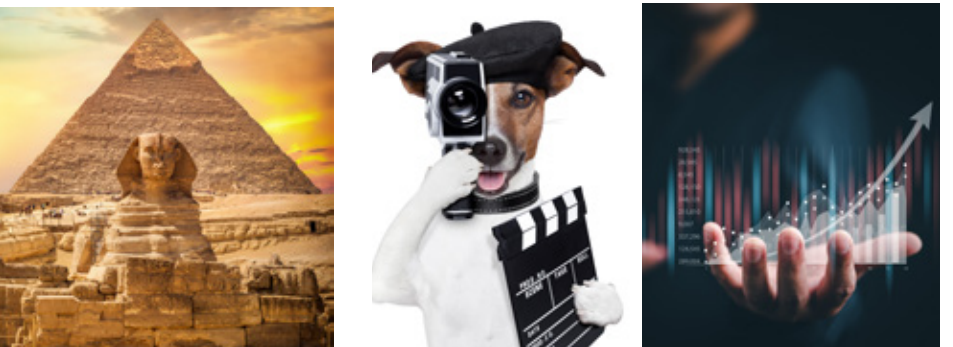

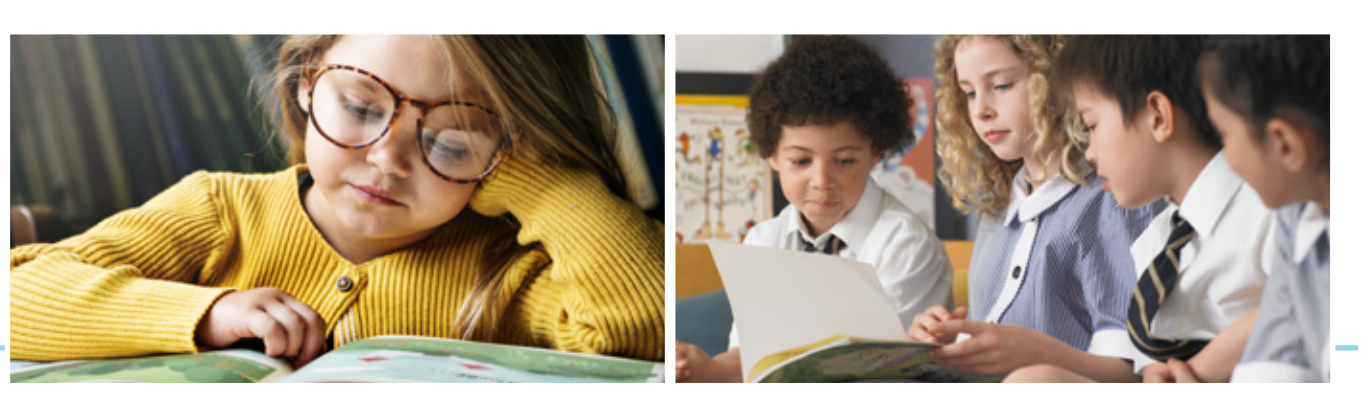

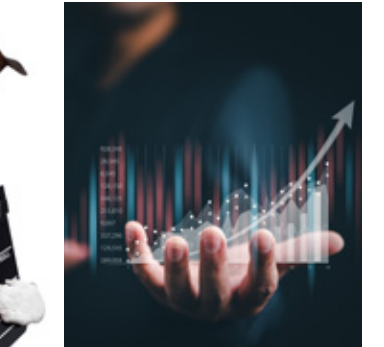

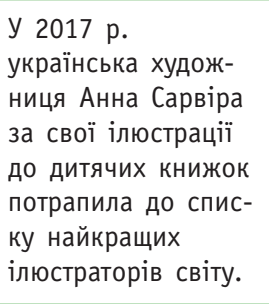

## **90 Додавання зображень із файлу**

До текстового документа можна додавати зображення, створені як засобами MS Word, так і в зовнішніх програмах.

Розглянемо, як до текстового документа можна додати графічні об'єкти, які зберігаються в окремих файлах, наприклад, фотографії або малюнки, створені в графічному редакторі.

Основні засоби для додавання графічних об'єктів розташовані в групі **Зображення** вкладки **Вставлення**.

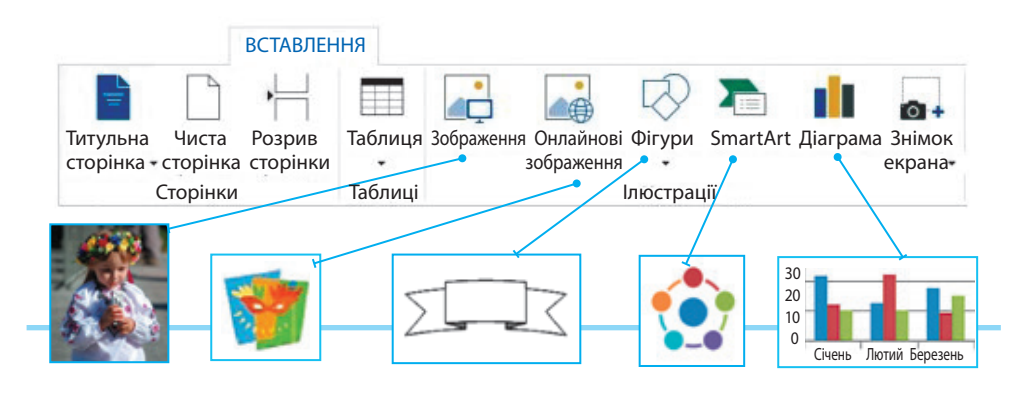

Для переміщення доданого зображення слід його виділити та перетягнути в потрібне місце документа з натиснутою лівою клавішею миші.

### **Алгоритм вставлення зображення з файлу**

- 1. Установіть курсор у потрібному місці текстового документа.
- 2. Відкрийте вкладку **Вставлення**.
- 3. Виберіть у групі **Ілюстрації** інструмент **Зображення**.
- 4. У вікні **Вставлення рисунка** виберіть папку, де міститься шуканий файл.
- 5. У робочому полі вікна відкритої папки виберіть шуканий файл.
- 6. Клацніть кнопку **Вставити**.

### **Форматування зображень**

Після виділення графічного об'єкта навколо нього з'явиться прямокутна рамка з маркерами.

За допомогою маркерів зображення можна збільшувати, зменшувати, розтягувати, стискати, обертати.

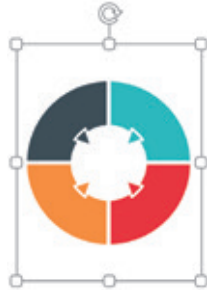

початковий малюнок

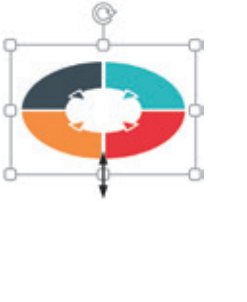

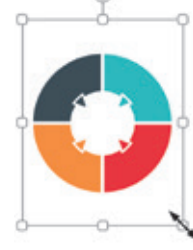

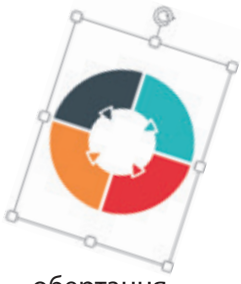

стискання зменшення обертання

Зображення, що було додано з файлу, можна відформатувати за допомогою команд контекстного меню або вкладки **Формат**, за допомогою поманд поптепенного меню або впладки формат.<br>що з'являється під час виділення об'єкта.

Вкладка **Формат** містить інструменти налаштування власти-за допомогою команд контексного меню або вкладки **Формат**, востей зображень. Наприклад: вкладка програменты и наприменти налаштування в статування в статування в статування в статування в статування<br>В статування в статування в статування в статування в статування в статування в статування в статування в стат

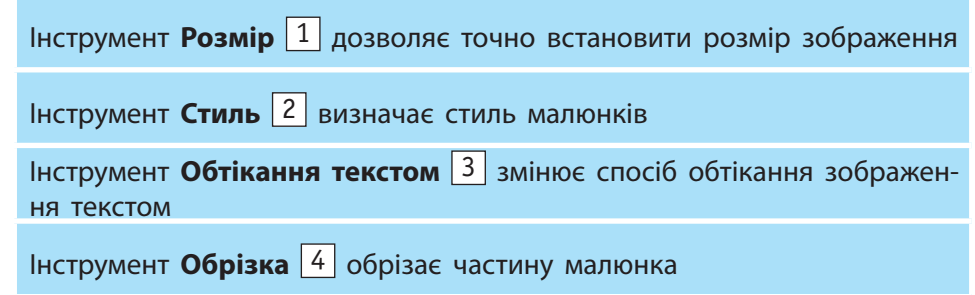

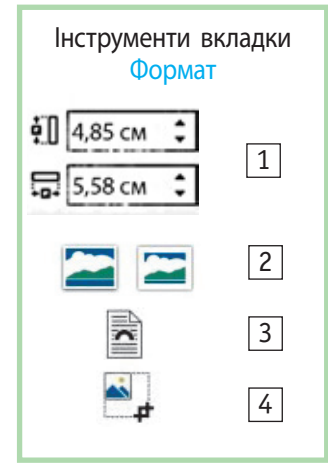

? Розгляньте приклади форматування зображень. Поясніть за малюнками, як виконати обрізку, обертання та відображення.

малюнками, як виконати обрізку, обертання та відображення.

Інструмент **Обрізка** обрізає частину малюнка

потрібна частина малюнка

**Кадрування** (обрізка) Обрізається зайва частина малюнка. У кадрі залишається тільки

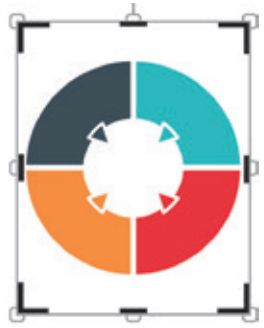

початковий розмір малюнка  $m$  $m$  $n$  $n$  $n$  $n$ 

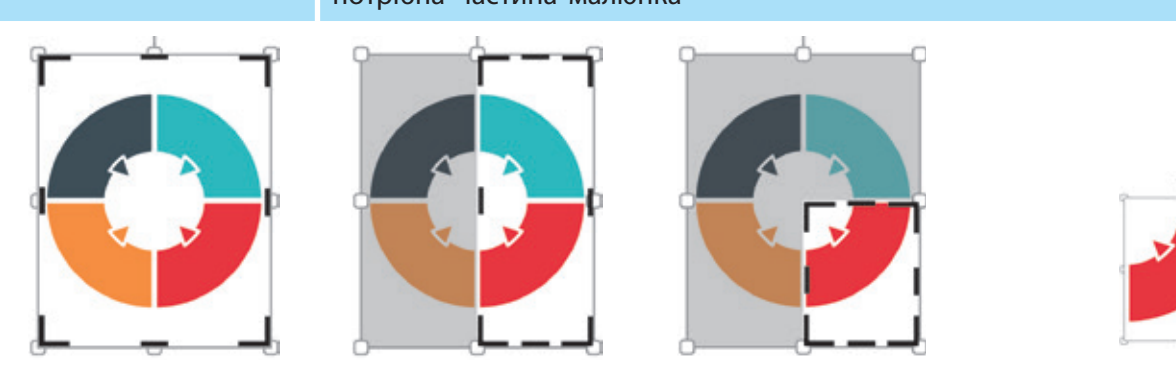

вирізати зайву частину по вертикалі

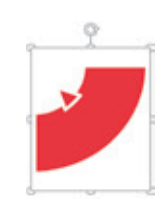

клацнути поза межами малюнка  $k$ 

малюнка

**Відображення** Змінюється положення малюнка відносно початкового положення, що мав графічний об'єкт після додавання ну по вертикалі ну по горизонталі ми малюнка відображення відображення малюнка відносно положення малюнка відносно положення малюнка відносно початкового по<br>Відображення малюнка відображення малюнка відображення малюнка відображення малюнка відображення малюнка відо

вирізати зайву частину по горизонталі

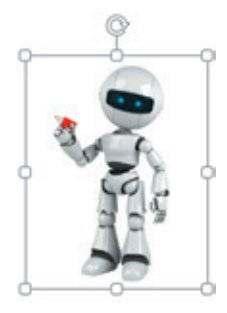

початкове положення зображення початкове soopamering

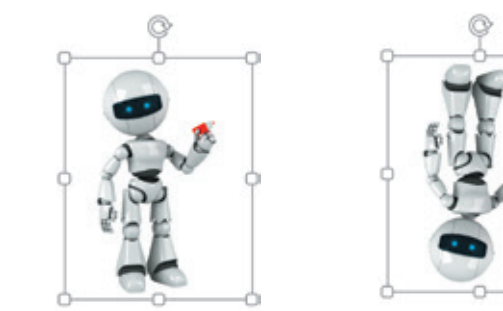

відображення по горизонталі по горизонна.<br>(зліва направо)  $\frac{1}{2}$ 

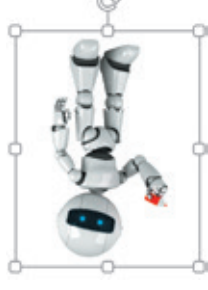

відображення по вертикалі но вертикая<br>(зверху вниз) ≥ посрлу ынир $\int$ 

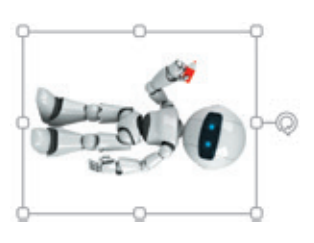

повернути вправо на 90°  $\overline{a}$  $\Box$ 

## **92 Коротко про головне**

Сучасні текстові процесори дозволяють додавати до текстового документа різні графічні об'єкти, які мають такі властивості: розмір, обтікання текстом, стиль малюнка, колір, обертання, відображення, обрізка.

### **Запитання і завдання**

### **Запитання для самоконтролю**

- 1. Для чого ілюструють текстові документи?
- 2. Які графічні об'єкти можна додати до текстового документа? Які їхні властивості ви знаєте?
- 3. Як до текстового документа додати зображення з файлу?

### **Практичні завдання**

- 4. Завантажте файл, з яким ви працювали на минулому уроці. Відредагуйте текст відповідно до поданого нижче.
- 5. Додайте зображення, застосуйте до нього обтікання навколо рамки, налаштуйте його розмір. Збережіть документ.

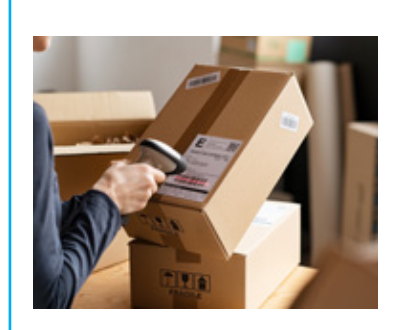

### **Що таке штриховий код**

Касовий апарат з'єднаний зі світловим датчиком (сканером). На товарах або товарних пакуваннях розміщений білий прямокутник, який має:

- невеличкий розмір;
- чорні паралельні смужки різної товщини.

Кожен товар має свою комбінацію таких білих і чорних смужок. Це штриховий код товару.

6. Скопіюйте вміст створеного документа в новий файл. Обріжте зображення, змініть його розмір і стиль. Застосуйте відображення зліва направо. Збережіть документ з новим іменем.

### **Творче завдання**

7. Підготуйте розповідь про відомих ілюстраторів або ілюстраторок України.

### **Інтелектуальна хвилинка**

8. Розгадайте ребус. Складіть у текстовому процесорі власний ребус до відгаданого слова.

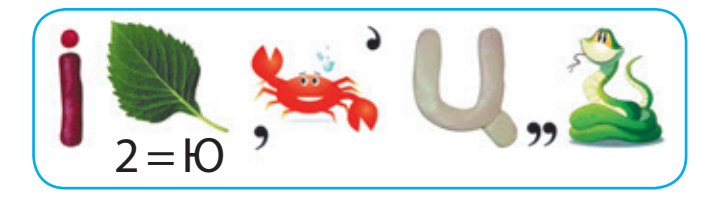

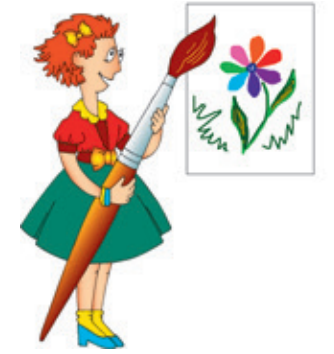

## **§ 18. Таблиці в текстових документах, їх форматування**

У повсякденному житті ми часто бачимо різноманітні документи з таблицями. Пригадайте, як виглядає ваш табель успішності, сторінка щоденника або класного журналу. Дані, що містять ці документи, подано у вигляді таблиць.

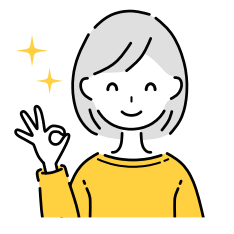

**93**

### **Сьогодні ви: Словничок**

- дізнаєтеся про призначення таблиць у текстових документах;
- ознайомитеся з властивостями таблиць;
- навчитеся створювати, редагувати та форматувати таблиці.

### ? Розгляньте зображення. Яку інформацію можна отримати з цих таблиць?

### **DEPARTURES TIME DESTINATION FLIGHT** REMARKS 12:50 CHENNAICESSESSITI YM 105 ARRIUED 13:55\BOGOTA\\\\\\\\\\\\\\\KQ\659\ARRIVED\ 17:85 LIMARANNININGSSSIN FUNS28 ARRIQED OO\18:00 MOSCOW\SVO\\\\\\\\\\\\\AK|890\ARRIVED\ **O O X23140 DUBA1 YAYANAKARAKKER DA DANI1MENT** O O 801520 BANGADORE NANNARIAN BINSSENDRATINENN

## **Таблиця та її об**'**єкти**

У сучасному суспільстві люди щодня стикаються з великим обсягом інформації. Завдяки таблицям легше впорядковувати, порівнювати та знаходити потрібні дані.

**Таблиця** — це графічний об'єкт текстового документа, який складається зі стовпців і рядків.

**Клітинка** — це об'єкт таблиці, який утворюється на перетині стовпця та рядка. Лінії, що окреслюють клітинки таблиці, називають **межами**.

У клітинках таблиці можуть міститися дані різних типів: числові, текстові, графічні та інші.

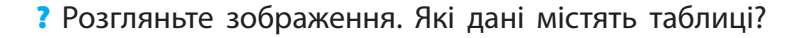

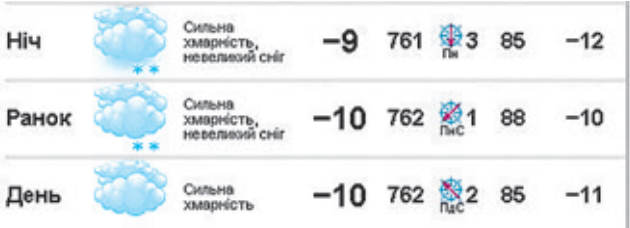

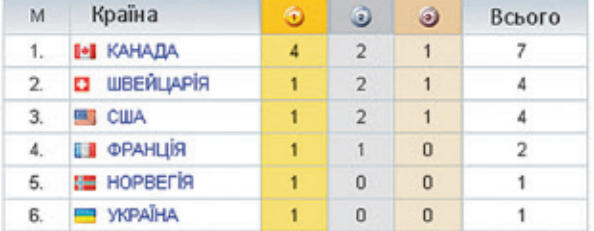

### Маркер переміщення таблиці Рядок Стовпець Клітинка Межа

- Таблиця
- Додавання таблиці
- Редагування таблиці
- Форматування таблиці

## **Додавання таблиці**

Текстовий процесор Word надає можливість додавати таблиці до текстових документів та опра цьовувати їх . Розглянемо етапи роботи з таблицями .

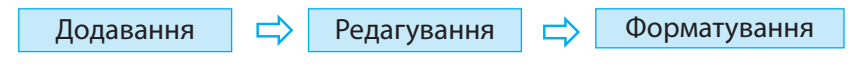

**Додавання таблиці** — процес створення таб лиці в текстовому документі засобами табличного процесора .

Розглянемо два способи додавання порожньої таблиці в середовищі текстового процесора .

### **Графічний спосіб додавання таблиці**

- 1. Установіть курсор у місці вставлення таблиці .
- 2. Відкрийте вкладку **Вставлення** .
- 3. Виберіть у групі **Таблиці** інструмент **Таблиця** .
- 4. У вікні **Вставлення таблиці** виберіть потрібну кількість рядків і стовпців за допомогою миші .
- 5. Клацніть лівою клавішею миші .

### **Командний спосіб додавання таблиці**

- 1. Установіть курсор у місці вставлення таблиці .
- 2. Відкрийте вкладку **Вставлення** .
- 3. Виберіть у групі **Таблиці** команду **Вставити таб лицю** .
- 4. У вікні **Вставлення таблиці** перейдіть до поля з лічильником **Кількість стовпців** та зазначте потрібну кількість стовпців .
- 5. У вікні **Вставлення таблиці** перейдіть до поля з лічильником **Кількість рядків** та зазначте по трібну кількість рядків .
- 6. Клацніть кнопку **Готово (ОК)** .

Після виконання зазначених команд у текстовому документі буде створена порожня таблиця із заданою кількістю стовпців і рядків . Ширина створеної таблиці дорівнює ширині текстового поля документа — від лівого поля до правого .

Після того як таблицю додано в документ, можна вводити дані . Для цього слід клацнути лівою клавішею миші всередині потрібної клітинки — з'явиться курсор, який позначатиме місце введення першого символу .

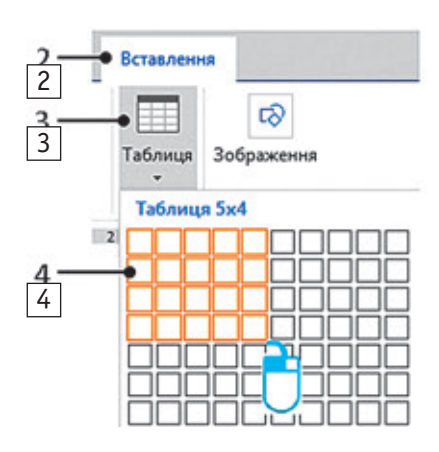

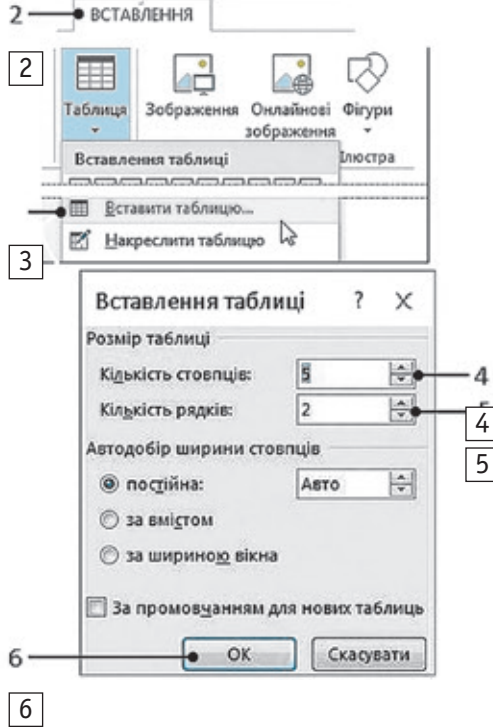

 $\frac{4}{5}$ 

Введення текстових або числових даних у таблицю виконується за допомогою клавіатури. Можна також уставити дані з іншої таблиці за допомогою буфера обміну.

Додавання графічних даних у текстовий документ відбувається за тим самим алгоритмом, що й під час додавання зображень.

### **Редагування таблиці**

Редагування даних у таблиці відбувається так само, як редагування звичайного тексту в текстовому документі — символ можна вилучити, додати або замінити.

**Редагування таблиці** — процес внесення змін у вміст клітинок або структуру таблиці.

Таблицю в текстовому документі можна перемістити, скопіювати, видалити, змінити її структуру (додати рядки, стовпці).

Перед тим як виконувати потрібні дії, таблицю або окремі елементи слід виділити.

### **Виділення об'єктів в таблиці**

Щоб виділити кілька клітинок таблиці, потрібно виділити першу клітинку і, натиснувши ліву клавішу миші, перетягти вказівник в останню клітинку й відпустити клавішу.

Щоб зняти виділення, достатньо клацнути за межами таблиці. Розглянемо способи додавання рядка (стовпця) до таблиці.

### **Додавання рядка (стовпця) до таблиці**

Додавання рядка за допомогою клавіатури

Установити курсор у кінець рядка (поза межами таблиці) та натиснути клавішу Enter — курсор з'явиться в першій клітинці нового рядка.

 Додавання рядка (стовпця) за допомогою контекстного меню

Установити вказівник миші ліворуч від рядка. Коли вказівник миші набуде форми білої стрілки з контуром, клацнути лівою клавішею миші.

- Додавання рядка (стовпця) за допомогою вкладки або контекстного меню
- 1. Установити курсор уведення тексту в клітинку або виділити рядок.
- 2. Відкрити вкладку **Робота з таблицями Макет**.
- 3. Перейти до групи **Рядки та Стовпці**.
- 4. Вибрати потрібну команду.

Для послідовного переміщення курсора по клітинках таблиці можна скористатися клавішею Tab.

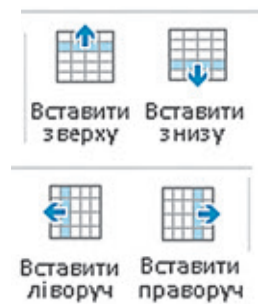

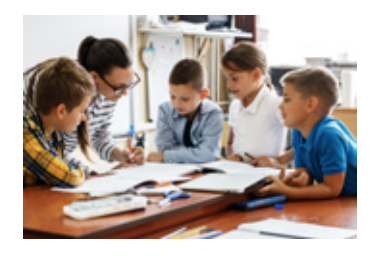

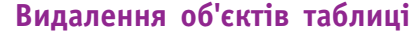

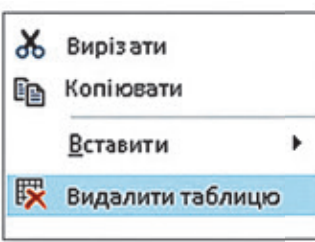

Видалити таблицю або елементи таблиці можна за допомогою інструментів вкладки **Робота з таблицями** або за допомогою контекстного меню.

### **Алгоритм видалення таблиці**

- 1. Виділіть таблицю (клацніть маркер переміщення таблиці).
- 2. Викличте контекстне меню таблиці.
- 3. Виберіть команду **Видалити таблицю**.

### **Форматування таблиці**

Таблиця матиме привабливий вигляд, якщо її, як і всі об'єкти текстового документа, буде відформатовано в єдиному стилі.

Форматування текстових даних таблиці відбувається так само, як і звичайного тексту. Налаштовуються властивості символів (шрифт, колір, розмір і накреслення) та абзаців.

Форматування самої таблиці можна здійснювати за шаблонами або власноруч.

? Які з поданих таблиць ви використали б у текстовому документі? Обґрунтуйте свою відповідь.

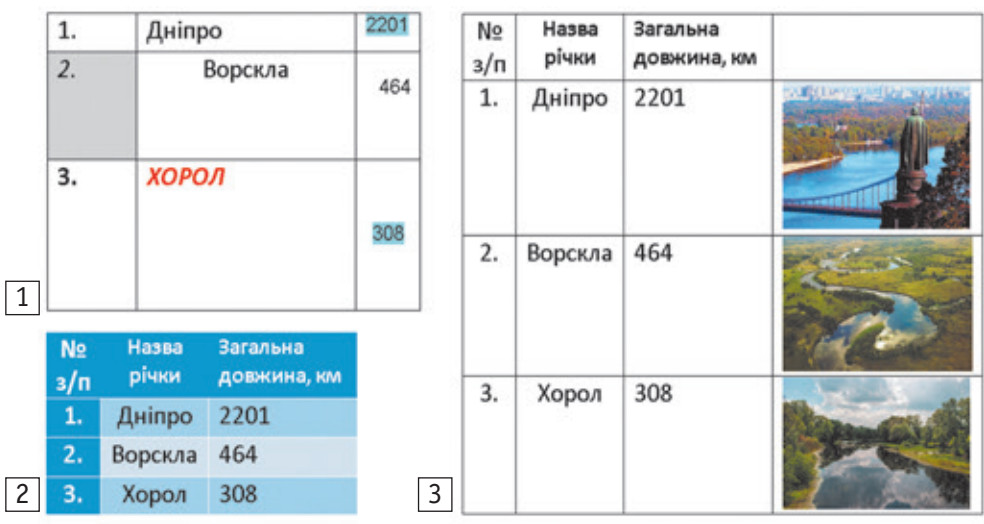

Форматувати можна як усю таблицю, так і окремі її елементи.

До властивостей таблиці належать розмір (висота рядка, ширина стовпця), колір заливки, стиль і межі. З'ясуємо, як ці властивості впливають на зовнішній вигляд таблиці.

Розглянемо алгоритм налаштування властивості **Висота рядка** за допомогою інструментів контекстної вкладки **Робота з таблицями**.

- 1. Виділіть рядок або групу рядків.
- 2. Відкрийте вкладку **Робота з таблицями**.

Найдовшими річками на території України є:

- Дніпро 981 км; впадає в Чорне море;
- $\blacksquare$  Південний Буг 806 км; впадає в Чорне море;
- Дністер 705 км; впадає в Чорне море;
- Сіверський Донець — 673 км; впадає в Дон;
- Десна 591 км; впадає в Дніпро.
- 3. Знайдіть групу **Розмір клітинки**.
- 4. Установіть нове значення висоти рядка у відповідному полі.
- ? Поміркуйте, як за поданим алгоритмом змінити значення властивості **Ширина стовпця**.

Розглянемо алгоритм налаштування властивості **Колір** за допомогою інструментів вкладки **Робота з таблицями**.

- 1. Виділіть об'єкт таблиці, колір якого слід змінити.
- 2. Відкрийте контекстну вкладку **Робота з таблицями**.
- 3. Виберіть вкладку **Конструктор**.
- 3. Знайдіть групу **Стилі таблиці**.
- 4. Виберіть інструмент **Заливка**.
- 5. Установіть нове значення властивості **Колір** у вікні **Кольори теми**.

Стильове оформлення зручне тим, що в разі вибору певного стилю відбувається одночасно (автоматично) переформатування всіх об'єктів таблиці.

Вибрати загальний стиль таблиці можна за допомогою контекстного меню клітинки або вкладки **Макет**.

### **Коротко про головне**

Таблиця — це графічний об'єкт текстового документа, який складається зі стовпців і рядків. Властивості таблиці: вирівнювання, розмір (висота рядка, ширина стовпця), розташування даних у клітинці, заливка, стилі таблиці, межі таблиці тощо.

Таблиці використовують для того, щоб проілюструвати, проаналізувати, структурувати дані.

### **Запитання і завдання**

### **Завдання для самоконтролю**

- 1. Яке призначення таблиць? Наведіть приклади подання даних у вигляді таблиць.
- 2. Які способи створення таблиць у текстовому документі ви знаєте? Опишіть їх.
- 3. Які властивості таблиці ви знаєте?
- 4. Опишіть способи редагування та форматування таблиці.

### **Тренувальні вправи**

- 5. Створіть зручним для вас способом таблицю розміром 3×3 (3 стовпці й 3 рядки).
- 6. Відпрацюйте навички виділення таблиці та її об'єктів.

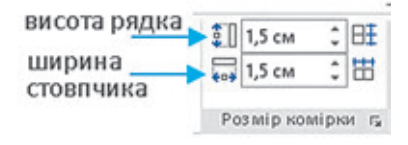

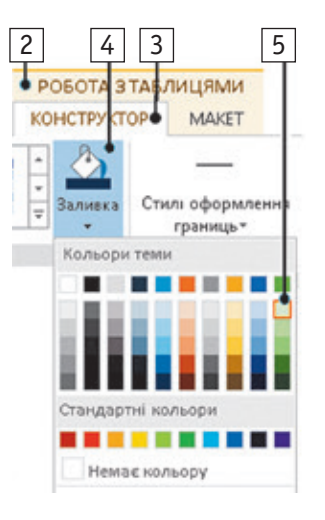

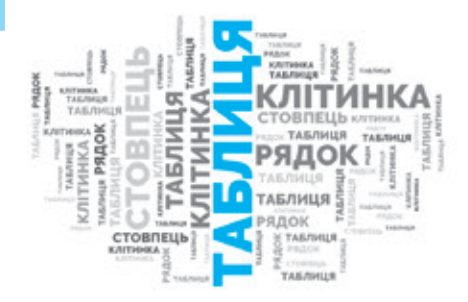

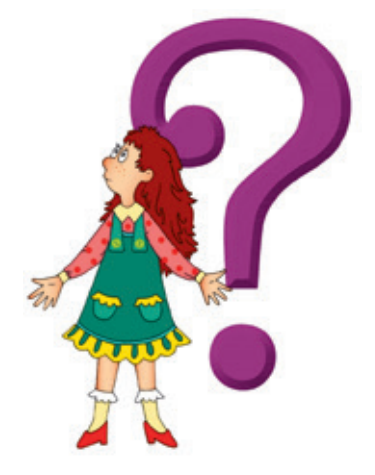

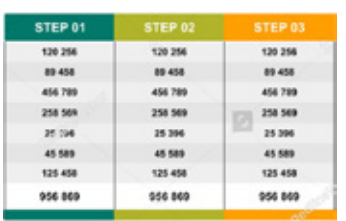

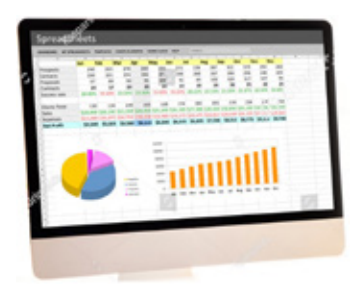

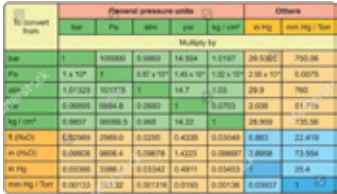

### **Практичні завдання**

7. Створіть таблицю в середовищі текстового процесора.

*Порядок виконання*

Згадайте правила безпечної роботи з комп'ютером.

- 1) Завантажте текстовий процесор.
- 2) Відкрийте текстовий документ, з яким ви працювали на минулому уроці. Додайте таблицю за зразком.

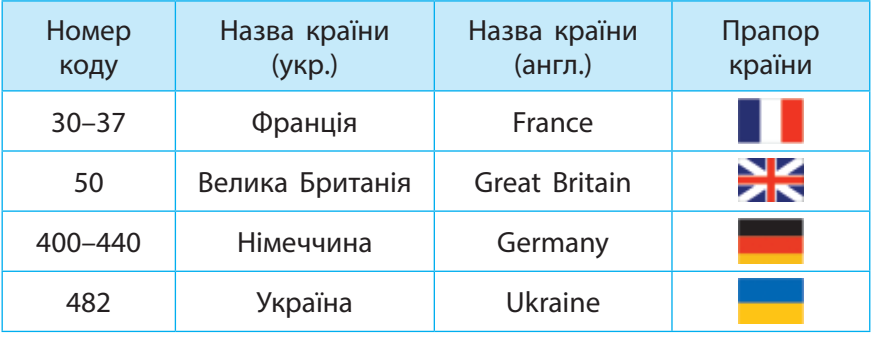

- 3) Збережіть текстовий документ.
- 4) Завершіть роботу з програмою. Зробіть висновок, як створювати таблиці в текстовому документі, які операції і якими способами можна виконувати з даними таблиці.
- 8. Змініть на власний розсуд стильове оформлення таблиці за допомогою інструментів вкладки **Робота з таблицями**.

### **Творче завдання**

9. Розгляньте зображення та ознайомтеся з декодуванням штрих-коду для товарів. Дослідіть, товарами яких країн найчастіше користуються члени вашої родини. Результати дослідження оформте у вигляді таблиці.

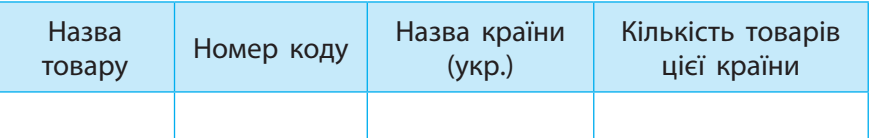

### **Інтелектуальна хвилинка**

10. Заповніть «магічні» квадрати.

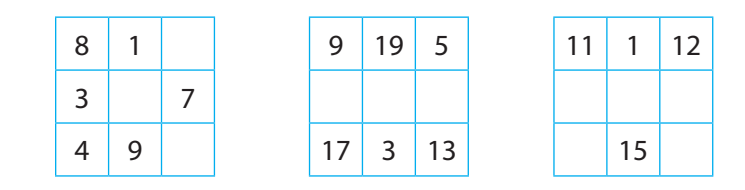

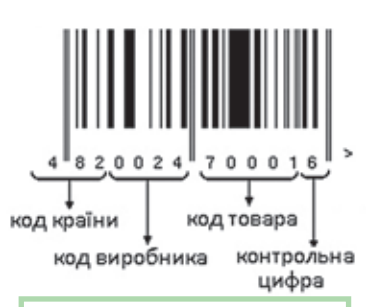

«Магічним» квадрат називають тому, що він має дуже цікаву особливість: числа, що входять до його складу, утворюють однакові суми в усіх рядках, стовпцях і діагоналях.

## **§ 19. Сторінки текСтового документа, їх форматування. Підготовка текСтового документа до друку**

Ще донедавна весь документообіг був паперовим. Ділові документи, підготовлені на комп'ютері, друкувалися і зберігалися на паперових носіях. Сьогодні інформаційні технології увійшли в наше життя, і застосування комп'ютера стало буденною справою. Нині вже можна говорити про поширення електронного документообігу в нашому житті. Але потреба друкувати документи залишається, і необхідно знати, як підготувати їх до друку.

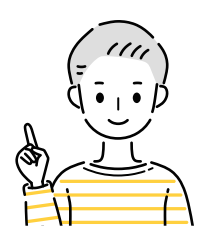

### **Сьогодні ви: Словничок**

- дізнаєтеся про властивості сторінок;
- з'ясуєте, як налаштовувати сторінки до друку;
- навчитеся роздруковувати документ.
- ? Розгляньте зображені пристрої. Чи корисні вони для підготовки паперових документів?

- Сторінка документа
- Параметри сторінки
- Друк документа

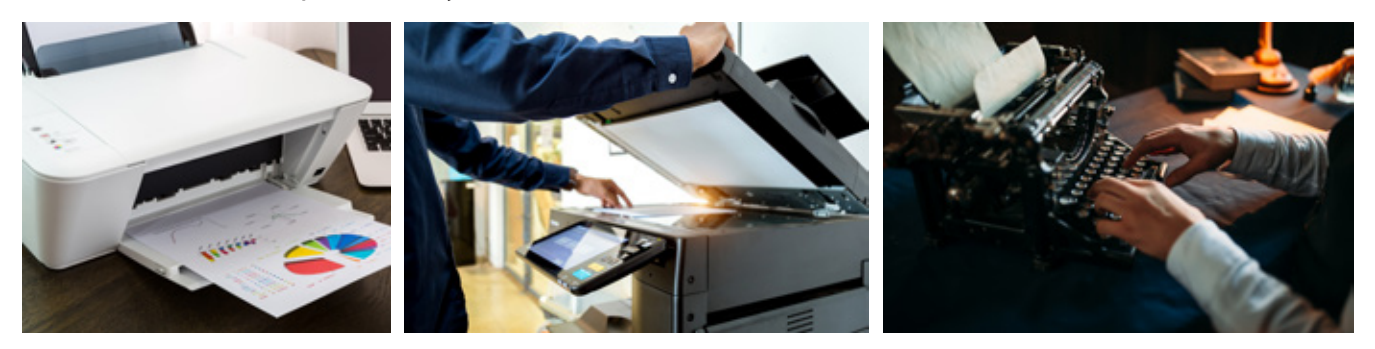

### **Сторінка документа**

На початку XX ст. не існувало єдиних стандартів щодо формату ділових паперів. Кожна паперова фабрика випускала папір власного формату. Звичний для нас формат паперу для друку документів був прийнятий у 40-х рр. ХХ ст. Лише в 1975 р. цей стандарт був прийнятий Організацією Об'єднаних Націй як офіційний.

Більшість країн, окрім Японії, Канади й США, перейшли на такий формат. Наші співвітчизники в будь-якій країні можуть друкувати потрібні документи на папері, що має знайомий нам розмір. Ми можемо використовувати принтери та іншу копіювальну техніку незалежно від країни-виробника.

Першою людиною, яка отримала друкарську машинку Шоулза, був Марк Твен, і він же став першою людиною у світі, яка віднесла свій твір («Пригоди Тома Соєра і Гекльберрі Фінна») видавцеві в друкованому вигляді.

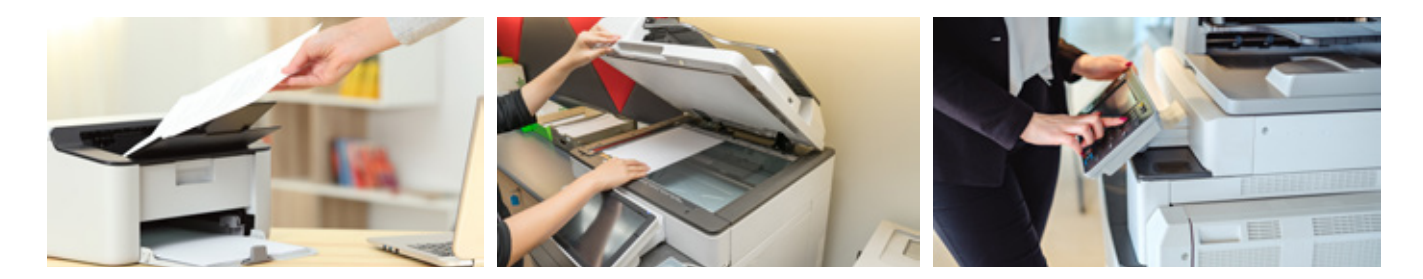

## **100 Сторінка та її властивості**

Ви вже знайомі з об'єктами текстового документа і знаєте, що сторінка — один із них.

**Сторінка** — це частина текстового документа, розподілена лініями поділу сторінок.

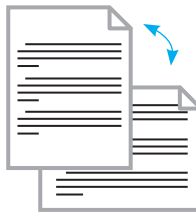

Орієнтація

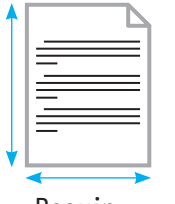

Розмір

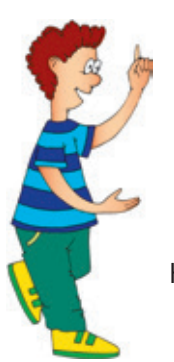

Колонки

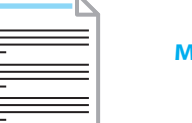

Колонтитули

Текстовий документ можна розбити на розділи й для кожного з них установити свої значення властивостей сторінок.

Текстовий процесор автоматично розділяє текстовий документ на сторінки. Ці дані закладені в параметрах базового шаблона документа.

Як і будь-який об'єкт, сторінка має свої властивості.

**Орієнтація** визначає спосіб розташування сторінки на площині; є книжкова (або портретна, висота сторінки більша за її ширину) й альбомна (або пейзажна, висота сторінки менша від її ширини).

**Розмір** визначає висоту та ширину сторінки; аркуші мають стандартизацію за розмірами. За потреби користувач може сам установити розмір аркушів для свого документа — це передбачено командою **Інші розміри аркушів...** 

**Поля** визначають простір між областю введення тексту (текстовим полем) та межами сторінки; відстань, на якій розташовується текст на сторінці від країв аркуша.

**Колонки** — спосіб розподілу тексту на декілька вертикальних шпальт.

Основні параметри сторінки встановлюються на вкладці **Розмітка сторінки** в групі **Параметри сторінки**.

Для сторінки можна також встановити такі параметри:

нумерація сторінок;

верхні й нижні колонтитули.

**Колонтитули** — це ділянки, розташовані у верхньому й нижньому полях кожної сторінки, що містять назву розділу, номер параграфа та інше.

**Вирівнювання тексту за висотою** визначає розташування абзаців по вертикалі на сторінках, які заповнені текстом лише частково.

Іноді вимоги до оформлення сторінок текстового документа дещо відрізняються від базового шаблону сторінки. Користувач може налаштувати нові параметри сторінки документа і створити власний шаблон.

### **Алгоритм налаштування властивостей сторінки**

- 1. Відкрити вкладку **Розмітка сторінки**.
- 2. Вибрати групу **Параметри сторінки**.
- 3. Вибрати потрібну властивість.
- 4. Вибрати значення властивості.

## **Друк документа 101**

Зазвичай друкують весь документ або його окремі частини. Якщо потрібно роздрукувати фрагмент текстового документа, то його спочатку слід виділити.

Для налаштування друку потрібно застосувати команду головного меню текстового процесора  $\Phi$ айл  $\rightarrow$  Друк (або комбінацію клавіш Ctrl + P).

### **Алгоритм друкування текстового документа**

- 1. Виберіть зі списку той принтер, на якому потрібно друкувати документ.
- 2. У полі **Параметри** вкажіть параметри друку. Якщо вибрано:
	- **Друк усіх сторінок**  друкується весь документ;
	- **Друк поточної сторінки** друкується сторінка, у якій розташовано курсор;
	- **Настроюваний діапазон друку**  друкуються тільки ті сторінки, номери яких зазначено в полі **Сторінки**;
	- **Друк виділеного фрагмента**  друкується виділений фрагмент текстового документа.
- 3. Укажіть орієнтацію сторінки. Якщо вибрано:
	- **Книжкова орієнтація**  текст друкується вертикально;
	- **Альбомна орієнтація**  текст друкується горизонтально.
- 4. Укажіть кількість сторінок документа, які будуть роздруковані на одному аркуші.
- 5. Укажіть кількість копій документа в полі **Копії**.
- 6. Перегляньте підготовлені до друку сторінки у вікні **Попередній перегляд**.
- 7. Клацніть кнопку **Друк**.
- ? Розгляньте зображення праворуч. Поясніть, яких значень набувають властивості **Орієнтація сторінки** та **Кількість сторінок на одному аркуші**?

### **Коротко про головне**

Сторінка — це частина текстового документа, розподілена лініями поділу сторінок.

Сторінка як об'єкт текстового документа має такі властивості: розмір, орієнтацію, поля.

Для підготовки текстового документа до друку необхідно виконати налаштування у вікні **Друк**.

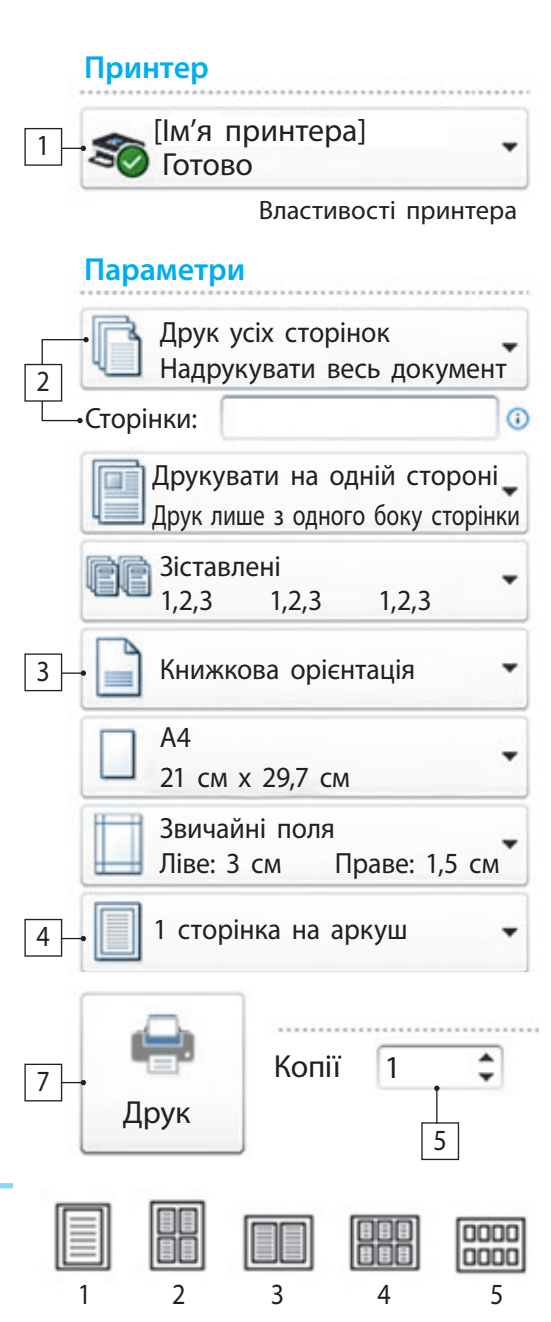

### **Запитання і завдання**

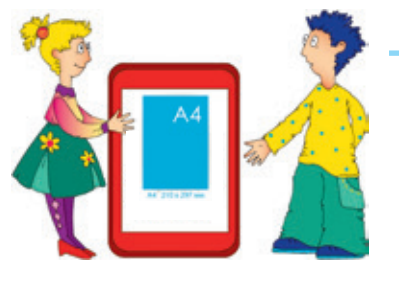

3D-принтер — пристрій, що використовує метод пошарового створення фізичного об'єкта за цифровою 3D-моделлю.

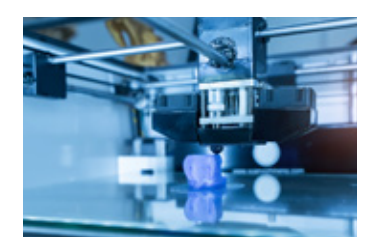

### **ІСТОРИЧНА ДОВІДКА**

Один із найвідоміших методів кодування текстових повідомлень носить ім'я видатного римського імператора Юлія Цезаря (І ст. до н. е.). Для кодування повідомлення кожен символ замінюється на символ, розташований в алфавіті на три символи праворуч.

### **Запитання для самоконтролю**

- 1. Які властивості об'єкта текстового документа **Сторінка**?
- 2. Як роздрукувати текстовий документ?
- 3. Для чого призначений режим попереднього перегляду сторінок?

### **Практичні завдання**

- 4. Підготуйте до друку текстовий документ у середовищі текстового процесора.
	- 1) Завантажте текстовий процесор. Відкрийте текстовий документ, збережений на минулому уроці.
	- 2) Виберіть один із доступних принтерів у полі **Принтер**.
	- 3) Установіть такі властивості сторінки: орієнтація книжкова; розмір сторінки — А4; поля — середні (верхнє та нижнє  $-$  2,54 см, ліве та праве  $-$  1,91 см); кількість сторінок на аркуші — 2; кількість копій — 3.
	- 4) Перегляньте у вікні **Попередній перегляд** текстовий документ і з'ясуйте, як він виглядатиме на аркуші після друку.
	- 5) Змініть властивості сторінки: кількість сторінок на аркуші — 1; кількість копій — 1.
	- 6) Роздрукуйте документ. Завершіть роботу з програмою. Зробіть висновок: як підготувати документ до друку.
- 5. Додайте нумерацію сторінок (вкладка Вставлення → група **Колонтитули Номер сторінки**). Змініть поля сторінки (вкладка **Розмітка сторінки** група **Параметри сторінки**). Роздрукуйте документ.

### **Творче завдання**

6. Підготуйте повідомлення «Огляд можливостей сучасних принтерів».

### **Інтелектуальна хвилинка**

7. Розгляньте фрагмент таблиці імператора для кодування та декодування символів зі зсувом на три символи.

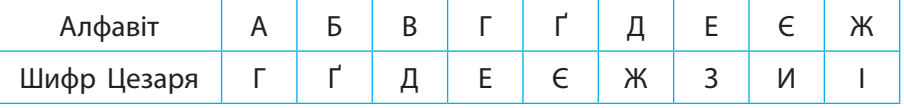

8. Декодуйте повідомлення за шифром Цезаря.

### Ї ДЙЖЙПСЕС ТКЇРГДГМ РЗДЙЖЙПЗ

9. З'ясуйте, хто автор декодованого висловлювання.

# Розділ 4 **Алгоритми та програми**

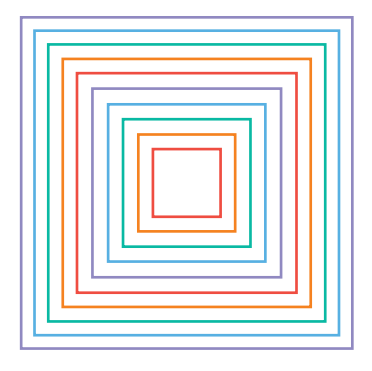

- § 20. Алгоритми та їх роль в житті людини. Алгоритми та їх виконавці
- § 21. Способи подання алгоритмів
- § 22. Середовище програмування Скретч
- § 23. Графіка в середовищі програмування Скретч
- § 24. Висловлювання
- § 25. Алгоритми з розгалуженням
- § 26. Алгоритми з повторенням
- § 27. Створення проєктів у середовищі Скретч

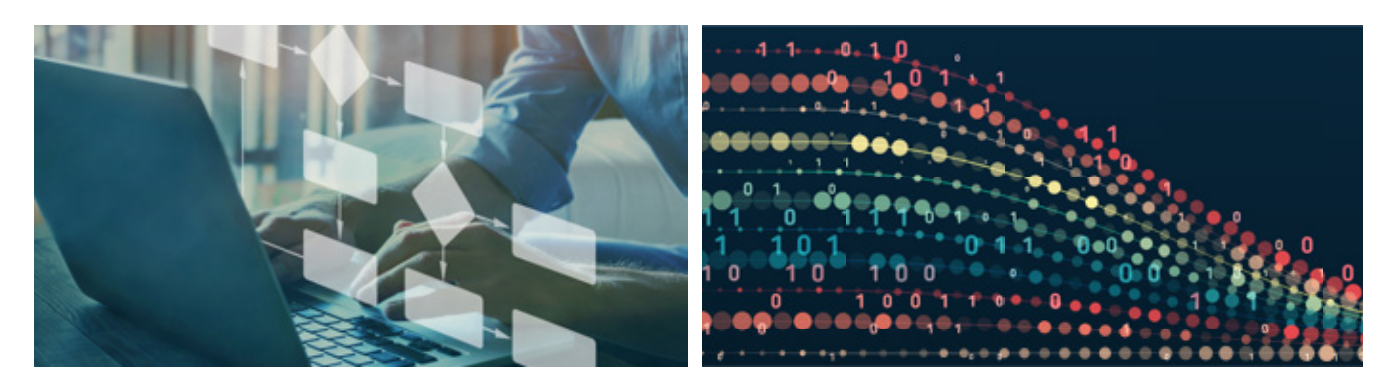

## **У цьому розділі ви дізнаєтеся:**

- що таке команди, виконавці команд, система команд виконавця, середовище виконавця
- що таке алгоритм
- яку роль відіграють алгоритми в житті сучасної людини
- які є способи подання алгоритмів
- що є базовими алгоритмічними структурами
- як пов'язані алгоритми і програми
- для чого призначені середовища програмування
- як коригувати алгоритм і налаштовувати програму
- як працювати в колективному проєкті

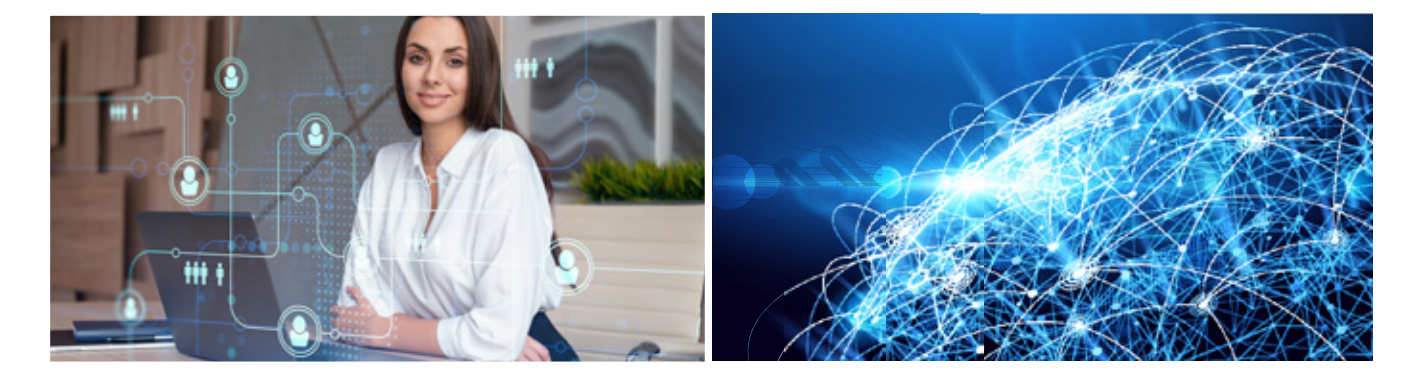

**104**

**§20. Алгоритми та їх роль в житті людини. Алгоритми та їх виконавці**

Щодня ми маємо справу з алгоритмами. Проте в повсякденному житті ми навіть не помічаємо, як виконуємо їх. Наприклад, алгоритми вмикання й вимикання комп'ютера, обчислення за діями значення арифметичного виразу, пошуку слова у словнику, надсилання повідомлення. З розвитком інформаційних технологій алгоритмічне мислення стає важливою складовою інформаційної культури сучасної людини.

### **Словничок Сьогодні ви:**

- Команда
- Виконавець
- Система команд виконавця
- Середовище виконавця
- Алгоритм
- дізнаєтеся, що таке команди, алгоритми та їх виконавці;
- навчитеся створювати алгоритми, дотримуючись певних правил.

? Розгляньте зображення. Хто, на вашу думку, є виконавцями команд? Які команди вони виконують?

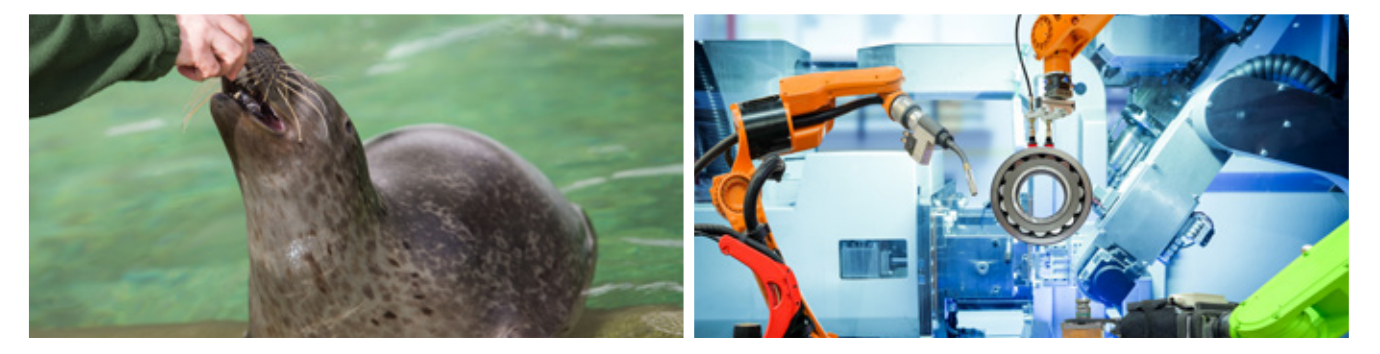

Види речень за метою висловлювання:

- розповідні
- питальні
- спонукальні

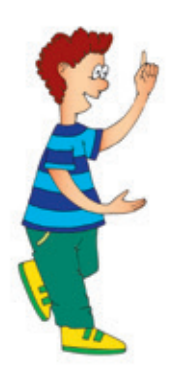

### **Поняття команди**

Люди спілкуються за допомогою природної мови. Деякі речення спонукають нас до дії, а деякі — ні. Розглянемо приклади.

- 
- 2. Сьогодні ми переглянемо навчальний фільм. 4. Увімкніть комп'ютери.
- 1. Відкрийте зошити. **3. Ви пам'ятаєте, що завтра ми** йдемо в театр?
	-

? Які з поданих речень містять вказівку на виконання дій?

**Команда** — це вказівка на виконання певних дій.

Спонукальні речення використовуються як накази, команди під час спілкування людей. Проте команди можна подавати не тільки спонукальними реченнями. До того ж досить часто команди подають у графічній формі, за допомогою звукових і світлових сигналів, жестів тощо.

? Розгляньте зображення 1–4 (с. 5). Які команди подано? Яка форма подання команд? До яких дій вони спонукають? Хто їх виконавець?

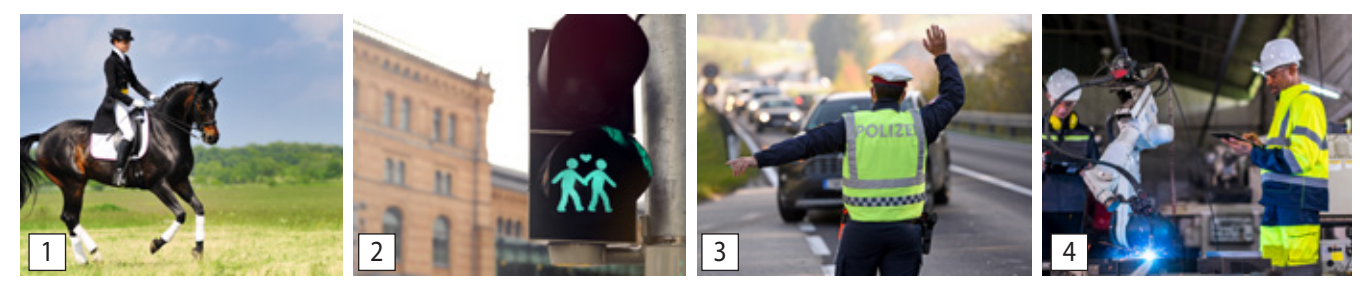

### **Виконавці та їхні системи команд**

Виконавцями команд можуть бути не тільки люди, а й тварини, казкові персонажі, комп'ютер, пристрої, які можуть виконати визначені команди.

**Виконавець команд** — це об'єкт, який може виконувати команди.

? Прочитайте уривок із казки. Визначте, яку команду подано, хто її виконавець.

Алі-Баба підбіг до скелі, вдихнув побільше повітря і на весь голос крикнув:

— Симсим, відчини двері!

? Наведіть приклади творів, у яких герої подають команди. Хто є виконавцями цих команд?

Є команди, які зрозумілі більшості людей, а є такі, які розуміють тільки фахівці. Є команди, які розуміє людина, проте може не зрозуміти пристрій. Кожний виконавець може виконувати лише свій набір команд.

Сукупність команд, які може виконати певний виконавець, називають **системою команд виконавця**.

Середовище, у якому виконавець може виконати будь-яку команду з набору своїх команд, називають **середовищем виконавця**.

Обираючи виконавця для розв'язання певного завдання, потрібно знати:

- які дії може виконати виконавець за визначеними командами;
- у якому середовищі він може виконати ці команди.

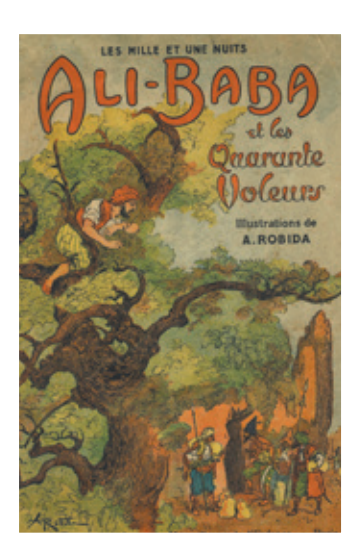

### **ДІЗНАЙТЕСЯ БІЛЬШЕ**

У Тернополі 12 червня 2011 р. відбулися перші в Україні змагання серед роботів-автомобілів. Особливість перегонів: кожен робот-автомобіль мав власну систему команд і працював самостійно за алгоритмом, запрограмованим його розробником.

## **106 Поняття алгоритму**

Щодня ми виконуємо низку дій у звичному для нас порядку за певним планом.

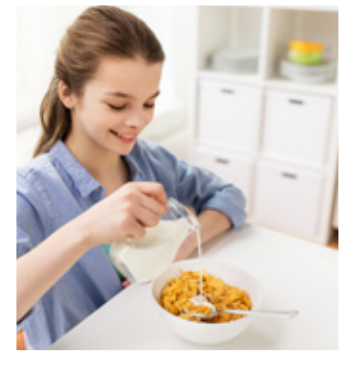

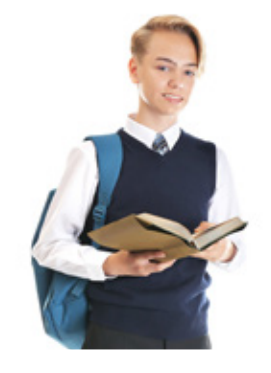

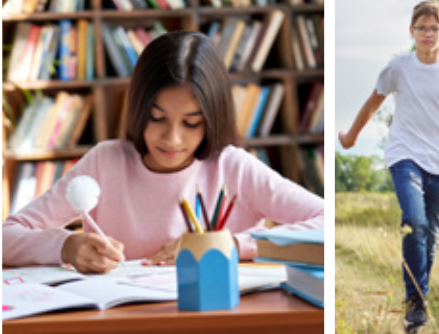

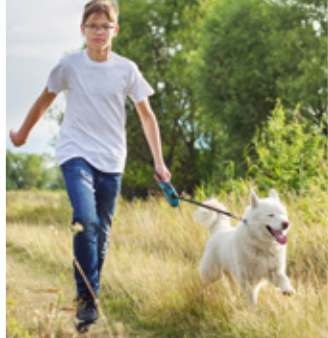

**Алгоритм** — це точна і зрозуміла послідовність команд на виконання дій, спрямованих на розв'язування певного завдання.

### **ІСТОРИЧНА ДОВІДКА**

Вважають, що слово «алгоритм» походить від імені видатного вченого IX ст. Мухамеда аль-Хорезмі, автора відомої «Книги про індійський рахунок». На латинську його ім'я було перекладено як «Алгоритмі».

### Результат виконання алгоритмів:

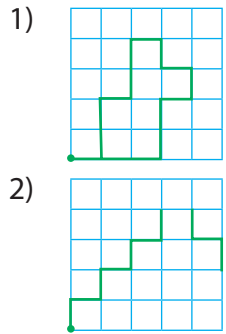

Складаючи алгоритм, потрібно знати, які дії виконує виконавець за певними командами. Виконавець повинен розуміти всі команди алгоритму, виконати їх у певній послідовності та отримати результат.

Розглянемо на прикладі, як виконуються алгоритми у визначеному середовищі.

- *Виконавець:* Олівець.
- *Середовище виконавця:* кліткове поле 5×5; початкове положення — лівий нижній кут.
- **■** Система команд виконавця:  $\leftarrow$ ,  $\rightarrow$ ,  $\uparrow$ ,  $\downarrow$ ,  $\blacktriangledown$ ,  $\triangle$ .
- *Дії*, які виконує виконавець за командами: зробити крок на одну клітинку в заданому напрямку (вліво (←), вправо (→), вгору (↑), вниз (↓)); опустити перо  $(\nabla)$ , підняти перо  $(\triangle)$ .
- *Алгоритми:*

 $1)$   $\blacktriangledown \rightarrow \uparrow \uparrow \rightarrow \uparrow \uparrow \rightarrow \downarrow \rightarrow \downarrow \leftarrow \downarrow \downarrow \leftarrow \leftarrow \leftarrow \triangle$  $2) \blacktriangledown \uparrow \rightarrow \uparrow \rightarrow \uparrow \rightarrow \uparrow \triangle \rightarrow \blacktriangledown \downarrow \rightarrow \downarrow \rightarrow \downarrow \rightarrow \downarrow \triangle$ 

? З'ясуйте, у якому випадку виконавцю не вдалося виконати алгоритм. Чому?

Виконавець не може виконати команду, якщо вона не входить до його системи команд, — він цю команду просто не розуміє. Проте бувають ситуації, коли виконавець не може

команду, яка входить до його системи команд. Це відбувається, коли виникають умови, за яких виконання команди стає неможливим. Розглянемо приклади.

- 1. У комп'ютерних іграх, подібних до гри «Лабіринт», виконавець не може зробити крок, якщо перед ним стіна.
- 2. Під час роботи офісних програм комп'ютер не зможе виконати команду **Друк**, якщо не підключено принтер.

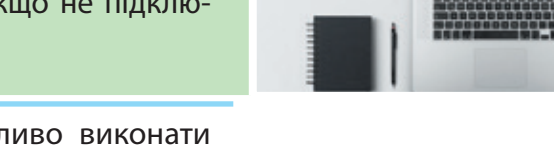

? Наведіть приклади, коли неможливо виконати зрозумілу команду алгоритму.

Під час розробки програми програмісти аналізують можливі нестандартні ситуації роботи алгоритму та передбачають шляхи виходу з них. Наприклад, у грі «Лабіринт» виконавця можна повернути, а потім знову надати команду зробити крок. Принтер можна підключити до комп'ютера й знову надати команду **Друк**.

Отже, для того щоб послідовність команд можна було вважати алгоритмом, вона повинна відповідати певним вимогам, тобто мати певні властивості. Із визначення алгоритму випливає, що всі команди повинні бути зрозумілими, точно визначеними, а їх виконання має приводити до результату.

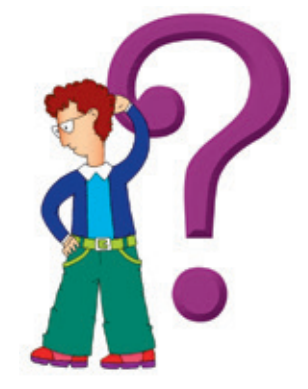

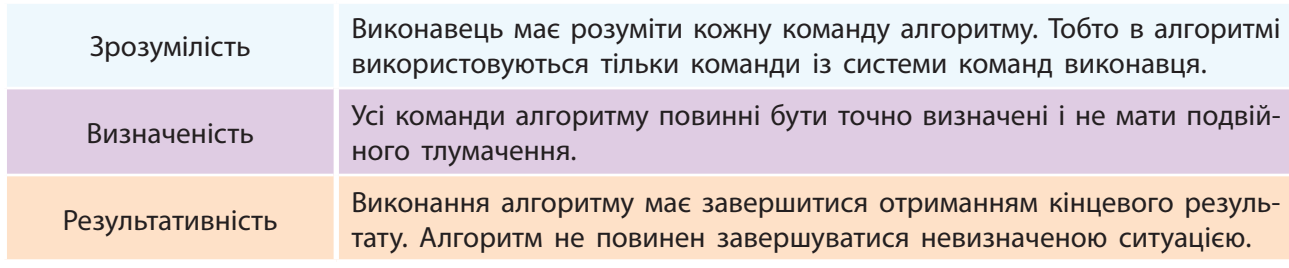

### **Коротко про головне**

Командою називають вказівку визначеної форми, призначену для виконання певних дій виконавцем.

Кожний виконавець діє в певному середовище і розуміє певний набір команд, який утворює систему команд виконавця.

Алгоритм — це послідовність команд для виконавця, яка визначає, які команди і в якому порядку потрібно виконати для розв'язання певного завдання.

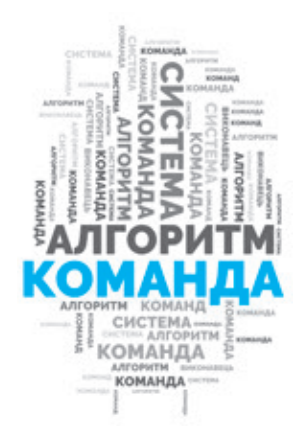
### **Запитання і завдання**

#### **Запитання для самоконтролю**

- 1. Що таке команда, виконавець команд, система команд виконавця?
- 2. Хто може бути виконавцем команд?
- 3. Що таке алгоритм?
- 4. Чи може команда із системи команд виконавця бути неможливою для виконання виконавцем?

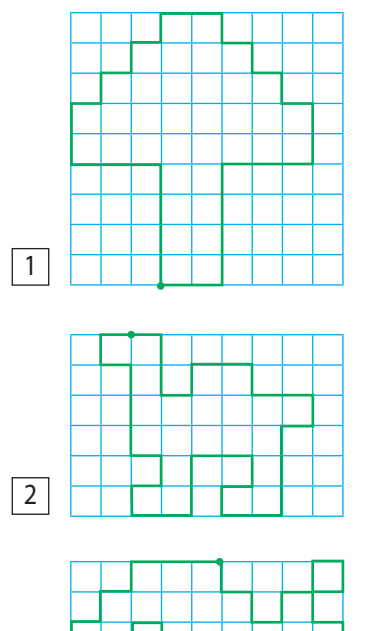

#### **Тренувальні вправи**

- 5. Визначте, яке з поданих речень є командою.
	- 1) На вулиці гарна погода.
	- 2) Котра зараз година?
	- 3) Йди додому.
- 6. Наведіть приклади команд, які є зрозумілими для одних виконавців і незрозумілими для інших.

#### **Практичні завдання**

- 7. Опишіть, що в повсякденному житті ви виконуєте за алгоритмами.
- 8. Складіть для виконавця **Олівець** алгоритми, результати яких подано на рис. 1–3. Кліткове поле має розмір 9х9. Початкове положення виконавця позначено точкою.

#### **Творче завдання**

9. Створіть казку-алгоритм за мотивами відомих літературних творів.

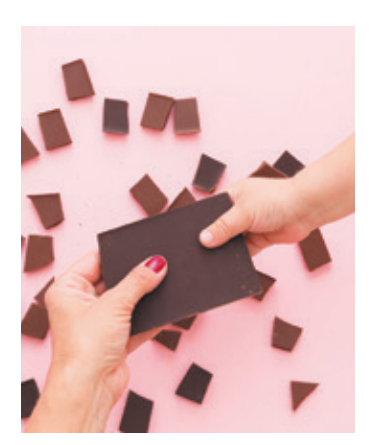

3

#### **Інтелектуальна хвилинка**

10. Є шоколадна плитка 6 х 8. Грають двоє, діючи за таким алгоритмом. За один хід можна зробити один прямолінійний розлом будь-якого шматка уздовж заглиблення на плитці. Програє той/ та, хто не може зробити хід (тобто коли всю плитку вже розламано на шматочки 1х1). Яку стратегію потрібно обрати, щоб перемогти у грі?

## **§21. Способи подання алгоритмів**

Кожного дня ми маємо справу з різними алгоритмами. Більшість алгоритмів для людей подається за допомогою команд, сформульованих природною мовою. Це інструкції, правила поведінки, кулінарні рецепти тощо.

Для кращого сприйняття правила та інструкції часто супроводжуються рисунками. А от алгоритми розв'язування математичних задач зруч

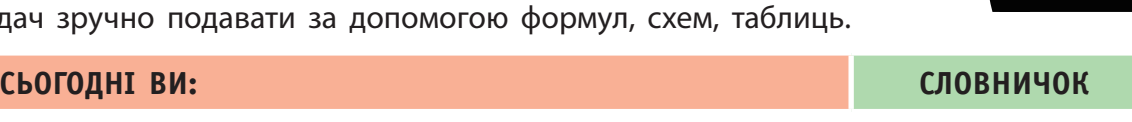

- ознайомитеся зі способами подання алгоритмів;
- дізнаєтеся, коли який спосіб подання алгоритмів доцільно використовувати;
- навчитеся складати алгоритми у вигляді блок-схем.
- ? Розгляньте зображення. За якими алгоритмами діяли діти? Чи змогли вони, на ваш погляд, досягти очікуваного результату?

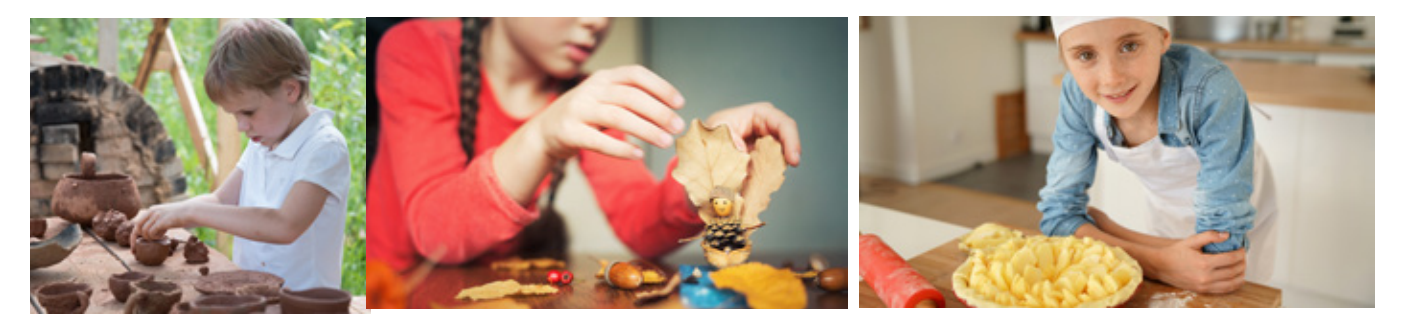

### **Способи подання алгоритмів**

У повсякденному житті ви постійно виконуєте певні алгоритми, і ваш досвід свідчить, що існують різні способи їх подання.

#### **Словесний**

 природна мова (усна та письмова форми)

1. Встань.

- 2. Підійди до дошки. 3. Візьми крейду.
- 4. Розв'яжи задачу.

### **Формульний (формульно-словесний)**

- формули та природна мова
- $a = 10$  $b = 15$
- $P = 2(a + b)$ *P* — ?

- **Графічний**
- рисунки, схеми, таблиці
- блок-схеми

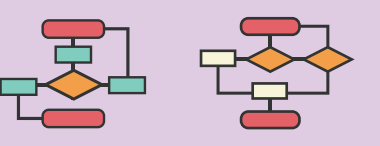

### **Програмний** комп'ютерні програми **перемістити на** 10 **кроків поворот на** 90 **градусів перемістити на** 20 **кроків поворот**  $\left( \rightarrow$  **на <b>90** градусів

#### **Інші**

 жести, міміка, ноти, звукові і світлові сигнали та ін.

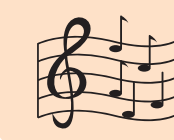

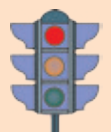

- Способи подання алгоритмів
- Блок-схема
- Комп'ютерна програма

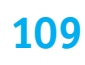

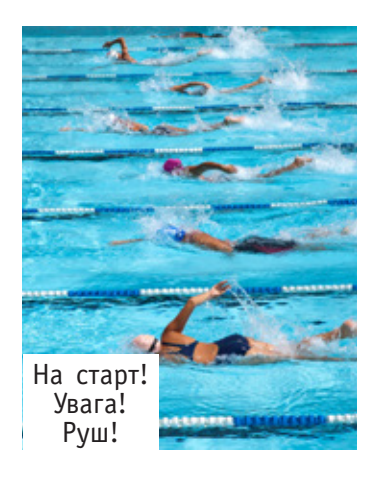

? Розгляньте рисунок. Які способи подання алгоритмів вам знайомі?

#### **Поняття блок-схеми**

Розглянемо деякі способи подання алгоритмів докладніше. Люди спілкуються між собою за допомогою природної мови, тому в повсякденному житті найпоширенішим є **словесне подання алгоритмів**.

? Розгляньте зображення. Які слова вжито як команди алгоритму початку змагань? Хто є виконавцем алгоритму?

Якщо ви розглянете різні інструкції до побутових пристроїв, електронних іграшок тощо, то переконаєтесь, що алгоритми збирання або користування можуть бути поданими не тільки словесно, а й за допомогою рисунків, — це **графічний спосіб подання алгоритмів**.

Алгоритми часто подають за допомогою спеціальних схем: команди розміщено в окремих блоках, а послідовність виконання команд показано стрілками. Такі схеми подання алгоритму називають **блок-схемами**.

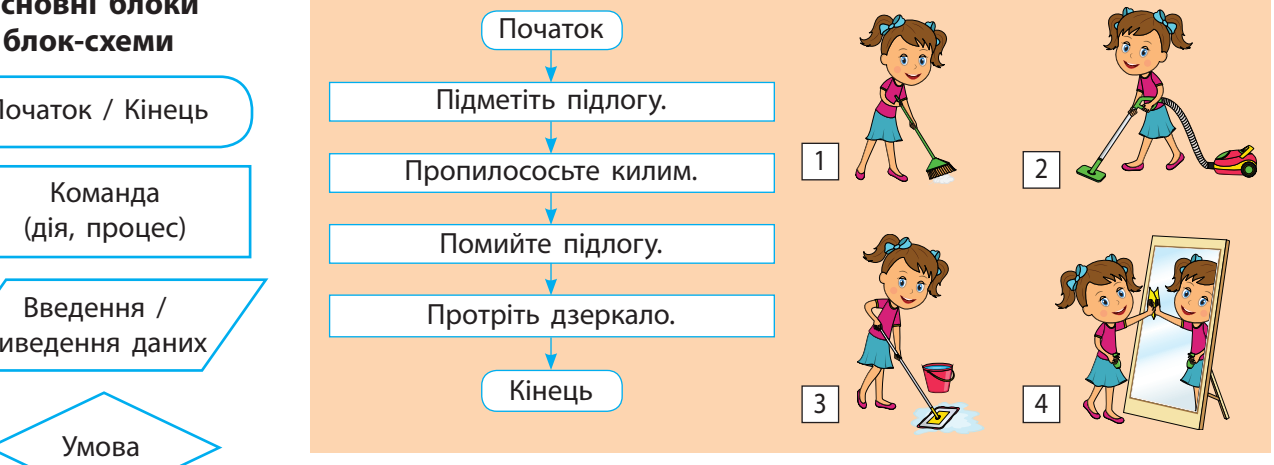

? Ознайомтеся з основними блоками блок-схеми. Розгляньте, як подано алгоритм прибирання кімнати. Яке подання, на вашу думку, в цьому випадку є зручнішим?

? Розгляньте рисунки. Які алгоритми виконуються? Подайте їх у словесному вигляді.

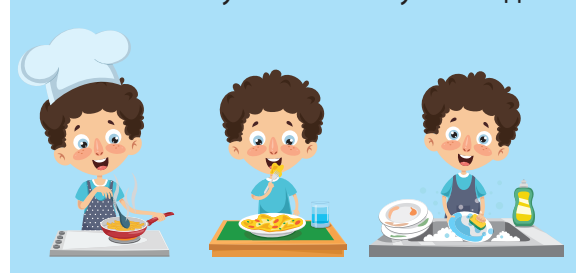

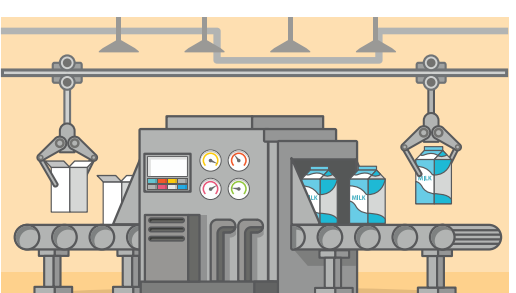

# **Основні блоки**

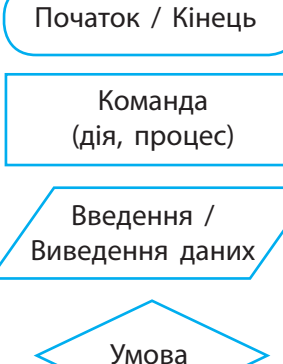

### **Розробка алгоритму розв'язання задачі**

Щоб розв'язати будь-яку задачу, важливо чітко зрозуміти, що дано в умові задачі та що потрібно знайти. Тоді можна скласти правильний алгоритм розв'язання задачі.

Задача. Знайдіть загальну довжину сторін прямокутного дитячого майданчика зі сторонами 10 м і 15 м.

1. Аналізуємо умову задачі.

 З'ясовуємо, що відомо за умовою задачі. *Дано:* майданчик має форму прямокутника; відомі довжини двох сторін прямокутника.

 З'ясовуємо, що потрібно знайти в задачі. *Знайти:* загальну довжину сторін (тобто периметр) прямокутника.

2. Будуємо модель, яка допоможе розв'язати задачу. Схематично зобразимо майданчик у вигляді прямокутника. Позначимо сторони *a* і *b*.

У прямокутника протилежні сторони є рівними. Периметр прямокутника дорівнює сумі довжин усіх його сторін, отже, його можна обчислити за формулою *P* = 2(*a* + *b*).

3. Складаємо алгоритм розв'язування задачі. У даному випадку наведемо різні способи подання того самого алгоритму:

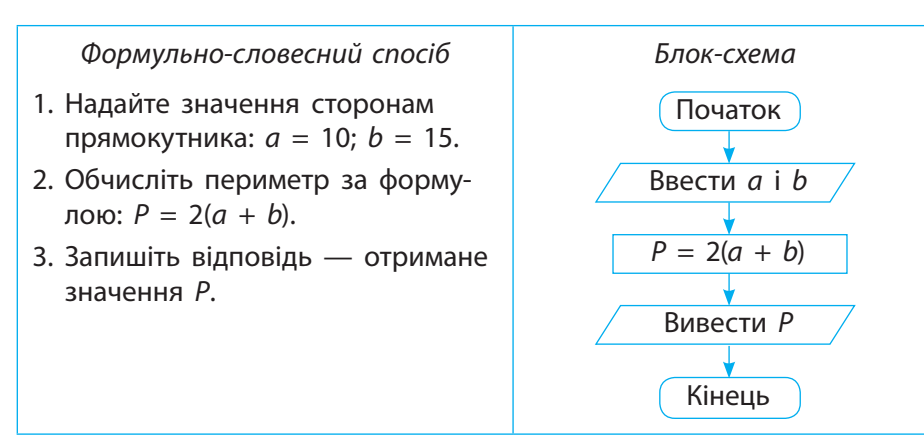

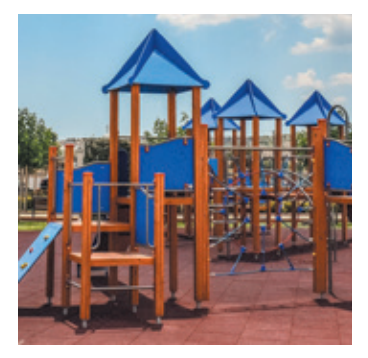

Реальний об'єкт

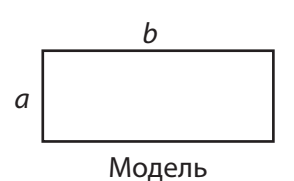

Модель — це спрощене подання реального процесу чи об'єкта.

Модель враховує лише суттєві властивості об'єкта, необхідні для розв'язання конкретного завдання.

? Проаналізуйте наведені способи подання алгоритму. Чи можна ними скористатися, якщо вхідні дані задачі будуть мати інші значення?

Алгоритм, поданий у вигляді блок-схеми, легше аналізувати, за ним легше писати програму. Тому блок-схеми часто використовують у ході підготовки до написання комп'ютерних програм.

*Зверніть увагу.* У поданому вище алгоритмі всі команди виконуються послідовно, одна за одною з початку до кінця. Такі алгоритми називають **лінійними**. Суто лінійні алгоритми зустрічаються нечасто.

#### **календарик**

День програміста професійне свято програмістів, яке відзначають 256-го дня року: 12 вересня у високосний рік, 13 вересня у невисокосний.

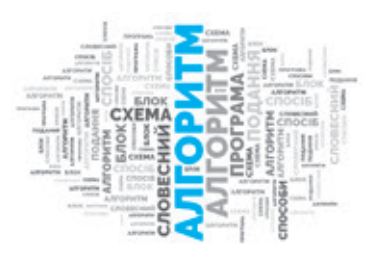

### **112 Коротко про головне**

Алгоритми подають у вигляді, зрозумілому для виконавця. Існують різні способи подання алгоритмів:

- словесний (усна та письмова форми);
- формульний (формульно-словесний);
- графічний (рисунки, схеми, таблиці, блок-схеми);
- програмний (комп'ютерні програми);
- інші (жести, міміка, ноти, звукові і світлові сигнали та ін.).

Алгоритми для написання комп'ютерних програм зручно подавати у вигляді блок-схем.

### **Запитання і завдання**

#### **Запитання для самоконтролю**

- 1. Які способи подання алгоритму ви знаєте?
- 2. Наведіть приклади алгоритмів. Яким способом їх зручніше подати і чому?
- 3. Що таке блок-схема? Які її основні блоки?
- 4. Що таке лінійний алгоритм?

#### **Практичне завдання**

5. Складіть алгоритм для розв'язання задачі. Подайте алгоритм різними способами. Розв'яжіть задачу.

#### Задача 1. Знайдіть площу квадратної клумби зі стороною 5 м. *Порядок виконання*

- 1) З'ясуйте, що дано в умові задачі, що потрібно знайти.
- 2) Побудуйте модель для розв'язання задачі: накресліть схему клумби, запишіть формулу для обчислення площі клумби.
- 3) Складіть алгоритм для розв'язання задачі. Подайте його двома способами.
- 4) Знайдіть площу за складеним алгоритмом.
- 5) Запишіть відповідь.

*Зробіть висновок:* який спосіб подання алгоритму був, на вашу думку, зручнішим для розв'язання задачі.

Задача 2. Знайдіть площу футбольного поля.

Задача 3. Обчисліть по діях: 235 · 15 + 65 · 14.

#### **Інтелектуальна хвилинка**

- 6. Фокусник пропонує бажаючим виконати алгоритм, а потім відгадує число, яке було задумано. Виконайте й ви цей алгоритм, поміркуйте і поясніть фокус.
	- 1) Задумайте число від 1 до 20.
		- 4) Добуток зменште на 15.
	- 2) Додайте до нього 5.
- 5) Назвіть отримане число.
- 3) Отриману суму помножте на 3.

Моделі поділяють на матеріальні та інформаційні. Інформаційна модель є описом реального об'єкта і подається у вигляді схем, таблиць, креслень тощо.

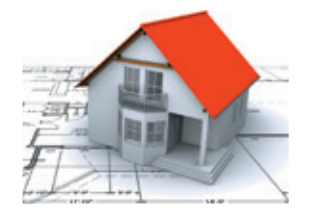

Інформаційну модель, подану у вигляді математичних рівнянь, нерівностей, називають математичною моделлю.

Процес створення моделі називають моделюванням.

## **§22. СЕРЕДОВИЩЕ програмування скретч 113 111 §21. сЕрЕдовищЕ програмування скрЕтч**

Програма — це алгоритм, записаний мовою програмування. Пишуть програми фахівці — програмісти. Зараз ця спеціальність стає дедалі популярнішою у світі. Існують різні середовища програмування. Для написання програм програмісти вибирають те середовище програмування, у якому можна якісно і швидко розв'язати поставлену задачу. Для створення програм ви скористаєтеся середовищем програмування Скретч.

#### **Сьогодні ви:**

- згадаєте середовище програмування Скретч;
- ознайомитеся з об'єктами вікна середовища Скретч;

? Розгляньте зображення. Які ігрові програми з можливістю

- навчитеся керувати виконавцем на сцені.
- програмування вам відомі? **CODING ADVENTUE**

 Ви вже знаєте, що спосіб подання алгоритмів може бути різний: словесний, графічний, програмний тощо. Алгоритм, поданий мовою, зрозумілою комп'ютеру, та призначений для виконання на комп'ютері, називають **програмою**. Процес розв'язування задач за допомогою комп'ютера складається з певних етапів.

**Етапи розв'язування задач за допомогою комп'ютера**

? Розгляньте схему. З'ясуйте основні кроки при створенні комп'ютерної програми. Які етапи розв'язування задачі ви вже знаєте?

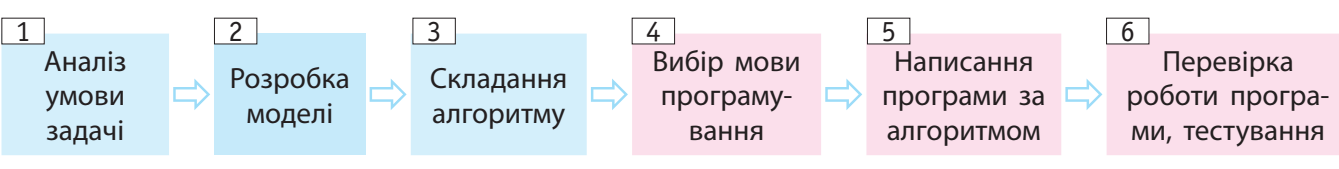

#### **Розроблення алгоритму Розроблення програми**

Помилки, які виникають унаслідок неправильних дій розробника програми, називають логічними, адже вони порушують саме логіку алгоритму або програми. Такі помилки дуже важко знайти й виправити. Якщо дотримуватися послідовного виконання етапів створення комп'ютерної програми, можна уникнути помилок як на етапі розроблення алгоритму, так і на етапі розроблення програми.

#### **калЕндарик**

17 травня — День Scratch

#### **словничок**

- Програма
- Середовище
- програмування Спрайт
- Скрипт
- Проект Проєкт

### **112 114**

**Знайомство із середовищем програмування скретч**

#### **калЕндарик**

2007 р. — народження Scratch; 2013 р. — поява версії Scratch 2.0; 2018 р. — поява версії Scratch 3.0

### **дІЗнаЙтЕся БІлЬШЕ**

Angry Birds і Plants vs. Zombies ігровий посібник для самостійного навчання з відеолекціями від Білла Ґейтса, Марка Цукерберга (hourofcode.com/ code).

Існує кілька версій середовища Скретч. Якщо ви навчитеся працювати в одній із версій, ви зможете створювати власні програми в будь-якій іншій версії.

**Скретч** (*Scratch*) — мова і візуальне середовище програмування, що дозволяє створювати власні програми.

Вивчаючи середовище Скретч, ви навчитеся створювати комік-Вивчаючи ви навчитеся створювати комікси, мультфільми, комп'ютерні ігри. Розроблені вами інтерактивні Розроблені вами інтерактивні вправи допоможуть зробити будь-який урок цікавим та веселим. зробити будь-який урок цікавим та веселим. Виконавцями програм у середовищі Скретч є Рудий кіт

і його друзі-спрайти. Для кожного спрайта можна написати свій Виконавцями у Скретч є Рудий кіт спрайта написати свій скрипт — програму, яка керуватиме діями спрайта. З окремих — керуватиме діями спрайта. З окремих скриптів можна скласти проект — програму, що є результатом проєкт програму, що є результатом розв'язання поставленої задачі. задачі.

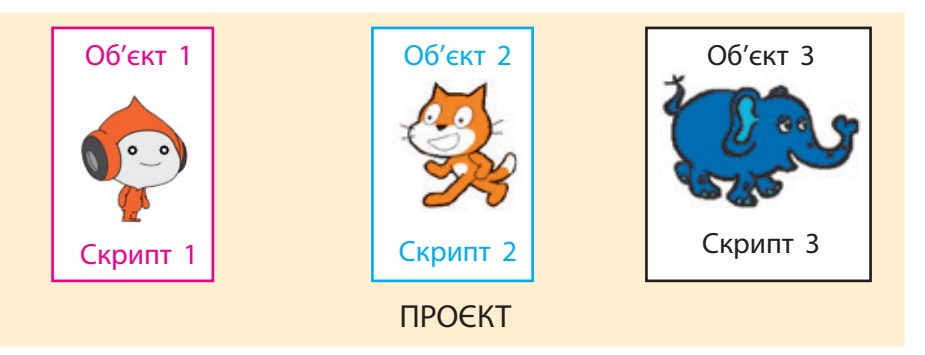

Розглянемо основні об'єкти вікна середовища програмування Розглянемо Скретч. Робочу частину вікна поділено на три вертикальних поля: поле команд, поле скриптів, поле об'єктів.

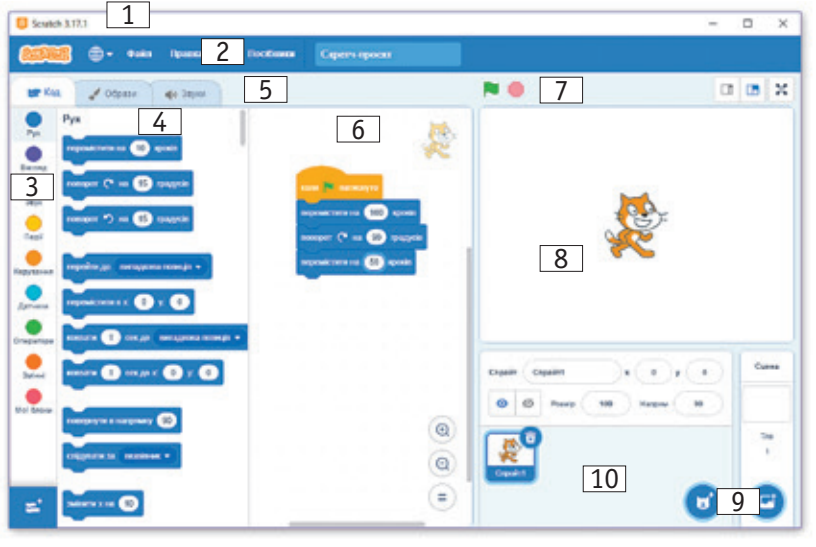

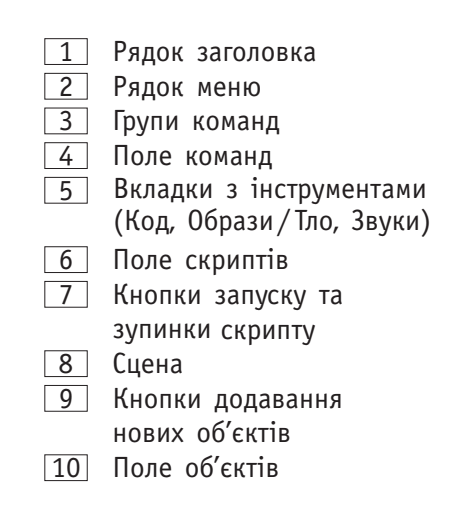

Поле команд — Поле скриптів — Поле об'єктів

Розглянемо докладніше об'єкти вікна середовища Скретч.

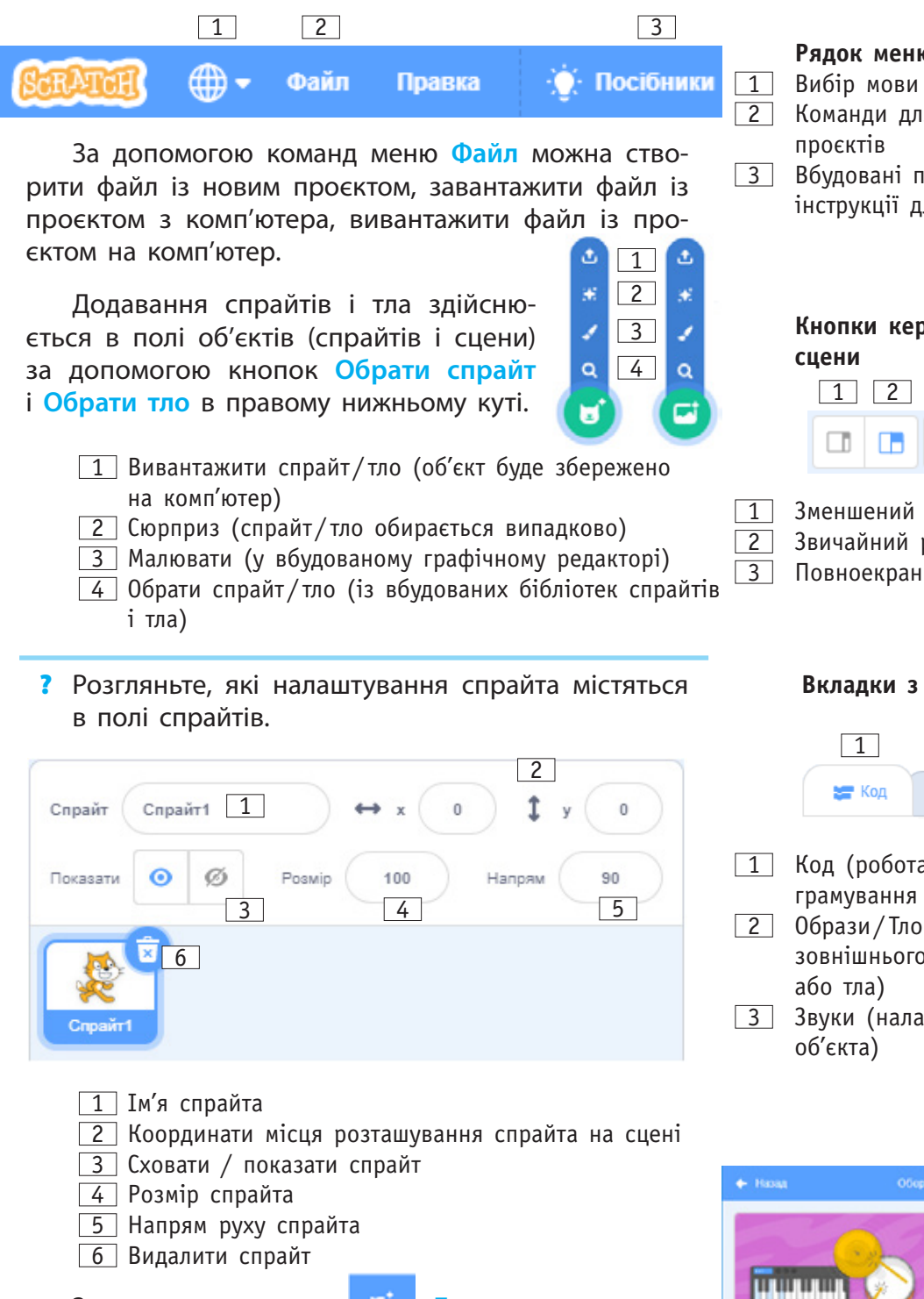

#### **Рядок меню**

- 
- 2 Команди для роботи з файлами проєктів
- 3 Вбудовані посібники (поради та інструкції для новачків)

#### **Кнопки керування розміром сцени**

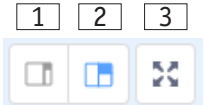

- $\boxed{1}$  Зменшений розмір сцени
- 2 Звичайний режим
- 3 Повноекранний режим

### **Вкладки з інструментами**

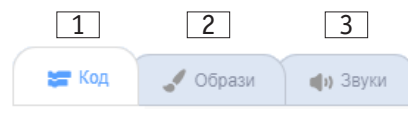

- 1 Код (робота з об'єктами, програмування тощо)
- 2 Образи/ Тло (редагування зовнішнього вигляду спрайта або тла)
- 3 Звуки (налаштування звуку об'єкта)

За допомогою кнопки **Додати розширення** 

в лівому нижньому куті вікна можна додавати певні групи команд (**Музика**, **Олівець** тощо).

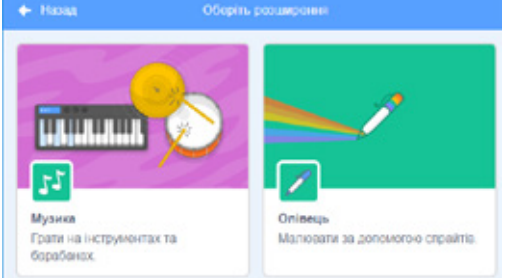

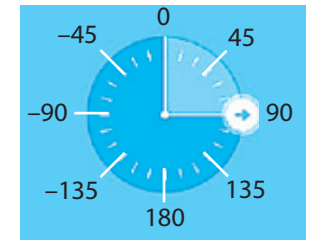

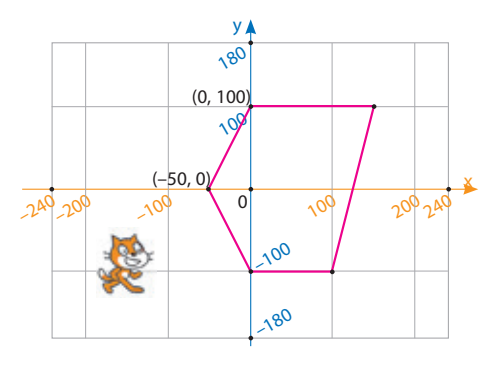

**перемістити в х:** -260 **у:** 0

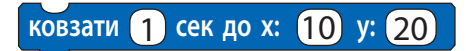

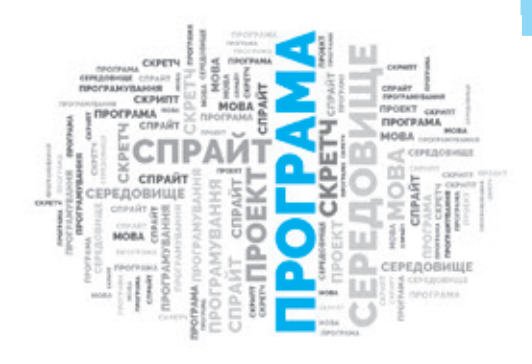

### **116 Сцена та її координати**

Ви вже знаєте про GPS-навігатори, які дозволяють водіям чітко рухатися в заданому напрямку. Ці пристрої опрацьовують дані про місцезнаходження машини та підказують водієві подальший шлях. Навігація машини, судна, літака неможлива без координат. Саме координати дозволяють чітко визначити місцезнаходження об'єкта.

**Сцена** має власну систему координат, початок координат розташований у центрі сцени.

Розглянемо місцезнаходження Рудого кота на сцені та з'ясуємо, як за допомогою системи координат правильно визначати місцезнаходження спрайта та місце, у яке ми його збираємося перемістити.

Для виконання переміщень спрайта на сцені використовують координати точки (x і y) та команди групи **Рух**. Якщо спрайт рухається вправо і вгору від початку координат, то координати набувають таких, наприклад, значень: x: 50, y: 50. Якщо спрайт рухається вліво і вниз, то координати набувають значень x: –50, y: –50.

#### **Команди, які використовують координати спрайта**

Команду **перемістити в х: у:** зручно використовувати, якщо потрібно чітко визначити розташування спрайта (координати х, у) для подальшого виконання алгоритму.

Команду **ковзати** … **сек до х: у:** зручно використовувати, коли потрібно показати процес переміщення спрайта протягом певного часу в потрібне місце на сцені.

Установити об'єкт у заданому напрямку можна за допомогою команди **повернути в напрямку**.

Усі ці команди містять числові дані, які можна змінити під час створення програми.

#### **Коротко про головне**

Середовище програмування Скретч призначене для створення проєктів, у яких задіяно один або декілька об'єктів, кожний із яких діє за своїм алгоритмом. Об'єктами у Скретч є спрайти і сцена, для кожного з них створюється своя програма (скрипт). Скрипти складаються з окремих блоків команд, що згруповані за призначенням. За результатом роботи проєкту можна спостерігати на сцені, яка має власну систему координат. У будь-яку точку сцени можна потрапити за заданими координатами.

### **Запитання і завдання 117**

#### **Запитання для самоконтролю**

- 1. Для чого призначені середовища програмування?
- 2. Для чого призначене середовище програмування Скретч?
- 3. Що таке спрайт і скрипт?
- 4. Які основні об'єкти вікна середовища програмування Скретч?

#### **Тренувальні вправи**

- 5. Розгляньте скрипт  $\boxed{1}$ . Що буде результатом його виконання?
- 6. Продовживши скрипт  $\boxed{1}$ , складіть програму, за допомогою якої об'єкт Рудий кіт переміщується з точки сцени з координатами  $x = 0$ ,  $y = 0$  у точку з координатами  $x = 150$ ,  $y = 100$ , потім у точку з координатами  $x = -150$ ,  $y = 100$ , а потім знову в центр сцени. Який результат виконання програми?

#### **Практичне завдання**

7. Створіть лінійну програму для розв'язування задачі та виконайте її в середовищі Скретч.

*Задача.* Складіть програму виступу артистки на сцені за сценарієм: артистка з'являється на сцені; вітається; іде зі сцени: а) за моделлю 1; б) за моделлю 2.

#### *Порядок виконання*

- 1) Ознайомтеся зі сценарієм задачі.
- 2) Завантажте середовище програмування Скретч.
- 3) Змініть тло сцени:
	- клацніть кнопку **Обрати тло** в правому нижньому куті **Поля об'єктів**;
	- виберіть групу **Музика**;
	- виберіть тло сцени **Spotlight**.
- 4) Замініть спрайт **Рудий кіт** на спрайт **Артистка** (надайте їй власне ім'я):
	- клацніть кнопку **Обрати спрайт** і виберіть у групі **Танцювальна музика** спрайт **Ballerina**;
	- видаліть спрайт **Рудий кіт** у **Полі спрайтів**.
- 5) Розгляньте блок-схему 2 лінійного алгоритму «Виступ» і скрипт 3 до цього алгоритму.

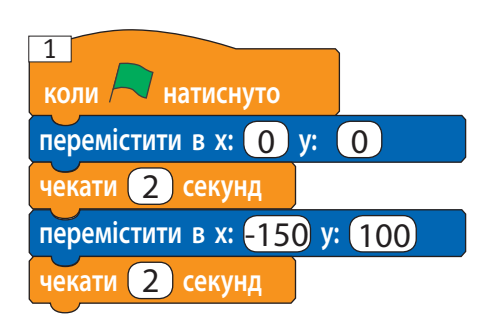

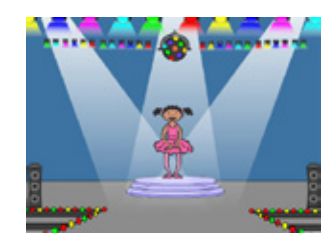

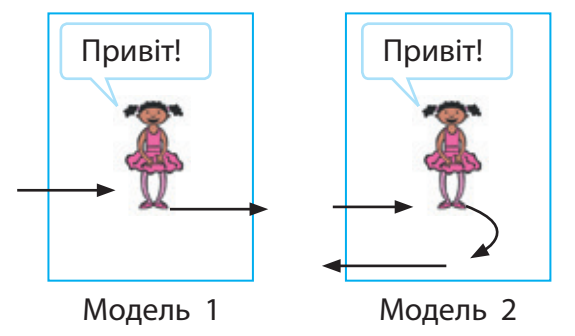

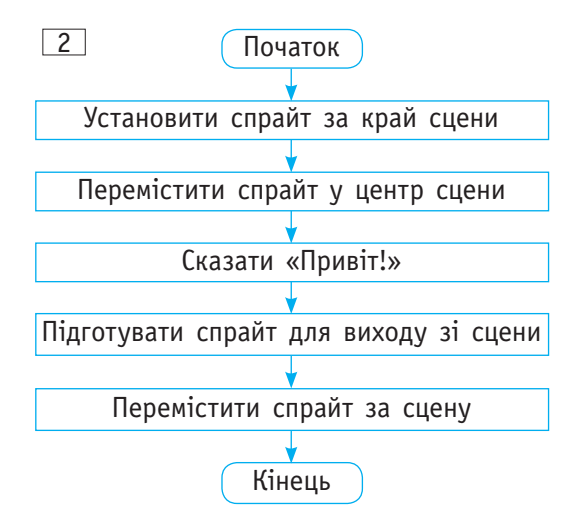

## **118**

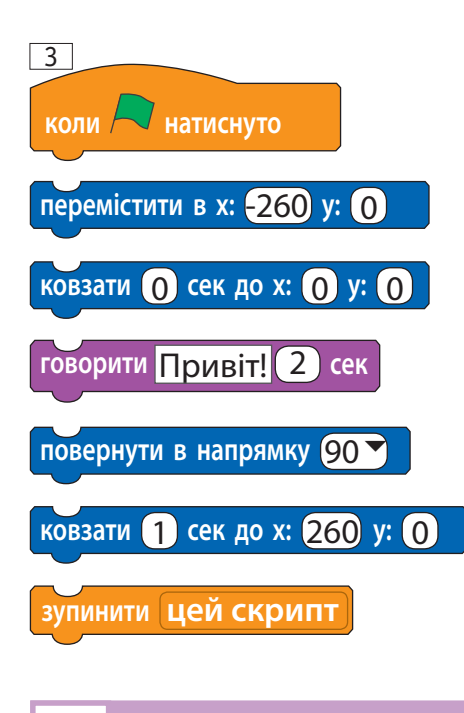

### **ІСТОРИЧНА ДОВІДКА**

Популярними залишаються мова і середовище програмування Лого (англ. *Logo*), які розробили ще в 1967 р. Ідіт Харель і Сеймур Пейперт для навчання дітей дошкільного й молодшого шкільного віку. Виконавцем програм у Лого є маленька Черепашка.

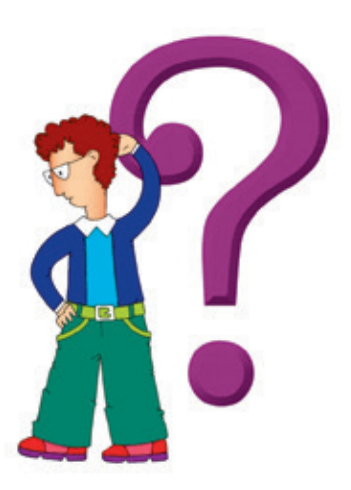

- 6) Складіть програму за поданим зразком, проаналізувавши, як застосувати команду **повернути в напрмку 90**.
- 7) Перевірте роботу програми.
- 8) Завершіть роботу із середовищем Скретч.
- 8. Удоскональте створену програму, додавши команду зміни образу Артистки, коли вона перебуває на сцені $\boxed{4}$ .

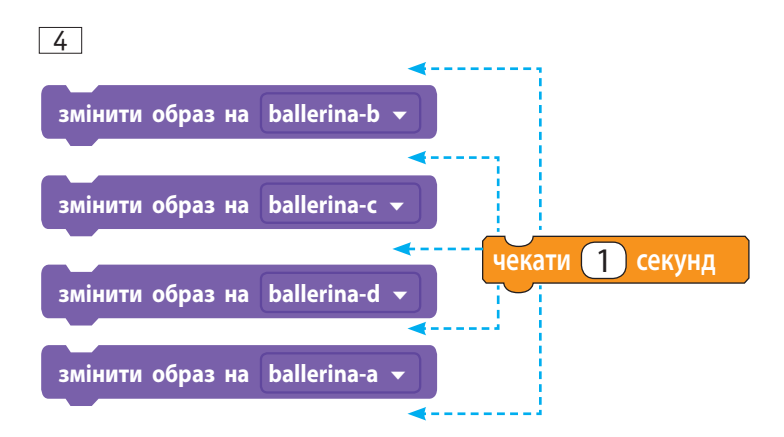

#### **Дослідницьке завдання**

9. Ознайомтеся із сайтом Скретч-спільноти scratch.mit. edu. Які можливості надає сайт своїм користувачам?

#### **Інтелектуальна хвилинка**

10. Допоможіть Рудому коту так розмістити своїх друзів-спрайтів у клітинках квадрата, щоб на кожній горизонталі, вертикалі та діагоналі були розміщені різні спрайти.

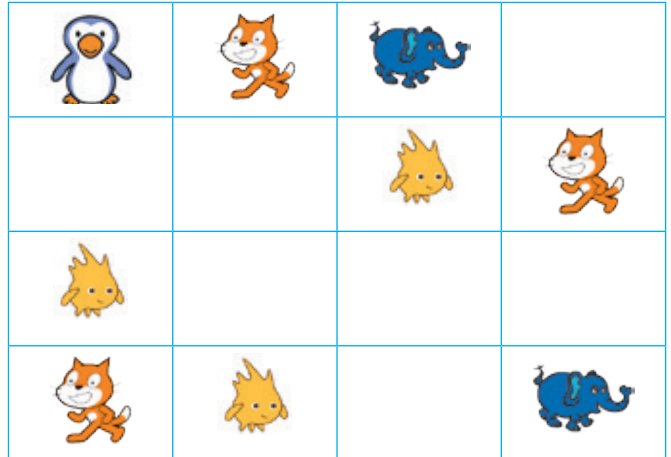

## **§ 23. Графіка в середовищі програмування Скретч**

Ви знаєте, яке важливе значення для людини мають візуальні повідомлення, адже найбільший обсяг інформації ми отримуємо завдяки зору. Створювати чудові зображення можна не лише за допомогою графічних редакторів, а й за допомогою програм, розроблених у середовищах програмування.

#### **Сьогодні ви: Словничок**

- дізнаєтеся про графічні можливості середовища програмування Скретч;
- ознайомитеся з графічним редактором середовища Скретч;
- навчитеся створювати графічні зображення, керуючи виконавцем програм.
- ? Поміркуйте, як створено подані зображення людиною в графічному редакторі чи комп'ютером за алгоритмом.

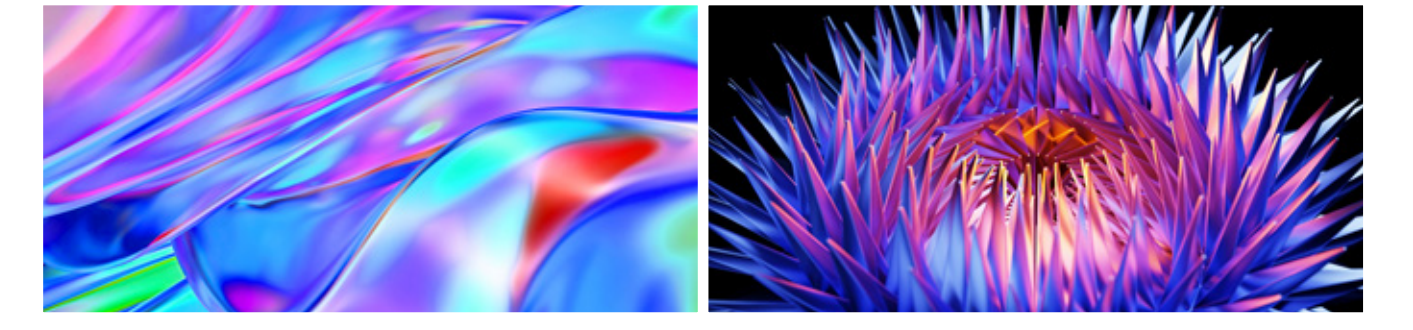

#### **Комп'ютерна графіка**

Комп'ютерна графіка — одна з найпопулярніших галузей інформатики. Комп'ютерні ігри, анімаційні ролики вже неможливо уявити без графіки.

Для створення графічних зображень призначені спеціальні програми — графічні редактори. Вони мають певний набір інструментів (**Пензель**, **Гумку** та інші), за допомогою яких користувач створює малюнки. Але є розділ комп'ютерної графіки — фрактальна графіка, де зображення створюються за математичними формулами відповідно до заданого алгоритму. Цей вид графіки ще називають математичним мистецтвом.

Фрактал — це базовий елемент зображення, з якого створюється малюнок.

? Розгляньте зображення, створені за допомогою фракталів. Що вони вам нагадують?

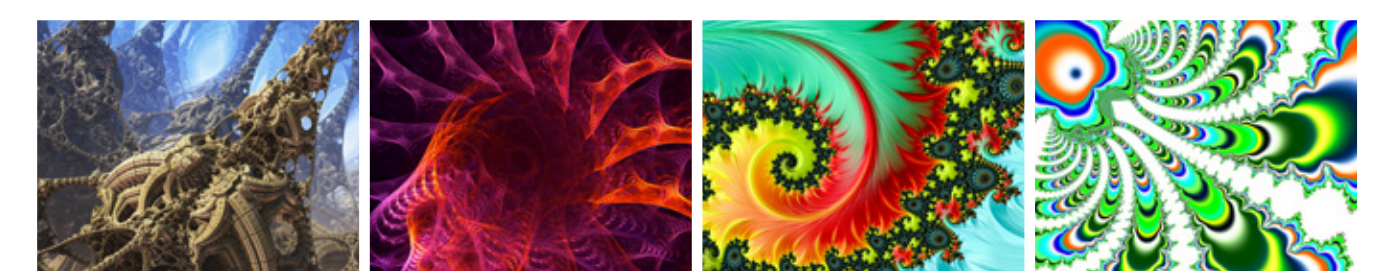

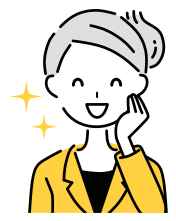

- Комп'ютерна графіка
- Графічний редактор
- Інструменти
- Налаштування інструментів

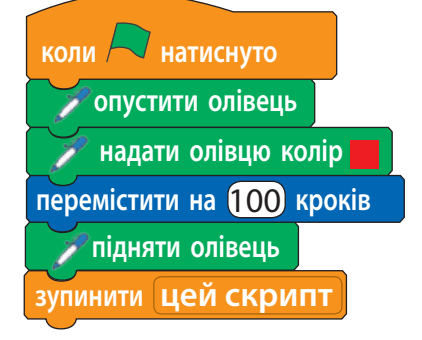

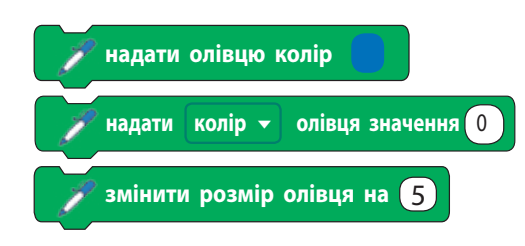

Програма

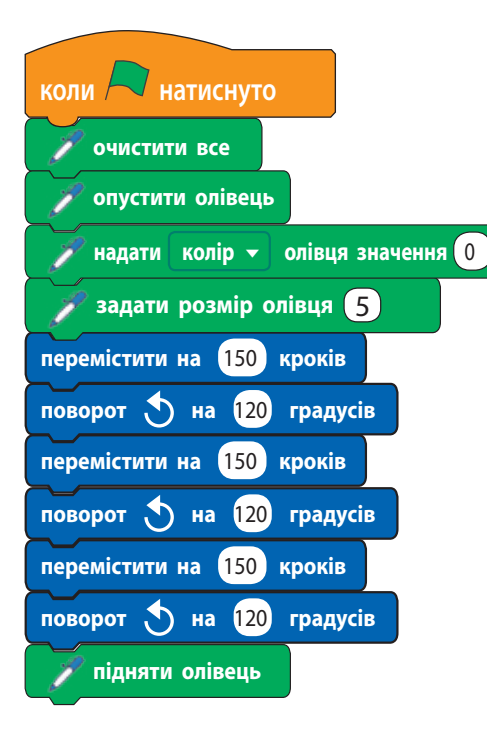

### **120 Команди групи Олівець**

Для того щоб створювати комп'ютерні малюнки, спочатку потрібно засвоїти команди малювання в певному середовищі програмування та дізнатися більше про методи розробки алгоритмів і програм.

Команди групи **Олівець** надають можливість налаштовувати олівець для малювання — установлювати його колір, товщину, а також керувати його діями опускати й піднімати. Якщо олівець опущений під час переміщення сценою, створюється відповідний малюнок.

? Розгляньте скрипт. Що буде результатом його виконання?

Розглянемо налаштування олівця. Колір олівця можна встановити:

- за допомогою палітри кольорів;
- за допомогою коду (номера) кольору;

 змінивши поточний код кольору на деяке число. Аналогічно можна встановити насиченість, яскравість, розмір олівця (у пікселях).

Команда **Очистити все** видаляє зі сцени малюнок, створений за допомогою олівця. На тло сцени і розташовані на ній об'єкти команда не впливає.

Команда **Штамп** залишає у відповідному місці сцени відбиток спрайта.

Розглянемо приклад.

Задача: намалювати рівносторонній трикутник.

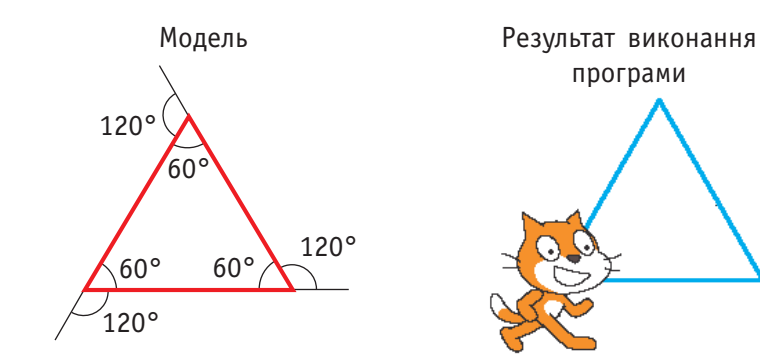

Величина кута дорівнює 360/*n*, де *n* — кількість кутів

Навчаючись створювати за допомогою олівця чудові комп'ютерні малюнки, ми вчимося творити

програми

? Поміркуйте, чому дорівнює кут повороту, якщо потрібно намалювати квадрат, правильний п'ятикутник, шестикутник.

### **Графічний редактор середовища Скретч 121**

Середовище програмування Скретч має вбудований графічний редактор. Його можна відкрити, перейшовши на вкладку **Образи (Тло)**.

Розглянемо вікно графічного редактора Скретч.

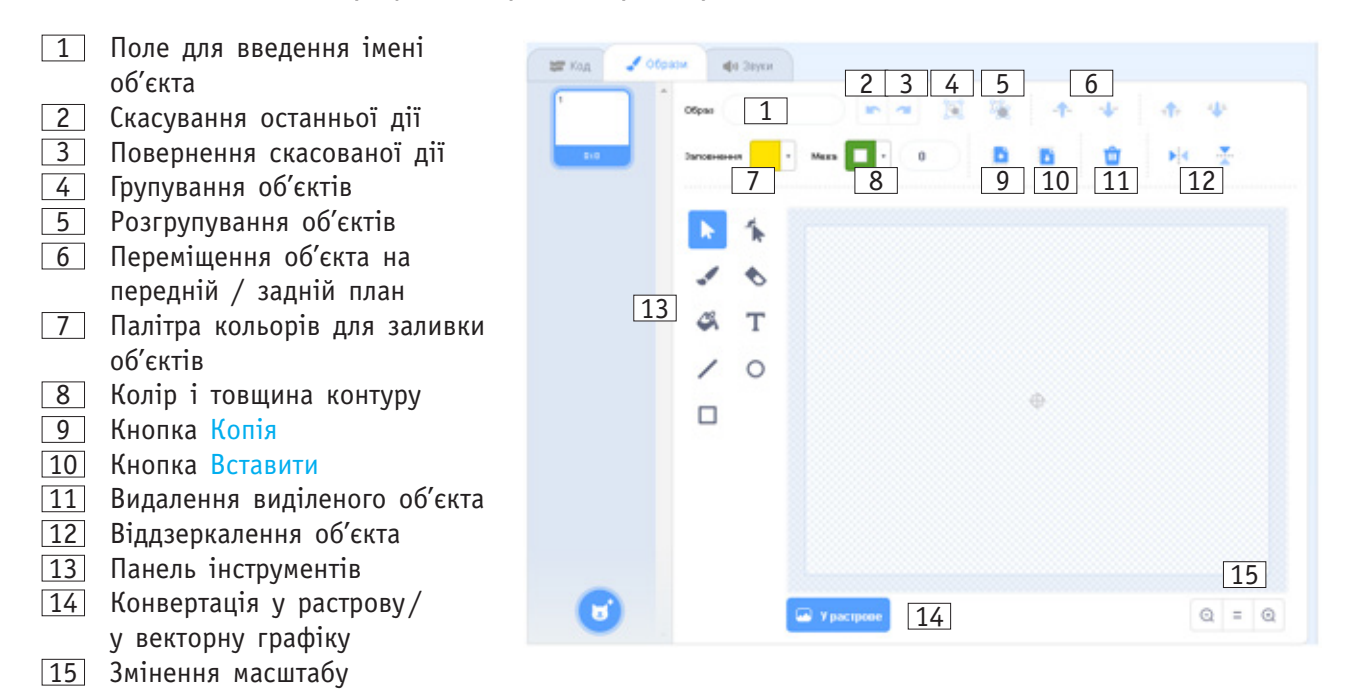

**Засоби малювання.** Так само, як і в редакторі Paint, певний інструмент вибирається за допомогою лівої клавіші миші. Для малювання використовується панель інструментів  $\boxed{13}$ , налаштування інструментів  $\boxed{7}$  і  $\boxed{8}$ .

**Розмір, орієнтація, положення об'єкта.** Навколо виділеного об'єкта з'являється рамка з маркерами зміни розміру та маркером обертання, за допомогою яких об'єкт можна зменшити, збільшити, розтягнути, повернути тощо. За допомогою кнопок 12 можна віддзеркалити об'єкт по горизонталі або вертикалі.

За допомогою кнопок 6 можна переміщувати об'єкти, які накладаються один на одного, на передній або на задній план.

**Копіювання об'єктів.** Щоб скопіювати об'єкт, потрібно його виділити і натиснути кнопку **Копія** 9 , а потім кнопку **Вставити** 10 .

**Групування об'єктів.** Кілька об'єктів можна згрупувати об'єднати в цілісний об'єкт. Це дає змогу працювати з кількома об'єктами як з одним. Щоб згрупувати кілька об'єктів, потрібно послідовно виділити їх із натиснутою клавішею *Ctrl* і клацнути кнопку **Групувати** 4 . Розгрупувати згруповані об'єкти допоможе кнопка  $\boxed{5}$ , тоді з кожним із цих об'єктів можна працювати окремо.

**Створення нового тла сцени.** Для того щоб створити тло сцени, потрібно натиснути кнопку **Сцена** в полі об'єктів і перейти на вкладку **Тло**.

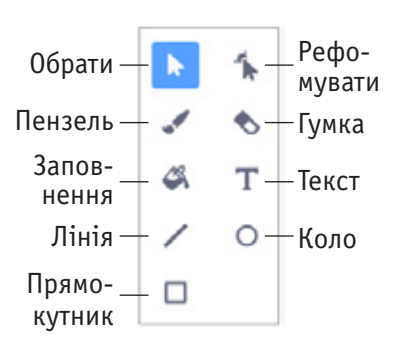

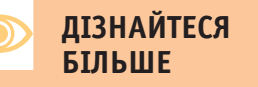

Комп'ютерну графіку використовують у кінематографії, рекламі, поліграфії, з розвитком мереж — в інтернеті.

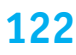

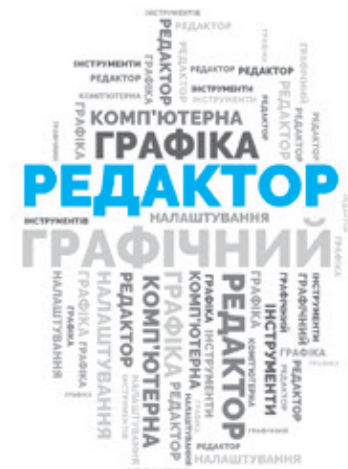

### **122 Коротко про головне**

Малюнки в середовищі програмування Скретч можна створювати програмним шляхом за допомогою команд групи **Олівець**. Водночас середовище Скретч має свій вбудований графічний редактор, за допомогою якого можна створювати власні образи спрайтів і тло для сцени для подальшого використання у своїх проєктах.

#### **Запитання завдання**

#### **Запитання для самоконтролю**

- 1. Для чого призначені команди групи **Олівець**?
- 2. Для чого призначені команди **Очистити все**, **Штамп**?
- 3. Як запускається графічний редактор середовища Скретч?
- 4. Як створити власний образ спрайта або тло сцени?

#### **Тренувальна вправа**

5. Поясніть, чим відрізнаються результати роботи наведених скриптів.

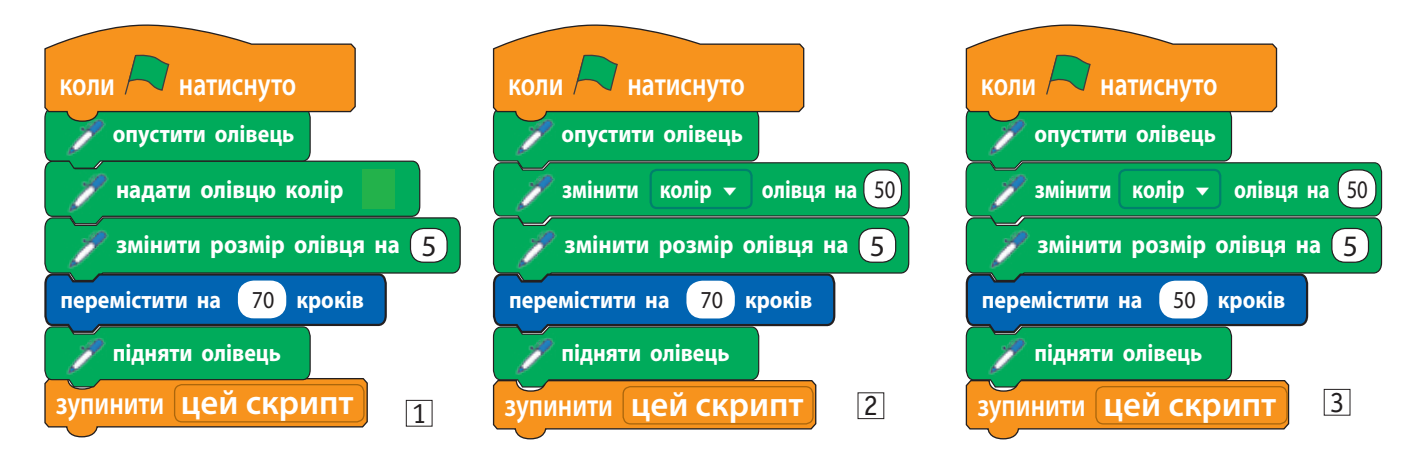

#### **Практичні завдання**

6. Відпрацюйте навички роботи з інструментами графічного редактора.

Вправа 1

*Завдання*. Створити декілька копій вибраного образа спрайта.

1) Додайте готовий спрайт із бібліотеки та перейдіть на вкладку **Образи**.

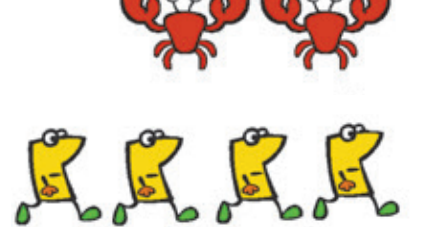

- 2) Скопіюйте спрайт за допомогою кнопок **Копія** і **Вставити**.
- 3) Перетягіть скопійований спрайт у потрібне місце.

Вправа 2

*Завдання*. Створити колаж із геометричних фігур.

- 1) У полі спрайтів виберіть **Обрати спрайт Малювати**.
- 2) Виберіть інструменти **Пензель, Лінія** і намалюйте декілька ліній різної товщини і кольору.
- 3) Виберіть інструменти **Коло**, **Прямокутник** і намалюйте декілька геометричних фігур різного кольору. Для накреслення кола і квадрата користуйтеся клавішею **Shift**.
- 4) Виберіть інструмент **Гумка** та видаліть частину накреслених ліній.
- 5) Виберіть інструмент **Заповнення** та залийте геометричні фігури різними кольорами.
- 6) Виберіть інструмент **Текст** і підпишіть малюнок.
- 7. Створіть скрипти для малювання квадрата, правильних п'ятикутника і шестикутника.

#### **Творчі завдання**

- 8. Намалюйте в графічному редакторі новий спрайт і нове тло для сцени. Створіть образи спрайта й тла сцени.
	- Виберіть об'єкт (сцену).
	- Виберіть вкладку **Образи** (**Тло**).
	- Скопіюйте образ (тло) кілька разів (команда **дублювати**  контекстного меню).
	- Відредагуйте кожний образ (тло).

#### **Інтелектуальна розминка**

9. У шкільній виставці беруть участь 26 картин. Із них 12 картин виконано аквареллю, 17 є портретами, 13 написано в стилі кубізм. Відомо, що аквареллю виконано 4 портрета і 5 картин у стилі кубізм, окрім того, 9 портретів написано в стилі кубізм. Скільки портретів виконано аквареллю в стилі кубізм

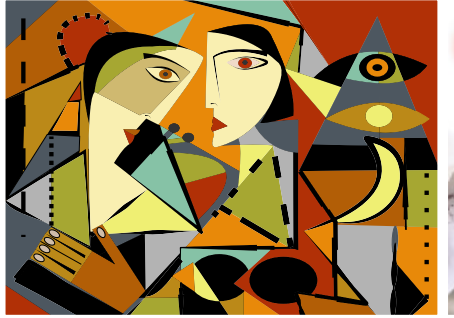

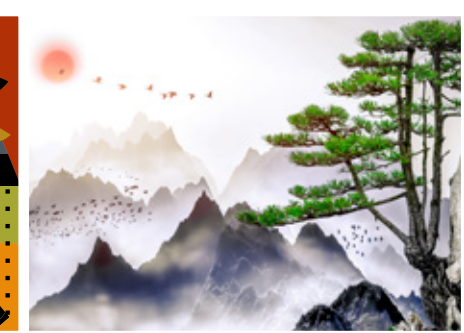

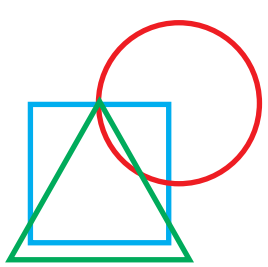

Геометричні фігури

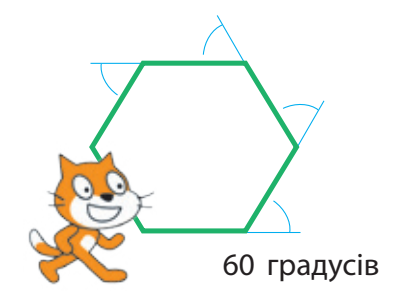

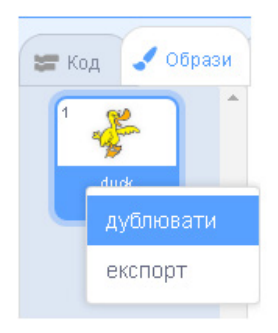

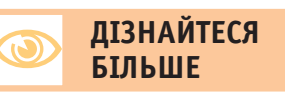

Кубізм — напрям в образотворчому мистецтві, одним із засновників якого вважають Пабло Пікассо. Принцип кубізму — розкладання форми на елементарні складові (куб, куля, конус тощо).

**123**

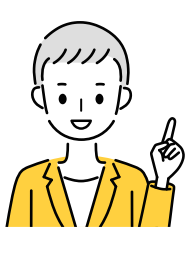

### **§24. Висловлювання**

Щодня ви спілкуєтеся з батьками або рідними, друзями та подругами, вчителями та вчительками, щось дізнаєтеся, аналізуєте факти, робите висновки. На чому базуються ваші висновки? Звичайно, ви користуєтеся логічним мисленням, застосовуєте логіку як спосіб міркувань для отримання висновків із якихось фактів або припущень.

#### **Словничок Сьогодні ви:**

- Висловлювання
- Істинні та хибні висловлювання
- Заперечення
- з'ясуєте, що таке висловлювання, заперечення до висловлювання;
- дізнаєтеся про сладені висловлювання;
- навчитеся розрізняти істинні та хибні висловлювання.

? Розгляньте зображення. Поясніть, чому люди зробили саме такі висновки.

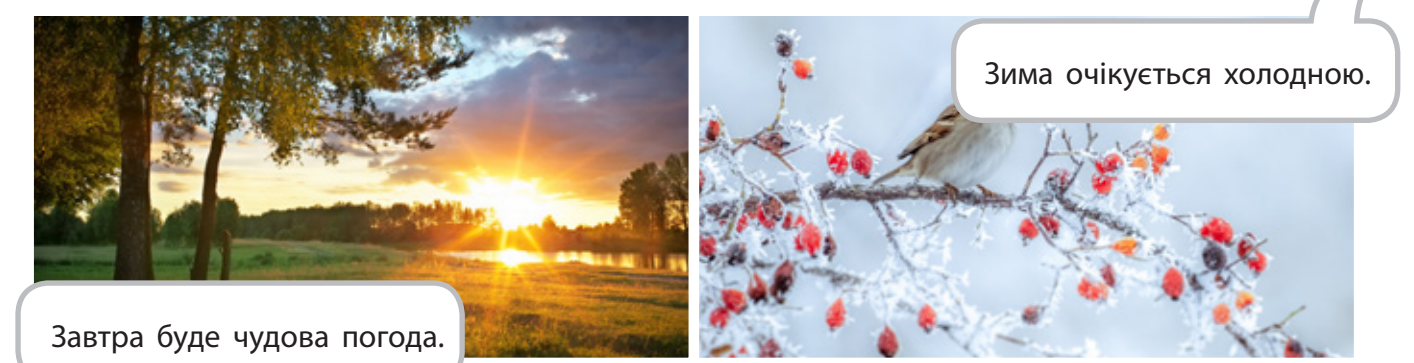

#### **Поняття висловлювання**

У мовах програмування використовуються конструкції, які містять висловлювання. **Висловлювання** — це речення, до яких можна поставити запитання: «Сказане в реченні є істинним чи хибним?».

- ? Розгляньте приклади висловлювань. Які з них є істинними, а які — хибними?
	- У квадрата всі кути прямі. Число 6 має 4 дільники.

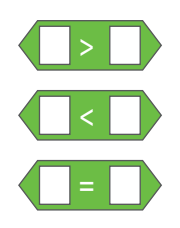

Прості висловлювання можна подати за допомогою операцій відношення: «більше», «менше», «дорівнює». Для цього в середовищі Скретч застосовують відповідні оператори.

Наприклад:

4  $<$  5 — істинне; 4  $>$  5 — хибне; 4 = 5 — хибне. Висловлювання можна перетворити на запитання, яке потребує однозначної відповіді «Так» чи «Ні». У середовищі Скретч використовуються датчики, які містять такі запитання. Наприклад:

? Розгляньте зображення. Складіть такі висловлювання, щоб за малюнками можна було з'ясувати, істинні ці висловлювання чи хибні.

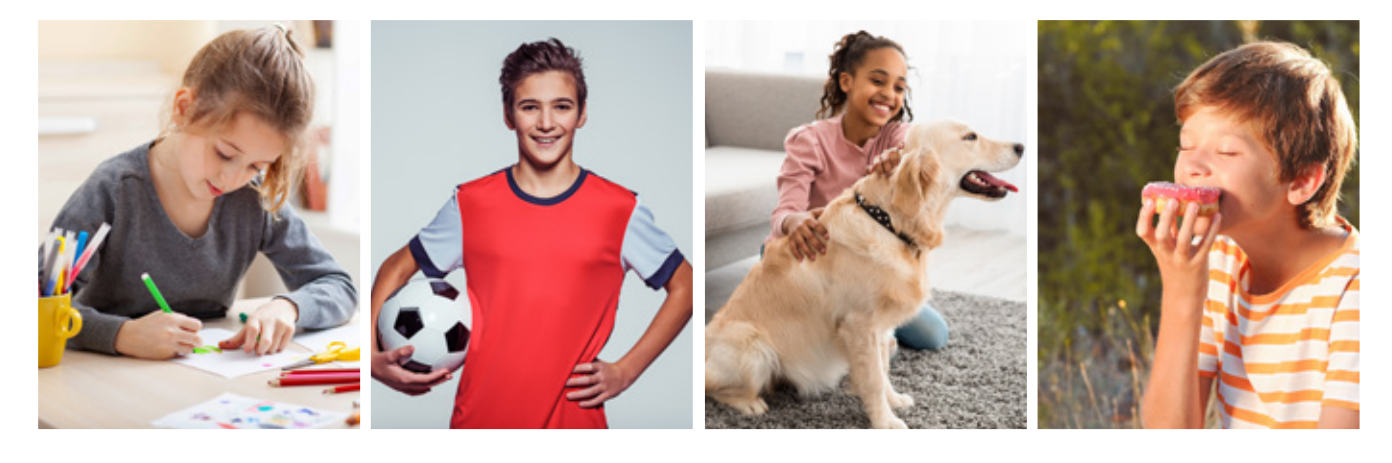

#### **Заперечення до висловлювання**

Часто використовують висловлювання, які утворюються з простих висловлювань за допомогою частки «не», сполучників «і» та «або». Такі висловлювання називають **складеними**.

Висловлювання, яке утворюється з вихідного висловлювання за допомогою частки «не», називають **запереченням**. Воно виражає повну незгоду з вихідним висловлюванням. Якщо вихідне висловлювання (А) істинне, то його заперечення (не А) хибне, і навпаки.

Висловлювання та його заперечення не можуть бути одночасно істинними або одночасно хибними.

Розглянемо задачу.

**Задача.** За однією партою сидять хлопчик і дівчинка.

— Я хлопчик, — каже світлоока дитина.

— Я дівчинка, — говорить темноока дитина.

Принаймні одна дитина говорить неправду. Хто з цих дітей хлопчик, а хто дівчинка?

Розберемо розв'язання цієї задачі.

Якщо одне з висловлювань істинне, то друге не може бути істинним, інакше за однією партою сидять два хлопчики або дві дівчинки. Отже, обидва висловлювання є хибними. Таким чином, світлоока дитина є дівчинкою, а темноока — хлопчиком.

У середовищі програмування Скретч заперечення будується за допомогою оператора **не** .

А Не А істинне хибне хибне істинне

Термін «логіка» походить від грецького слова «логос», що означає думка, розум, слово, поняття.

**ДІЗНАЙТЕСЯ БІЛЬШЕ**

Одним із понять логіки є софізм (з грецької — виверт, вигадка, хитрість). Це міркування, яке лише здається правильним, але насправді містить навмисну помилку. Є софізми логічні, арифметичні тощо.

Наприклад:  $H = \frac{5}{2}$ , не  $\langle M \rangle$  на **мишку натиснуто?** 

#### **Складені висловлювання**

Часто виконання певних дій залежить від декількох різних умов. Як оцінити вплив кожної з них на прийняття рішень?

**Складене висловлювання** — це два або більше простих висловлювань, з'єднаних знаком логічних операцій.

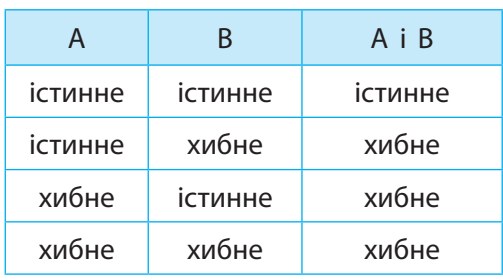

#### **Логічна операція І**

Розглянемо такий приклад: «На вулиці тепло і сонячно». Це висловлювання складається з двох простих висловлювань:

1-ше висловлювання (А): «На вулиці тепло».

2-ге висловлювання (В): «На вулиці сонячно».

Таке складене висловлювання буде істинним, коли істинні обидва висловлювання.

Складене висловлювання, яке утворюється з кількох простих за допомогою логічної операції І, буде хибним, якщо хоча б одне просте висловлювання хибне.

#### **Логічна операція АБО**

Розглянемо інший приклад: «Удома є хліб або молоко». Це висловлювання складається з двох простих:

1-ше висловлювання (А): «Дома є хліб».

2-ге висловлювання (В): «Дома є молоко».

Таке складене висловлювання буде істинним, якщо істинне хоча б одне висловлювання.

Складене висловлювання, яке утворюється з кількох простих за допомогою логічної операції АБО, буде хибним, якщо всі прості висловлювання хибні.

Для утворення складених висловлювань у середовищі програмування Скретч використовують такі оператори:

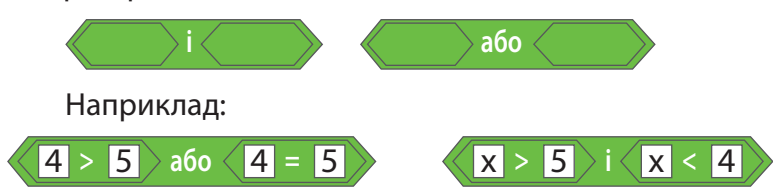

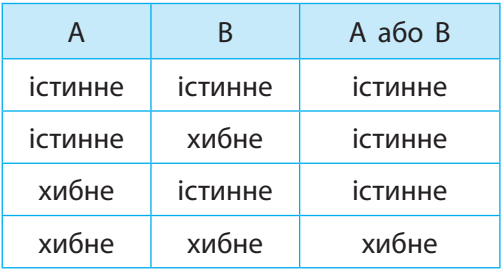

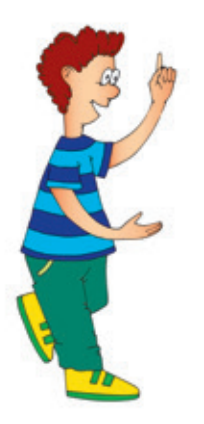

#### **Коротко про головне**

Оператори і датчики не використовуються окремо, а є складовими команд розгалуження та повторення.

У програмуванні використовуються конструкції, які містять висловлювання, залежно від істинності яких виконуються ті чи інші команди.

Висловлювання бувають простими і складеними. Складені умови складаються з простих за допомогою логічних операцій.

У середовищі програмування Скретч висловлювання реалізовані за допомогою операторів і датчиків.

#### **Запитання і завдання**

#### **Запитання для самоконтролю**

- 1. Що таке висловлювання? За допомогою яких речень подаються висловлювання?
- 2. Що таке заперечення до висловлювання? Як утворюється заперечення?
- 3. Як утворюються складені висловлювання?

#### **Тренувальна вправа**

4. Які з висловлювань є істинними, а які — хибними?  $1 < 2$   $5 + 3 > 7 + 1$ 

#### **Практичні завдання**

- 5. Поміркуйте, за яких умов подані висловлювання є істинними, а за яких — хибними.
	- 1) Наступний місяць квітень.
	- 2) На вулиці йде сніг.
	- 3) Число *х* парне.
	- 4) Число *х* менше за 5.
- 6. Визначте, які з поданих речень є складеними висловлюваннями. Які з них є істинними, а які — хибними?
	- 1) На вулиці йде дощ.
	- 2) У сильний мороз птахи не літають.
	- 3) Дніпро найширша і найдовша річка України.
	- 4) До годівниці прилітають і горобці, і синиці. *Порядок виконання*
	- 1) З'ясуйте, що з наведеного є складеними висловлюваннями.
	- 2) Подайте складені висловлювання у вигляді простих висловлювань, з'єднаних логічними сполучниками.
	- 3) З'ясуйте, які висловлювання істинні, а які хибні. Доведіть свій вибір.

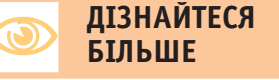

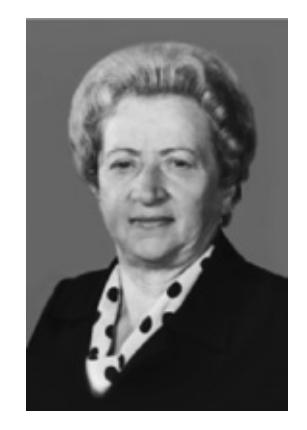

Українська програмістка Катерина Логвинівна Ющенко — авторка мови програмування для першого вітчизняного комп'ютера МЕСМ.

m

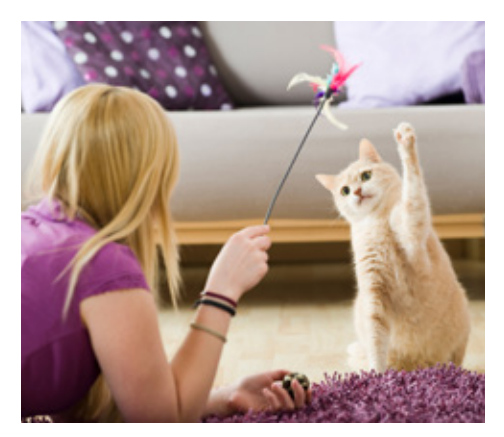

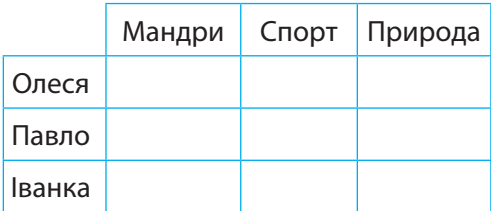

#### **ДІЗНАЙТЕСЯ БІЛЬШЕ**

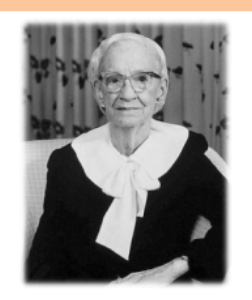

Американська вчена і контрадмірал військово-морських сил США Ґрейс Мюррей Гоппер — одна з перших програмісток комп'ютера Марк I. Ідея дослідниці, що програми потрібно писати мовою, близькою до розмовної, сприяла розробці мови програмування високого рівня COBOL.

#### **Творче завдання**

- 7. Створіть малюнок, за яким будуть істинними висловлювання:
	- 1) Хлопчик не грається з кішкою.
	- 2) Дівчинка у блакитній сукні.
	- 3) Кішка грається з дитиною.
	- 4) Хлопчик малює квітку.
	- 5) У хлопчика є краватка.

#### **Інтелектуальна хвилинка**

- 8. Павло, Олеся та Іванка читали книжки: хтось про мандри, хтось — про спорт, а хтось — про природу. Олеся сказала, що її книжка не про спорт, а Павло сказав, що його книжка ні про природу, ні про спорт. Хто яку книжку читав?
- 9. Які з поданих речень є висловлюваннями?
	- 1) Закрий вікно.
	- 2) Яка сьогодні погода?
	- 3) Усі птахи вміють літати.
	- 4) Число 1234467890 є парним.
	- 5) Що таке дріб?
- 10. Установіть відповідність між висловлюванням та запереченням до нього. Чи до всіх висловлювань є заперечення?
	- 1) На вулиці сонячно.
	- 2) У квадрата не всі сторони рівні.
	- 3) Число 3 парне.
	- 4) На вулиці сонячна погода.
	- 5) Число 3 непарне.
	- 6) У квадрата всі сторони рівні.
- 11. Із заданих простих висловлювань утворіть складені висловлювання за допомогою сполучників «і», «або». З'ясуйте, які з отриманих висловлювань є істинними, а які — хибними.
	- 1) У ромба всі кути прямі.
	- 2) У квадрата всі сторони рівні.
	- 3) У квадрата всі куті прямі.
	- 4) У ромба всі сторони рівні.
	- 5) У прямокутника всі кути прямі.
	- 6) У прямокутника всі сторони рівні.

### **§25. Алгоритми з розгалуженням**

У житті часто виникають ситуації, коли якісь дії потрібно виконати за певних умов. Життя постійно спонукає нас до вибору: якщо за прогнозом дощ, то беремо парасольку; якщо за розкладом урок фізкультури, то потрібно взяти спортивну форму тощо. Ми аналізуємо ситуацію і виконуємо ті дії, які слід виконати за певних умов.

#### **Сьогодні ви: Словничок**

- згадаєте, що таке розгалуження;
- розглянете алгоритми з повним і неповним розгалуженням;
- навчитеся створювати програми з розгалуженням у середовищі програмування Скретч.

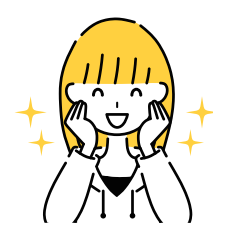

- Алгоритм із розгалуженням
- Умова

ļ

- Повне розгалуження
- Неповне розгалуження
- ? Розгляньте зображення. Які умови впливають на дії людей?

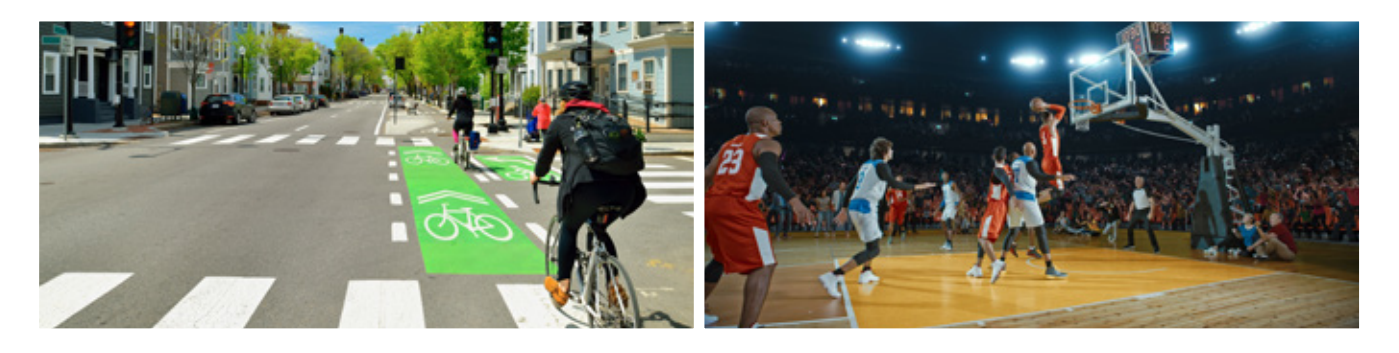

#### **Алгоритми з розгалуженням**

Часто трапляються такі ситуації, коли виконання визначеної послідовності дій залежить від певної умови. Залежно від умов ми виконуємо ті чи інші дії.

Алгоритми, у яких ті чи інші команди виконуються залежно від умови, називають **алгоритмами з розгалуженням**.

Як умову в алгоритмах із розгалуженням використовують: висловлювання, про яке можна сказати, істинне воно чи хибне, або запитання, на яке можна дати однозначну відповідь: «Так» чи «Ні».

? Розглянь зображення. В яких життєвих ситуаціях ви стикаєтеся з вибором?

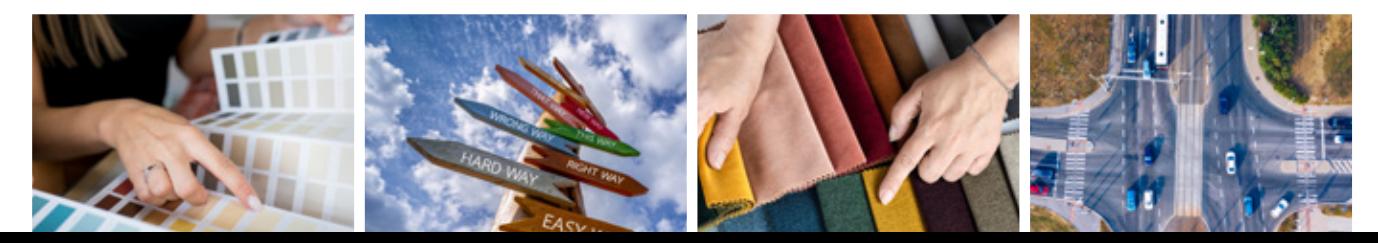

 $\boxed{1}$ 

#### **Словесне подання**

Якщо розрядився телефон, то заряди його.

Цей алгоритм слід розуміти так: якщо висловлювання «Телефон розрядився» істинне, слід виконати команду «Заряди його».

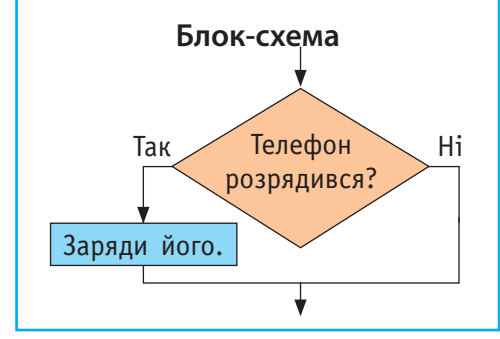

**коли натиснуто**

 $\boxed{2}$ 

#### **Неповне розгалуження**

В житті бувають ситуації, коли певні дії потрібно виконати тільки у разі виконання заданої умови. Наприклад, якщо завтра контрольна робота, то підготуйтеся до неї; якщо за прогнозом гарна погода, то заплануйте відпочинок на природі тощо.

Розглянемо алгоритм  $\boxed{1}$ , поданий різними способами.

У цьому алгоритмі команда на виконання дій передбачена тільки в разі, якщо умова істинна. Якщо умова хибна, то виконання жодних дій не передбачено.

Таке розгалуження називають **неповним**. Його можна подати за допомогою слів:

#### ЯКЩО — ТО.

У середовищі Скретч для реалізації алгоритмів із неповним розгалуженням існує команда **якщо то** з групи **Керування**.

? Порівняйте блок-схему неповного розгалуження і відповідну команду.

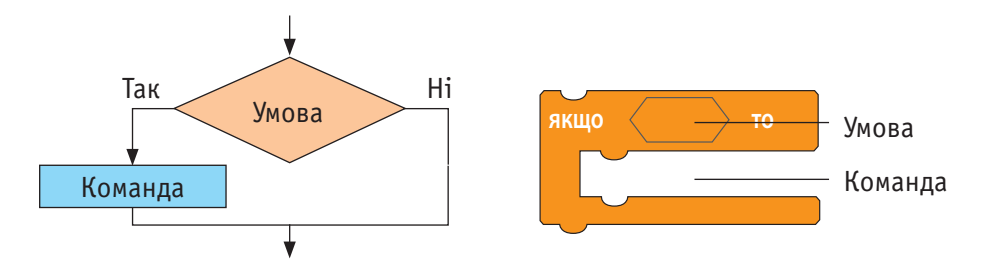

Для складання умови в середовищі Скретч ви-

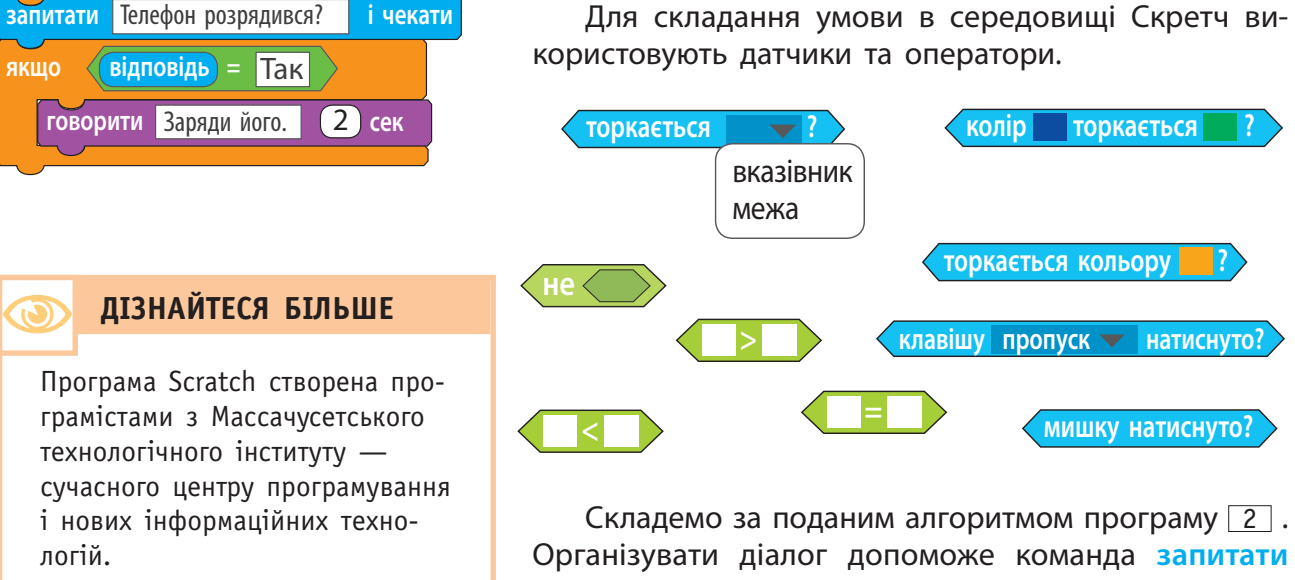

**і чекати** із групи **Датчики**.

### **Повне розгалуження 131**

У деяких ситуаціях потрібно виконати різні команди залежно від істинності умови. Наприклад: якщо гарна погода, посади квіти, інакше прибери в кімнаті.

У цих алгоритмах передбачені різні команди у випадку, якщо умова істинна і якщо хибна.

Таке розгалуження називається **повним** і подається за допомогою слів:

ЯКЩО — ТО — ІНАКШЕ.

У середовищі Скретч для реалізації алгоритмів із неповним розгалуженням існує команда **якщо то інакше** з групи **Керування**.

? Порівняйте блок-схему повного розгалуження і відповідну команду.

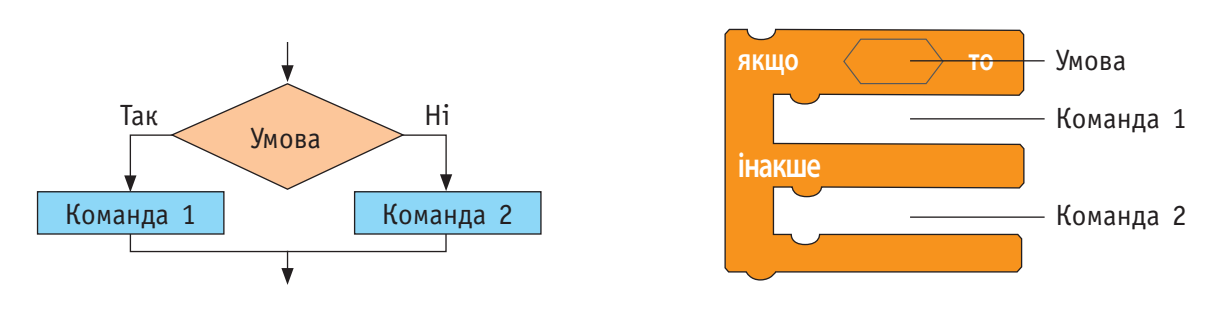

? Розробіть програму для реалізації алгоритму з повним розгалуженням, аналогічну програмі 2 .

Порівняємо команди повного і неповного розгалуження.

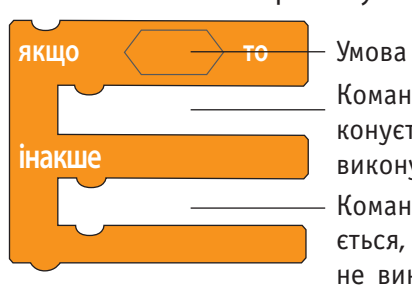

Повне розгалуження

Команда, яка виконується, якщо виконується умова Команда, яка виконується, якщо умова не виконується

Розглянемо задачі на розгалуження.

**Задача 1.** Динозавр з'являється в лісі. Якщо Динозавр торкається зазначеного кольору, то вітається. Якщо Динозавр не торкається зазначеного кольору, то збільшується в розмірі.

Проаналізуйте поданий скрипт:

- 1) Який вид розгалуження реалізований у програмі?
- 2) Яку умову містить команда розгалуження?
- 3) Що відбувається у разі виконання / невиконання умови?

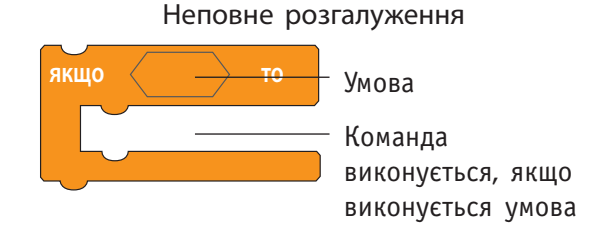

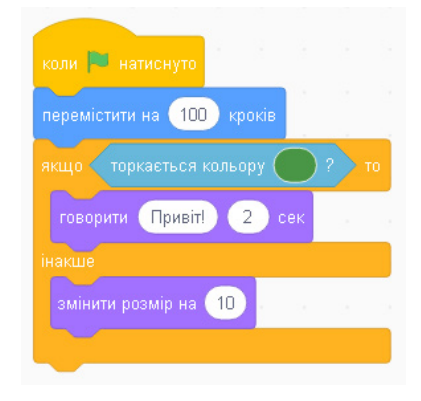

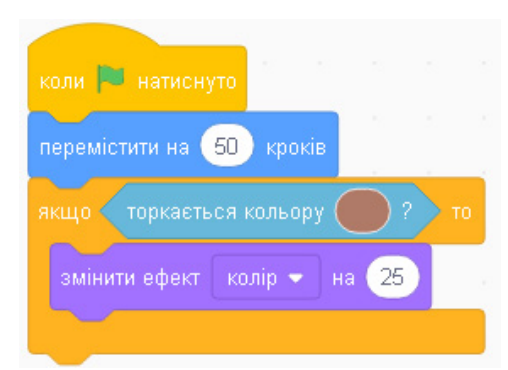

**Задача 2.** Визначте, для якої задачі складено поданий скрипт, проаналізувавши його за таким планом:

- 1) Який вид розгалуження реалізований у про грамі?
- 2) Яку умову містить команда розгалуження?
- 3) Що відбувається в разі виконання / неви конання умови?

#### **Коротко про головне**

Алгоритми, у яких передбачено виконання певних команд залежно від умови, називають алгоритмами з розгалуженням .

Розгалуження називають повним, якщо перед бачено різні команди для виконання певних дій у разі виконання умови та в разі її невиконання . Повне розгалуження реалізується за допомогою ЯКЩО — ТО — ІНАКШЕ .

Розгалуження називають неповним, якщо передбачено команди для виконання лише у ви падку виконання певної умови . Неповне розгалу ження реалізується за допомогою ЯКЩО — ТО .

У середовищі Скретч реалізовано як повне, так і неповне розгалуження .

#### **Запитання і завдання**

#### **Запитання для самоперевірки**

- 1. Що таке розгалуження?
- 2. Що таке повне і неповне розгалуження?
- 3. Як подається розгалуження на блок-схемі?
- 4. Які команди середовища Скретч призначені для подання розгалуження?

#### **Тренувальні вправи**

- 5. Наведіть приклади алгоритмів із повним і неповним розгалуженням із повсякденного життя та подайте їх за допомогою блок-схем .
- 6. Розгляньте скрипт. Поясніть, який тип ал горитму реалізований? Що є результатом виконання скрипта?

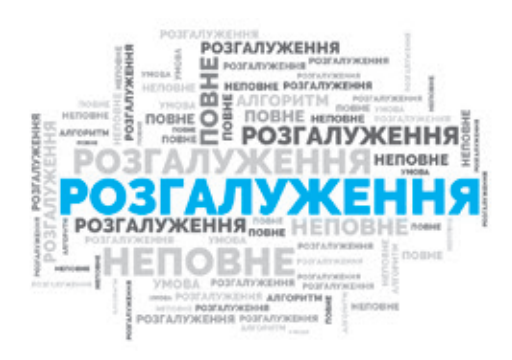

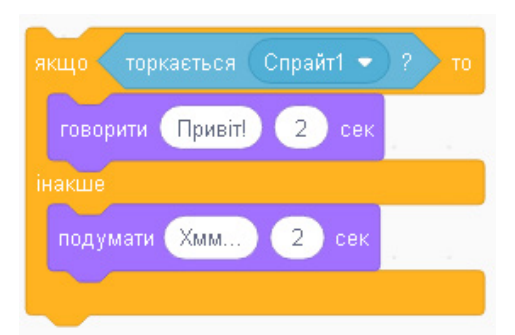

#### **Практичні завдання**

7. Створіть алгоритм із неповним розгалуженням у середовищі Скретч.

*Завдання*. Створити програму, за допомогою якої Рудий кіт вчить правилам дорожнього руху. *Порядок виконання*

1) Ознайомтеся із сценарієм: Рудий кіт запитує, який сигнал світлофора,  $\rightarrow$  залежно від відповіді (Так / Ні) говорить, які дії потрібно виконати.

- 2) Розгляньте фрагмент блок-схеми та програми. Опишіть алгоритм, який у них реалізовано.
- 3) Завантажте середовище Скретч.
- 4) Виберіть тло сцени за умовою задачі.
- 5) Створіть програму за зразком.
- 6) Перевірте роботу програми.
- 7) Завершіть роботу із середовищем Скретч.
- 8. Удоскональте програму, створену в завданні 7, додавши команди, які реалізують інші правила поведінки на пішохідному переході із світлофором.

#### **Творче завдання**

9. Складіть алгоритм: а) з повним розгалуженням; б) із двома неповними розгалуженнями для реалізації дій казкового персонажа.

#### **Інтелектуальна хвилинка**

- 10. Пошуково-дослідницьке завдання. Знайдіть цікаві факти з історії шалькових терезів. Дослідіть, як алгоритми з розгалуженням допомагають розв'язувати задачі на зважування. Розв'яжіть задачі.
	- 1) Відомо, що серед 7 однакових на вигляд монет одна фальшива — її маса більша за масу справжньої монети. Як за два зважування на шалькових терезах без гир знайти фальшиву монету?
- 2) Як за допомогою шалькових терезів без гир розділити 16 кг крупи на дві частини — 7 кг і 9 кг. Скільки знадобиться зважувань?
- 3) Господиня має шалькові терези та гирю масою 100 г. Як їй відміряти 700 г крупи за три зважування?

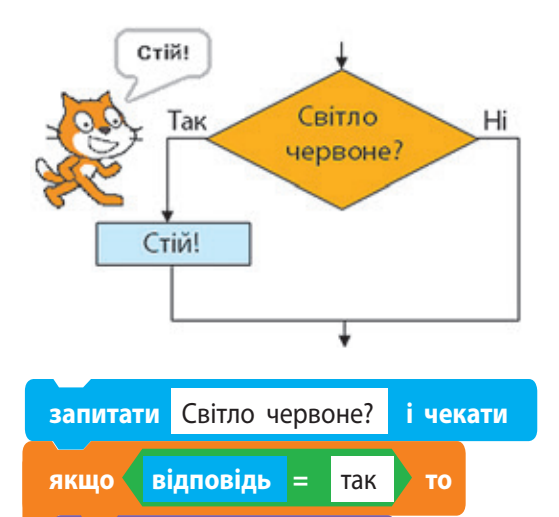

#### **ДІЗНАЙТЕСЯ БІЛЬШЕ**

**говорити** Стій!2 **сек**

Під час розв'язування задач на відмірювання речовин певної маси допомагають такі прийоми:

- подвоєння (на другу шальку терезів кладуть вантаж такої самої маси, як і вантаж на першій шальці терезів);
- половинне ділення (якщо сипучу речовину відомої маси насипати на дві шальки так, щоб терези зрівноважились, то відміряємо половину всієї маси речовини). Метод половинного ділення також використовують, якщо в задачі потрібно знайти серед монет найлегшу.

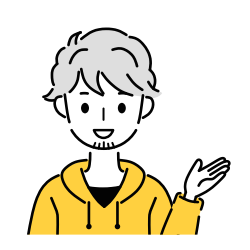

## **§26. Алгоритми з повторенням**

Усе в природі є циклічним: змінюються пори року, листя опадає і знову розпускається. Процеси, які неодноразово повторюються, називають циклічними. Чи можна керувати циклічними процесами?

**134**

#### **Словничок Сьогодні ви:**

- Циклічні процеси
- Алгоритми з повторенням
- Безперервне повторення
- Повторення з умовою
- з'ясуєте, що таке повторення;
- дізнаєтеся про способи подання алгоритмів із повторенням;
- навчитеся створювати алгоритми з повторенням у середовищі Скретч.
- ? Розгляньте малюнки. Які циклічні процеси є в природі?

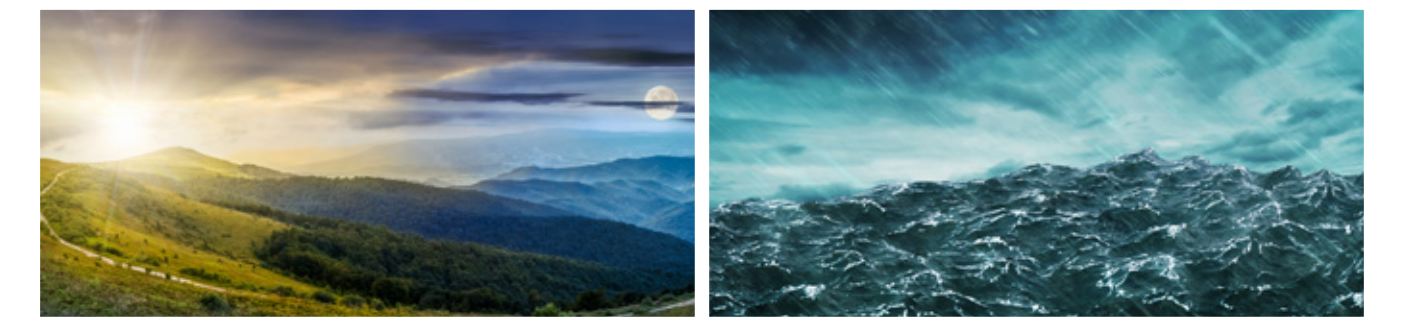

#### **Поняття повторення**

У повсякденному житті ми часто виконуємо ті самі дії: щодня робимо зарядку, снідаємо; щороку святкуємо свій день народження; щоліта відпочиваємо. Учені повторюють експерименти, розробляють прилади для автоматизації виробництва.

Алгоритм, у якому певні команди повторюються, називають **алгоритмом із повторенням**, або **циклічним**.

Учені з'ясували, що циклічні процеси спостерігаються і в космосі. Щороку Земля обертається навколо Сонця. Кожні п'ять хвилин на Сонці трапляються поштовхи.

? Розгляньте зображення. Де в житті ви зустрічаєтесь із циклічними алгоритмами?

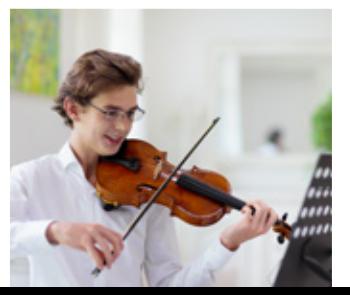

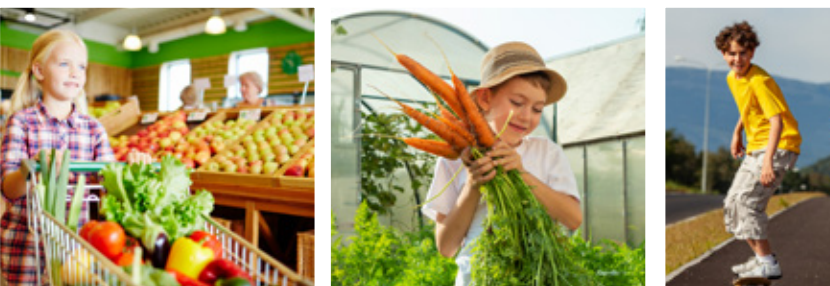

### **Безперервне повторення 135**

Безперервне повторення — це повторення, яке не може бути завершеним в результаті виконання алгоритму. Переривання роботи алгоритму можна здійснити тільки примусово.

Безперервне повторення має вигляд:

ЗАВЖДИ виконуй <команду>

Наприклад:

1) ЗАВЖДИ виконуй домашнє завдання.

2) ЗАВЖДИ дотримуйся правил поведінки.

Для реалізації алгоритму з безперервним повторенням використовується команда **завжди** з групи **Керування**.

? Порівняйте блок-схему безперервного повторення і відповідну команду в середовищі Скретч.

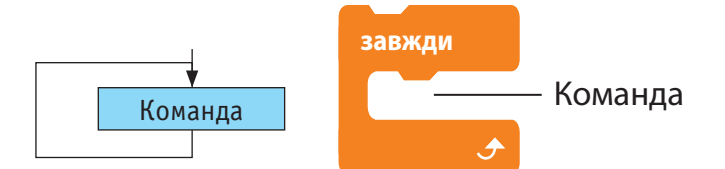

Як команду можна використовувати одну команду або групу команд. Команди, що повторюються, називають тілом циклу.

Розглянемо скрипт. Цей алгоритм розуміють так: виконайте команди «Пройди 100 м» і «Поверни ліворуч» і знову виконайте ті самі команди. Поданий алгоритм ніколи не закінчиться. Немає умови, за якою повторення повинно припинитися.

Команда **завжди** використовується для організації безперервного повторення деякої дії. Завершити цю команду можна примусово, натиснувши кнопку **Зупинити**.

Розглянемо, які ігри спрайтів можна описати за допомогою алгоритмів із безперервним повторенням у Скретч.

Задача 1. Під час роботи цього скрипта виконавець gobo безперервно змінює свій колір.

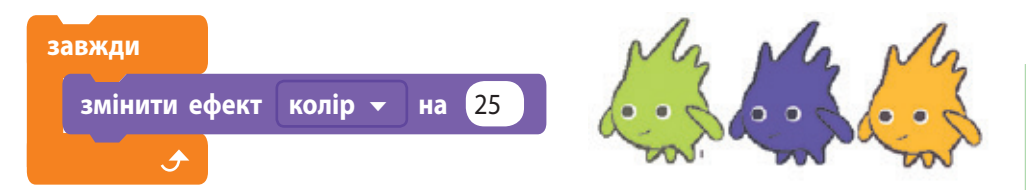

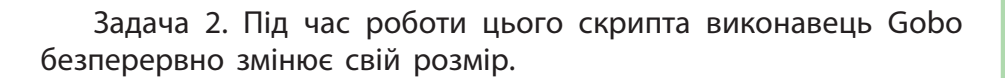

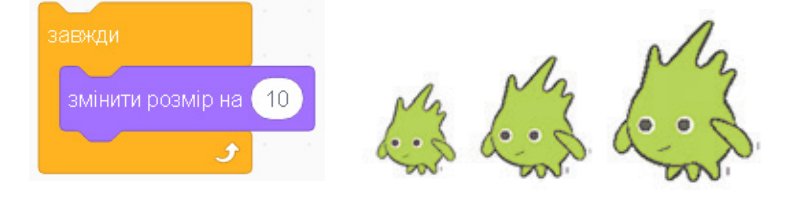

Зауваження: для того щоб краще побачити на екрані монітора процес зміни зовнішнього вигляду виконавця, додайте до скриптів команду

**чекати** 1 **секунд**

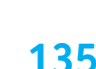

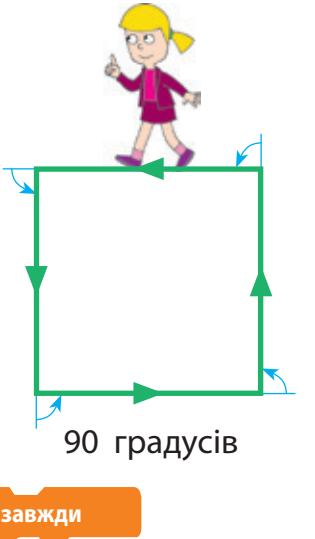

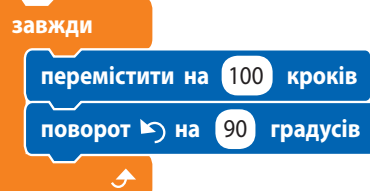

### **136 Безперервне повторення за умовою**

Деякі циклічні процеси відбуваються за певних умов. Наприклад, у фразі «щодня діти ходять до школи» мається на увазі повторення деяких дій, але за певних умов — діти ходять до школи щодня, крім вихідних. Тобто діти ходять до школи по буднях. Алгоритм виглядатиме так:

Завжди виконуй:

якщо будень, іди до школи.

Безперервне повторення з умовою має вигляд: ЗАВЖДИ

ЯКЩО <умова> виконуй <команду>

У середовищі Скретч для реалізації безперервного повторення з умовою можна використати команди **завжди** і **якщо то** з групи **Керування**.

? Порівняйте блок-схему безперервного повторення з умовою та відповідні команди в середовищі Скретч.

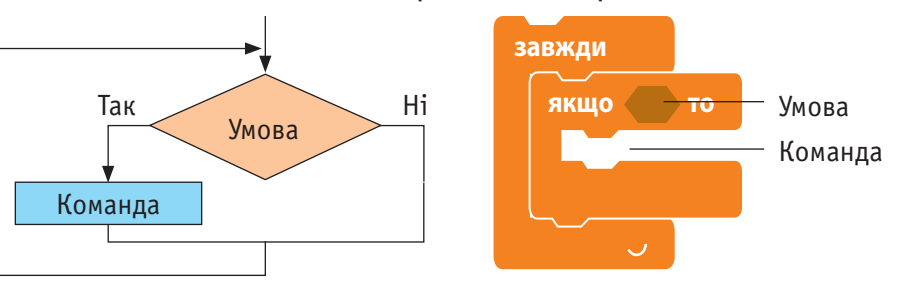

Повторення відбувається безперервно. Але якщо умова істинна, команди тіла циклу виконуються. Якщо умова стає хибною, команди тіла циклу не виконуються.

? Розглянемо алгоритми безперервного руху виконавця, коли вказівник миші не торкається спрайта.

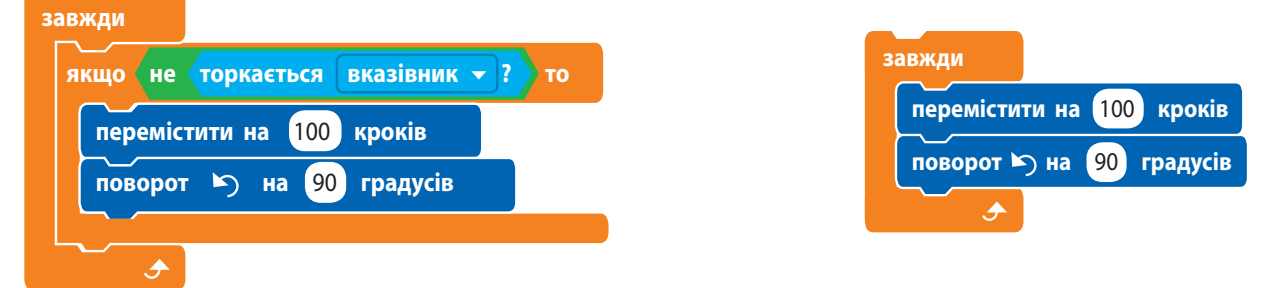

Якщо вказівник миші не торкається спрайта, виконання поданого алгоритму відбувається так само, як алгоритму з безперервним повторенням. Але якщо навести на спрайт вказівник миші, спрайт зупиниться і не виконуватиме жодних дій. Якщо відвести вказівник, спрайт продовжить свій рух.

Зверніть увагу: блоки команди **завжди** не мають внизу «зачіпки» для приєднання наступних «цеглинок», оскільки цей цикл ніколи не завершується.

**ДІЗНАЙТЕСЯ БІЛЬШЕ**

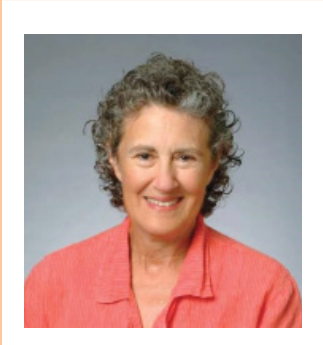

Американська дослідниця Барбара Лісков у 2008 році отримала премію Тюрінга за роботу з дизайну мов програмування та методологій програмного забезпечення.

**Повторення з умовою 137**

**Повторення з умовою** — це алгоритм, у якому виконання повторень завершується за певної умови.

Наприклад:

1) Складай іграшки в шафу, поки всі не прибереш.

2) Почитай, поки на вулиці погана погода.

Повторення з умовою має вигляд:

ПОВТОРИТИ ДО <умова>

виконуй <команду>

Для реалізації алгоритму з повторенням з умовою використовується команда **повторити до** з групи **Керування**.

? Порівняйте блок-схему повторення з умовою і відповідну команду в середовищі Скретч.

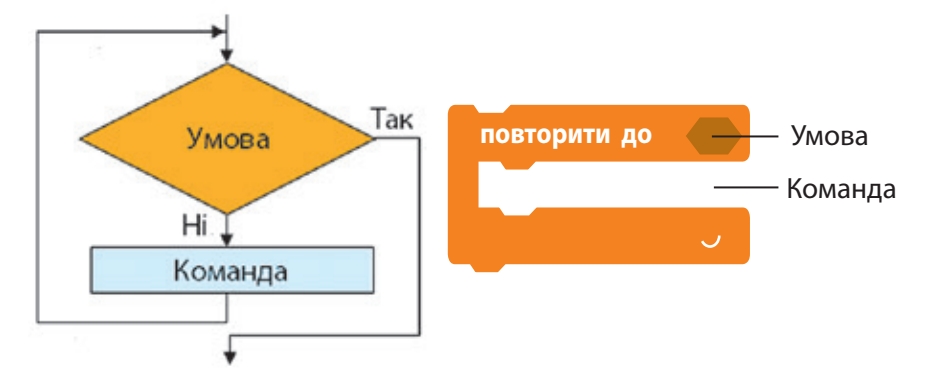

Повторення завершується, якщо умова стає істинною. Після цього керування передається наступній команді алгоритму.

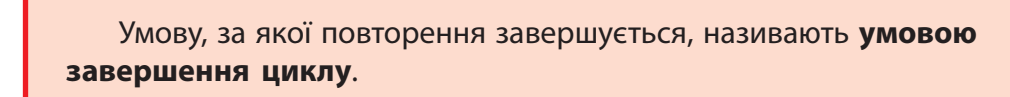

Розглянемо алгоритм руху виконавця вздовж трикутника.

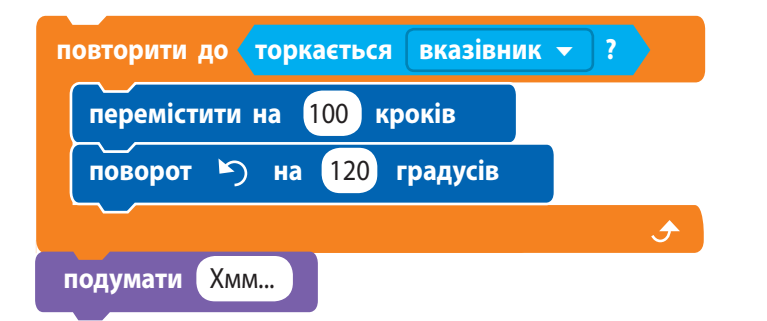

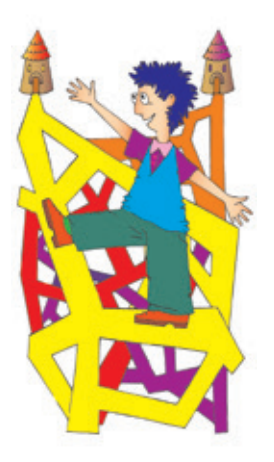

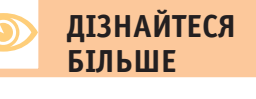

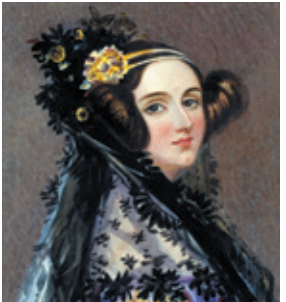

*Ада Лавлейс*  (1815–1852) написала першу у світі програму. Це була програма для обчислювальної машини англійського математика Чарльза Беббіджа. Увела в ужиток термін «цикл».

Зверніть увагу! У більшості мов програмування конструкцію повторення з умовою реалізовано у вигляді двох циклів — циклу з передумовою та циклу з післяумовою.

#### ? Розгляньте блок-схеми. Порівняйте принцип дії двох циклів.

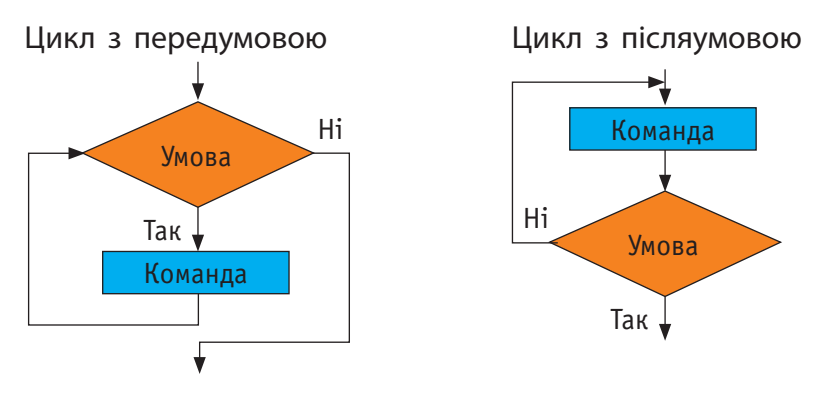

#### **Повторення з лічильником**

Під час виконання деяких алгоритмів із повторенням ми точно знаємо, скільки разів нам потрібно виконати певні дії.

Наприклад:

1) Зробіть 5 кидків м'яча.

2) Підготуйтеся на завтра до 5 уроків.

У такому циклі має бути лічильник, який рахує кожне виконання команд циклу і на кожному кроці «знає», чи потрібно робити наступне повторення. Команди циклу виконуються, доки лічильник не досягне потрібного значення. Такі алгоритми називають повторенням із лічильником.

Конструкція повторення з лічильником має вигляд:

ПОВТОРИТИ <кількість> разів

виконуй <команду>

Для реалізації алгоритму повторення з лічильником використовується команда **повторити** з групи **Керування**.

? Порівняйте блок-схему повторення з лічильником і відповідну команду в середовищі Скретч.

Розглянемо, які ще ігри Рудого кота можна описати за допомогою алгоритмів із повторенням у середовищі Скретч.

Задача 3. Під час роботи скрипту тарілка з фруктами Fruit Рlatter збільшується, змінюється колір і яскравість фруктів.

Зверніть увагу! Блоки команд **повторити до**, **повторити** мають унизу «зачіпки» для приєднання наступних команд, оскільки ці цикли завершуються за певних умов і після завершення циклу виконується наступна команда алгоритму.

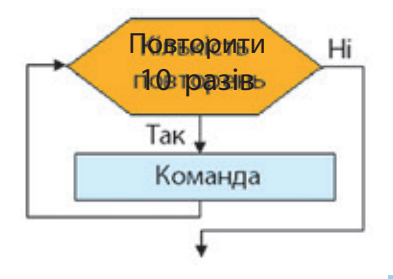

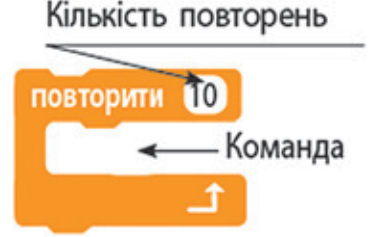

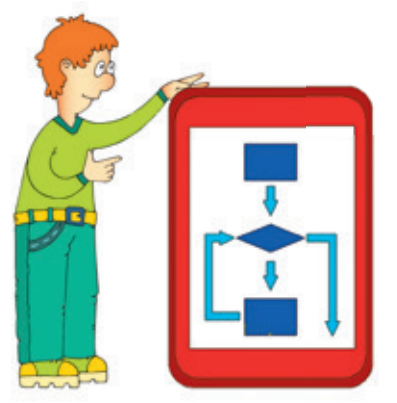

#### **Коротко про головне**

Алгоритм, у якому певні команди повторюються, називають алгоритмом із повторенням, або циклічним. Для реалізації цих алгоритмів існує кілька конструкцій.

У середовищі Скретч для реалізації безперервного повторення використовують конструкції ЗАВЖДИ і ЗАВЖДИ ЯКЩО, для реалізації повторення з умовою — ПОВТОРИТИ ДО, ПО-ВТОРИТИ.

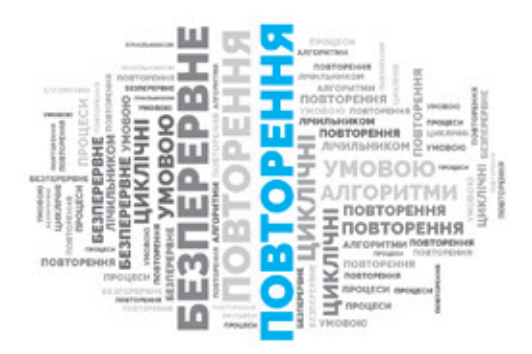

### **Запитання і завдання**

#### **Запитання для самоконтролю**

- 1. Що таке циклічні процеси? Наведіть приклади.
- 2. Що таке алгоритми з повторенням?
- 3. Що таке безперервне повторення?
- 4. Що таке повторення з умовою?
- 5. Які є конструкції повторення?

#### **Тренувальна вправа**

6. Опишіть роботу поданого скрипту.

#### **Практичні завдання**

- 7. Наведіть приклад алгоритму з повторенням із повсякденного життя та подайте його у словесному вигляді та у вигляді блок-схеми.
- 8. Складіть і виконайте алгоритм із повторенням за поданим сценарієм і зразком.

#### *Порядок виконання*

- 1) Ознайомтеся зі сценарієм: олівець розташований на білій сцені. Якщо натиснута ліва кнопка миші  $\rightarrow$  олівець слідує за вказівником миші і залишає слід.
- 2) Завантажте середовище програмування Скретч.
- 3) Змініть спрайт Рудий кіт на спрайт Pencil .
- 4) Складіть програму за зразком 2.
- 5\*) Запропонуйте алгоритм зміни кольору олівця.

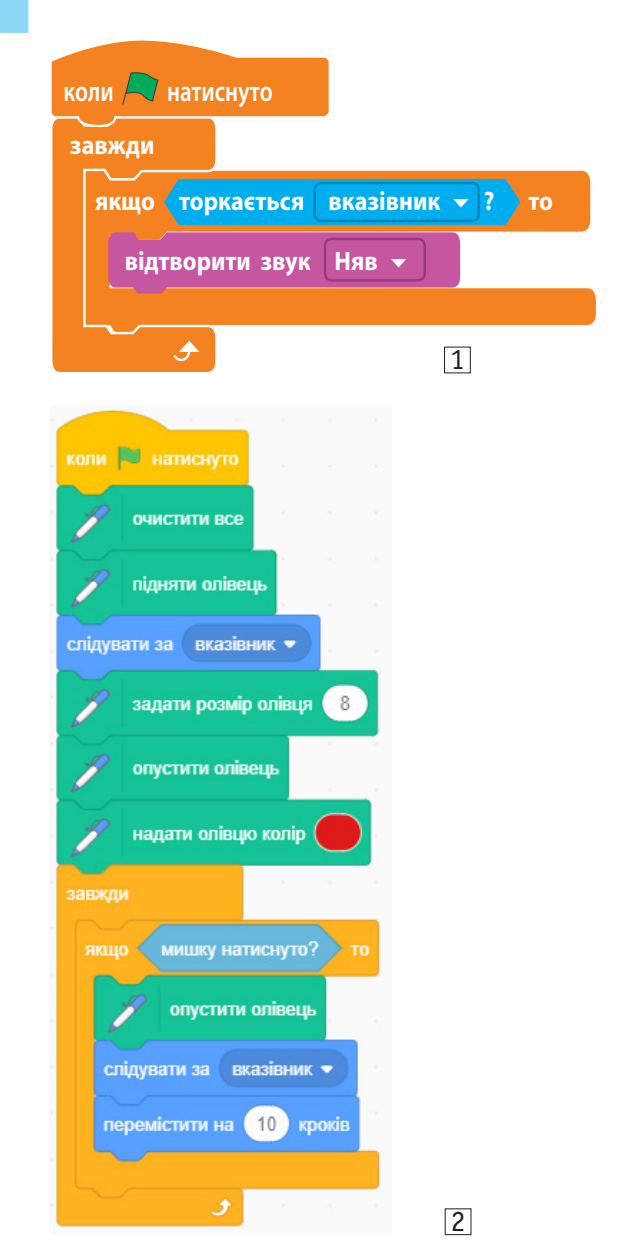

**140**

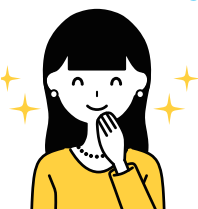

## **§27. Створення проєктів у середовищі Скретч**

Магічний світ інформаційних технологій змінив інтереси та вподобання багатьох людей. Окрім практичного використання комп'ютерів, спостерігається захоплення комп'ютерною творчістю. Проєкти в середовищі Скретч — це можливість проявити свої таланти.

- Проєкт
- Етапи створення проєкту

#### **Словничок Сьогодні ви:**

- згадаєте, що таке проєкт, етапи роботи в проєкті;
- дізнаєтеся про керування програмами;
- навчитеся розробляти в середовищі Скретч проєкти з послідовним і паралельним виконанням програм.
- ? Розгляньте зображення. Які дії виконуються під час роботи ігрових і навчальних програм?

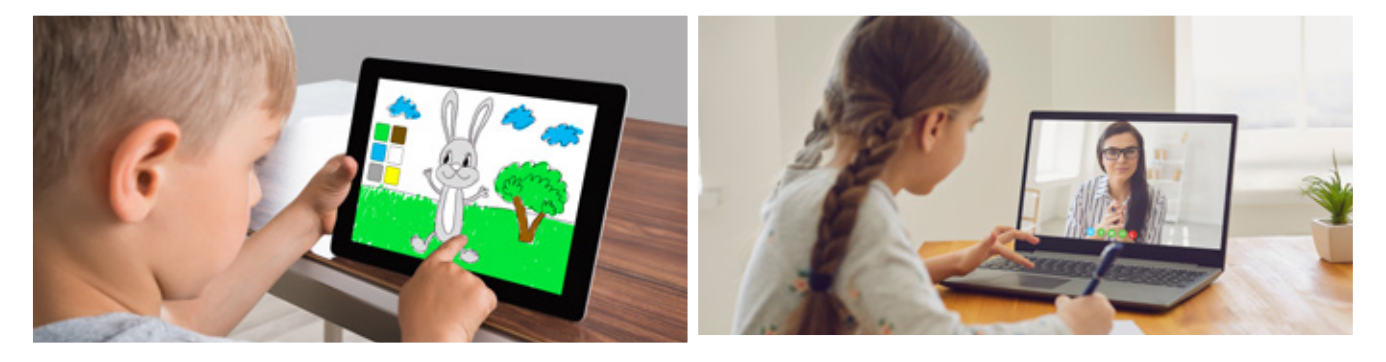

### **Проєкт і етапи його створення**

Під час вивчення середовища програмування Скретч ми використовували термін «проєкт». Проєктом у Скретч називають одну або декілька програм (скриптів), націлених на розв'язування єдиного завдання.

Під час створення проєкту в середовищі Скретч дотримуються тих самих етапів і правил, що й під час роботи в будь-якому навчальному проєкті.

План проєкту це документ, що містить етапи роботи, чітко визначений скоординований порядок дій, необхідний для досягнення мети проєкту.

**Проєкт** — це скоординована діяльність групи людей, спрямована на досягнення певного результату за визначений час.

Розглянемо етапи створення проєкту.

#### **1. Організаційний етап**

Чітко визначити тему й мету проєкту, результат, сформулювати завдання, скласти план, розподілити обов'язки між учасниками та учасницями, якщо це колективний проєкт.

Розподілити обов'язки можна за видами діяльності: створити сценарій, малюнки, програму тощо; за виконуваними завданнями: розробити першу програму, другу і т. д.

#### **2. Підготовчий етап**

Створити мережеву папку **Портфоліо** для спільного доступу. Здійснити пошук матеріалів або підготувати їх самостійно (фотографії, малюнки для тла, образи виконавців тощо) та зберегти матеріали в **Портфоліо**.

#### **3. Проєктний етап**

Розробити сценарії поведінки об'єктів. Розробити алгоритми й відповідні програми для виконавців. Налагодити проєкт.

Налагодження проєкту — це один із найскладніших етапів, під час якого відшукуються й виправляються помилки. Помилки поділяють на синтаксичні та логічні.

#### **4. Оформлювальний етап**

Підготувати документацію щодо проєкту: для чого призначений, хто розробив, як розповсюджується. За можливості зробити презентацію проєкту.

#### **5. Презентаційний етап**

Зробити публічну презентацію проєкту. За можливості розмістити проєкт на сайті спільноти Скретч.

#### **6. Підсумковий етап**

Підбити підсумки роботи над проєктом. Визначити шляхи вдосконалення проєкту. За бажанням з'ясувати тему й мету нового проєкту.

#### **Структура проєкту**

Проєкт, розроблений у середовищі Скретч, може складатися з декількох програм, які можуть виконуватися одна за одною (послідовно) або одночасно (паралельно).

#### **Паралельне виконання програм**

Сутність паралельного виконання програм полягає в тому, що одночасно виконуються декілька окремих програм, розроблених для різних об'єктів.

Портфоліо — це впорядкована збірка матеріалів, дібраних із певною метою.

Синтаксичні помилки це помилки в записі команд, операторів, структурі програми тощо. У середовищі Скретч використовують готові блоки команд, тому помилок в їх написанні припуститися неможливо, як неможливо з'єднати блоки, які не можна з'єднувати за правилами мови програмування Скретч.

Логічні помилки це помилки, які виникають у результаті роботи програми. Ці помилки порушують логіку самої програми і виправити їх може тільки сам програміст.

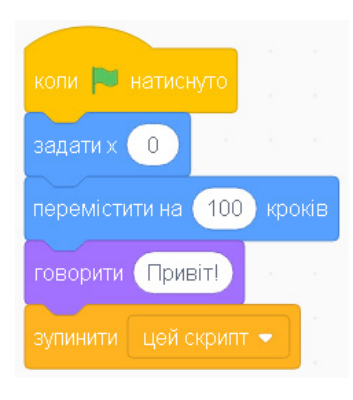

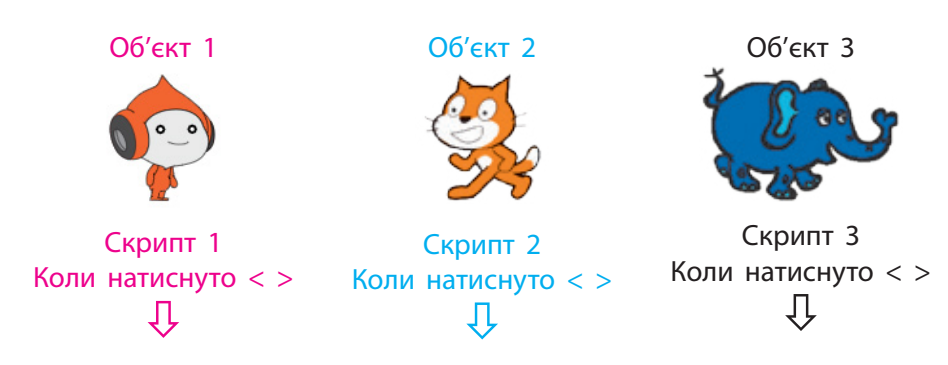

Програми (скрипти) запускаються на виконання після натиснення на прапорець, певну клавішу або об'єкт.

#### **Команди запуску програм на виконання**

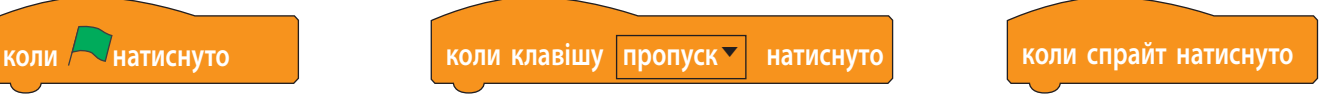

Програми, які запускаються на виконання одночасно, мають починатися з однакового заголовка.

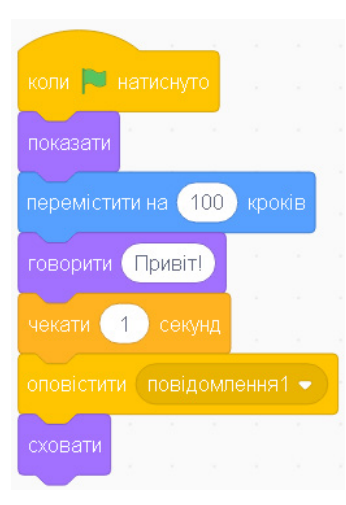

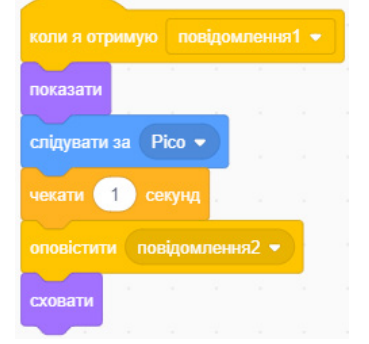

#### **Послідовне виконання програм**

Сутність послідовного виконання програм полягає в тому, що програми, розроблені для різних об'єктів, виконуються одна за одною автоматично. Для організації послідовного виконання програм у середовищі Скретч використовують команди передавання керування від однієї програми (скрипту) до іншої: один об'єкт передає повідомлення, інший отримує його і починає виконувати команди свого скрипту.

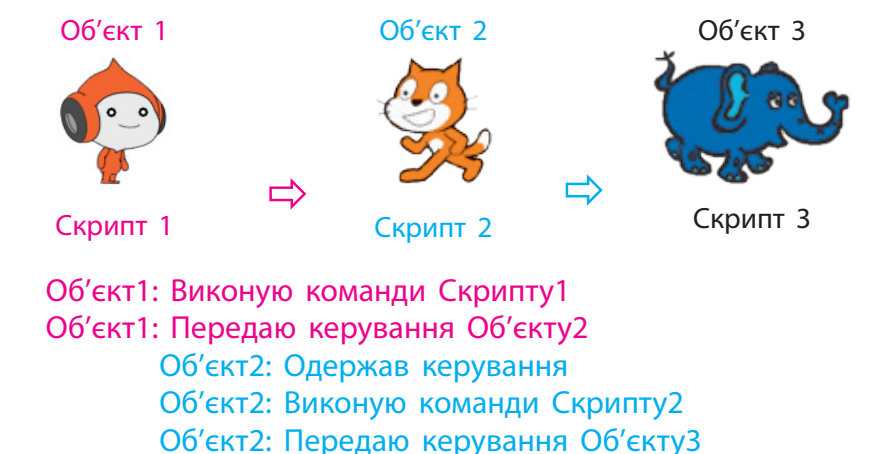

Об'єкт3: Одержав керування Об'єкт3: Виконую команди Скрипту3

#### **Команди для організації послідовного виконання програм**

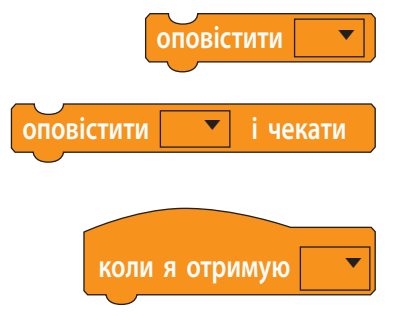

**оповістити**  Керування передається іншому об'єкту (перший об'єкт продовжує виконувати команди свого скрипту)

**оповістити і чекати** Керування передається іншому об'єкту (перший об'єкт припиняє виконання команд скрипта, доки повідомлення не отримає іншій об'єкт)

**коли я отримую <b>VI** Скрипт наступного об'єкта запускається на виконання, якщо надійшов сигнал **оповістити** від іншого об'єкта

Програма, яка запускається на виконання після отримання повідомлення від відповідного об'єкта, має починатися командою **коли я отримую**.

Засоби передавання керування між складовими проєкту, засоби організації діалогу надають можливість створювати цікаві мультимедійні ігри, анімації, інтерактивні програми тощо.

#### **Коротко про головне**

Проєкт — це скоординована діяльність групи людей, спрямована на досягнення певного результату за визначений час. Під час створення проєкту слід дотримуватися визначених етапів та правил створення проєкту.

#### **Запитання і завдання**

**Проєкт 1.** Розробити проєкт «Чи знаємо ми казки», який реалізує такий сценарій. На сцені з тлом із казки, наприклад прянична хатинка, з'являється герой і запитує: «Хто автор цієї казки?». З'являється поле для відповіді. Якщо відповідь буде правильною, чути оплески, якщо ні — інший звук.

**Проєкт 2.** Розробити проєкт «Учимо кольори», який реалізує такий сценарій. На сцені з тлом із різнокольоровими кульками, наприклад party, з'являється чарівна паличка та фантастичний герой. Чарівна паличка торкається певного кольору, а фантастичний герой запитує тією іноземною мовою, яку ви вивчаєте у школі: «Який це колір?». З'являється поле для відповіді. Якщо відповідь буде правильною, чути оплески, якщо ні — інший звук.

**Проєкт 3.** Розробити проєкт «Космос», який реалізує такий сценарій. На сцені з тлом планети, наприклад moon, з'являється ракета. З інтервалом 1 секунда біля ракети з'являється хлопчик із прапором України і йде в центр сцени, зупиняється. Біля ракети з'являється дівчинка і каже: «Україна — космічна держава». Хлопчик питає: «Як звали першого українського космонавта?». З'являється поле для відповіді. Якщо відповідь буде правильною, чути оплески, якщо ні - інший звук. Діти і ракета зникають, на планеті залишається прапор України.

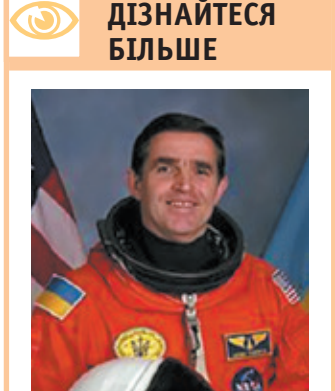

Леонід Костянтинович Каденюк льотчик-космонавт, Герой України
# Розділ 5 **КОМП'ЮТЕРНА ГРАФІКА**

- § 28. Поняття комп'ютерної графіки. Растрові і векторні зображення
- § 29. Прикладні програми для перегляду, опрацювання та створення графічних зображень
- § 30. Робота з файлами в середовищі графічного редактора. Формати файлів
- § 31. Інструменти графічного редактора для побудови об'єктів зображення
- § 32. Операції над об'єктами зображень
- § 33. Поєднання тексту та графічних зображень Створюємо навчальний проєкт

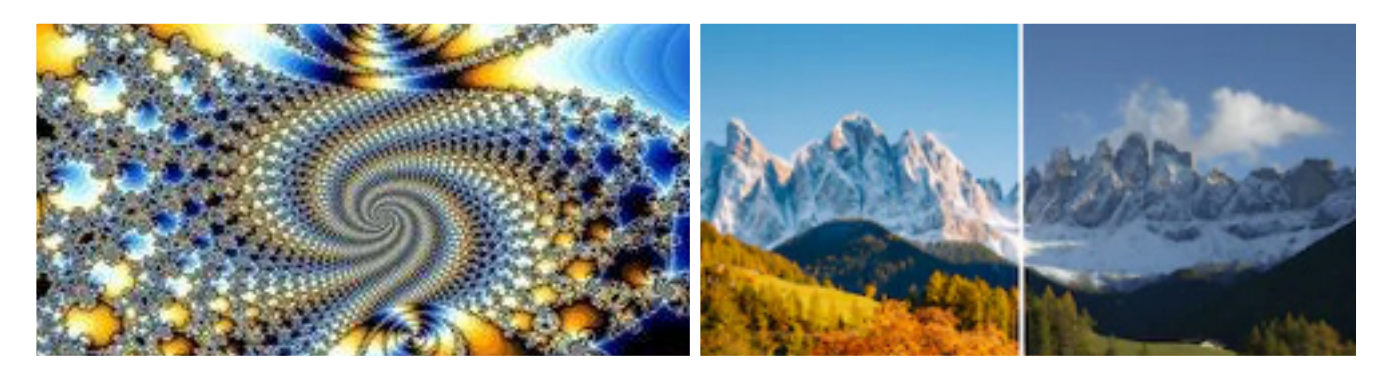

## **У цьому розділі ви дізнаєтеся:**

- що таке комп'ютерна графіка, які існують види графіки
- як працювати з файлами в середовищі графічного редактора
- як створювати зображення за допомогою інструментів графічного редактора
- як працювати з об'єктами зображень

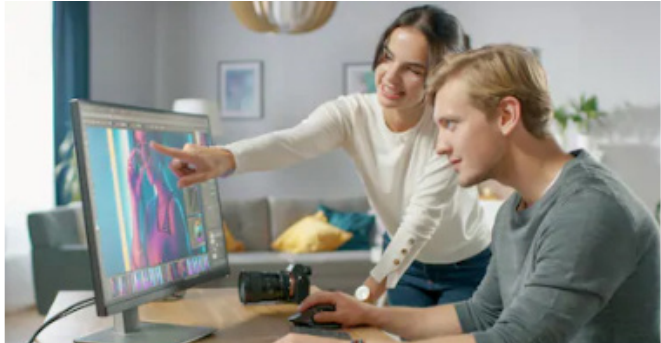

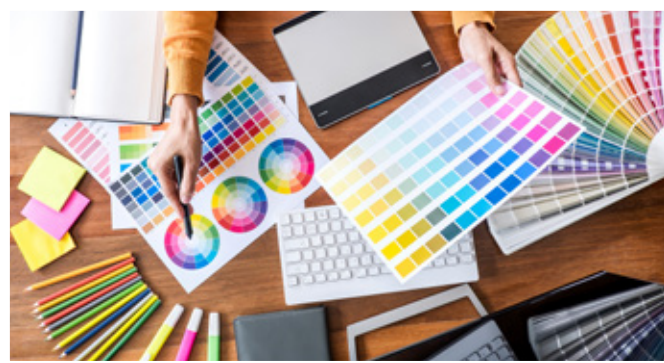

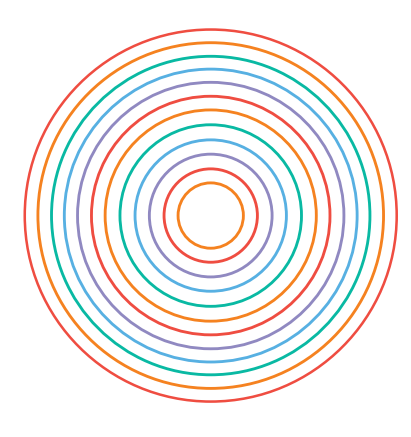

# **§ 28. ПОНЯТТЯ КОМП'ЮТЕРНОЇ ГРАФІКИ. РАСТРОВІ І ВЕКТОРНІ ЗОБРАЖЕННЯ**

## **Сьогодні ви: Словничок**

- з'ясуєте, що таке комп'ютерна графіка і де її використовують;
- дізнаєтеся, як класифікують комп'ютерні зображення;
- навчитеся розрізняти растрові та векторні зображення, оцінювати їх переваги та недоліки.
- ? Розгляньте зображення. Як ілюстрації можуть допомогти у сприйнятті інформації?

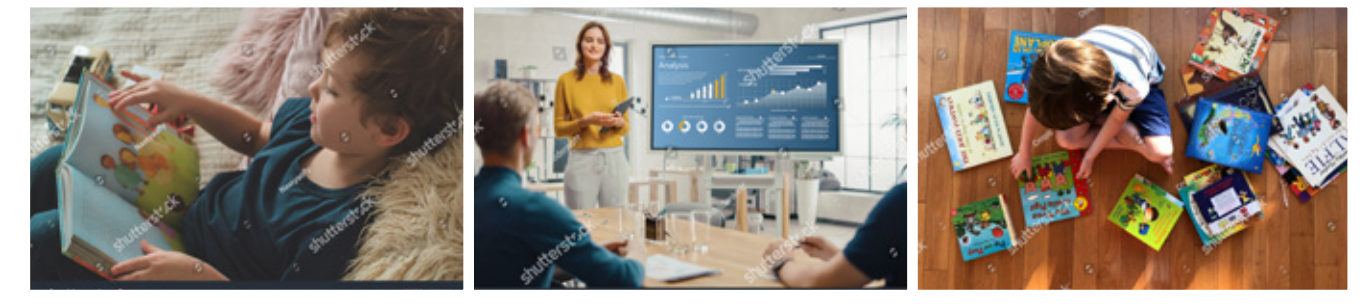

Мабуть, ви пам'ятаєте свої перші дитячі книжки. Вони були барвистими, з яскравими картинками. А чи може бути цікавою дитяча книжка без картинок? Згадаймо героїню казки Льюїса Керролла «Аліса в країні Див»:

«Аліса тяжко занудьгувала, сидячи на березі без діла. Разів зо два зазирнула вона до книжки, яку читала її сестра, але не знайшла там ні малюнків, ні розмов.

— Чого варта книжка без малюнків та розмов? — зітхнула Аліса».

Людина сприймає більшість інформації за допомогою органів зору. Тому так важливе для людини візуальне подання інформації. Ваші шкільні підручники теж містять зображення, які допомагають краще зрозуміти навчальний матеріал.

## **Поняття графіки**

Малюнок завжди відігравав важливу роль у житті людини. Давні племена не мали писемності, але ми дізналися про їхнє життя з наскельних малюнків. Стіни стародавніх єгипетських храмів укриті малюнками, що розповідають про звичаї цього давнього народу. Сюжетні зображення на теми стародавніх легенд містяться на античному посуді. Українські хати, піч, одежу прикрашали рослинними малюнками.

Графіка — це різновид мистецтва, назва якого в перекладі з грецької означає «пишу, дряпаю, малюю». Основним засобом створення художнього образу в графіці є найпростіший для лю-

- Інформаційні технології
- Штучний інтелект

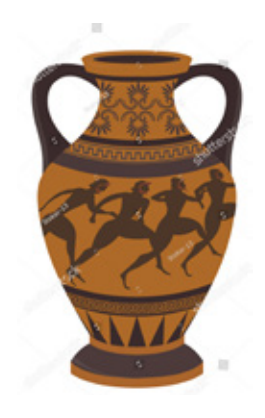

## **ІСТОРИЧНА ДОВІДКА**

Подання даних на моніторі в графічному вигляді вперше було реалізовано в середині 50-х років XX століття. Але еру комп'ютерної графіки започаткувала запропонована 1961 р. американським інформатиком Айвеном Сазерлендом система Sketchpad. За допомогою світлового пера користувачі могли створювати малюнки безпосередньо на екрані монітора.

дини спосіб відтворення побаченого — лінія, штрих, що утворюють контур предмета.

Ви вже знайомі з книжкою, плакатною графікою. З розвитком комп'ютерної техніки окремим видом мистецтва стала й комп'ютерна графіка.

## **Поняття комп'ютерної графіки**

Комп'ютерна графіка є розділом інформатики, що вивчає способи і засоби створення й опрацювання графічних зображень.

Існують різні класифікації комп'ютерної графіки. За способом формування зображень комп'ютерну графіку поділяють на растрову, векторну та фрактальну. Окремо розглядають тривимірну графіку.

? Розглянь зображення. Чим, на твій погляд вони розрізняються?

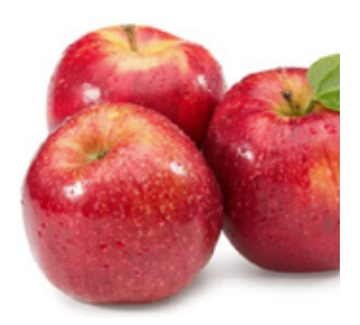

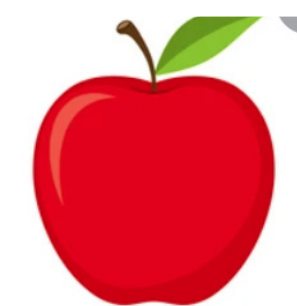

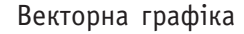

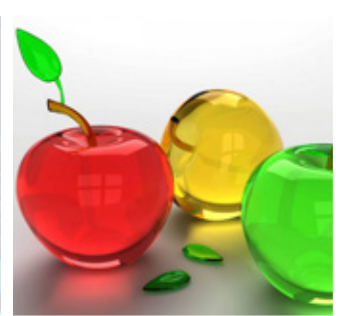

Растрова графіка Векторна графіка Фрактальна графіка Тривимірна графіка

Цього року ви познайомитеся з растровою та векторною графікою.

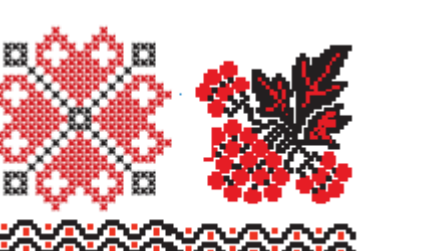

Растрове зображення

## **Растрова графіка**

Основою растрового зображення є піксель (точка). Точки зображення розташовуються в рядках і стовпцях прямокутної сітки, яку називають растром (від лат. rastrum — граблі). Кількість пікселів, що розміщуються на одиниці довжини зображення, називають роздільною здатністю. Кожен піксель зображення характеризується координатами та кольором. Таке зображення схоже на мозаїку, яка виготовлена з однакових за розміром об'єктів, або на вишивку хрестиком. Коли ви дивитеся на таке зображення здалеку — воно здається суцільним, а коли розглядаєте ближче — бачите окремі його складові.

## **147**

## **Основні характеристики растрових зображень**

- 1. Кількість кольорів.
- 2. Роздільна здатність.
- 3. Форма пікселя.

У разі збільшення масштабу перегляду растрового зображення відбувається процес пікселізації — стає помітна його «зерниста» структура.

Растрові зображення можна отримати, скануючи малюнки, фотографуючи об'єкти цифровим фотоапаратом, створюючи зображення за допомогою графічного планшета та спеціальних програм.

Чим з більшої кількості точок складається зображення, тим візуально якіснішим воно виглядає. Але більшим за розміром є і файл, у якому це зображення зберігається.

Переваги й недоліки. Растрові зображення є реалістичними, мають природні кольори. Але ці зображення складні в редагуванні, а під час масштабування та обертання зображень їхня якість погіршується. Файли з растровими зображеннями мають великий обсяг.

## **Векторна графіка**

Векторне зображення будується з окремих базових об'єктів — графічних примітивів: відрізків, многокутників, кривих, овалів тощо. Таке зображення нагадує аплікацію.

Векторне подання полягає в кодуванні елементів зображення — графічних примітивів — математичними формулами із вказівкою кольорів контуру й тла.

Наприклад, червоний круг на білому тлі буде описаний однією математичною формулою — формулою кола із задаванням значень трьох обов'язкових величин: координат центра й радіуса. Також можуть зазначатися колір і товщина контуру, кольори заповнення фігури й тла. Зображення в такий спосіб кодування займатиме у файлі значно менше місця, ніж аналогічне растрове.

Складність векторного зображення визначається кількістю графічних примітивів, із яких воно створене. Під час зберігання такого зображення у файлі записуються перелік об'єктів зображення і значення їхніх властивостей. Тому чим більше об'єктів — тим тхніх властивостей. Тому чим олівше об'єктів — тим.<br>більше розмір файлу зображення.

## **ДІЗНАЙТЕСЯ БІЛЬШЕ**

Мозаїка (від лат. musivum присвячене музам) — зображення, виконане з кольорових каменів, керамічних плиток та інших матеріалів. Прикладами художньої мозаїки середньовічного мистецтва на теренах України є настінні мозаїки в Софійському соборі у Києві.

## **ДІЗНАЙТЕСЯ БІЛЬШЕ**

Марія Приймаченко — народна художниця України. Виробила власний стиль, у якому поєднані художні особливості народної вишивки, писанки, розпису тощо. Відома насамперед своїми фантастичними звірами. Найвідоміші картини: «Синій бик», «Тигр сміється», «Захотів слоник моряком бути» та ін.

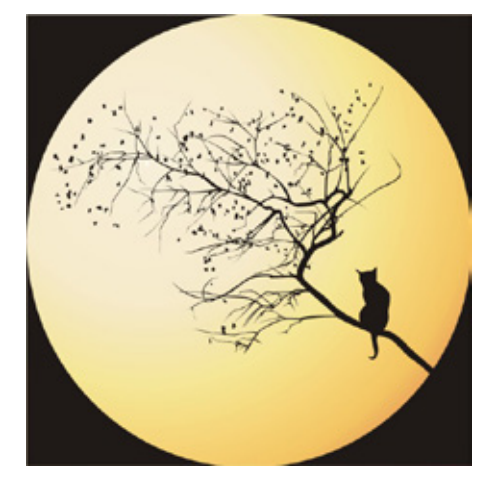

 $3.9.9.9.9.2.2$ 

 $1.11.$  Чому малюнок займає важли

3. У яких галузях діяльності використовуються графічні зображення?

Переваги й недоліки. Векторні зображення не мають такої перевати и педолікій венторії вображення не імають тако.<br>Реалістичності й природності кольорів, як растрові. Але їхня якість не погіршується із зміною розміру зображення. Файли з векторними зображеннями зазвичай мають менший обсяг, ніж з растровими.  $3B6$  $\overline{\mathbf{3}}$  p Комп'ютерна графіка — це розділ інформатики, що вивчає способи **Запитання і заве**дання і заведання і заведання і заведання і заведання і заведання і заведання і заведання і<br>Поділення

#### **СКОРОТКО ПРО ГОЛОВНЕ** В САМОКОНТРОЛЮВИЕ формування зображень розрізняють растрову і векторну графіку, кожна з Компаніє графіка — це розділ інформатики, що вивчає способи способи способи способи.<br>Повідка — це розділ інформатики, що вивчає способи способи способи способи способи способи способи способи спо

**МАЛЯ** Комп'ютерна графіка — це розділ інформатики, що вивчає способи і засоби створення й опрацювання графічних зображень. За способом формування зображень розрізняють растрову<br>. **1. Чому в яких має свої переваги й недоліки.**<br>1. Чому місце в житорну графіку, кожна з яких має свої переваги й недоліки.  $4.44$ ,  $4.44$ ,  $4.44$ ,  $4.44$ ,  $4.44$ ,  $4.44$ ,  $4.44$ ,  $4.44$ ,  $4.44$ ,  $4.44$ ,  $4.44$ ,  $4.44$ ,  $4.44$ ,  $4.44$ ,  $4.44$ ,  $4.44$ ,  $4.44$ ,  $4.44$ ,  $4.44$ ,  $4.44$ ,  $4.44$ ,  $4.44$ ,  $4.44$ ,  $4.44$ ,  $4.44$ ,  $4.44$ ,  $4.44$ ,  $4.44$ 

#### **Запитання і завдання** 4. Що таке растрове зображення? Векторне зображення? Векторне зображення? Векторне зображения с приняти в сображения

## **Запитання для самоконтролю** 6. Розгляньте мал. *а*–*б*. Якому виду графіки вони

- 1. Чому малюнок займає важливе місце в житті людини?
- 2. Що таке комп'ютерна графіка?<br><sup>2. У сини телисан зісли чест</sub>і зинер</sup>
- 3. У яких галузях діяльності використовуються графічні зображення? растрове зображення (мал. *векор*іть і закон<sub>и</sub> 7. Накресліть таблицю 10 х 15 у зоци таблицю 10 х 15 у зоци та за 15 у зоци та за 15 у зоци та за 15 у зоци та<br>Падзеі
	- 4. Що таке растрове зображення? векторне зображення? *б* о таке растрове зображення? векторне зображення?
	- 5. Які переваги й недоліки растрових і векторних зображень?

#### $\overline{\phantom{a}}$ чо<sub>р</sub> *б* синій **1** коричневий **5** допомого поданения код е зображення мал. **вете** за отворили при и законовить и законовить и законовить и законовить и законовить и за<br>В получите сердинизмование в сердинизмование в получите достата в сердинизмования и сердинизмования и сердиниз Колір Код Колір Код чорний **0** червоний **4** зелений **2** жовтий **6** блакитний **3** білий **7**

**Т**ворчен заводання<br>|-

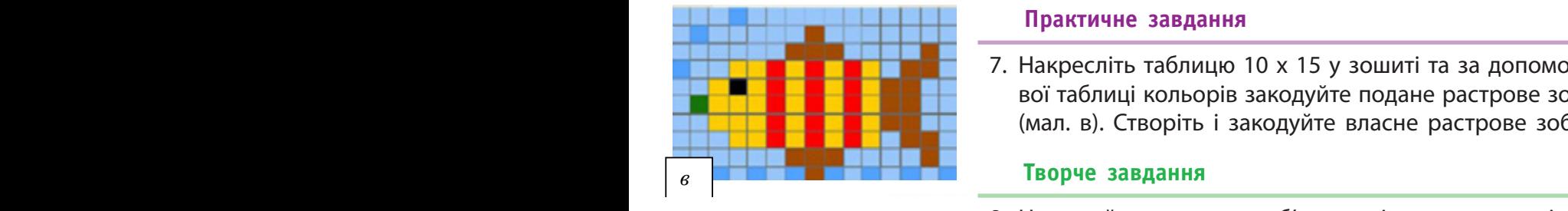

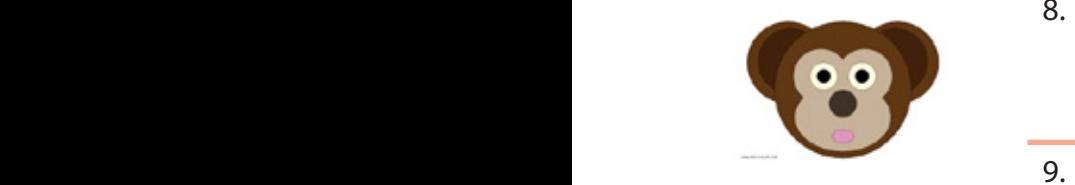

## **Тренувальна вправа** власне растрове зображення.

6. Розгляньте мал. а–б. Якому виду графіки вони належать? Поясніть свій висновок.  $K$ 

7. Накресліть таблицю 10 х 15 у зошиті та за допомогою кодової таблиці кольорів закодуйте подане растрове зображення<br>До відповідки малюнок. З'ясний і середійський резирсирове зображення (мал. в). Створіть і закодуйте власне растрове зображення.  $\alpha$  subspire *i* sundaying *Bracile* pactibode soc

# **Творче завдання Творче завдання**

8. Намалюйте в зошитах об'єкти, які складаються тільки з ова-8. Намалюйте в зошитах об'єкти, які складаються тільки лів. Опишіть алгоритм їх побудови. з овалів. Опишіть алгоритм їх побудови.

## **Інтелектуальна хвилинка Інтелектуальна хвилинка**

9. Розгляньте малюнок. З'ясуйте, яка фігура «зайва»? Відповідь 9. Розгляньте малюнок. З'ясуйте, яка фігура «зайва»? Відповідь обґрунтуйте. обґрунтуйте.

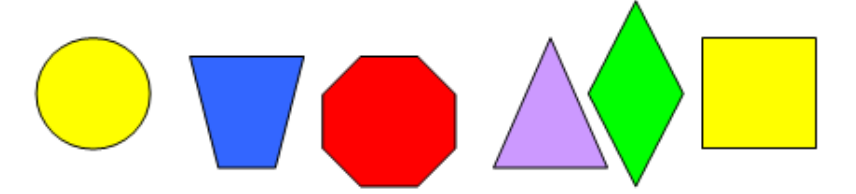

*а б* 5. Які переваги й недоліки растрових і векторних зображень?  $4.4.11$ 5. Які переваги й недоліки растрових і векторних зображень? 6. Розгляньте мал. *а*–*б*. Якому виду графіки вони  $\overline{a}$  ,  $\overline{a}$  ,  $\overline{a}$  ,  $\overline{a}$ 6. Розгляньте мал. *а*–*б*. Якому виду графіки вони належать? Поясніть свій висновок. **Практичне завдання**  $\mathbb{Z}$  $\overline{a}$ 

**Запитання для самоконтролю**

 $2.1$   $2.2$ 

## Кодова таблиця кольорів

бартан жаңылат.<br>Тарахы

# **§ 29. ПРИКЛАДНІ ПРОГРАМИ ДЛЯ ПЕРЕГЛЯДУ, ОПРАЦЮВАННЯ ТА СТВОРЕННЯ ГРАФІЧНИХ ЗОБРАЖЕНЬ**

## **Сьогодні ви: Словничок**

- розглянете комп'ютерні програми для роботи із зображеннями;
- дізнаєтеся про види та призначення графічних редакторів;
- ознайомитеся з графічним редактором.
- ? Розгляньте зображення. Де і ким використовуються програми для роботи із зображеннями?

- Програма для перегляду зображень
- Графічний редактор

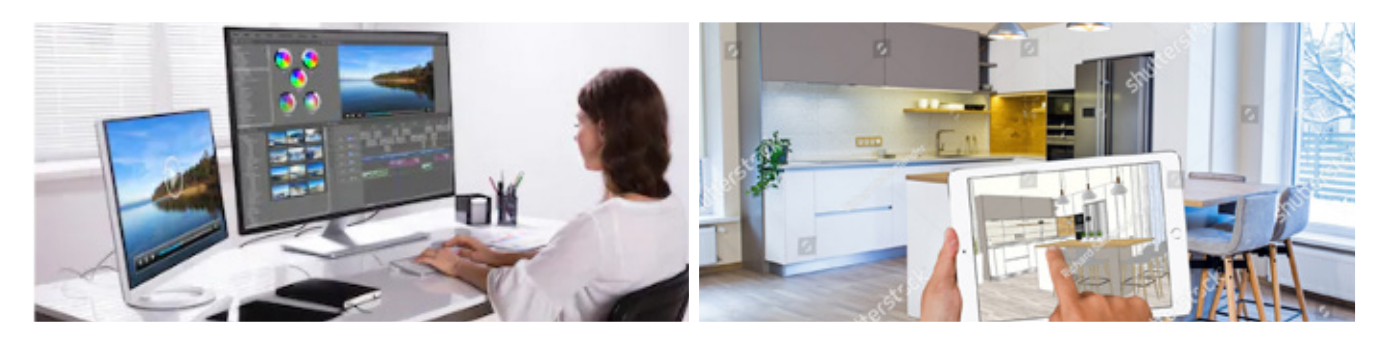

Представники різних професій потребують різного програмного забезпечення для роботи із зображеннями.

## **Програми для перегляду зображень**

Для створення, редагування та перегляду зображень існує безліч програм, які відрізняються своїм призначенням та можливостями. Умовно їх можна поділити на такі групи:

- 1) програми для перегляду зображень;
- 2) графічні редактори;
- 3) графічні пакети.

Програми для перегляду зображень також називають **в'юєрами** (від англ. *viewer* — переглядач). Але зазвичай за їх допомогою можна не тільки переглядати зображення, а й виконувати нескладні операції з упорядкування, редагування та форматування зображень. До таких програм належать IrfanView, Acdsee, FastStone Image Viewer, Picasa, XnView та інші. Також можна використати програму Microsoft Office Picture Manager.

Алгоритм відкриття графічного за допомогою обраної програми:

- 1. Відкрити контекстне меню файлу
- 2. Вибрати команду Відкрити за допомогою.
- 3. Вибрати у списку потрібну програму, наприклад Фотографії.

**ДІЗНАЙТЕСЯ БІЛЬШЕ**

Редактор — це:

1) особа, яка редагує, виправляє, опрацьовує та готує до видання, до друку тексти книг, журналів, наукових розробок тощо; 2) комп'ютерна програма, що виправляє та редагує наявні дані.

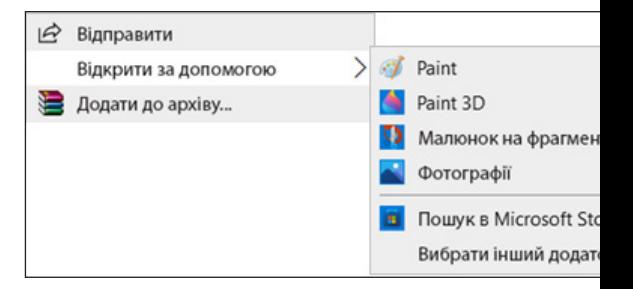

# **150**

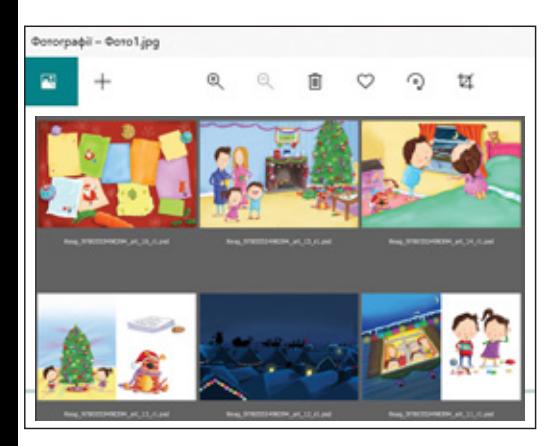

4. Далі можна працювати із зображеннями за допомогою команд, наприклад, верхнього меню. наприклад, верхнього меню.

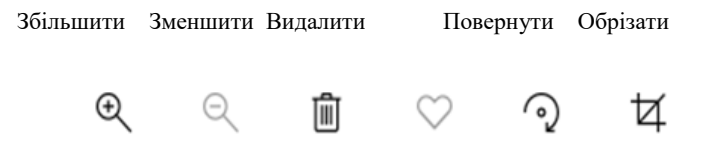

## **Поняття графічного редактора Поняття графічного редактора**

**Графічний редактор** — це комп'ютерна програма, призначена для Графічний редактор — це комп'ютерна програма, призначена для створення та опрацювання графічних зображень.

## **Основні можливості графічних редакторів:**

- створення та редагуванням малюнків;
- використання готових малюнків;
- застосування колірної гами;
- перетворення зображень;
- додавання текстових фрагментів тощо.

Потужні графічні редактори, які мають додаткові можливості створення анімацій, об'ємних зображень тощо, називають графічними пакетами.

- За сферою використання розрізняють:
- редактори інженерної та конструкторської графіки, які використовуються зазвичай для побудови різноманітних діаграм, графіків, креслень тощо;
- редактори ілюстративної графіки, призначені для створення ілюстрацій, малюнків.

Найбільш відомими в нашій країні графічними пакетами є AutoCAD, Grapher, GraphPlus, PaintMaker, PaintBrush, Aldus Photostyler, Adobe Photoshop, Adobe Illustrator, CorelDRAW, 3D-Studio та інші.

## **Види графічних редакторів**

Залежно від об'єкта опрацювання графічні редактори поділяються на растрові та векторні.

Растрові редактори широко застосовують для опрацювання світлин, створення фотоефектів і художніх композицій.

Векторні редактори зручні для створення нескладних зображень, але практично не використовуються для опрацювання готових малюнків.

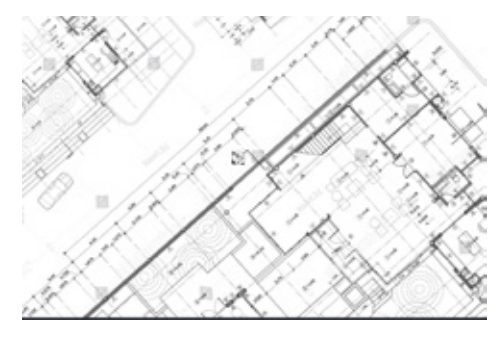

Інженерна графіка

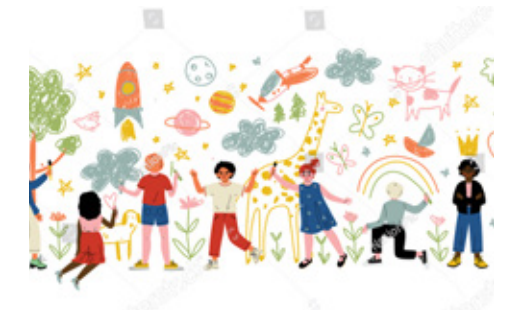

Ілюстративна графіка

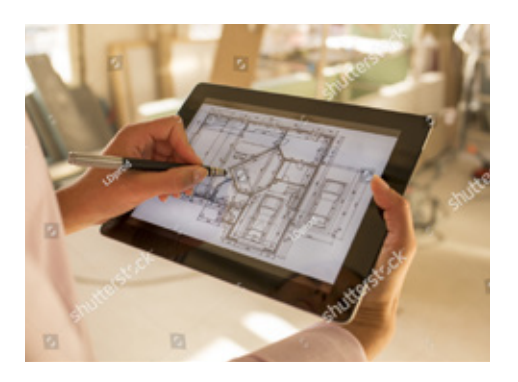

? Розгляньте значки графічних редакторів. Які з них вам вже знайомі? **?** Розгляньте значки графічних редакторів. Які з них вам вже знайомі?  $M<sub>1</sub>$ 

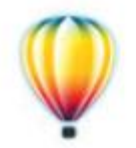

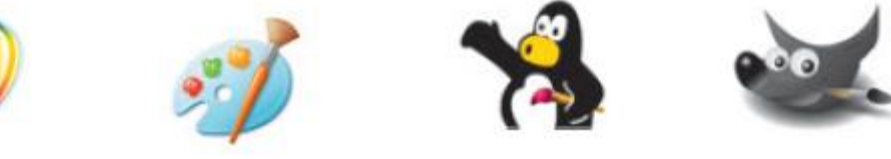

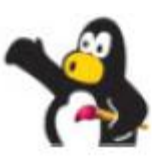

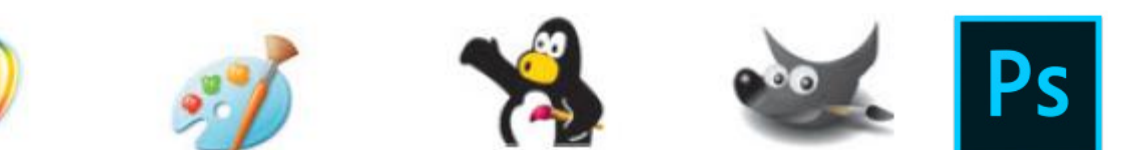

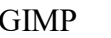

До растрових редакторів належать програми Paint, Tux Paint, Adobe Photoshop, GIMP та інші; до векторних — CorelDRAW, **Викратий признайт** Adobe Illustrator, Inkscape та інші.

Різні графічні редактори мають багато спільного. Тому досвід при нерев роботи в одному редакторі стане в пригоді під час опанування 1) наявність майже на всіх комп'ютерах, які працюють з операційною іншого.

## Графічний редактор Paint

.<br>Сьогодні ви згадаєте графічний редактор Paint, який призначений для створення та редагування растрових зображень.

Це не дуже потужний редактор, але він має низку певних ристім в w переваг:

- 1) наявність майже на всіх комп'ютерах, які працюють з опера- у письма знову ційною системою Windows;
- циною системою windows,<br>2) невеликі відмінності між версіями;
- -, перелим відишивен ши верелиш,<br>3) простий та інтуїтивно зрозумілий інтерфейс;

4) підтримка популярних форматів файлів. Але редактор Paint має й деякі недоліки:

- 1) одновіконний інтерфейс відсутність можливості одночасного відкриття декількох зображень в різних вікнах; рчас- Простий і зручний інтерфейс.
- 2) відсутність можливості редагувати багатошарові зображення. такий спосіб: **Пуск Стандартні програми** Запуск редактора Paint можна здійснити в такий спосіб: Пуск **Paint**.

→ Стандартні програми → Paint.

Після запуску програми на екрані монітора відкривається вікно графічного редактора Paint. графічного редактора Paint.

Розглянемо основні об'єкти вікна програми Paint. Розглянемо основні об'єкти вікна програми Paint.

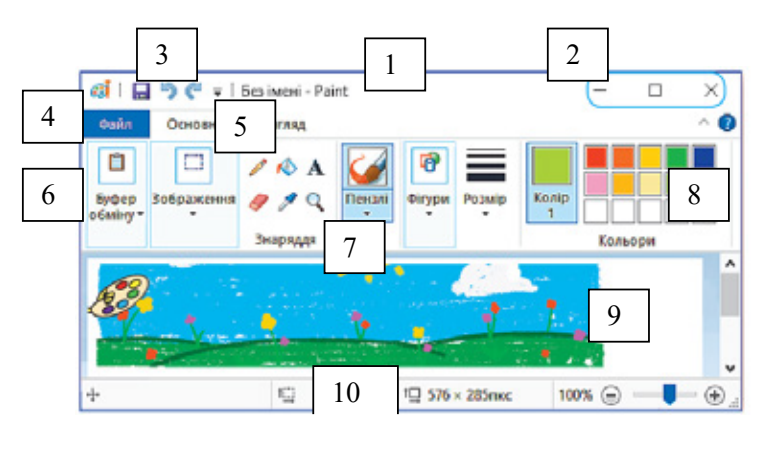

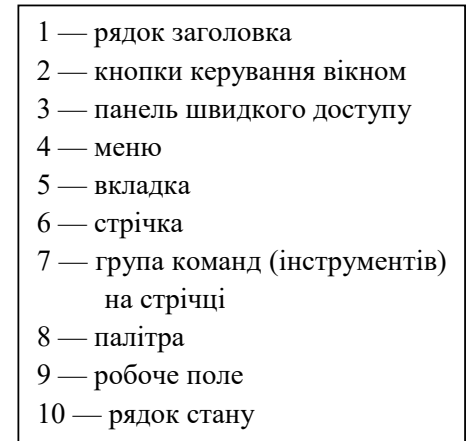

Перша версія Paint з'явилася у Windows  $\blacksquare$  1.0.  $\blacksquare$  Windows 3.0 програма була изна- Перейменована в Paint Brush. Але потім в Windows 95 і пізніших версіях Brush. Але потім в Windows вона була знову пере- $X^2$ йменована в Paint. **SHEEPS NEWS 7 Редактор Paint був** повністю пере**проблений і отримав** 

інтерфейс.

CorelDRAW Paint Tux Paint GIMP Photoshop

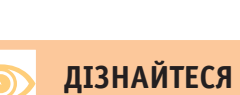

**БІЛЬШЕ**

 $D_{\sigma}$  | гэ фотошопа **151**

## **152 Коротко про головне**

Для роботи з графічними файлами призначені програми для перегляду, створення та опрацювання зображень. Графічний редактор — це комп'ютерна програма, яка надає можливість користувачам створювати та опрацьовувати зображення, а також зберігати їх для подальшого використання. За способом подання зображень редактори поділяють на растрові та векторні.

## **Запитання і завдання**

## **Запитання для самоконтролю**

- 1. Що таке графічний редактор?
- 2. Для чого призначений графічний редактор?
- 3. Які команди меню програми Paint вам відомі? Яке їх призначення?

## **Тренувальна вправа**

- 4. Люди яких професій використовують програми для роботи із зображеннями? З якою метою?
- 5. Які з поданих графічних редакторів є растровими?

#### **Практичне завдання**

6. Розгляньте об'єкти вікна графічного редактора Paint. З'ясуйте, чим вони схожі на об'єкти вікон інших програм, чим відрізняються.

## *Порядок виконання*

- 1) Запустіть графічний редактор (із дозволу вчителя / вчительки).
- 2) У вікні графічного редактора виконайте такі дії.
- Знайдіть об'єкти вікна програми: рядок заголовка, меню, рядок стану, інструменти для малювання, палітру.
- Змініть розмір робочого поля.
- З'ясуйте, з яких назв складається меню програми. Що міститься на стрічках відповідних вкладок?
- 3) Закрийте вікно графічного редактора.

*Зробіть висновок:* чим схожі і чим відрізняються вікна графічного редактора та інших програм.

## **Дослідницьке завдання**

7. Дізнайтеся, який графічний редактор установлений на вашому домашньому комп'ютері. Порівняйте вікно цього графічного редактора з вікном редактора Paint на сторінці підручника.

157

#### **Інтелектуальна хвилинка**

8. Знайдіть закономірність і заповніть вільні клітинки таблиці фігурами.

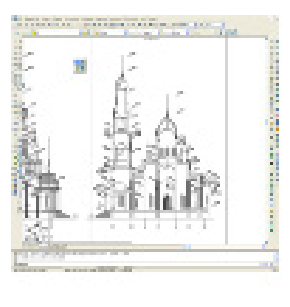

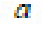

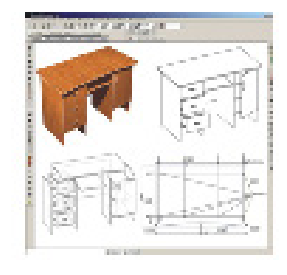

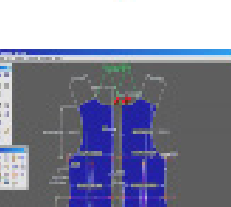

Ŕ.

Б

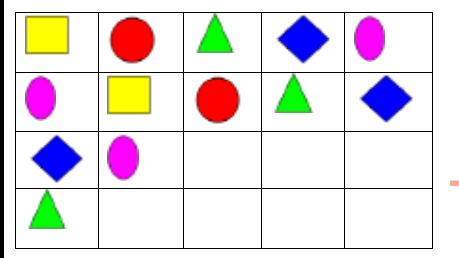

# **§ 30. РОБОТА З ФАЙЛАМИ В СЕРЕДОВИЩІ ГРАФІЧНОГО РЕДАКТОРА. ФОРМАТИ ФАЙЛІВ**

## **Сьогодні ви: Словничок**

- дізнаєтеся про способи збереження файлів у середовищі графічного редактора;
- ознайомитеся з форматами графічних файлів;
- навчитеся зберігати та відкривати файли із зображеннями.
- ? Розгляньте зображення. Якими бувають файли і папки? Для чого використовуються файли і папки?

- Файл, формат файлу
- Збереження, відкриття файлу

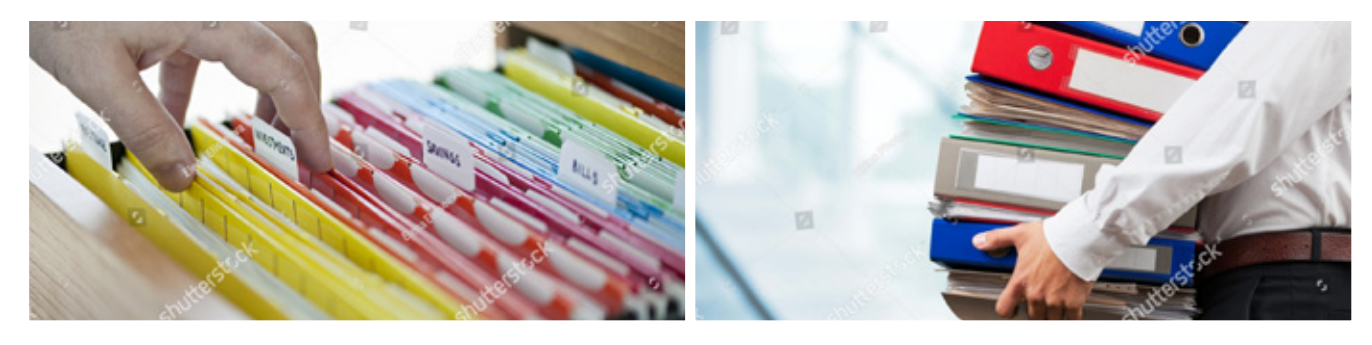

Дані та програми зберігаються у файлах, які можуть бути впорядковані по папках. Файли мають унікальні імена й зберігаються на зовнішніх запам'ятовуючих пристроях комп'ютера.

## **Збереження зображення**

Ви вже знаєте, що графічний редактор — це комп'ютерна програма, яка надає можливість користувачам створювати й редагувати на екрані комп'ютера зображення, а потім зберігати їх для подальшого використання.

Збереження файлів у середовищі графічного редактора не відрізняється від збереження файлів в інших програмних застосунках. Здійснити збереження зображення можна різними способами.

## **Способи збереження зображення:**

- команда вкладки Файл → Зберегти (Зберегти як...); у першому випадку файл буде збережений за старим іменем, у другому буде запропоновано ввести нове ім'я;
- комбінація клавіш *Ctrl* + S або *Shift* +  $F12$  для збереження раніше створеного зображення у файлі зі старим іменем;
- кнопки Зберегти на панелі швидкого доступу.

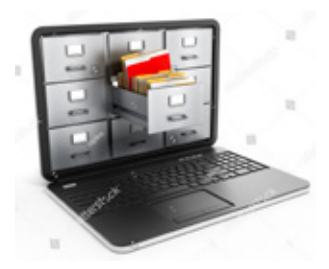

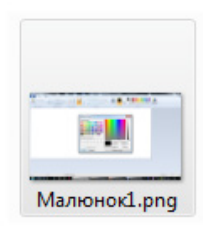

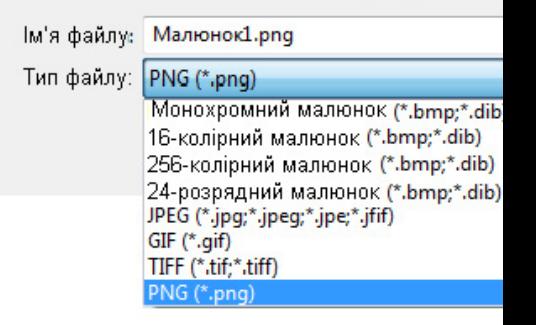

За замовчанням Paіnt надає файлу розширення *.png*. Для збереження зображення в іншому форматі треба вибрати його із списку в полі Тип файлу.

## **Формати файлів растрових зображень**

Формат файлу визначає спосіб збереження даних: спосіб кодування даних, алгоритм стиснення (якщо задіяний) тощо.

Основним форматом у Paint є PNG, але підтримуються також інші формати.

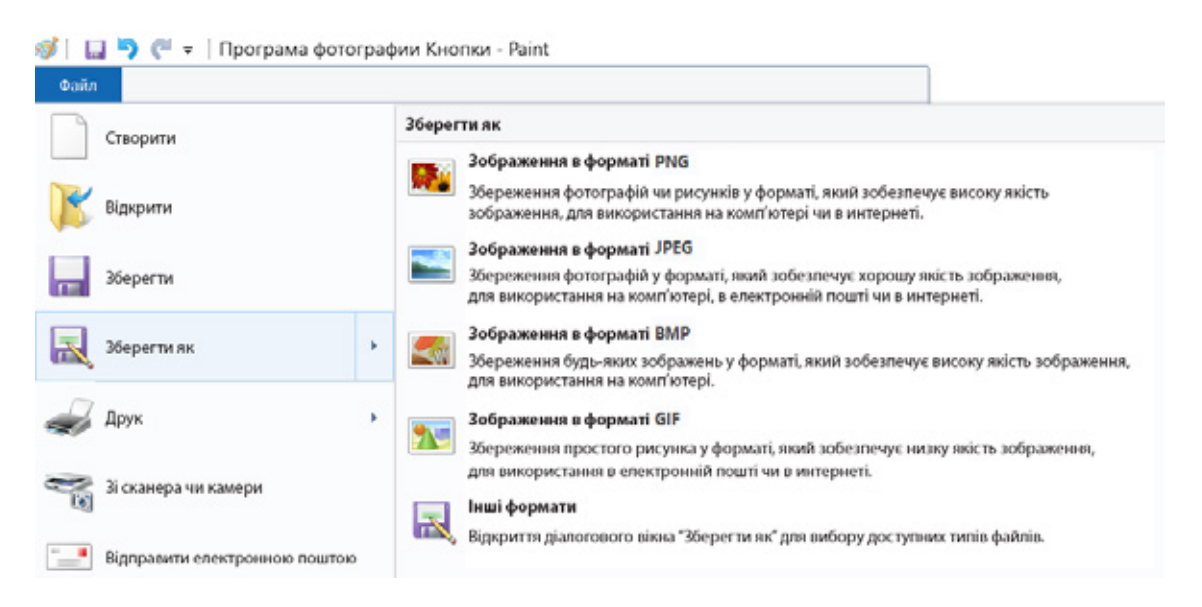

BMP — формат для збереження растрових зображень без стиснення; підтримує велику кількість кольорів. Файли в цьому форматі мають великий обсяг.

JPEG (JPG) — формат для збереження растрових зображень зі стисненням за рахунок втрати якості (із зображення видаляється інформація, не помітна для ока людини). Файли в цьому форматі мають невеликий обсяг; формат популярний для розміщення зображень в інтернеті.

PNG — формат для збереження растрових зображень зі стисненням без значної втрати якості; підтримує велику кількість кольорів (але меншу, ніж формат BMP). Створений як формат для передавання зображень в мережі.

Зображення, збережені в растровому форматі, важко редагувати. Об'єкти растрового зображення, навіть якщо вони були створені за допомогою певних інструментів графічного редактора, неможливо відокремити. Можна лише виділяти окремі фрагменти зображення.

## **Формати файлів векторних зображень**

Векторні редактори зазвичай мають свій внутрішній формат для збереження векторних зображень. Наприклад, CorelDRAW — CDR, Adobe Illustrator — Al та інші. Формат SVG підтримується графічним редактором Inkscape та багатьма іншими векторними редакторами.

Зображення, збережені у векторному форматі, можна продовжувати редагувати у відповідних графічних редакторах. І кожен об'єкт можна редагувати окремо.

## **Відкриття файлів у середовищі графічного редактора**

Алгоритм відкриття файлу

- 1. Вибрати команду вкладки Файл → Відкрити...
- 2. У вікні Відкриття файлу вибрати папку, де збережений малюнок.
- 3. У робочій області вікна виділити потрібний файл із малюнком, клацнувши його вказівником миші.
- 4. Натиснути кнопку Відкрити.

У робочому полі графічного редактора Paint з'явиться зображення, яке можна опрацьовувати: змінювати, додавати об'єкти, вилучати фрагменти тощо.

## **Інші способи відкриття файлу**

- Викликати команду Відкрити... за допомогою комбінації клавіш Ctrl +  $\circ$  (далі за алгоритмом).
- Знайти потрібний файл у списку Останні зображення списку останніх файлів, що відкривалися, та клацнути його мишею.
- Двічі клацнути значок файлу у відповідній папці у вікні Цей ПК відкриється і програма, у якій створювалося зображення, і саме зображення.
- Клацнути значок файлу правою клавішею миші, вибрати команду контекстного меню Відкрити за допомогою та в списку відображених програм вибрати Paint.

Якщо під час роботи з комп'ютером у вас відкриті файли із зображеннями, які вже не потрібні для роботи, їх краще закрити за допомогою команди вкладки Файл → Закрити. Якщо до зображення було внесені зміни, на екрані з'явиться інформаційне вікно, у якому буде запропоновано зберегти зміни. Якщо ви не робили жодних змін або хочете від них відмовитися, натисніть кнопку Ні — файл закриється без змін.

## **Коротко про головне**

Програма Paint надає можливість створювати, відкривати, зберігати файли із зображеннями в різних форматах, використовуючи команди вкладки Файл, панель швидкого доступу, спеціальні комбінації клавіш тощо.

## **Запитання і завдання**

## **Запитання для самоконтролю**

- 1. Що таке файл, папка?
- 2. Як зберегти файл із зображенням у середовищі графічного редактора?
- 3. Які є формати файлів для збереження растрових зображень?

## **Тренувальна вправа**

4. Визначте файли, у яких зберігаються растрові зображення.

```
малюнок1.bmp малюнок2.docx image1.bmp
image2.jpg picture1.png picture2.pptx
```
**Практичне завдання**

- 5. Відкрийте та збережіть зображення в середовищі графічного редактора. *Порядок виконання*
	- 1) Запустіть графічний редактор.
	- 2) Відкрийте заданий файл із зображенням.
	- 3) Збережіть те саме зображення у файлах з різними розширеннями.
	- 4) Заповніть таблицю. Порівняйте обсяги отриманих файлів.

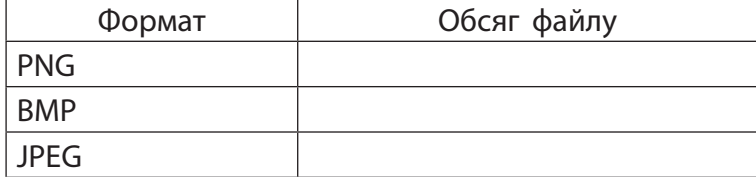

*Зробіть висновок:* як зберігати та відкривати файли в середовищі графічного редактора.

## **Пошуково-дослідницьке завдання**

6. Дізнайтеся, які існують формати, що підтримують і векторну, і растрову графіку.

#### **Інтелектуальна хвилинка**

7. Розгадайте ребус.

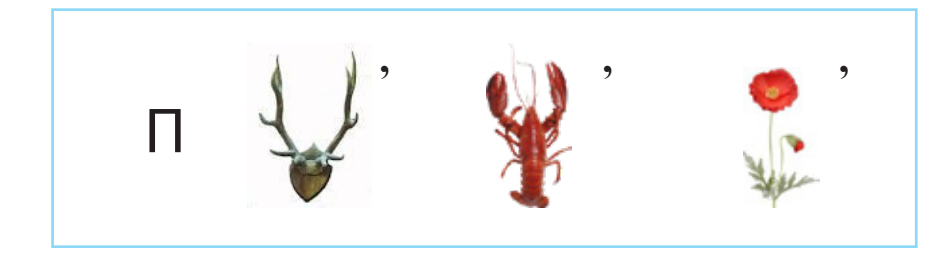

## **§ 31. ІНСТРУМЕНТИ ГРАФІЧНОГО РЕДАКТОРА ДЛЯ ПОБУДОВИ ОБ'ЄКТІВ ЗОБРАЖЕННЯ**

## **Сьогодні ви: Словничок**

- дізнаєтеся про інструменти графічного редактора та їх властивості;
- навчитеся створювати за їх допомогою графічні зображення.

- Інструменти для малювання
- Палітра кольорів
- ? Розгляньте зображення. Які інструменти для малювання на них зображені?

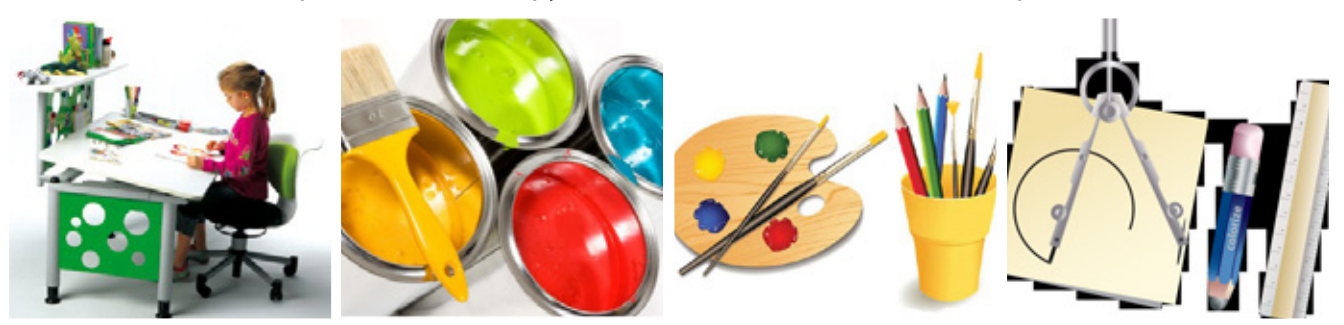

Це кольорові олівці, фарби та пензлі, призначені для створення малюнка, ластик — для корегування малюнка (наприклад, видаляти зайві лінії). Існують також креслярські інструменти для прямих ліній і кіл — це лінійка і циркуль. Ще є спеціальні балончики з фарбою — розпилювачі. Усі ці інструменти мають свої аналоги в середовищі графічного редактора.

? Чому малювання на комп'ютері буває зручнішим, ніж малювання традиційними засобами?

По-перше, у графічному редакторі олівці ніколи не зламуються, фарби не закінчуються, гумка не стирається. По-друге, олівці та фарби не бруднять руки й одяг. І головне — невдалий малюнок можна не викидати, а безкінечно виправляти й вдосконалювати.

? На чому ви малюєте в реальному житті?

Перш за все, на папері. А от професійні художники й художниці пишуть картини на тканині, яку називають полотном. У графічному редакторі ви будете малювати в робочому полі вікна програми, на якому теж міститься полотно, але віртуальне.

## **Інструменти для малювання у графічному редакторі Paint**

Які ж інструменти для малювання має графічний редактор? Розглянемо стрічку вкладки Основне. Засоби роботи із зображеннями об'єднані в групи: Буфер обміну, Зображення, Знаряддя, Фігури, Кольори.

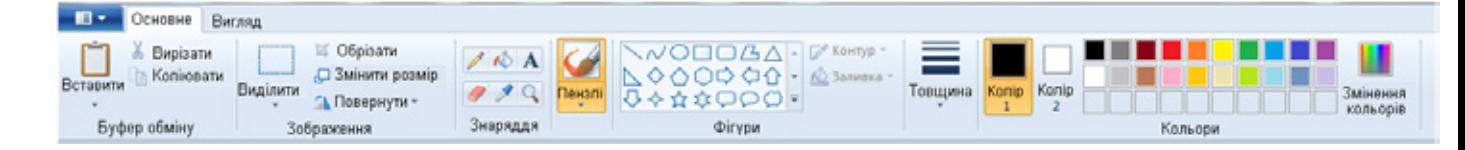

# **158**

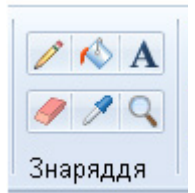

Знаряддя — це група інструментів, призначених для створення зображень. Назву та призначення кожного інструмента можна прочитати на підказці, яка з'являється під час наведення вказівника миші на відповідну кнопку.  $\Box$ 

Налаштування інструментів призначені для встановлення значень властивостей вибраного інструмента. Наприклад, налаштування пензля товщина.

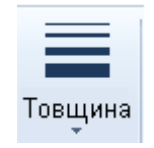

<del>дина.</del><br>**Робоча область** — це місце, де ви будете створювати малюнок у середовищі графічного редактора. Ваш малюнок може бути маленьким і займати тільки частину екрана, а може й не вміститися на екрані, і тоді потрібно застосовувати для його перегляду смуги прокручування.

Пам'ятайте, що розпочинаючи роботу над малюнком у растровому ре-групі **Інструменти** містяться такі дакторі, потрібно вказати його точні розміри. Тому що в разі зміни розмірів малюнка його якість погіршується. інструменти, як **Олівець, Ластик,** 

**Палітра** призначена для вибору кольорів:

Колір 1 — основний, той, яким ви будете малювати інструментами; установлюється клацанням лівої клавіші миші на палітрі;

Колір 2 — колір тла, установлюється клацанням правої кнопки миші на палітрі.

талпрі.<br>Щоб створювати цікаві малюнки в середовищі графічного редактора, потрібно опанувати інструменти, які він надає користувачу. й переміщують його по робочому поля з натиснутою лівою лівою лівою лівою клавішею лівою лівою лівою лівою клав<br>По робочому поля з натиснутою лівою лівою лівою клавішею миші.

#### **Інструменти Назва Призначення** Олівець Створення чітких тонких ліній довільної форми Заливка Заповнення фарбою обмеженої ділянки Текст | Додавання тексту до зображення Ластик (гумка) Видалення фрагмента малюнка кольором тла Палітра (піпетка) Додавання кольору із зображення на палітру (вибраний колір буде встановлений як основний) Масштаб (лупа) Збільшення / зменшення зображення Створення ліній довільної форми з імітацією Пензель роботи пензля вибраного вигляду (один із видів пензля — розпилювач) Лінія З'єднання двох крапок відрізком прямої Побудови кривих (спочатку будується відрізок, а потім за допомогою миші відрізок Крива  $\wedge$   $\wedge$   $\Box$ деформується). 100000 Овал △◆芬な○○○  $OQ$ Побудова фігур. Прямокутник Правильні фігури, наприклад коло, квадрат, Округлений малюють з натиснутою клавішею Shift прямокутник та інші

## Засоби для малювання в редакторі Paint

Графічний редактор Paint має певні інструменти для малювання.

На стрічці вкладки Основне в групі Інструменти містяться такі інструменти, як Олівець, Ластик, Пензель, Розпилювач та інші. Результат їхньої робо ти схожий на результат малювання такими самими реальними інструментами: олівець малює тонку лінію, ластик стирає, розпилювач наносить краплі фарби.

Інструмент на стрічці вибирається лівою клавішею миші. Потім вказівник миші встановлюють у потрібну точку робочого поля й переміщують його по робо чому полю з натиснутою лівою клавішею миші. Так створюється малюнок.

## **Налаштування кольорів**

Розрізняють основний колір (Колір 1) і колір тла (Колір 2).

*Основний колір* використовується для малювання ліній, контурів фігур, введення тексту. Він зазначаєть ся в лівому квадраті ліворуч від палітри кольорів. Цей колір застосовується під час використання будь-яких інструментів, окрім гумки. Гумка з натиснутою лівою клавішею миші стирає кольором тла.

*Для зміни основного кольору* необхідно вибрати новий колір на палітрі за допомогою миші.

*Колір тла* використовується для заливки за мкнених контурів і рамок із текстом. Колір тла заміщує ділянки малюнка, вирізані й переміщені за допомогою інструментів виділення прямокутної або довільної області. Цей колір застосовується під час використання всіх інструментів, окрім Текст і Гумка.

*Для заміни кольору тла* необхідно клацнути правою клавішею миші потрібний колір на палітрі кольорів.

Якщо потрібний колір на палітрі відсутній, його можна створити й замінити ним будь-який з наявних.

Алгоритм зміни кольору на палітрі

- 1. Вибрати на палітрі колір, який потрібно змінити.
- 2. Клацнути кнопку Зміна кольорів праворуч від палітри.
- 3. У вікні Зміна палітри вибрати потрібний колір:
- 4. Клацнути поле зразка кольорів, щоб змінити значення параметрів Відтінок і Контраст, а потім перетягнути повзунок регулювальника в полі гра дієнта кольору, щоб змінити значення Яскравість.
- 5. Натиснути кнопку Додати в набір і ОК.

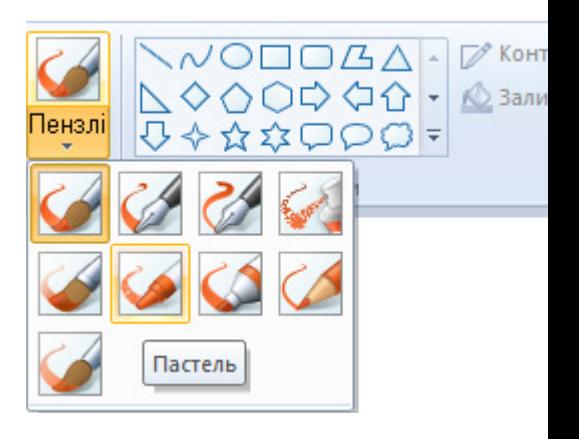

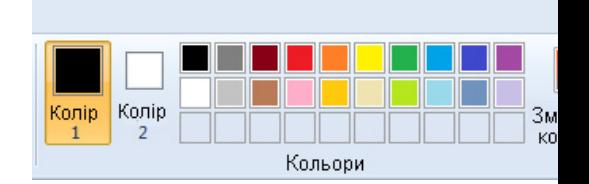

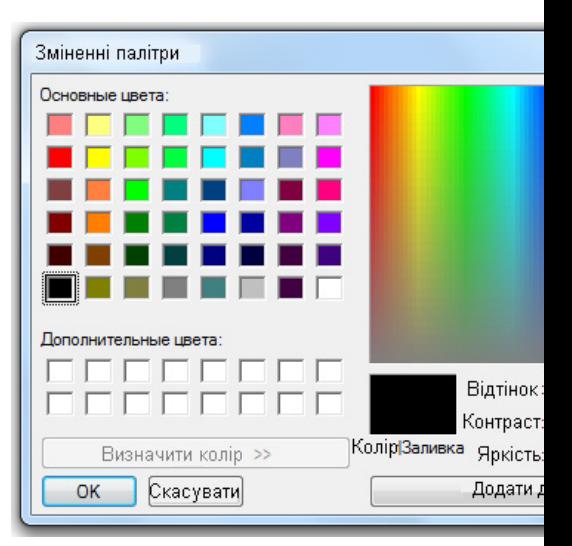

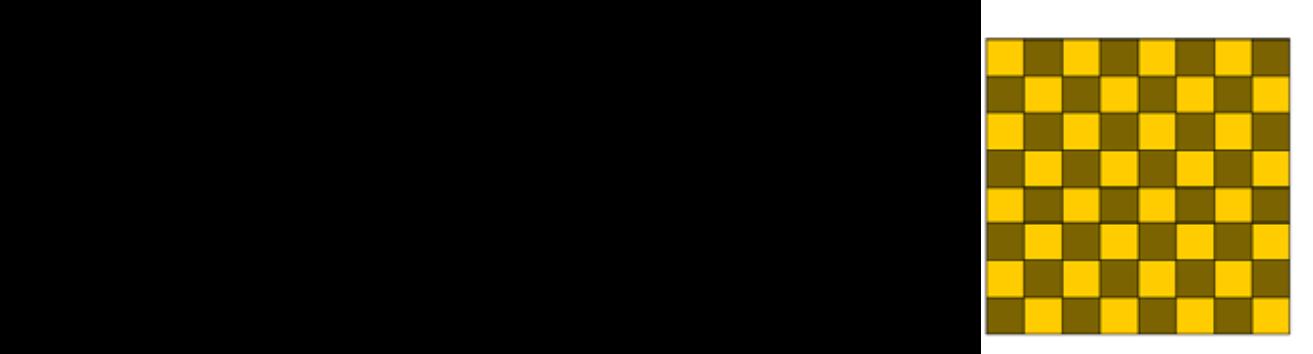

# 7) Використовуючи метод послідовного укрупнення, намалюйте в центрі

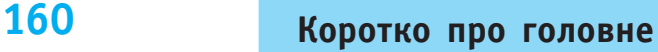

Графічний редактор Paint надає можливість створювати зображення за допомогою різноманітних інструментів, розташованих на стрічці Основне. Налаштування інструментів здійснюється наданням певних значень властивостям інструментів.

## **Запитання і завдання**

## **Запитання для самоконтролю**

- 1. Які інструменти містяться на стрічці вкладки Основне?
- 2. Що таке основний колір і колір тла?
- 3. Як змінити колір на палітрі кольорів?

## **Тренувальна вправа**

- 4. Визначте, за допомогою яких інструментів створені подані малюнки.
- 5. Створіть малюнки, що складаються лише: а) з прямокутників; б) трикутників.

## **Практичне завдання**

6. Намалюйте шахову дошку розміром 8 x 8 клітинок.

## *Порядок виконання*

- 1) Запустіть графічний редактор.
- 2) На Палітрі кольорів виберіть кольори для клітинок дошки (не обов'язково чорний або білий).
- 3) Виберіть інструмент Прямокутник та, використовуючи клавішу Shift, побудуйте суцільний квадратик першого кольору (заготовку для дошки).
- 4) Скопіюйте заготовку та зафарбуйте її другим кольором.
- 5) Установіть квадратики поряд.
- 6) Скопіюйте обидва квадратики, поверніть їх на 180° і утворіть нову заготовку для шахової дошки розміром 2 х 2 клітинки.
- 7) Використовуючи метод послідовного укрупнення, намалюйте в центрі робочого поля шахову дошку розміром 8 x 8 клітинок.
- 8) Збережіть зображення у файлі.
- 9) Завершіть роботу з програмою.

*Зробіть висновок:* які інструменти було використано для виконання завдання.

## **Пошуково-дослідницьке завдання**

7. Знайдіть картини, на яких зображено інструменти для малювання.

## **Інтелектуальна хвилинка**

8. Перенесіть малюнок у зошит. Зафарбуйте максимальну кількість квадратиків, щоб вони не торкалися один одного ні сторонами, ні кутами.

# **§ 32. ОПЕРАЦІЇ НАД ОБ'ЄКТАМИ ЗОБРАЖЕНЬ**

## **Сьогодні ви: Словничок**

- дізнаєтеся, які дії можна виконувати над об'єктами зображення;
- створите зображення з повторюваних об'єктів;
- навчитеся розробляти план для створення зображення з повторюваними об'єктами.
- ? Розгляньте зображення. Чи є на них однакові об'єкти? Який план дій зі створення цих малюнків ви могли б запропонувати?

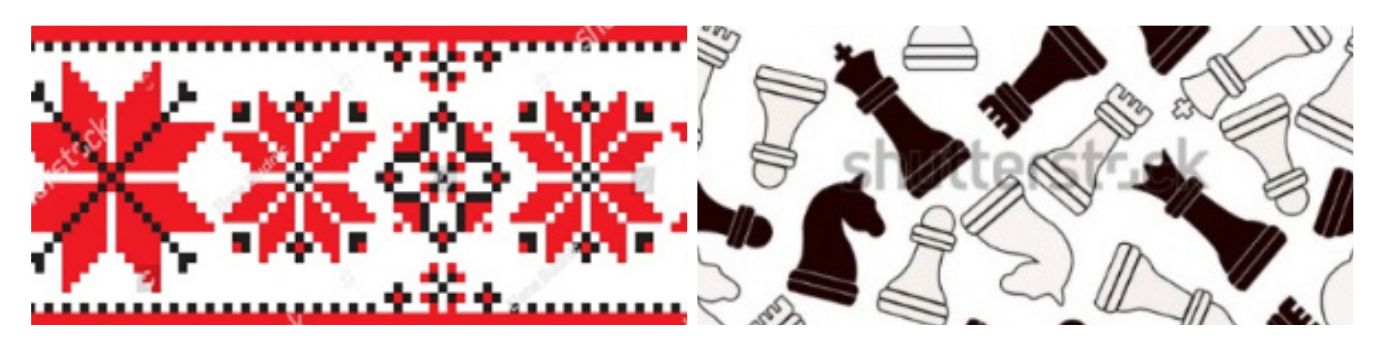

Будь-яка робота вимагає початкового обмірковування та розроблення плану її виконання. Чим ретельніше продуманий алгоритм дій, тим швидше та якісніше буде виконано роботу.

У графічних зображеннях часто можна побачити однакові об'єкти. Однак намалювати два абсолютно однакові об'єкти дуже важко. У графічному редакторі існує можливість зробити копію повторюваного об'єкта або фрагмента зображення, а потім додавати його до малюнка стільки разів, скільки потрібно.

## **Операції над об'єктами та фрагментами зображення**

У графічному редакторі можна опрацьовувати як весь малюнок, так і окремі його частини. Це можуть бути об'єкти, що створюються за допомогою векторних інструментів, або фрагменти зображення. Наприклад, їх можна збільшити або зменшити, повернути, розтягнути, перемістити, видалити тощо. Для цього їх потрібно спочатку виділити.

## **Алгоритм виділення фрагмента**

- 1. Виберіть команду Виділити.
- 2. Виберіть вигляд області виділення.
- 3. Із натиснутою лівою клавішею миші протягніть вказівник так, щоб виділити необхідний фрагмент.

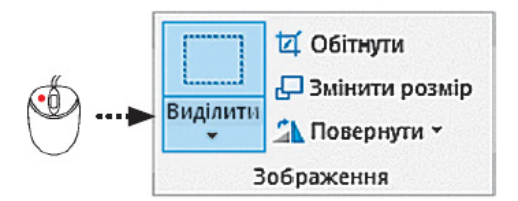

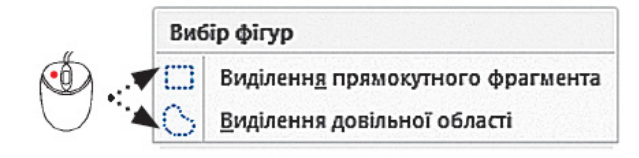

- Операції над об'єктами зображень
- Буфер обміну

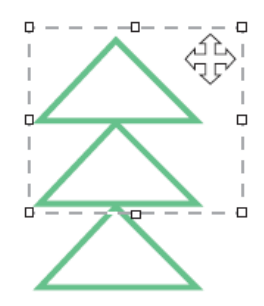

Навколо фрагмента з'явиться прямокутна рамка з маркерами. Вказівник миші під час виділення має вигляд, а всередині виділеного фрагмента — . Щоб зняти виділення, потрібно клацнути мишею за межами виділеного фрагмента.

Виділений фрагмент малюнка можна перетягнути з натиснутою лівою клавішею миші. Щоб видалити фрагмент, потрібно натиснути клавішу Delete.

? Згадайте, як можна змінювати розмір об'єкта за допомогою маркерів.

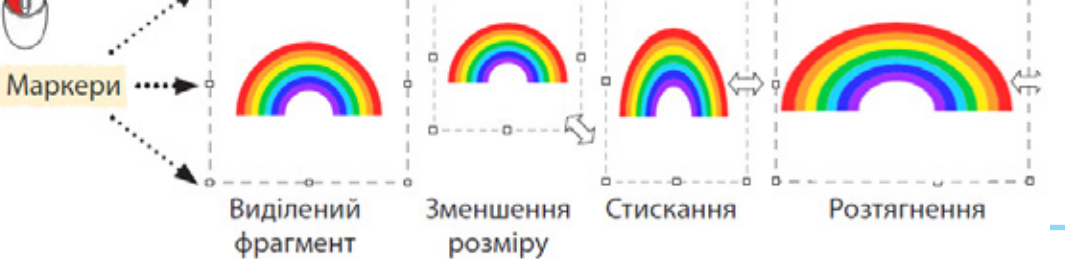

? Згадайте, як можна повертати об'єкт. У графічному редакторі Paint для цього існує команда Повернути в групі Зображення.

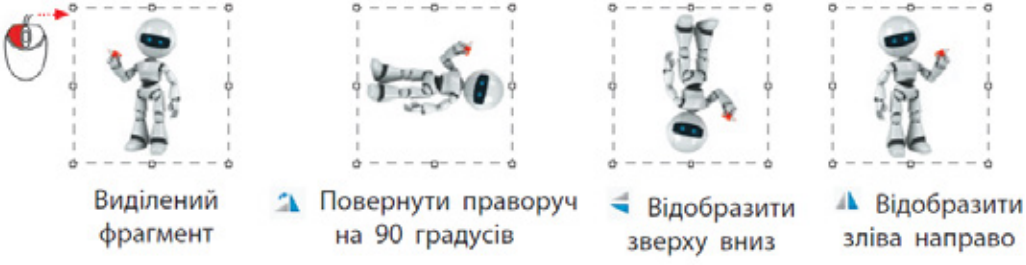

Копіювання і вирізання об'єкта зображення здійснюються за допомогою команд Копіювати, Вирізати, Вставити:

- контекстного меню об'єкта;
- групи Буфер обміну вкладки Основне;
- комбінацій клавіш.

Команда Копіювати копіює виділений об'єкт до буферу обміну. Команда Вирізати вилучає виділений об'єкт з документа та поміщає до буферу обміну. Додати скопійований або вирізаний об'єкт до документа за допомогою команди Вставити.

Алгоритм копіювання (переміщення) об'єкта

- 1. Виділити об'єкт, який потрібно скопіювати або перемістити.
- 2. Виконати команду Копіювати або Вирізати.
- 3. Установити вказівник миші в місце додавання об'єкта.
- 4. Виконати команду Вставити.

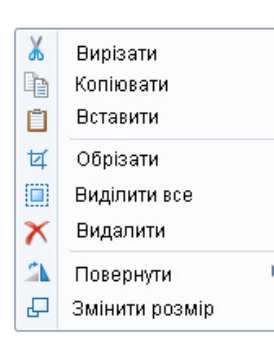

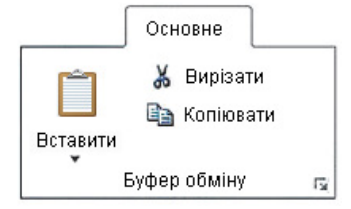

Згадайте: у графічному редакторі середовища програмування Скретч є команда дублювати, яку використовують для копіювання об'єктів.

## **Багатошарові зображення**

Сучасні графічні редактори часто підтримують роботу з декількома шарами зображення. На кожному шарі міститься певний фрагмент зображення, а всі шари разом утворюють остаточне зображення.

Кожен шар можна редагувати окремо, дублювати й вилучати шари, додавати нові, змінювати порядок розташування шарів у зображенні тощо. Поєднуючи шари можна створювати дуже цікаві зображення.

## **Створення графічного зображення з повторюваними об'єктами**

Завдання: створити графічне зображення в середовище графічного редактора за наданим планом.

*Порядок виконання*

- 1. Запустіть графічний редактор.
- 2. Використовуючи фігури Крива та Овал, створіть заготовку майбутнього зображення, виконуючи операції з фрагментами.
- 3. Створіть власну палітру.
- 4. Зафарбуйте малюнок, використовуючи створену палітру.
- 5. Збережіть заготовку у файлі.
- 6. Створіть орнамент, наведений на малюнку, використовуючи створену заготовку та виконуючи операції копіювання, віддзеркалення, поворот.
- 7. Збережіть орнамент у файлі з іменем ornament.png. Зробіть висновок: як створювати зображення

з повторюваними об'єктами.

## **Запитання і завдання**

## **Запитання для самоконтролю**

- 1. Що таке об'єкт?
- 2. Що таке фрагмент растрового зображення?
- 3. Які дії можна виконувати над об'єктами та фрагментами зображення?
- 4. Як можна копіювати об'єкти?

Буфер обміну — це спеціальна ділянка пам'яті, в якій можуть тимчасово зберігатися будь-які дані.

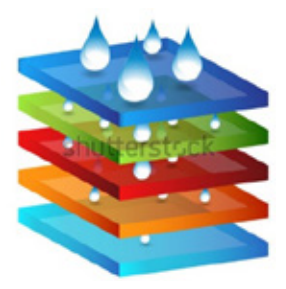

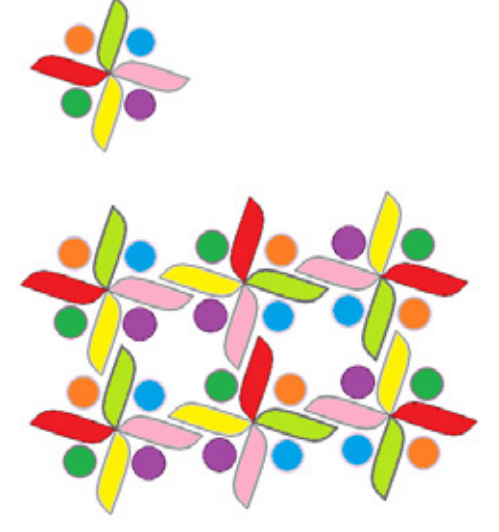

**ДІЗНАЙТЕСЯ БІЛЬШЕ**

Катерина Білокур — видатна українська художниця, майстриня народного декоративного розпису. Найбільш відома своїми квітами. Найвідоміші картини: «Цар колос», «Квіти за тином», «Піони» та ін.

## **Тренувальна вправа**

5. Опишіть план створення зображення зі схемою комп'ютерного класу в графічному редакторі. Визначте, які інструменти потрібно задіяти, які команди використати.

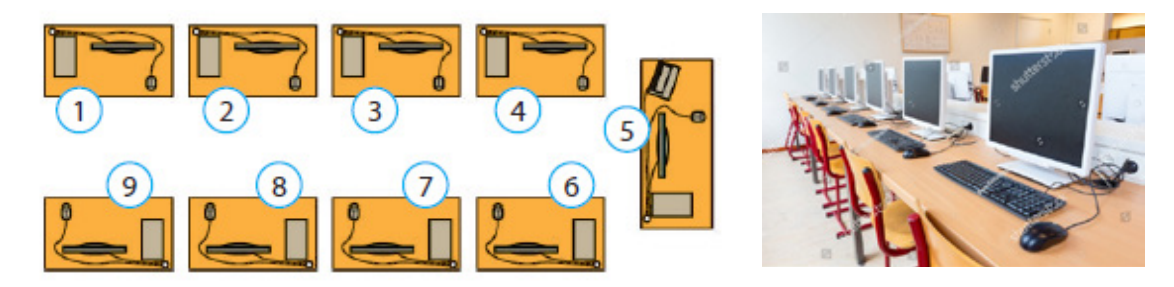

## Практичне завдання

**Запитання і завдання**

6. Створіть у графічному редакторі схематичне зображення клавіатури. Розфарбуйте групи клавіш за їх призначенням. ораження клавіатурі рагментри насть<br>Розфарбуйт

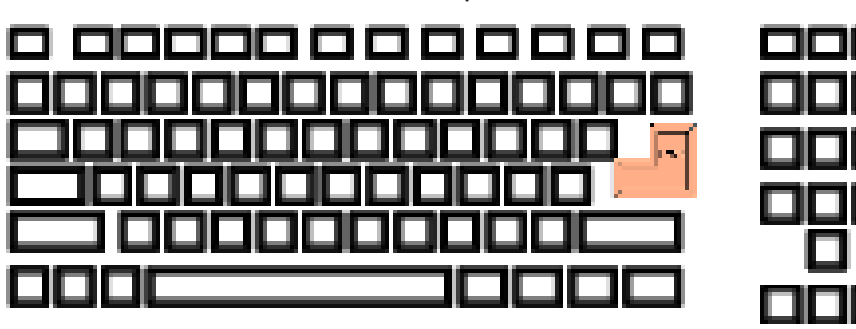

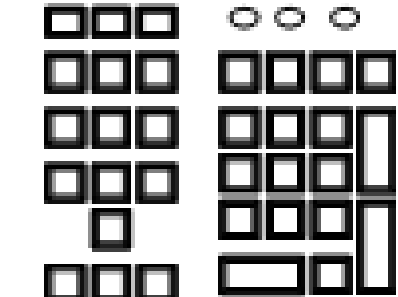

- функціональні клавіші; функціональні клавіші;
- алфавітно-цифрові клавіші; алфавітно-цифрові клавіші;
- керуючі клавіші; керуючі клавіші;
- **П** клавіші керування курсором;
- **п** цифрові клавіші.

## <del>л поли</del>писа и производителектуальна хвилинка

- 7. Складіть квадрати з фігурок зазначеного вигляду.
- $\Box$  8. На три квадрати з прозорої плівки нанесли ві-<u>Нивица</u> и зерунки та наклали один на одного. Намалюйте, який візерунок отримали.

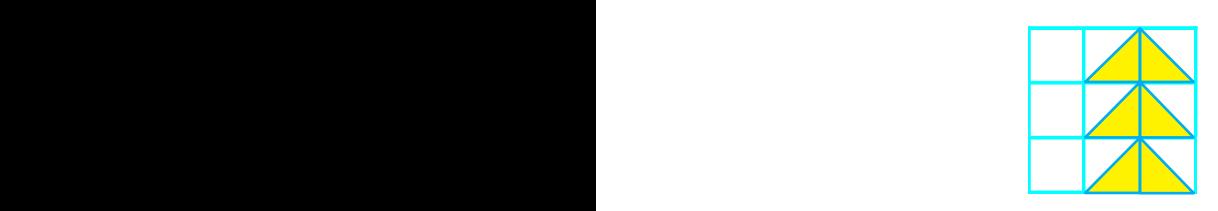

б

 $\overline{a}$ 

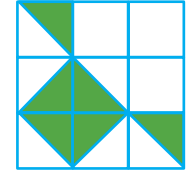

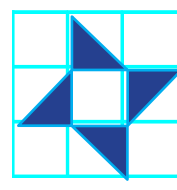

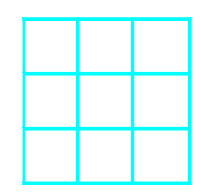

# **§ 33. ПОЄДНАННЯ ТЕКСТУ ТА ГРАФІЧНИХ ЗОБРАЖЕНЬ**

## **Сьогодні ви: Словничок**

- з'ясуєте, що таке текстовий об'єкт;
- дізнаєтеся, як працювати з текстом у графічному редакторі;
- навчитеся додавати текстові об'єкти до зображень.
- ? Розгляньте зображення. Навіщо на поданих зображеннях розміщено текст?

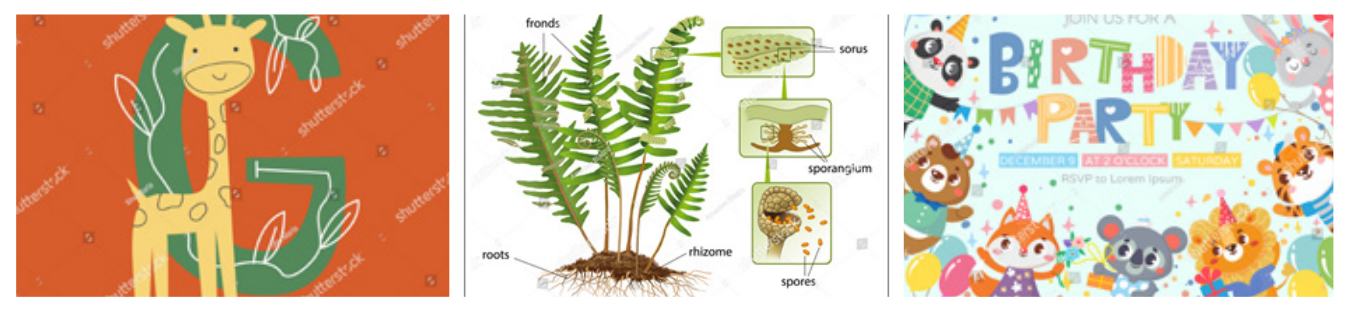

## **Поняття текстового об'єкта**

ітаємо зі святом!

Написи на зображеннях зустрічаються часто. Наприклад, прізвища художників на картинах, підписи до ілюстрацій у книжках, слова персонажів коміксів, вітання на листівках. Погортайте сторінки підручників: схеми та малюнки в них часто супроводжуються поясненнями.

Графічні редактори зазвичай дозволяють додавати текст до зображень і містять для цього спеціальні інструменти. Наприклад, у графічному редакторі Paint для цього призначений інструмент  $\|A\|$  Текст у групі Знаряддя.

Текст до зображення можна вводити тільки в спеціальне текстове поле, обмежене прямокутною рамкою. Текст, обмежений текстовою рамкою, утворює текстовий об'єкт, який можна окремо опрацьовувати.

Текстові об'єкти, як і інші об'єкти зображення, можна змінювати за допомогою маркерів шляхом розтягування, стискання текстової рамки.

Напис на малюнку можна зробити великими, маленькими, кольоровими буквами. Тло для напису можна вибрати прозоре або непрозоре (установити певний колір для тла). Інструмент Текст надає можливість вибрати для букв шрифт, розмір шрифту, накреслення, колір. Ці налаштування містить вкладка Текст, яка відкривається безпосередньо під час використання інструмента.

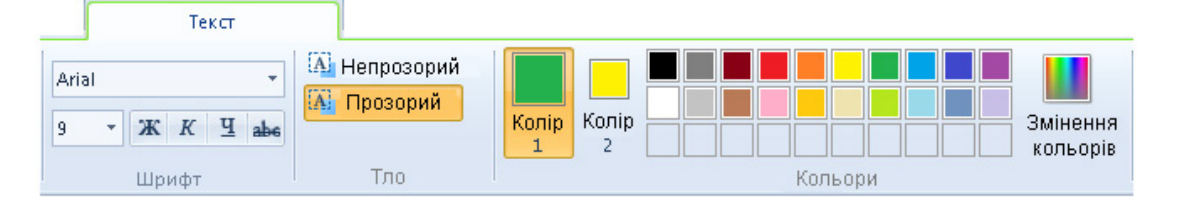

? Розгляньте написи. Поміркуйте, які налаштування інструмента Текст було вибрано?

Діти на прогулянці

Мене звуть Ніка.

тебе?

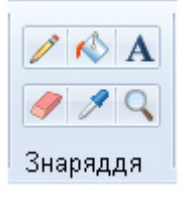

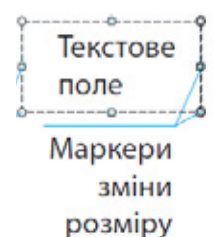

- 
- Текстовий об'єкт

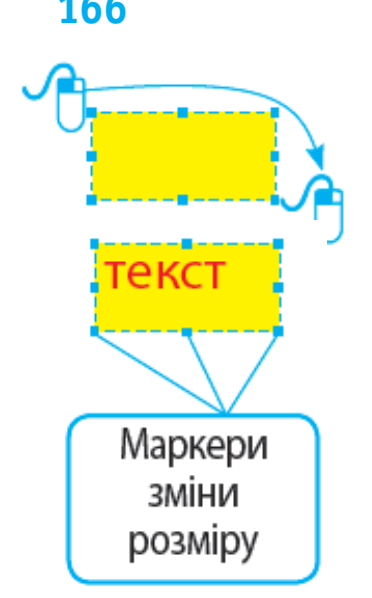

## **ДІЗНАЙТЕСЯ БІЛЬШЕ**

А чи знаєте ви, що по всьому світу щороку проводяться фестивалі шанувальників коміксів. Цей фестиваль був започаткований понад 40 років тому в Америці. На фестивалях панує атмосфера фантастичного світу героїв коміксів, аніме, відеоігор.

## **166 Додавання текстового об'єкта в графічному редакторі Paint**

- Текст до зображення додають за таким алгоритмом.
- 1. Виберіть інструмент Текст.
- 2. Установіть вказівник миші в потрібне місце малюнка.
- 3. Протягніть вказівник із натиснутою лівою клавішею миші та виділіть поле для введення тексту.
- 4. Виберіть потрібні налаштування на вкладці Текст.
- 5. Введіть з клавіатури текст.
- 6. Клацніть за межами поля введення для завершення роботи з текстом.
- *Зверніть увагу!* Після вставлення підпис стає частиною малюнка, і виправити його за допомогою клавіатури вже неможливо.

## **Редагування й форматування текстового об'єкта під час його створення**

Введення тексту в текстове поле відбувається так само, як і введення тексту в текстовий документ у середовищі текстового процесора MS Word. Під час введення тексту потрібно дотримуватися певних правил оформлення друкованого тексту.

? Прочитай напис до малюнка. Яких правил введення тексту дотримано?

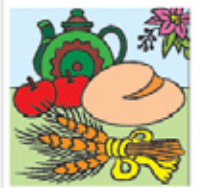

Слово «традиція» означає звичаї, погляди, смаки, норми поведінки, що передаються з покоління в покоління.

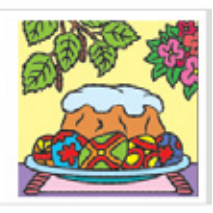

Якщо під час введення тексту ви припустилися помилок (ввели неправильний або зайвий символ, пропустили символ), ви можете відредагувати текст, доки не завершено роботу з інструментом Текст.

Під час введення символів можна змінювати їхній вигляд, тобто форматувати: виділяти символи різними шрифтами, кольорами, змінювати накреслення, розмір.

? Порівняйте подані підписи. Значення яких властивостей текстового об'єкта змінилося в кожному випадку?

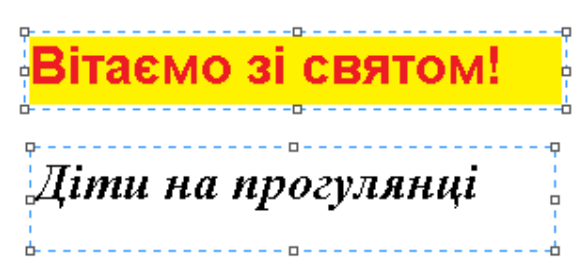

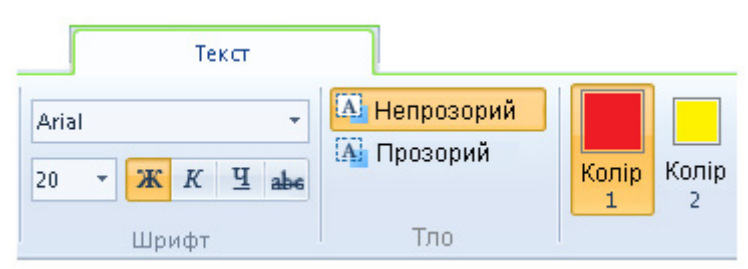

## **Коротко про головне 167**

Тест може додаватися до зображення як окремий об'єкт. Для цього призначений спеціальний інструмент. Під час введення тексту до текстового поля його можна редагувати й форматувати так само, як і в текстовому документі. У редакторі Paint після вставлення текст стає частиною малюнка.

## **Запитання і завдання**

## **Запитання для самоконтролю**

- 1. Що таке текстовий об'єкт?
- 2. Який інструмент графічного редактора Paint призначений для додавання тексту до зображень?
- 3. Які властивості має інструмент Текст? Як можна змінювати значення цих властивостей?
- 4. Як додати підпис до малюнка?

## **Тренувальна вправа**

5. Порівняйте написи. Поясніть , значення яких властивостей текстового об'єкта змінилися?.

## **Практичне завдання**

- 6. Створіть святкову листівку з підписом. *Порядок виконання*
	- 1) Запустіть графічний редактор.
	- 2) Створіть малюнок до свят за зразком або за власним задумом.
	- 3) Вставте до малюнка текст. Виберіть для символів такі значення властивостей: розмір 72; шрифт Arial; накреслення напівжирне; колір червоний.
	- 4) Додайте до малюнка підпис із побажаннями. Виберіть для символів розмір 28. Значення інших властивостей установіть на власний розсуд.
	- 5) Збережіть листівку у файлі.
	- 6) Завершіть роботу з програмою.

*Зробіть висновок:* як додавати текст до зображень у графічному редакторі.

## **Творчі завдання**

- 7. Створіть вітальні листівки для своїх рідних та друзів.
- 8. Уявіть себе учасником / учасницею фестивалю шанувальників коміксів. Поміркуйте, за допомогою яких програм ви створюватимете комікси.

Редагування тексту це процес виправлення помилок, внесення змін до тексту. Форматування текстового об'єкта — це процес змінення його зовнішнього вигляду.

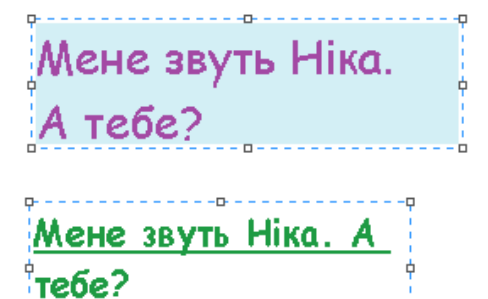

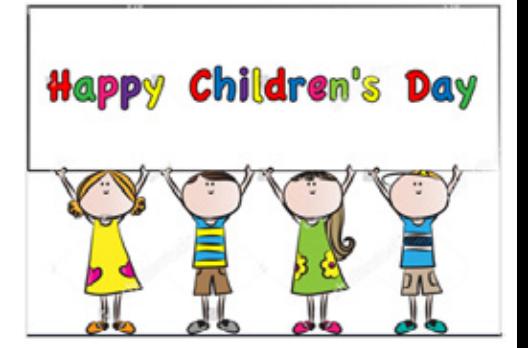

# **СТВОРЮЄМО НАВЧАЛЬНИЙ ПРОЄКТ**

## **Сьогодні ви:**

- згадаєте основні етапи проєкту;
- складете план проєкту;
- виконаєте завдання проєкту.
- ? Що таке виставка? Які виставки тобі доводилося відвідувати?

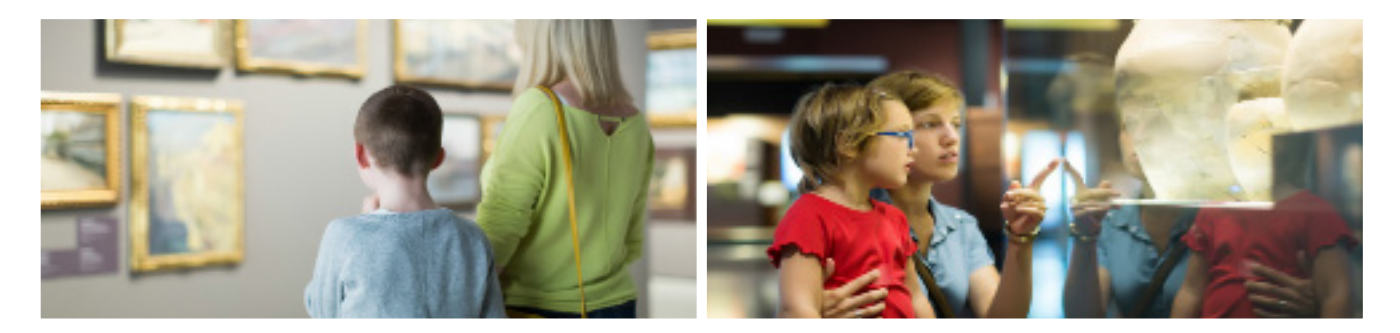

Ви вже знаєте, що проєкт — це чітко спланована діяльність людини або групи людей, націлена на досягнення визначеного результату.

Сьогодні ви можете стати учасниками колективного проєкту, щоб разом із друзями організувати виставку власних художніх робіт, які створювали на комп'ютері під час вивчення графічного редактора.

## **З чого починається робота над проєктом**

Виставка — це публічний показ спеціально підібраних експонатів. Виставки бувають різні. На виставках люди можуть демонструвати свої досягнення в різних галузях науки, культури або виробництва. Наприклад, ярмарок — це виставка-продаж товарів власного виробництва. Такі виставки зараз часто роблять благодійними, і усі зароблені кошти направляють тим, хто їх потребує.

Завдання. Визначте тему й мету вашої виставки. У межах проєкту підготуйте власні художні роботи, створені або опрацьовані у графічних редакторах.

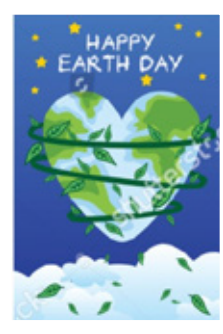

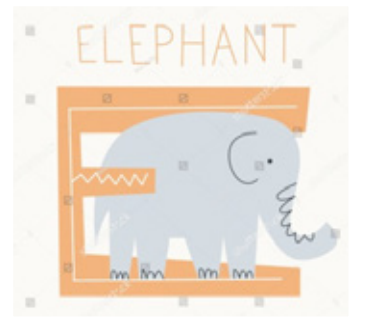

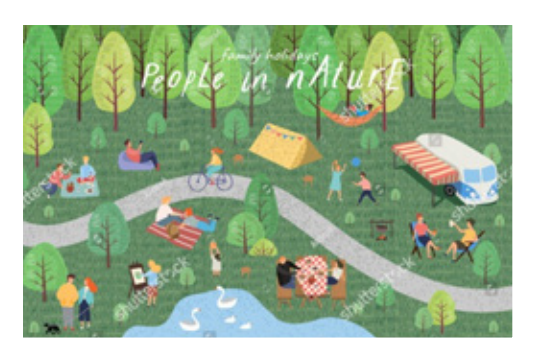

## **Як організувати роботу над проєктом**

Для цього потрібно:

- об'єднатися в команди;
- визначити тему й мету проєкту;
- сформулювати завдання;
- скласти план проєкту;
- розподілити обов'язки.

Визначте дату відкриття виставки з учителем / учителькою, рідними та батьками. Це є важливим для складання плану.

Основні етапи роботи в проєкті

- 1. Підготовка робіт для виставки.
- 2. Оформлення виставки, інформування про ви ставку.
- 3. Проведення виставки.
- 4. Підведення підсумків.

## **Як підготувати роботи для виставки**

Підготовка експонатів для виставки стає інди відуальним проєктом кожного учасника й кожної учасниці. Від його результату залежить результат колективного проєкту. Кожну роботу необхідно оформити за сумісно розробленими правилами, під готувати про неї невелику розповідь.

## **Що потрібно для підготовки виставки**

Визначити місце проведення виставки, запросити на виставку гостей.

Для оформлення виставки можна звернутися по допомогу до близьких та рідних. Підготувати оголо шення про відкриття виставки кожна команда може за власним задумом. Запрошення на виставку можна зробити в текстовому або графічному редакторі та роздрукувати на принтері.

## **Як провести виставку**

Окремо розробіть план проведення виставки. Визначте, коли ви зможете розповісти про свої роботи, як зможете отримати відгуки про виставку. Відрепетируй виступ. Підготуйся розказувати під час виставки про свої досягнення.

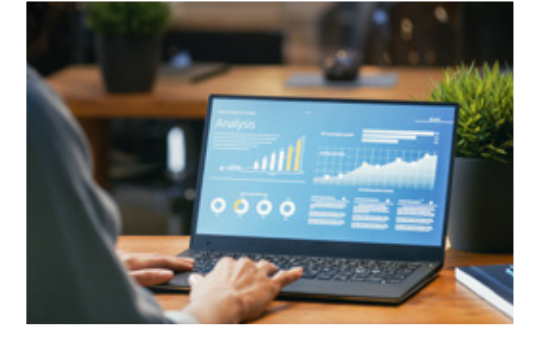

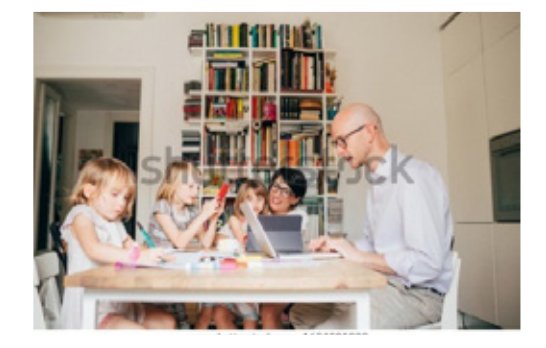

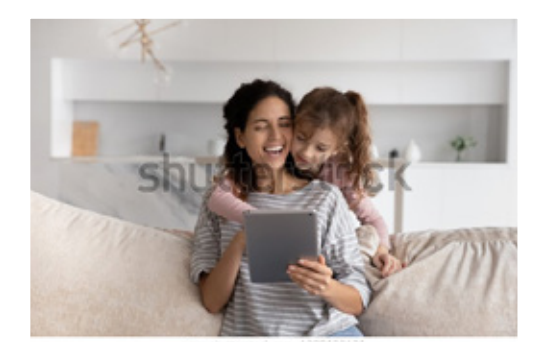

## **Як оцінити результати проєкту**

Оцініть роботу в проєкті. Обговоріть:

- чи досягнуто очікуваного результату;
- як можна покращити проєкт.
- чи всі етапи проєкту відбувалися за планом.
- якщо були непередбачені труднощі, як ви їх вирішували

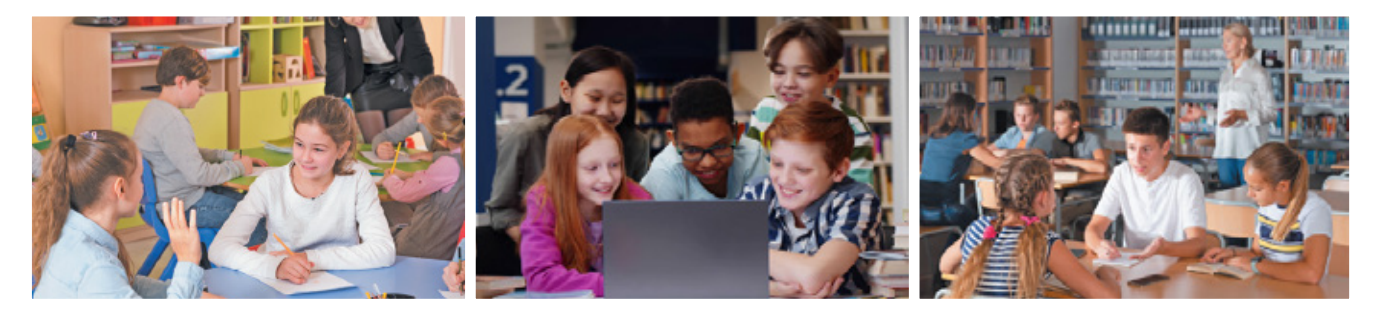

Підбийте підсумки роботи над проєктом:

- що дізналися нового, чого навчилися під час роботи над проєктом;
- над чим треба ще попрацювати.

*Успіхів вам у роботі над проєктом!*

## **СЛОВНИЧОК**

**Авторське право** — це сукупність прав, які належать автору у зв'язку зі створенням і використанням його твору.

**Алгоритм** — це послідовність команд для виконавця, що визначає, які дії та в якому порядку потрібно виконати для розв'язання певного завдання.

**Алгоритм із повторенням** — алгоритм, у якому передбачено повторення деяких команд.

**Алгоритм із розгалуженням** — алгоритм, у якому ті чи інші команди виконуються залежно від заданої умови.

**Браузер** — спеціальна програма, призначена для перегляду вебсторінок.

**Буфер обміну** — це ділянка пам'яті комп'ютера, у якій тимчасово зберігається вирізаний або скопійований об'єкт.

**Вебсайт (сайт)** — сукупність вебсторінок, пов'язаних між собою за змістом.

**Вебсторінка** — документ, який може містити різні об'єкти (текст, зображення, звук, відео, посилання) і який можна переглянути за допомогою програми-браузера.

**Виконавець алгоритму** — це той, хто розуміє і може виконати команди алгоритму.

**Висловлювання** — це речення, про яке можна говорити, що воно істинне або хибне. Висловлювання може бути тільки розповідним реченням.

**Гіперпосилання** — це об'єкт вебсторінки, який містить посилання на інший об'єкт.

**Графічний редактор** — спеціальна програма, яка призначена для роботи з графічними зображеннями.

**Дані** — повідомлення, зафіксовані на певному носії, подані у вигляді, зручному для передавання, зберігання та опрацювання людиною або пристроєм.

**Зображення векторне** — це зображення, що складається з графічних примітивів (геометричних об'єктів — ліній, кіл, кривих тощо), які описуються математичними рівняннями.

**Зображення растрове** — це зображення, що являє собою набір пікселів, кожен із яких має певний колір.

**Інтернет** — глобальна мережа, яка з'єднує комп'ютери по всьому світу.

**Інформатика** — наука, що вивчає структуру та загальні властивості інформації, методи й засоби її опрацювання, зберігання, передавання за допомогою комп'ютера та інших технічних засобів у різних галузях людської діяльності.

**Інформаційні процеси** — дії, які можна виконувати з інформацією. Основними інформаційними процесами є передавання, отримання, опрацювання та зберігання інформації.

**Інформаційні системи** — системи, які забезпечують здійснення інформаційних процесів.

**Інформаційні технології описують особливості здійснення інформаційних процесів з використанням комп'ютерної техніки.** 

**Інформація** — це відомості, які ми отримуємо з навколишнього світу за допомогою органів чуття або спеціальних пристроїв, а також шляхом міркувань.

**Ключові слова** — слово або набір слів, що є визначальними для певної інформації. Під час роботи в інтернеті використовуються для пошуку інформації.

**Команда** — чіткий короткий наказ виконати певну дію.

**Комп'ютер** — це пристрій, призначений для опрацювання даних. Основні складові комп'ютера: системний блок, монітор, клавіатура, миша.

**Комп'ютерна графіка** — розділ інформатики, що вивчає, як створювати та опрацьовувати графічні зображення за допомогою комп'ютера.

**Комп'ютерна мережа** — це два або більше комп'ютерів, з'єднаних між собою. Основні типи комп'ютерних мереж — локальна та глобальна.

**Контекстне меню** — це перелік команд, які користувач може застосувати до певного об'єкта.

**Лінійний алгоритм** — алгоритм, у якому всі команди виконуються послідовно одна за одною в порядку їх подання.

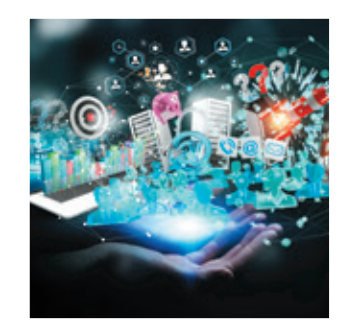

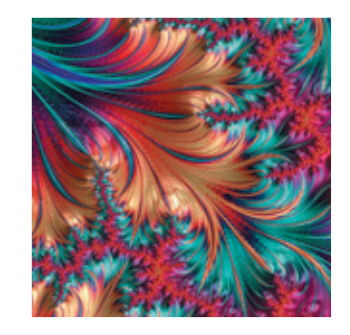

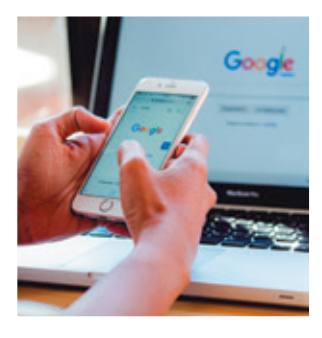

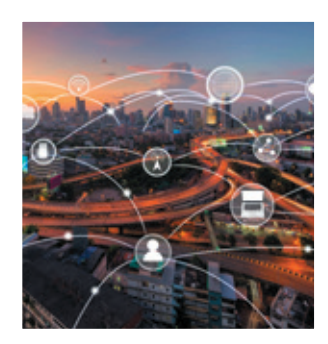

## **172**

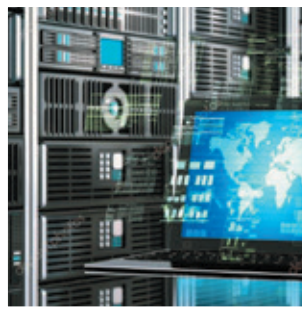

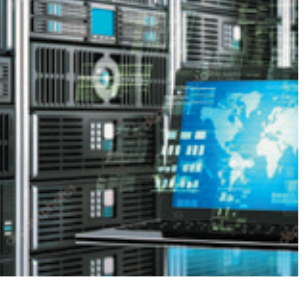

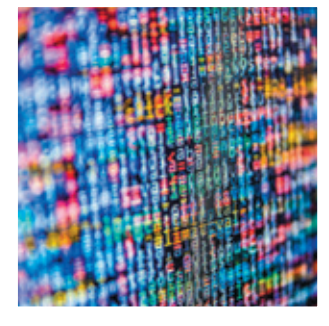

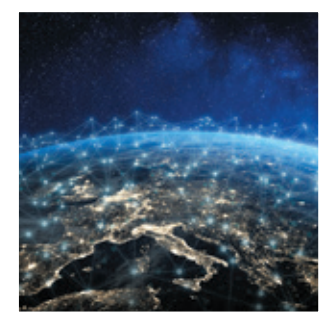

**Логічні помилки** — помилки, що виникають у результаті роботи програми через помилки на етапі розробки алгоритму або програми.

**Локальна мережа** — комп'ютерна мережа, що з'єднує комп'ютери, розташовані на порівняно невеликій відстані один від одного.

**Паралельне програмування** — технологія одночасного виконання декількох програм.

**Повідомлення** — це форма подання інформації, наприклад, у вигляді послідовності символів, звуків, жестів, сигналів, завдяки чому інформацію можна передавати. За способом подання повідомлення поділяють на текстові, графічні, звукові, мультимедійні.

**Послідовне програмування** — технологія послідовного виконання програм з автоматичним передаванням керування від однієї програми до іншої

**Пошукова система** — спеціальна система, яка використовує автоматичні засоби пошуку інформаційних матеріалів.

**Пристрої введення** — це пристрої, призначені для введення інформації в комп'ютер.

**Пристрої виведення** — це пристрої, призначені для виведення інформації з комп'ютера.

**Програма** — алгоритм, поданий мовою програмування та призначений для виконання на комп'ютері.

**Проєкт у середовищі Скретч** — одна або декілька програм, що реалізують завдання.

**Редагування тексту** — виправлення помилок, внесення змін до тексту.

**Середовище виконання алгоритму** — це середовище, в якому може бути виконаний певний алгоритм.

**Система команд виконавця** — це набір усіх команд, які розуміє і може виконати виконавець.

**Скретч (Scratch)** — мова і середовище програмування, що дозволяє створювати власні програми: анімації, інтерактивні історії, ігри, моделі тощо.

**Служба WWW** — послуга мережі інтернет, яка надає доступ до всіх вебсторінок в інтернеті.

**Таблиця** — об'єкт документа, що складається з рядків та стовпців.

**Текстовий редактор** — програма, призначена для створення та опрацювання текстових документів.

**Файл** — набір даних, що зберігається на електронному носії під деяким іменем.

**Форматування тексту** — зміна зовнішнього вигляду тексту.

**Цикл** — фрагмент алгоритму, у якому одна або кілька команд можуть виконуватися більше ніж один раз.

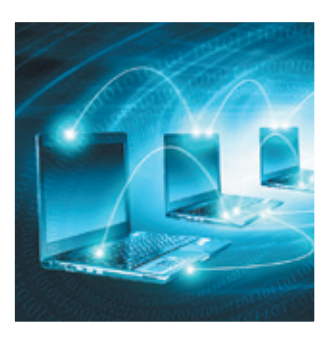